olurinal 3/2000 **Juni/**Juli **Fachmagazin für angewandte Elektronik 7,80 DM** www.elv.de

### So funktioniert´s

Das ferngesteuerte Haus Was heute bereits möglich ist

ELV Touch-Screen-Wetterstation WS 3000

MP3 Aus dem Internet auf den Chip

### Elektronik-Grundlagen

Nichtflüchtige Speicher Grundlagen, Typen und neueste Entwicklungen

Infos aus dem Internet Nützliche Adressen speziell für Elektroniker

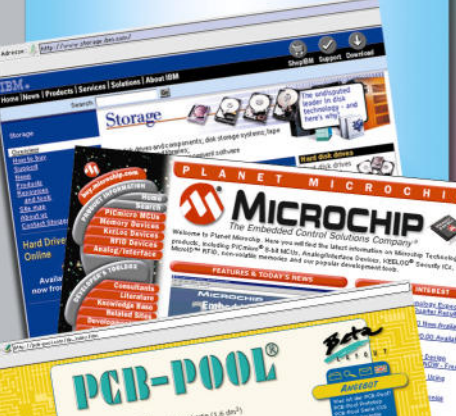

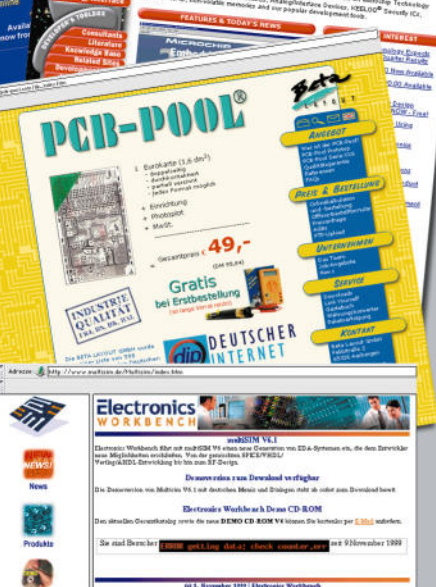

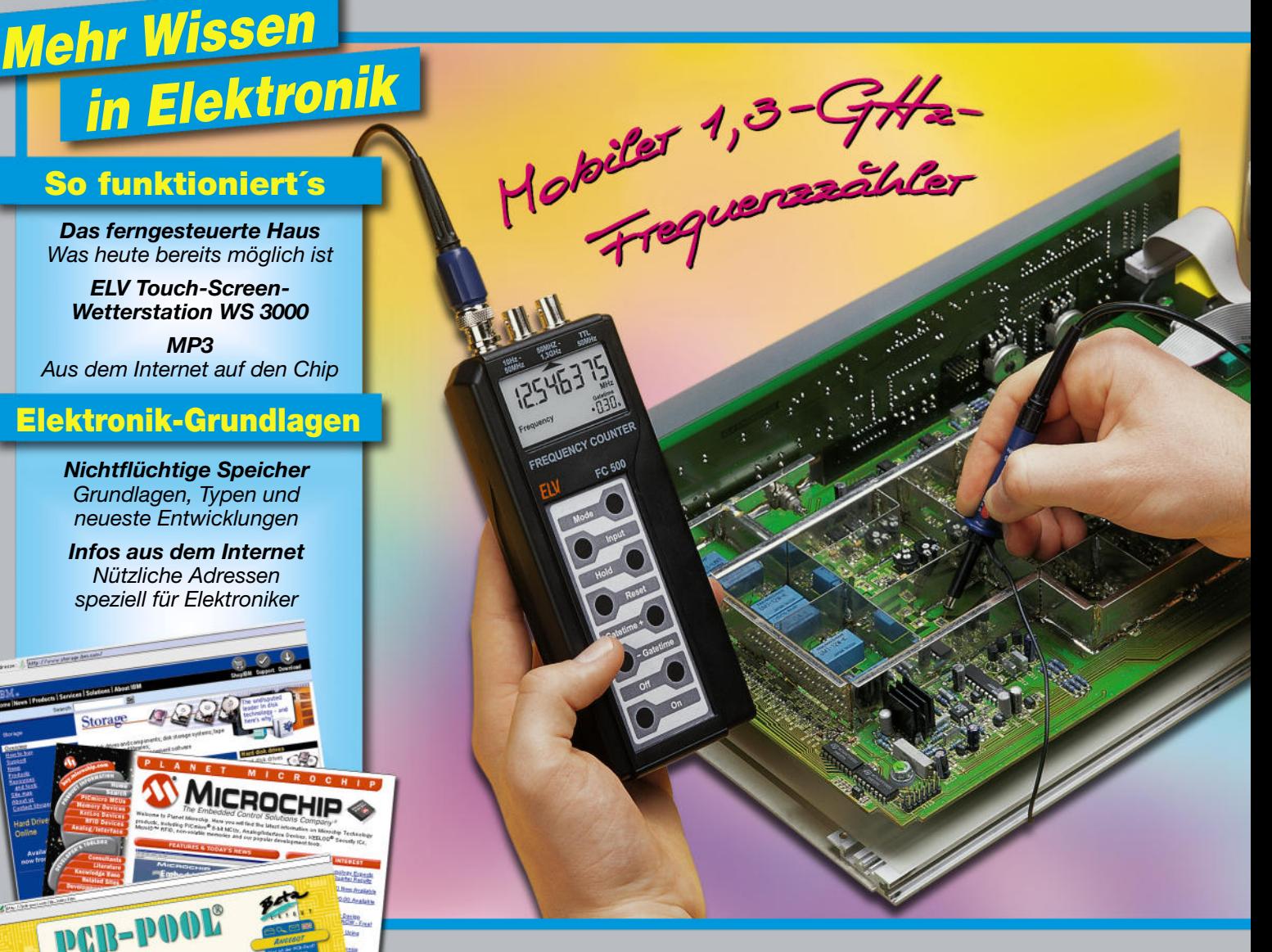

- **FI-Testgerät FI 2000**
- Telemetriesystem für Modellbau
- Frequenzzähler im Taschenformat
- Fernspeisung für Überwachungskameras
- **LED-Matrixanzeige**
- Stereo-Leistungsverstärker in Class-T-Technik
- **Mini-Schaltungen schnell nützlich preiswert** • Netz-Einschaltverzögerung • Min-Max-Zimmerthermometer • Lötdampfabsauger LA 92 • Lüfter-Nachlaufsteuerung • Mini-Schallpegelmessgerät • 1-Kanal-Lichtorgel

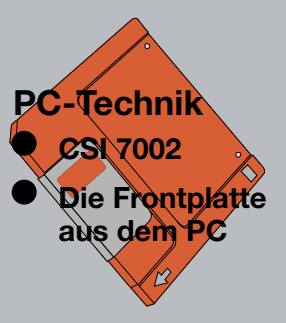

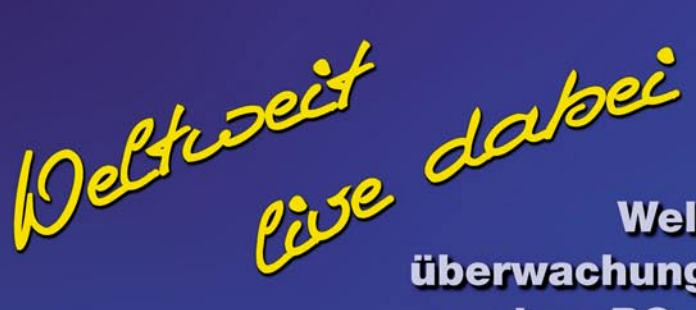

**NETWORK**

Peug and

**Weltweite Video**überwachung per Internet - ohne PC -

> *Eröffnet Ihnen Möglichkeiten,*

> > *kurzem noch undenkbar waren!*

*die vor*

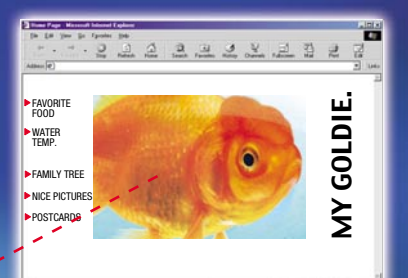

*Zeigen Sie der Internet-Community Ihren ganzen Stolz. Machen Sie Ihren Goldfisch zur Berühmtheit.*

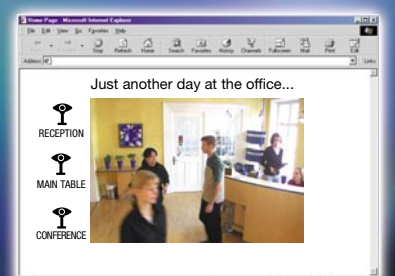

*Wo verstecken sich denn alle im Büro? Großartig für LANs oder als Teil Ihrer Website.*

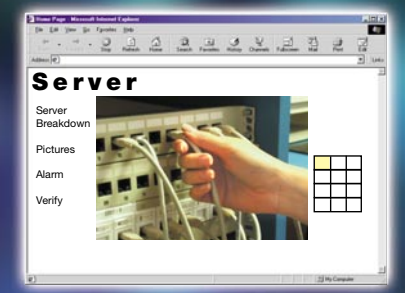

*Überwachen Sie Ihren Server-Raum. Jederzeit. Von überall.*

gen, die längere Zeit nicht genutzt werden, bequem aus der Ferne überwachen. Alarmanlagen sind mit Live-Bildern zu ergänzen, sodass z. B. Fehlalarme sofort erkennbar sind.

Intranet-Anwendungen und die Integration von Überwachungssystemen in digitale Netzwerke sind ohne großen technischen Aufwand möglich. Im Touristik-Bereich können Bilder von Reisezielen, Veranstaltungen, Hotels oder Sehenswürdigkeiten übertragen werden.

#### *Einfache Installation*

Die Netzwerkkamera ist in wenigen Minuten zu installieren und nach Vergabe einer IP-Adresse sofort einsatzbereit. Dem Netzwerk gegenüber fungiert die Kamera als unabhängiger Web-Server. Der Anwender kann über den Web-Browser die Web-Site aufrufen und die Übertragung eines Einzelfotos oder eines Videostreams anfordern. Zusätzlich kann man an die Kamera auch einen externen Auslöser, z. B. einen Bewegungsmelder, anschließen und die Bildübertragung per e-mail durch ein externes Ereignis auslösen lassen. Die Bilder werden zur Übertragung nach dem weit verbreiteten Format JPEG komprimiert. Die integrierte Spezial-Hardware sorgt für eine hohe Bildqualität und kann bis zu 60 Bilder pro Sekunde nach dem

JPEG-Verfahren komprimieren. Bei Bildern mit normaler Größe können dann, abhängig von der Netzwerkauslastung, bis zu 10 Vollbilder (Frames) pro Sekunde übertragen werden.

#### *Hohe Bildqualität*

Für die hohe Bildqualität sorgt ein 1/4"-CCD-Chip von Sony für Progressive-Scan von JPEG-Bildern mit

3 Lux Lichtempfindlichkeit. Die Bildgröße beträgt bis zu 640 x 480 Pixel mit 24 Bit Farbtiefe, RGB. Das Standard-Objektiv mit CS-Mount ist auswechselbar und die Belichtungsdauer kann zwischen 1/30 Sek. und 1/30000 Sek. variieren.

Netzwerk-Kamera mit integriertem Web-Server

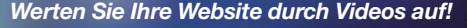

Nicht nur im Hobby- und Freizeitbereich, sondern verstärkt auch im Geschäftsleben werden immer mehr Bildinformationen genutzt. Besonders interessant ist auch die Live-Video-Übertragung über das Internet im Sicherheits- und Überwachungsbereich, da praktisch von jedem Ort der Welt eine Abfrage möglich ist. Die zur Anzeige erforderlichen Web-Browser sind praktisch auf jedem PC vorhanden.

Die Netzwerk-Kamera arbeitet vollkommen stand-alone und kann überall eingesetzt werden, wo ein LAN-Anschluss oder ein Modem vorhanden ist. Sämtliche Hard- und Softwarekomponenten, die zur Aufnahme und Übertragung von Videobildern über das Internet hin zu Millionen PCs in aller Welt erforderlich sind, wurden direkt in der Netzwerk-Kamera integriert.

#### *Interessante Einsatzmöglichkeiten*

Die Einsatzmöglichkeiten für diese Kamera sind nahezu unbegrenzt. So lassen sich Ferienhäuser und Wohnun-

televiso

**63-412-18**

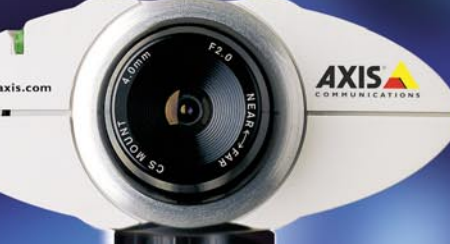

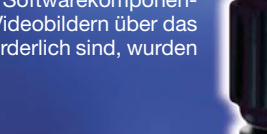

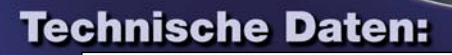

● Kamera mit integriertem Web-Server (kein PC erforderlich) ● Bildübertragung durch Aufruf der Website startbar oder Bildübertragung per e-mail durch ein externes Ereignis auszulösen ● Übertragung nach dem JPEG und<br>Motion-JPEG-Format ● Auflösung 640 x 480 oder 320 x 240 Pixel  $\bullet$  Kompressionsraten bei 640 x 480 Pixel = 250kb, 20kb, 13kb und 8kb oder bei 320 x 240 Pixel = 70kb, 8kb, 5kb und 3kb ● Flash-Memory für SoftwareUpdate ● Ethernet-Netzwerk-Anschluss und RS232- Modem-Schnittstelle ● Integrierter 100-MIPS-RISC-Prozessor für hohe Leistung, 8 Mbyte RAM und 2 Mbyte FLASH-PROM on board ● Digital-Kamera, 24 bit Color, RGB ● Sony CCD-Sensor mit 3 Lux Lichtempfindlichkeit ● Elektronik-Shutter mit 1/30 Sek. bis 1/30000 Sek. ● Autom. Verstärkungsregelung ● Externes Netzteil 12 VAC, 9,6 VA ● Abm. (LxBxH): 47 x 102 x 41 mm

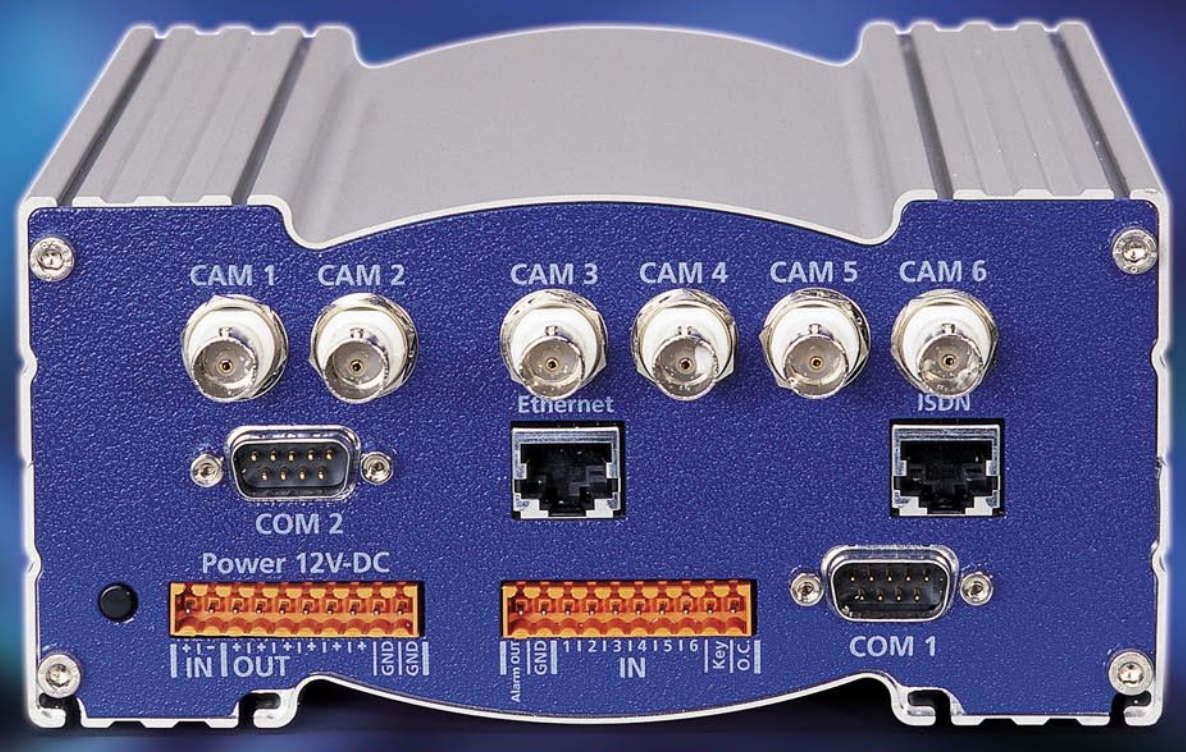

### $\sqrt{|\mathcal{S}|}$  $\pmb{\Lambda}$ ideo-Webs

*Die neue Art der weltweiten Objektüberwachung und -steuerung per Internet mit bis zu 6 Überwachungskameras. Im Bereich des zu überwachenden Objektes arbeitet die VISTABOX 600 vollkommen autark, ohne dass dazu ein PC erforderlich ist und setzt im Falle eines Ereignisses selbständig Meldungen per e-mail mit Bildinformation und per SMS an nahezu jeden beliebigen Ort der Welt ab.*

Die VISTABOX 600 setzt neue Maßstäbe im Bereich der Überwachungstechnologien und ist für vielfältige Einsatzbereiche interessant. Neben der Überwachung von Immobilien, Ferienhäusern, Parkplätzen usw. ist das System auch für Zugangskontrollsysteme und im Industriebereich für die Produktionsprozessüberwachung und -steuerung einzusetzen. Die Video-Überwachung und -steuerung erfolgt per ISDN, LAN und Internet.

Weitere sehr interessante Einsatzgebiete liegen im Bereich des Tourismus, wo Panoramakameras und Wetterkameras jederzeit Live-Bilder übertragen und so als kurzfristige Entscheidungshilfe dienen, oder Hotelanlagen, die direkt per Internet einzusehen sind. Selbstverständlich kann das System auch mit einem Passwort vor unbefugtem Zugriff gesichert werden.

Im Bereich der Objektüberwachung bietet im Alarmfall eine visuelle Alarmvorprüfung erhebliche Vorteile, da eine Reaktion auf Fehlalarme zu vermeiden ist. Dies erspart die Vorprüfung durch einen Alarmdienstleister und im Falle eines echten Alarms geht keine kostbare Zeit verloren. Nicht zuletzt werden dadurch auch erhebliche Kosten gespart. Die VISTABOX 600 ist ein eigenständiger Computer mit CPU, Speicher, Videokompressionshardware, ISDN, LAN, Eingangs- und Ausgangsereignisleitungen.

Neben den bereits erwähnten Anschlüssen für die 6 Kameras verfügt die VISTABOX 600 über 6 Meldelinien und zwei Alarmausgänge (1x Opencollector und 1 x Schaltausgang).

Das System ist einfach zu installieren, völlig wartungsfrei und über jeden beliebigen Internet-Browser steuerbar.

Durch den direkten Anschluss der VISTABOX 600 an ISDN und/oder vorhandene LAN-Netzwerke ist das System einfach in die bestehenden Infrastrukturen einer Firma zu integrieren. Da die komplette Kommunikation über einen handelsüblichen Internet-Browser erfolgt, ist keine zusätzliche Hard- oder Software auf der Bedienerseite erforderlich.

Die im HTML programmierte Benutzerschnittstelle der VISTABOX 600 ermöglicht eine Benutzerführung im typischen Web-Stil.

### Technische Daten:

Bild, abhängig von Größe und Qualität ● Protokolle: TCP/<br>IP, HTTP, FTP ● Konfiguration: komplett durch Web-Brow-<br>ser über HTML ● Systemvoraussetzung: Web-Browser mit HTTP 1.0 und HTML 3.2 ● Stromversorgung: externes 12 V, 2.5 A Multinorm Netzteil 100-240 V ● Leistungsauf-nahme: 6 W ● Abmessungen/Gewicht: 163 x 80 x 185 mm (B x H x T), 1200 g ● Temperaturbereich: 0° C bis + 55° C<br>● Zulassungen: CE, BZT, EN 50081, 50082, 55022

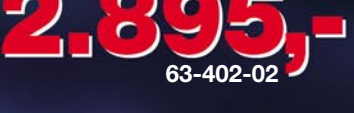

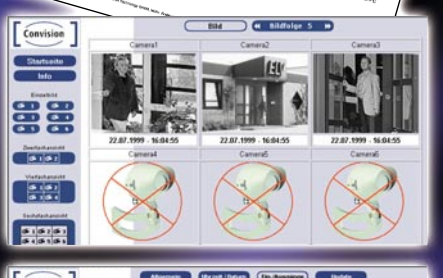

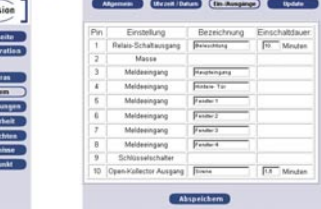

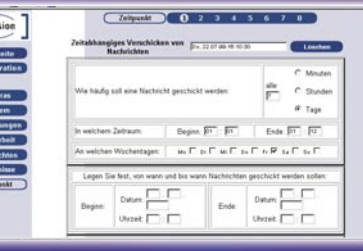

Kameraeingänge: 6 FBAS, PAL ● Schnittstellen: 2 x RS232 (seriell) für Steuerung und Datenerfassung ● Meldeeingän-ge: 1 x Schlüsselschalter, 6 NC-Eingänge für Bewegungsmelder etc. ● Alarmausgänge: 1 x open collector (100 mA),<br>1x12V-500mA-Schaltausgang ● ISDN: DSS1 Euro ISDN RJ<br>45 Buchse ● Ethernet: 10 Base T mit RJ45 Buchse ● Bildformat: JPEG bis 25 Bilder/Sekunde in Hardware ● Bildgröße: bis 768 x 576 ● Kompression: ca. 3 bis 50 KByte je

# **Inhalt**

#### *Messtechnik*

▼

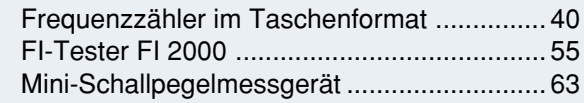

#### *Sicherheitstechnik*

Fernspeisung für Überwachungskameras .... 60

#### *Stromversorgung***en**

Netz-Einschaltverzögerung NEV 16 ............. 80

#### *Laser- und Lichttechnik*

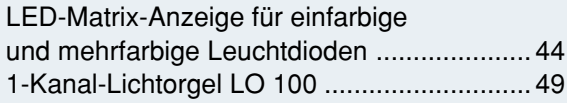

#### *Audiotechnik*

300-W-Stereo-Leistungsverstärker DA 300 .. 20

#### *Modellbau*

Telemetriesystem für Modellbau, Teil 2 ........ 52

#### *PC-Technik*

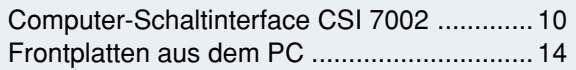

#### *Löttechnik*

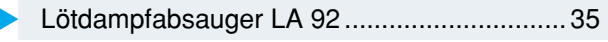

#### *Haustechnik*

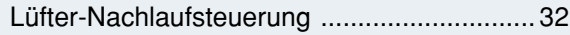

#### *Umwelttechnik*

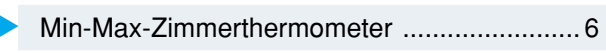

#### *Elektronik-Grundlagen*

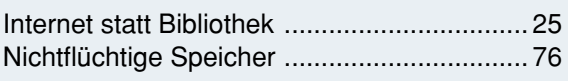

#### *ELV-Serien*

#### So funktioniert's:

MP3 - aus dem Netz auf den Chip, Teil 2 ..... 28 ELV-Touch-Screen-Wetterstation WS 3000... 66 Kommt das ferngesteuerte Haus? ................ 72

#### *Rubriken*

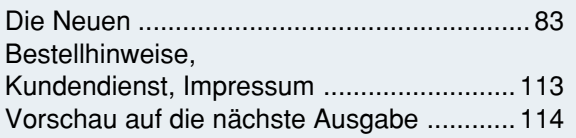

▼besonders leicht nachbaubar

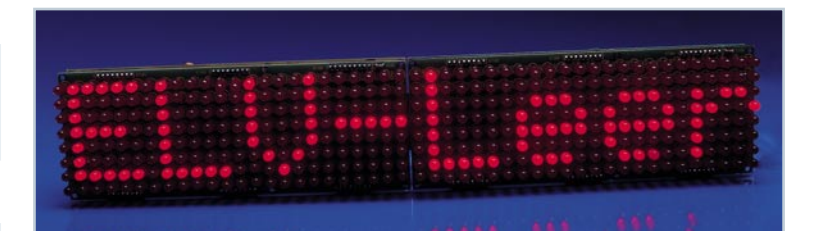

#### *LED-Matrix-* $\mathbf{r}$

*Anzeige für einfarbige und mehrfarbige Leuchtdioden Modular erweiterbare Matrixanzeige - einfache Datenprogrammierung über einen PC Seite 44*

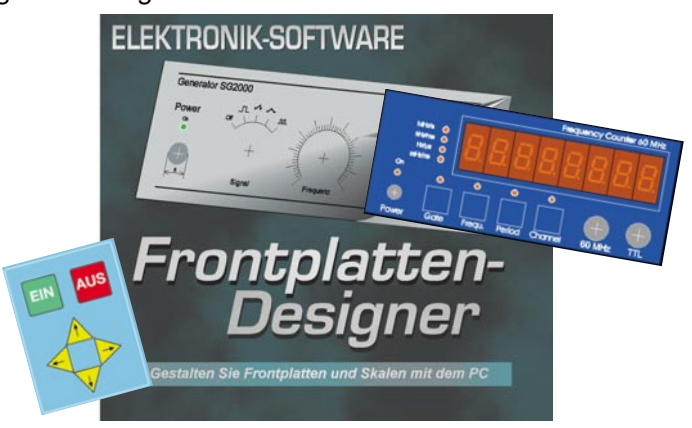

#### ▲ Frontplatten aus dem PC

*Einfach zu handhabender Frontplatteneditor für die Gestaltung und den Ausdruck von Frontplattenfolien Seite 14*

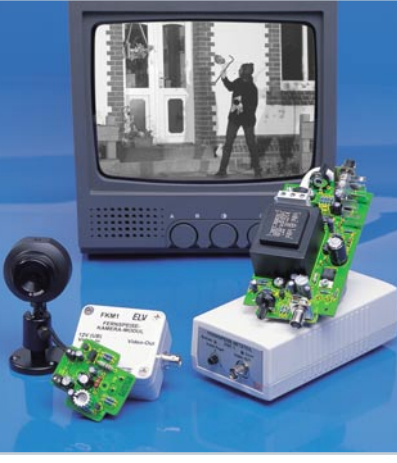

*Fernspeisung für* ▼*Überwachungskameras Komfortable Ein- und Auskopplung der Kameraversorgungsspannung über das Signalkabel Seite 60*

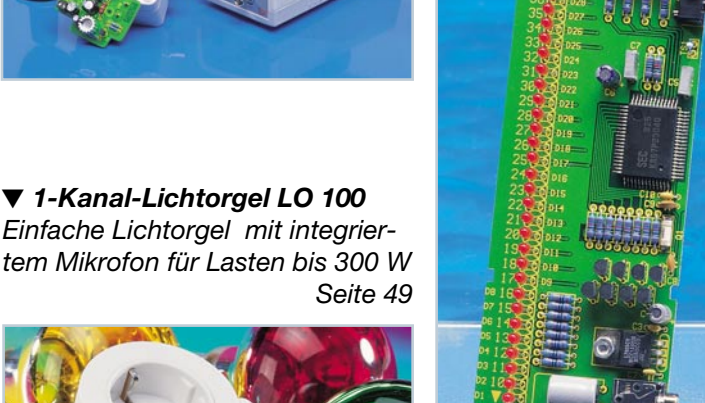

▲ *Min-Max-Zimmerthermometer Gleichzeitige Anzeige von aktueller Temperatur und Min-/Max-Werten mittels LED-Reihe Seite 6*

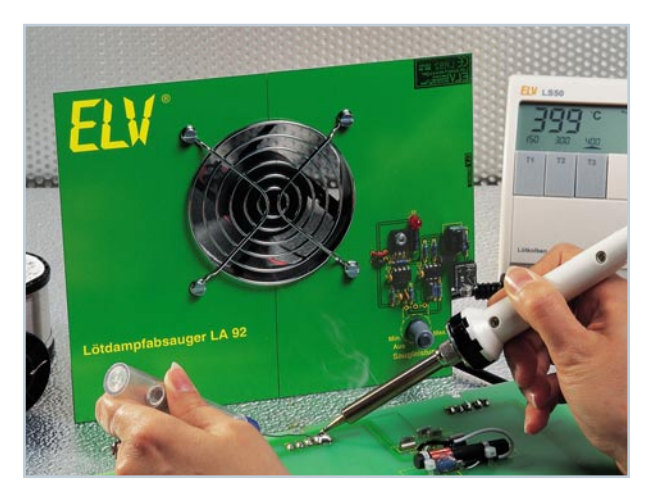

 *Lötdampf-*▼*absauger LA 92 Saugt die beim Löten entstehenden Dämpfe ab. Drehzahl individuell einstellbar. Seite 35*

▼ *Mini-Schallpegelmessgerät für die Anzeige des relativen Schallpegels Seite 63*

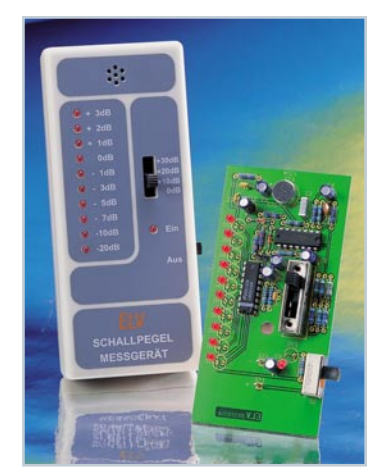

 *CSI 7002* ▼*8-Kanal E/A-Interface für die serielle PC-Schnittstelle, Eingangsschaltspannung bis 230 V, Lastausgänge bis 16 A Seite 10*

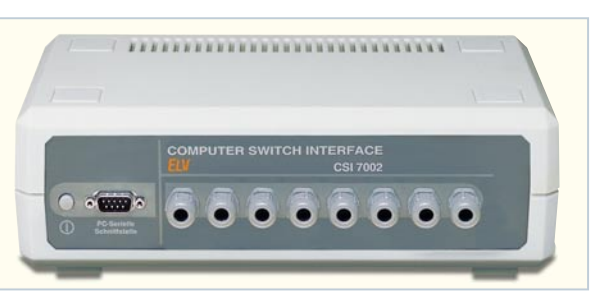

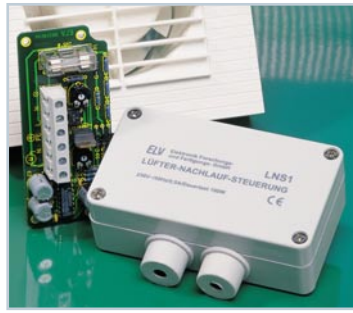

 *Lüfter-Nachlaufsteuerung Schaltet netzbetriebene Lüfter verzögert ein und verzögert ab. Seite 32* ▼

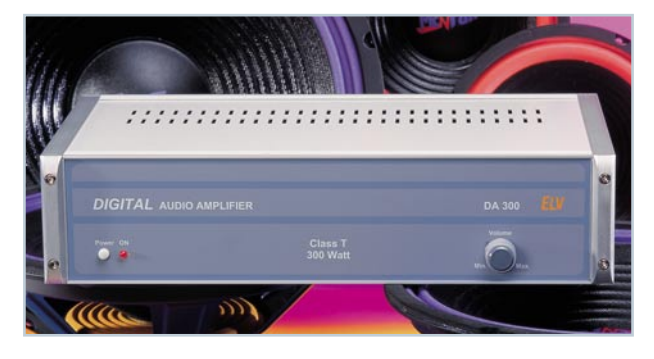

 *300-W-Stereo-*▼*Leistungsverstärker Hochleistungsfähiger, dabei ultrakompakter Class-T-Verstärker auf Basis der Tripath-Technologie Seite 20*

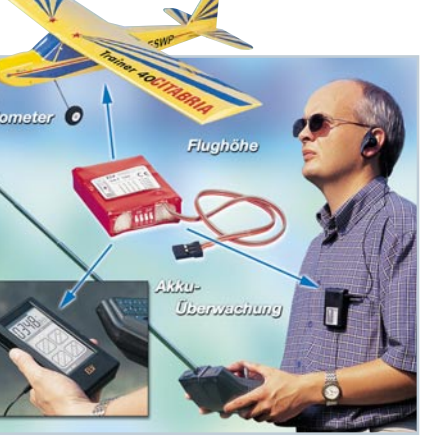

▲ Telemetriesystem für Modellbau *Komfortable Funk-Datenübertragung für Akkuspannung, Flughöhe und Variometerfunktion Seite 52*

 *im Taschenformat bis 1,3 GHz für Frequenz-, Periodendauer- und Pulsbreitenmessung sowie Ereigniszählung Seite 40*

▼  *Frequenzzähler*

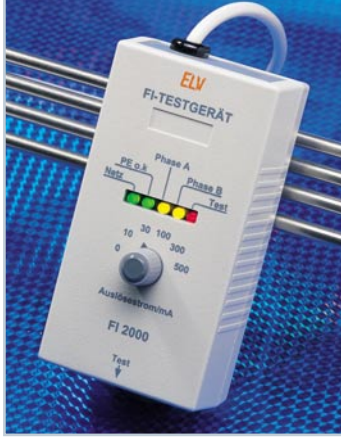

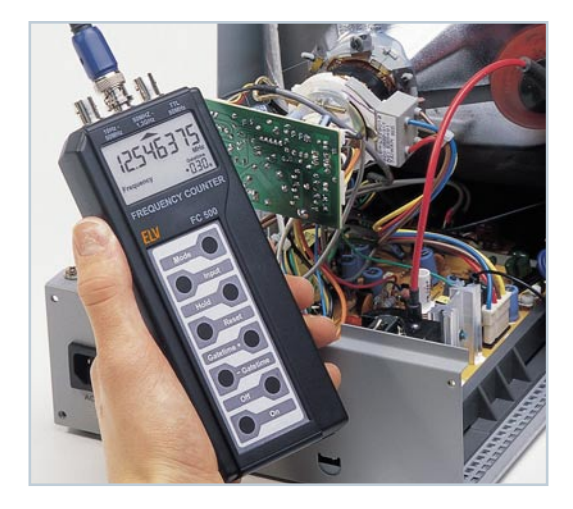

**◀ FI-Tester FI 2000** *Unentbehrliches Testgerät für FI-Schutzschalter. Prüft Auslösezeit und Auslösestrom Seite 55*

**Netz-Einschalt***verzögerung NEV 16 Verhindert das Ansprechen der Netzsicherung beim gleichzeitigen Einschalten mehrerer Verbraucher Seite 80*

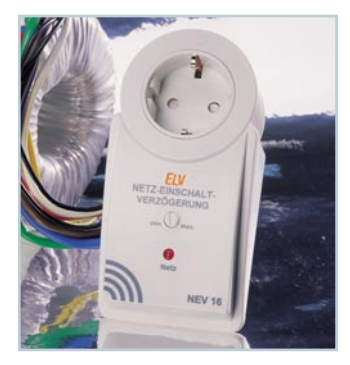

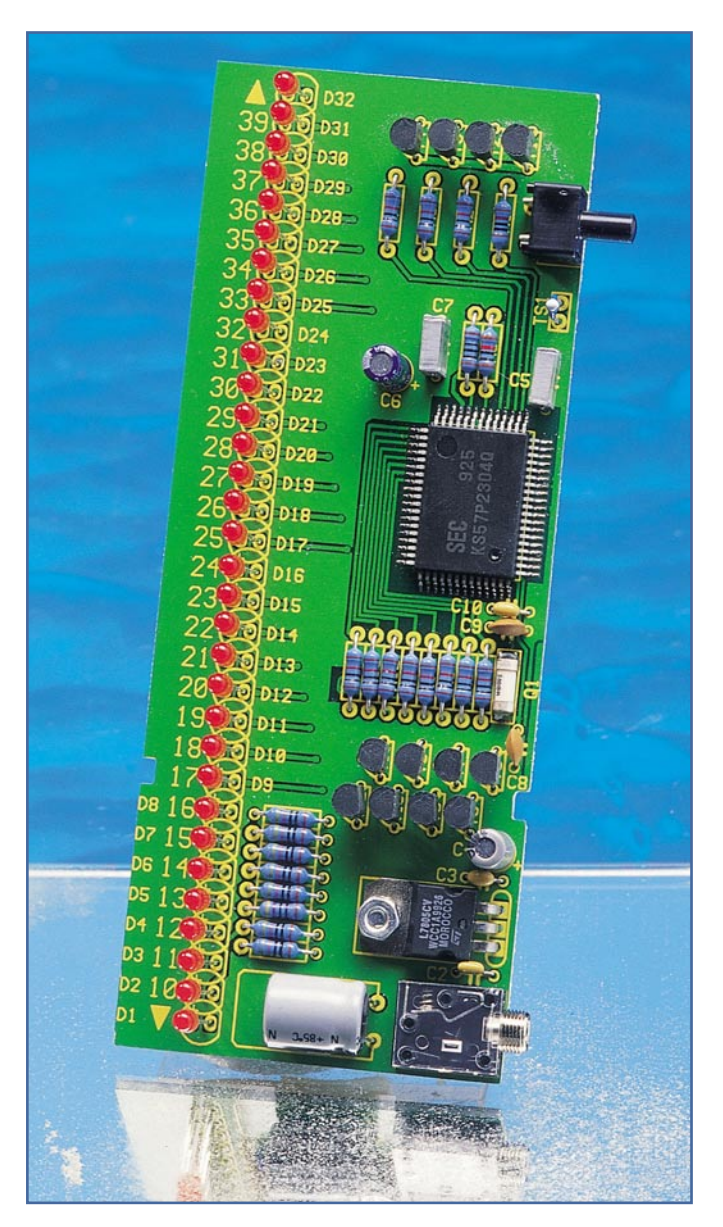

### **Min-Max-Zimmerthermometer**

*Ein Zimmerthermometer einmal ganz anders - sowohl die aktuelle als auch die registrierte Maximal- und Minimaltemperatur werden hier durch eine übersichtliche Leuchtdiodenreihe angezeigt. Durch den Einsatz eines Mikrocontrollers kann der dazu erforderliche Schaltungsaufwand erfreulich gering gehalten werden.*

#### **Zu warm, zu kalt...**

Wie stark fällt die Temperatur nachts im Wohnzimmer ab oder wie warm wird es dort maximal? Mit dem neuen ELV-Zimmerthermometer kann man diese Daten gezielt ermitteln und anzeigen lassen und bei Bedarf geeignete Maßnahmen zur Klimatisierung treffen.

Sind z. B. die Temperaturen in der Nacht im Haus immer noch zu hoch, kann die Heizung vor dem Schlafengehen ruhig etwas heruntergeregelt werden. Der Effekt wird sich in der Heizkostenabrechnung positiv bemerkbar machen.

Steigt die maximale Temperatur durch Sonneneinstrahlung am Tag, während man am Arbeitsplatz ist, zu weit an, bekommt man auch hiervon Kenntnis und kann ebenfalls entsprechende Maßnahmen für eine gleichmäßige Klimatisierung treffen.

Die Temperatur wird im innenraumgerechten Bereich zwischen 10 °C bis 39 °C über insgesamt 32 Leuchtdioden übersichtlich in 1-Grad-Schritten angezeigt. Der zu jeder Leuchtdiode zugehörige Skalenwert ist direkt auf die Leiterplatte aufgedruckt. Die LEDs am Anfang und Ende der Leuchtdiodenreihe zeigen eine Über- bzw. Unterschreitung des Anzeigebereichs an.

Damit der aktuelle Temperaturwert jederzeit eindeutig identifizierbar ist, wird er durch eine blinkende LED dargestellt. Die Anzeige der Minimal- und Maximaltemperatur erfolgt dagegen durch ständig leuchtende LEDs. So kann man auf einen Blick selbst bei einer so einfachen Anzeige den Temperaturverlauf im Raum erfassen.

Der Extremwertspeicher ist jederzeit zurücksetzbar, dann beginnt ein neuer Erfassungszeitraum, ausgehend von der aktuellen Temperatur. Die Spannungsversorgung des Thermometers erfolgt aufgrund der relativ stromintensiven LED-Anzeige über ein Steckernetzteil.

#### **Bedienung**

Das Thermometer arbeitet nach Zuschalten der Betriebsspannung automatisch, erfordert also keine Bedienung. Lediglich für das Löschen des Extremwertspeichers ist eine Taste vorgesehen. Direkt nach dem Einschalten oder wenn die aktuelle Temperatur einem der Extremwerte (Minimum und/oder Maximum) entspricht, entfällt die Anzeige des jeweiligen Minimal- oder Maximalwertes, die aktuelle Temperatur wird durch eine blinkende LED dargestellt. Erst bei einer Temperaturschwankung um mindestens 1 °C leuchten die zusätzlichen An-

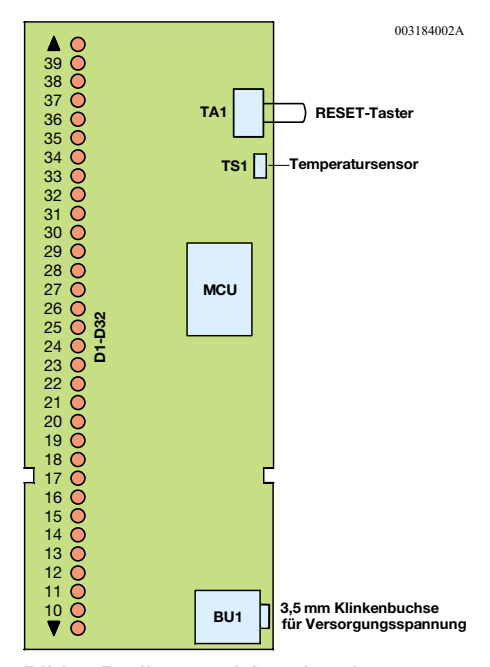

**Bild 1: Bedien- und Anzeigeelemente**

#### **Bild 2: Schaltbild des Min-Max-Thermometers**

zeigen für die Extremwerte auf. Die Temperaturwerte-Skala sowie die Überbzw. Unterschreitungserkennung sind direkt links neben den zugehörigen Leuchtdioden auf die Platine aufgedruckt (Abbildung 1).

Das Ablesen des so gestalteten Thermometers ist so ohne weiteres möglich.

Zu beachten ist im Betrieb lediglich noch, dass der Extremwertspeicher bei einem Stromausfall gelöscht und bei Spannungswiederkehr automatisch ein neuer Erfassungszyklus gestartet wird.

#### **Schaltung**

Das Schaltbild des Min-Max-Zimmerthermometers ist in Abbildung 2 zu sehen. Durch den Einsatz eines Mikrocontrollers als zentral steuerndes Element beschränkt sich der Schaltungsaufwand lediglich auf die Peripheriebeschaltung des Controllers und die Anzeigentreiber für die Leuchtdioden.

Die Anzeige, die aus den 32 Leuchtdioden D 1 bis D 32 besteht, wird im Multiplexbetrieb angesteuert. Das senkt den Schaltungsaufwand für die Ansteuerung.

Die 32 Leuchtdioden sind dabei in vier Gruppen zu je 8 LEDs aufgeteilt. Die vier Gruppen werden in einem schnellen Takt laufend ein- und ausgeschaltet. Gleichzeitig erfolgt durch den Controller die Auswahl der aktuell einzuschaltenden Leuchtdioden der Gruppe.

Wird die Wiederholungsrate dieses Vorgangs hoch genug gewählt, kann das Auge das schnelle Ein- und Ausschalten aller

#### **Technische Daten:**

Spannungsversorgung:

9-15 V DC/ 20 mA Temperaturbereich: ...... 10 °C – 39 °C Temperaturauflösung/ -genauigkeit:  $1 \,^{\circ}$ C/  $\pm$  1  $^{\circ}$ C Abmessungen (im Gehäuse): 141,5 x 57 x 23,5 mm

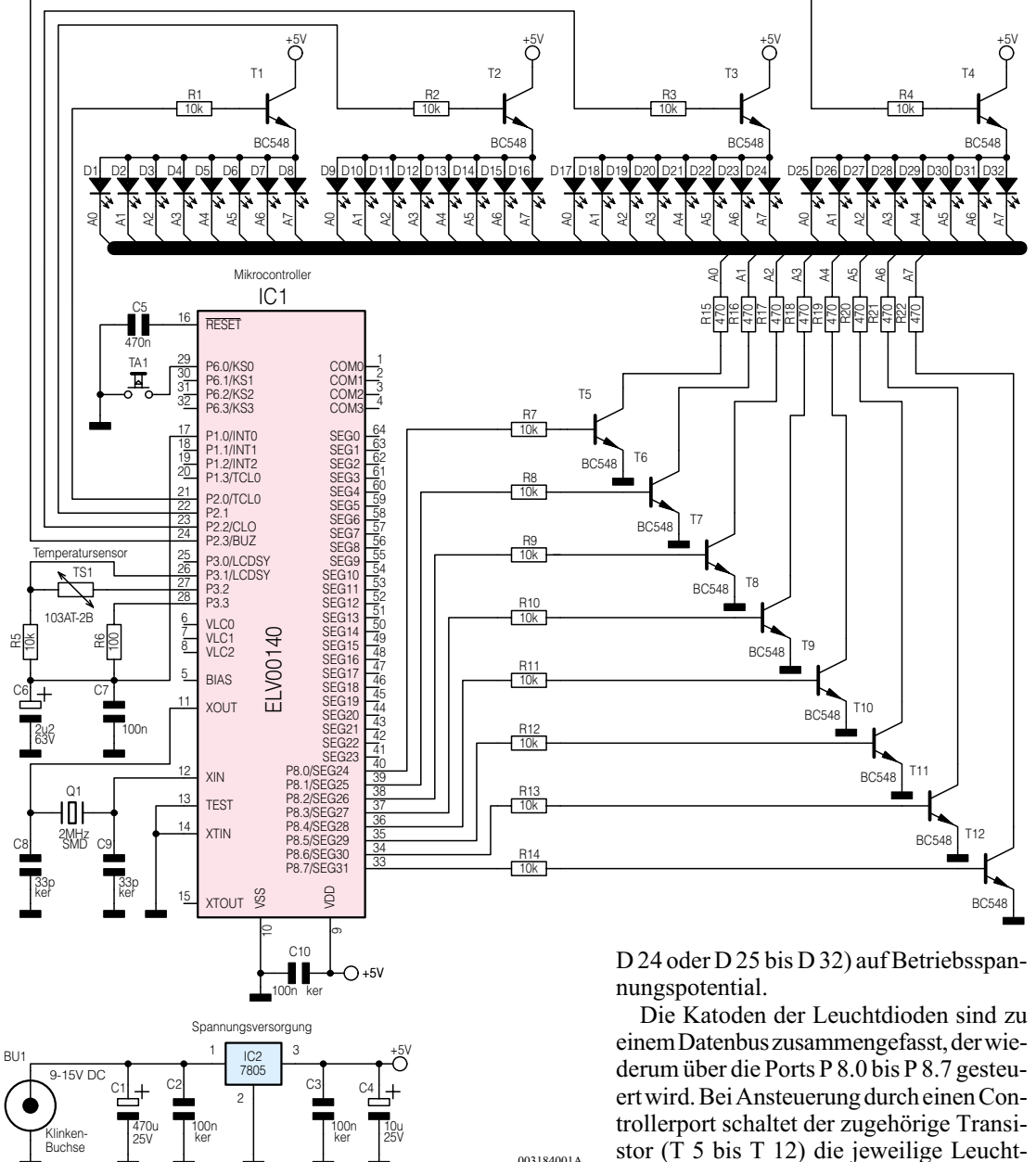

LEDs optisch nicht mehr wahrnehmen.

Die gesamte Steuerung und Koordinierung übernimmt als zentrales Bauteil ein Mikrocontroller vom Typ ELV00140, der mit einer Taktfrequenz von 2 MHz betrieben wird. Der interne Oszillator des Controllers wird durch den Quarz Q 1 stabilisiert. Die Temperatur wird durch eine ausgefeilte Messschaltung, welche lediglich aus dem Temperatursensor TS 1, dem Elektrolytkondensator C 8 und einem Widerstand R 5 besteht, über die Ports P 1.0 und P 3.0 bis P 3.2 des Controllers erfasst. Damit entfällt der herkömmliche Aufwand für einen sonst üblichen Messwertverstärker und -umsetzer.

Das Schalten der vier LED-Gruppen erfolgt, von den Controllerports P 2.0 bis P 2.3 gesteuert, über die Transistoren T1 bis T4. Diese legen beim Durchschalten alle Anoden der jeweils angesteuerten LED-Gruppe (D 1 bis  $D_8$ ; D 9 bis D 16; D 17 bis stor (T 5 bis T 12) die jeweilige Leuchtdiode aller vier Gruppen über den Vorwiderstand (R 15 bis R 22) gegen Masse. Es leuchtet jedoch nur die Leuchtdiode auf, deren Gruppe, wie oben beschrieben, zugleich über die Gruppensteuerung freigegeben wurde.

Die Taste TA 1, die zum Zurücksetzen der Minimal-/ Maximalwerte dient, wird über Port 6.0 des Mikrocontrollers, der über einen internen PullUp-Widerstand verfügt, abgefragt. Im Ruhezustand befindet sich der Tastatureingang auf High-Pegel, wird die Taste betätigt, erfolgt das Ansteuern des Ports mit Low-Pegel.

Die Spannungsversorgung der Schaltung erfolgt über ein Steckernetzteil, dessen unstabilisierte Ausgangsspannung von IC 2, einem Festspannungsregler des Typs 7805, auf 5 V stabilisiert wird.

#### **Nachbau**

Der Aufbau der Schaltung erfolgt auf

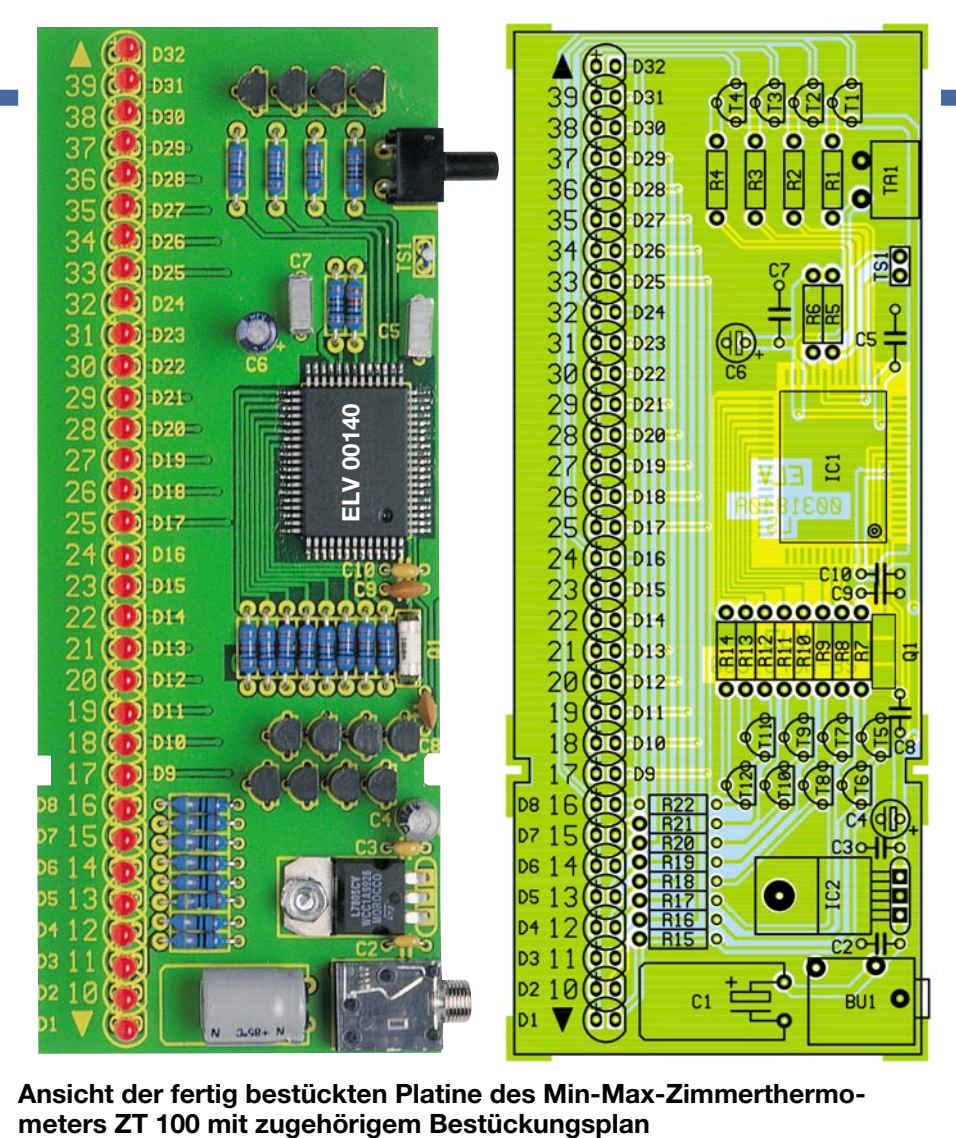

**Ansicht der fertig bestückten Platine des Min-Max-Zimmerthermo-**

einer 54 x 135 mm großen Leiterplatte, die sämtliche Komponenten trägt.

Um den in SMD-Bauweise ausgeführten Mikrocontroller exakt bestücken und verlöten zu können, bedarf es hier eines temperaturgeregelten Lötkolbens mit sehr schlanker Spitze bzw. eines SMD-Lötkolbens sowie einer ruhigen Hand.

Die Bestückung beginnt anhand des Bestückungsplans, der Stückliste und unter Zuhilfenahme des Platinenfotos in üblicher Weise mit den niedrigsten Bauelementen, den Widerständen. Diese sind auf Rastermaß abzuwinkeln, durch die entsprechenden Bohrungen zu führen und nach dem Umdrehen der Platine in einem Arbeitsgang zu verlöten.

Im Anschluss daran erfolgt das Bestücken des Mikrocontrollers IC 1. Dazu wird ein Anschlusspad auf der Platine verzinnt, dann der Mikrocontroller laut Bestückungsdruck (kreisförmige Vertiefung auf dem IC an der markierten Stelle des Platinendrucks) mit einer Pinzette exakt positioniert und zunächst nur am vorverzinnten Lötpad festgelötet.

Danach lötet man einen zweiten Pin an der gegenüberliegenden Seite an und kontrolliert die Position des Bauteils. Jetzt ist ggf. noch eine Korrektur möglich. Ist die korrekte Lage sichergestellt, erfolgt das

sorgfältige Verlöten aller weiteren Anschlüsse des Mikrocontrollers mit jeweils wenig Zinn, um zu vermeiden, dass zwischen den Pins Kurzschlüsse entstehen können. Anschließend daran ist der Quarz Q 1 zu bestücken und zu verlöten.

Im nächsten Arbeitsschritt werden die Kondensatoren (nicht die Elkos) bestückt und auf der Rückseite der Platine verlötet. Bevor nun der Festspannungsregler IC 2 verlötet werden kann, ist er, nach Abwinkeln der Anschlüsse nach hinten, mit einer Schraube M3 x 8 mm, einer Zahnscheibe und einer Mutter auf die Leiterplatte zu montieren. Jetzt werden die Klinkenbuchse BU 1, gefolgt von den Transistoren T 1

– T 12, auf der Platine platziert und angelötet, wobei bei den Transistoren auf die richtige Einbaulage laut Bestückungsdruck zu achten ist.

Im Anschluss daran sind die Elektrolytkondensatoren, auf deren Polarität zu achten ist (üblicherweise sind sie am Minuspol gekennzeichnet), der Temperatursensor TS 1 und der Taster TA 1 zu bestücken.

Abschließend werden die Leuchtdioden D 1 – D 32 unter Beachtung der Polarität (laut Bestückungsplan) mit einem Abstand von 10 mm zwischen Diodenkörper und Leiterplatte verlötet, womit die Bestükkungsarbeiten abgeschlossen sind.

#### *Stückliste: Min-Max-Zimmerthermometer ZT100*

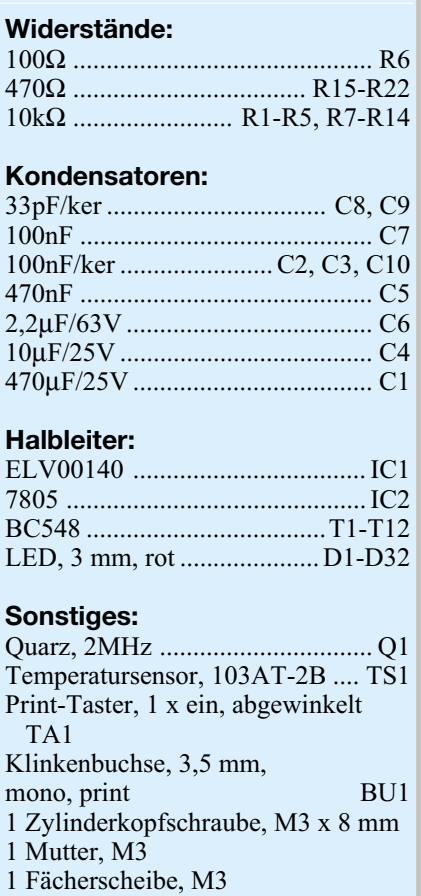

Die Inbetriebnahme beschränkt sich auf den Test der Funktionen des Min-Max-Thermometers. Dabei erweisen sich ein Fön und Kältespray als schnelle Helfer für den Test der Extremwert- und Bereichsüberschreitungsanzeigen.

Dabei ist der Luftstrahl des Föns bzw. der Sprühstrahl des Kältesprays so zu führen, dass tatsächlich nur der Temperaturfühler betroffen ist. Hier hilft das Abschirmen der Umgebung des Fühlers mit einem Stück Pappe. Insbesondere die heiße Luft des Föns sollte nur ganz kurz auf den Fühler einwirken.

Vor dem anschließenden Einbau in das passende Klarsichtgehäuse ist dieses zu bearbeiten. Dazu sind Bohrungen für den Temperatursensor (ø 3 mm) , den Taster (ø 4,5 mm) und die Klinkenbuchse (ø 6 mm) einzubringen. Die Bohrung für den Temperatursensor ist notwendig, um auch tatsächlich die Raumtemperatur und nicht die Temperatur im Thermometergehäuse anzuzeigen.

Die Platine wird in das Gehäuseoberteil eingelegt, wobei diese auf dem dafür vorgesehenen Auflageflächen am Rand aufliegen muss. Danach wird das Gehäuseunterteil an einer Seite angesetzt und durch einen leichten Druck auch auf der anderen eingerastet. **ELV** 

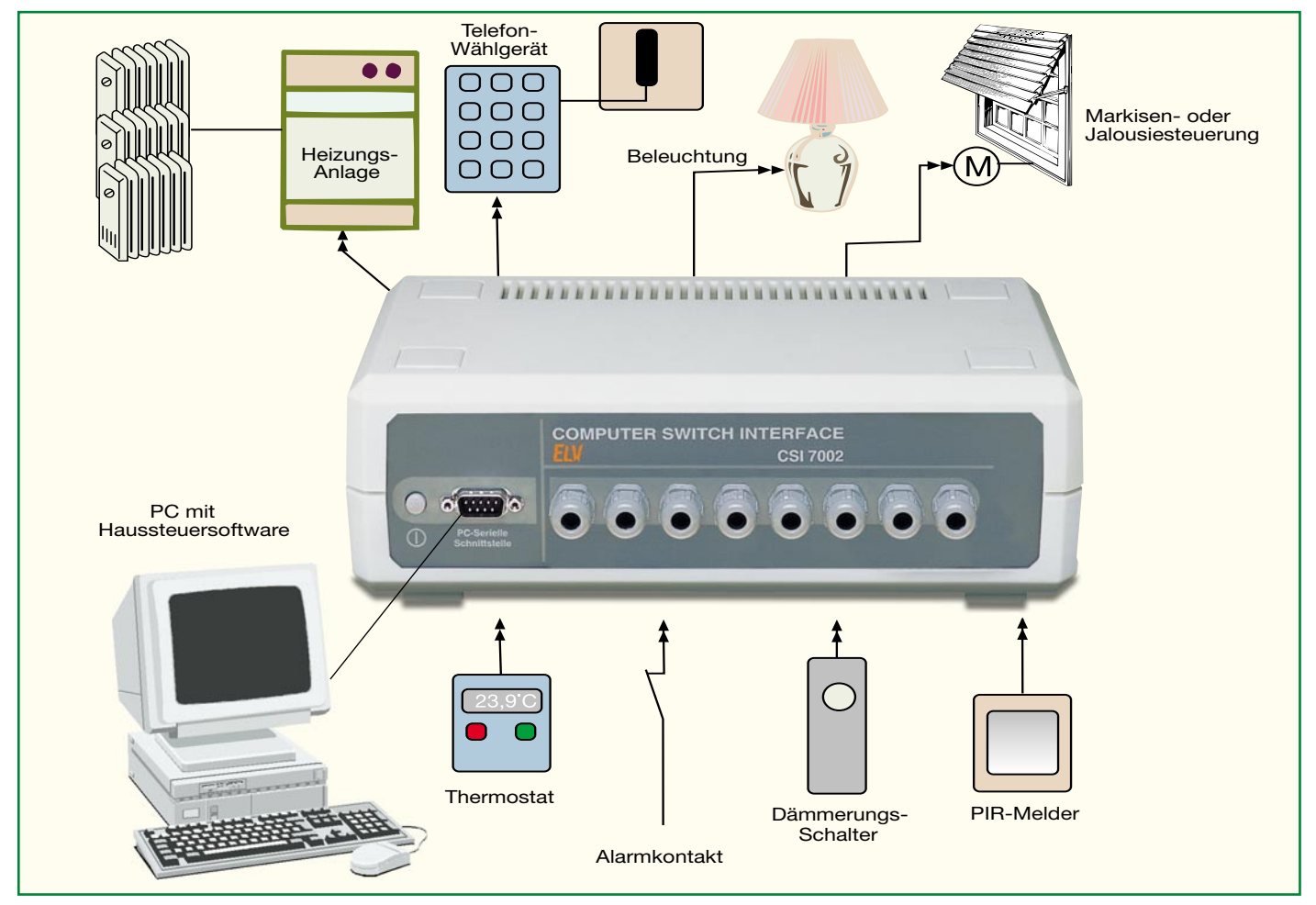

### **Computer-Schaltinterface CSI 7002 Teil 2**

*Im zweiten und abschließenden Teil der Beschreibung zum neuen ELV-Computer-Schaltinterface CSI 7002 widmen wir uns dem Nachbau des mit je 8 Schalt-Aus-und Eingängen vielseitig einsetzbaren Gerätes.*

#### **Nachbau**

Der Aufbau des Gerätes erfolgt auf zwei Platinen, der Einbau in ein Kunststoffgehäuse der 7000er Serie. Die Prozessorplatine wird als Sub-Platine auf die Hauptplatine gesteckt, die wiederum das Netzteil, die Eingangsbeschaltung, die Schaltrelais sowie die Ein- und Ausgangs-Schraubklemmen trägt. Die Bestückungsarbeiten erfolgen anhand des Bestückungsplans und der Stückliste sowie unter Zuhilfenahme der Platinenfotos.

**Achtung!** Aufgrund der im Gerät frei geführten Netzspannung dürfen Aufbau und Inbetriebnahme ausschließlich von Fachkräften durchgeführt werden, die aufgrund ihrer Ausbildung dazu befugt sind. Die einschlägigen Sicherheits- und VDE-

Bestimmungen sind unbedingt zu beachten. Insbesondere ist es bei der Inbetriebnahme zwingend erforderlich, zur sicheren galvanischen Trennung einen entsprechenden Netz-Trenntransformator vorzuschalten.

Wir beginnen mit der Bestückung der Prozessorplatine und hier mit dem Einsetzen und Verlöten der Widerstände, gefolgt von den Keramikkondensatoren und dem Widerstandsnetzwerk R1. Letzteres ist so einzusetzen, dass die Markierung am Bau-

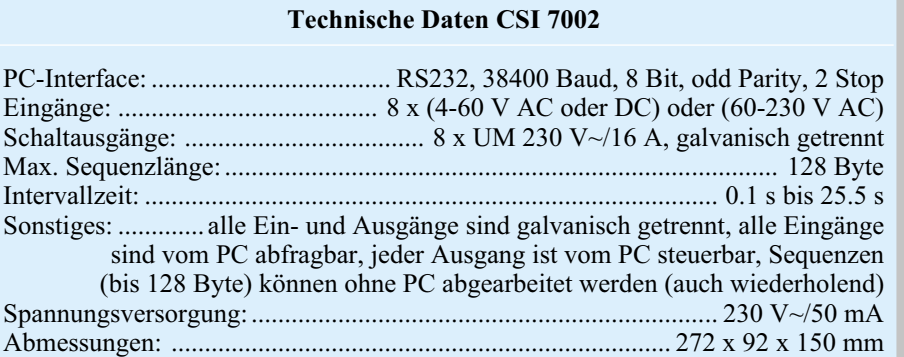

element (weißer Punkt) mit der auf der Platine bzw. dem Bestückungsplan übereinstimmt. Anschließend werden die ICs (außer IC 1) bestückt und verlötet, dabei ist sorgfältig auf die richtige Einbaulage anhand der Gehäusemarkierungen und den entsprechenden Markierungen im Bestückungsplan zu achten.

Für den Prozessor IC 1 ist eine 28-polige IC-Fassung zu bestücken und zu verlöten, in die dieser eingesetzt wird. Auch dabei ist auf die exakte Einbaulage zu achten.

Der Spannungsregler IC 4 ist liegend zu montieren. Dazu winkelt man die Anschlüsse in einer Entfernung von 3 mm zum Gehäuse nach hinten ab und befestigt den Spannungsregler nach dem Einsetzen in die Platine mit einer Schraube M3 x 8 mm, Fächerscheibe und Mutter. Erst dann dürfen die Anschlüsse verlötet werden.

Nach Einbau des Quarzes erfolgt das Bestücken der Elkos, wobei hier ebenfalls auf die exakte Einbaulage (Polung) entsprechend dem Bestückungsplan bzw. Platinenaufdruck zu achten ist (Elkos sind üblicherweise am Minusanschluss markiert). Abschließend erfolgt das Einsetzen und Verlöten der fünf 5-poligen Steckerleisten. Dabei ist sorgfältig darauf zu achten, dass diese gerade und genau parallel zur Platine angebracht werden, um ein mechanisches Verspannen der Lötanschlüsse beim späteren Einsetzen in die Hauptplatine zu vermeiden.

Damit ist die Bestückung der Prozessorplatine abgeschlossen und wir wenden uns nach einer abschließenden Sichtkontrolle auf Lötbrücken und vergessene Lötstellen der Hauptplatine zu.

Deren Bestückung beginnt auf der Platinenunterseite mit dem Verlöten der SMD-Widerstände R 102/103 bis R 802/803. Dazu ist jeweils eine Lötfläche für den Widerstand auf der Platine zu verzinnen, der Widerstand mit einer Pinzette auf dieser Lötfläche aufzusetzen, dabei gerade auszurichten und abschließend beide Anschlüsse zu verlöten. Die Bestückung der Platinenoberseite wird in bewährter Weise mit den liegenden Bauelementen, also den Dioden und den liegenden Widerständen, begonnen. Die Dioden sind polrichtig einzusetzen (die Katode ist durch einen farbigen Ring markiert).

Anschließend erfolgt das Einsetzen und Verlöten der Optokoppler. Deren Anschlussbeine sind zuvor mit einer kleinen Flachzange auf einen Abstand von 10 mm zu bringen. Diese Maßnahme ist notwendig, um den für die Netztrennung geforderten Mindestabstand von Ein- und Ausgang einzuhalten. Natürlich ist auch hier auf den polrichtigen Einsatz der Bauelemente entsprechend Gehäusemarkierung und Bestückungsplan zu achten. Das Platinenfoto veranschaulicht die Einbaulage ebenfalls.

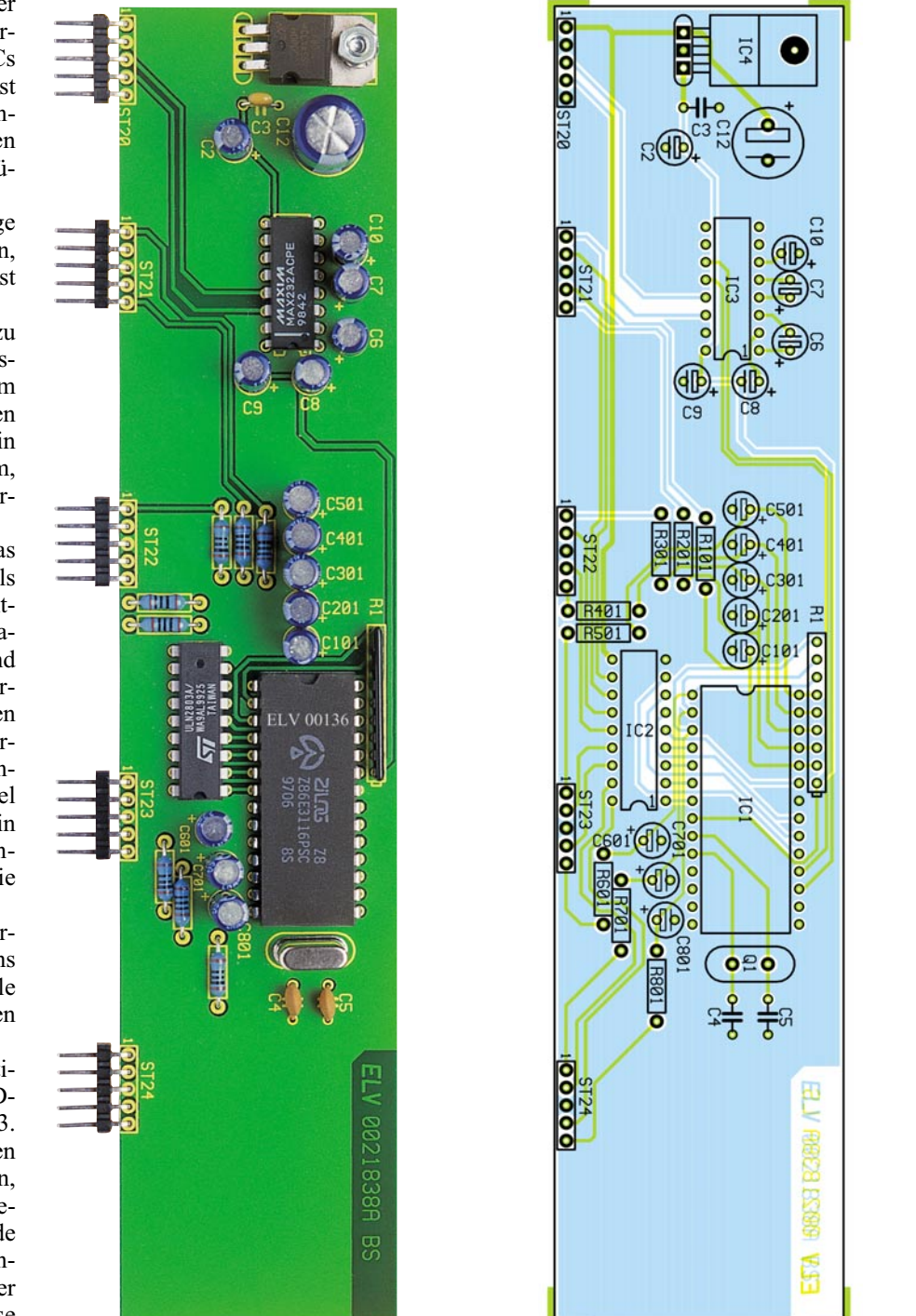

**Ansicht der fertig bestückten Prozessorplatine mit zugehörigem Bestückungsplan**

Jetzt sind die stehenden Dioden und Widerstände zu bestücken. Dabei dürfen die von oben zur Platine herabgeführten Anschlussdrähte nicht direkt am Bauelement geführt, sondern müssen von diesem abgespreizt werden, um die notwendigen Mindestabstände einhalten zu können.

Bei der nun folgenden Montage der 5-poligen Buchsen für die Aufnahme der Prozessorplatine ist darauf zu achten, dass diese genau senkrecht zur Platine und parallel zu den Längskanten der Platine stehen. Nach dem Einlöten der Buchsen gibt ein probeweises Einsetzen der Prozessorplatine in die Buchsen Aufschluss darüber,

ob alle Buchsen/Stecker mechanisch spannungsfrei zu stecken sind. Die Bestückung wird nun fortgesetzt mit den dreipoligen Schraubklemmen, den X2-Kondensatoren C 102 bis C 802 und den Transistoren T 101 bis T 801, wobei bei Letzteren wiederum auf die richtige Einbaulage entsprechend Bestückungsplan zu achten ist.

Anschließend erfolgen das Einsetzen und Verlöten des Netzschalters, der Netzanschlussklemme KL 1 und des Sicherungshalters für SI 1. Der Sicherungshalter ist dann mit einer Feinsicherung 50 mAT zu bestücken und die transparente Abdeckkappe ist als Berührungsschutz aufzusetzen.

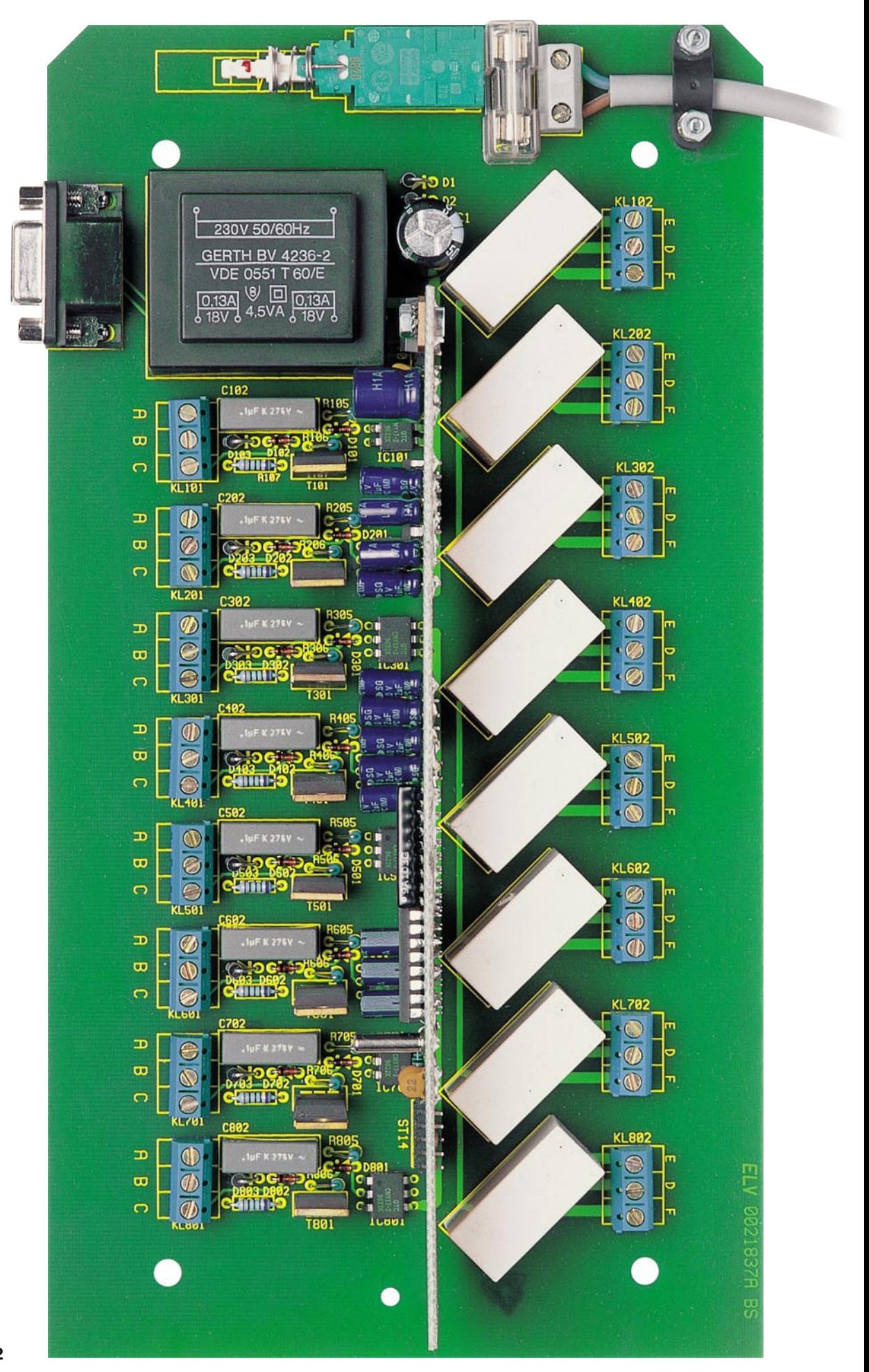

**Ansicht der fertig bestückten Hauptplatine des CSI 7002**

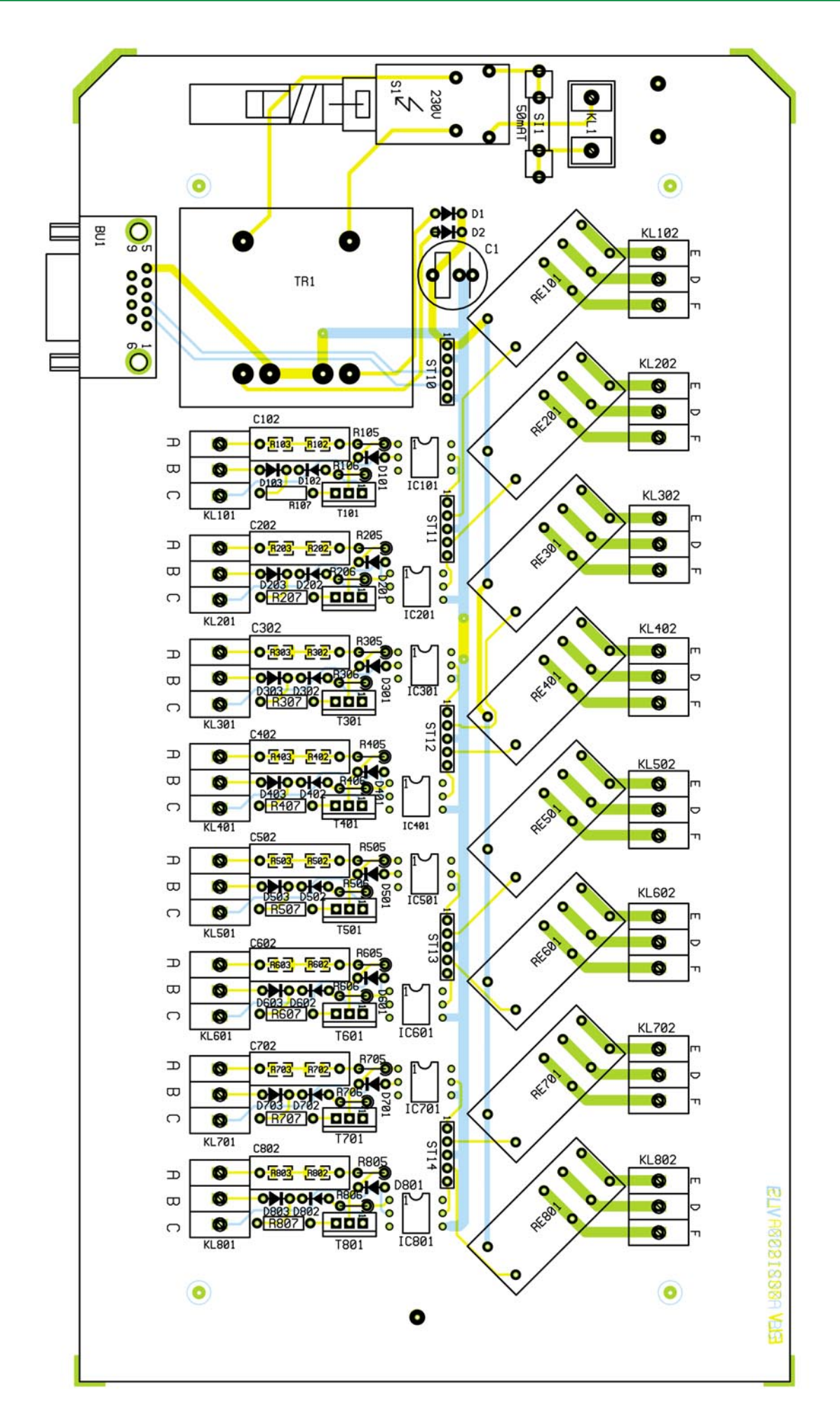

**Ansicht des Bestückungsplans der Hauptplatine des CSI 7002**

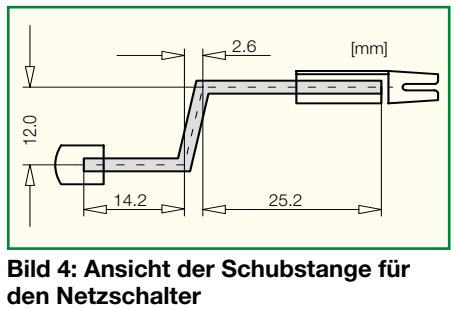

**Bild 4: Ansicht der Schubstange für**

Daran anschließend bestücken wir die 9-polige Sub-D-Buchse BU 1. Hier ist darauf zu achten, dass der gesamte Körper der Buchse tatsächlich plan auf der Platine aufliegt, bevor zuerst die beiden seitlichen Halter mit reichlich Lötzinn verlötet werden. Die sorgfältige Ausführung dieses Montageschrittes vermeidet spätere mechanische Belastungen der Lötstellen an den einzelnen Anschlüssen.

Jetzt geht es an das Bestücken und Verlöten des Elkos C 1 (polrichtige Bestückung beachten) und der 8 Schaltrelais. Deren Anschlüsse für die Schaltkontakte sind großzügig zu verzinnen. Das plane Einsetzen des Netzransformators und das Verlöten seiner Anschlüsse schließt die Bestückung der Hauptplatine ab.

Jetzt sind hier lediglich noch der Haltewinkel für die Prozessorplatine mit einer M3 x 6 mm-Schraube mit Zahnscheibe auf der Hauptplatine zu befestigen, die Prozessorplatine in die Buchsen einzusetzen und am Haltewinkel mit ebenfalls einer M3 x 6 mm-Schraube, Fächerscheibe und Mutter zu verschrauben.

 Als nächster Montageschritt erfolgt das Einsetzen und Verschrauben der Kabelverschraubungen mit integrierter Zugentlastung für das Netzkabel sowie für die Last-Anschlusskabel in die entsprechenden Bohrungen der Rückwand. In gleicher Weise wird die Frontplatte ebenfalls mit acht Kabelverschraubungen für die Kabel der Schalteingänge bestückt.

Das Netzkabel ist dann zunächst durch die Kabelverschraubung zu führen und die äußere Isolierung auf einer Länge von 25 mm zu entfernen. Anschließend werden die beiden Innenadern auf einer Länge von 6 mm abisoliert, mit Aderendhülsen versehen und in der Netzanschlussklemme KL 1 verschraubt. Danach erfolgt die Zugentlastung auf der Platine mittels eines Kabelbinders.

Zur Komplettierung des Leiterplattenchassis wird die Schubstange für den Netzschalter entsprechend Abbildung 4 gebogen, mit dem Adapterstück und Bedienknopf versehen und am Netzschalter eingerastet. Für die Montage in das Gehäuse sind zunächst vier M4 x 70 mm-Schrauben von der Unterseite durch die Bohrungen in der Halbschale zu schieben. Anschließend wird die Halbschale so auf die Arbeitsflä-

che gestellt, dass die Lüftungsschlitze nach vorne weisen. Auf die nach oben zeigenden Schraubengewinde wird jetzt jeweils ein 10-mm-Distanzröllchen gesteckt. Beim Herabsenken des kompletten Chassis mit Frontplatte und Rückwand ist darauf zu achten, dass Frontplatte und Rückwand in die hierfür vorgesehenen Gehäusenuten fassen. Das Vorbereiten und Anschließen der Ein- und Ausgangsleitungen erfolgt bis auf die Zugentlastung analog der des Netzkabels. Hier ist vor dem Durchführen des Kabels der Deckel der Kabelverschraubung zu lösen und nach dem Verschrauben der Kabelenden in der Schraubklemme wieder fest anzuziehen. So dient er als Zugentlastung für diese Kabel, die im übrigen entsprechend der zu führenden Signal- bzw. Schaltspannung ausgeführt sein müssen (spannungsfeste Isolierung und der Belastung angepasster Querschnitt).

Nach dem Anschluss der Leitungen sind auf die vier Gehäuseschrauben je eine 1,5-mm-Polyamid-Unterlegscheibe und ein 50-mm-Distanzröllchen aufzuschieben, bevor die obere Gehäusehalbschale, mit nach hinten weisenden Lüftungsschlitzen, aufgesetzt wird. Anschließend legt man die M4-Muttern in die oberen Befestigungslöcher ein und zieht die Montageschrauben von der Unterseite her an. Den Abschluss bildet die Bestückung der Fußmodule mit den zuvor einzupressenden Gummifüßen und das Einsetzen der Fuß- und Abdeckmodule in das Gehäuse. Damit ist die Montage abgeschlossen. Bleibt nur noch, nochmals darauf hinzuweisen, dass alle Anschlussarbeiten an den Ein- und Ausgängen stets bei gezogenem Netzstecker und (bei zu verarbeitenden Spannungen über  $(42 \text{ V})$  nur durch dazu befugtes Fachperso-<br>nal ausgeführt werden dürfen. nal ausgeführt werden dürfen.

1N4007 ..... D103, D203, D303, D403,

D503, D603, D703, D803

#### *Stückliste: Computer-Schaltinterface CSI 7002*

**Sonstiges:**

#### **Widerstände:**

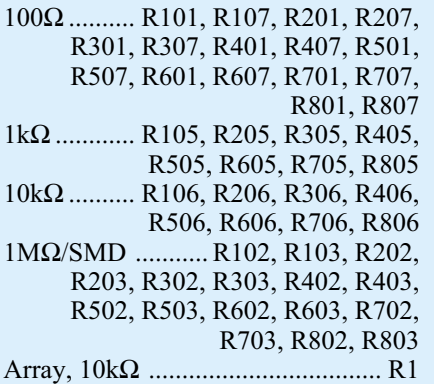

#### **Kondensatoren:**

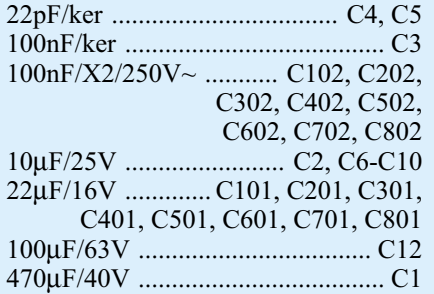

#### **Halbleiter:**

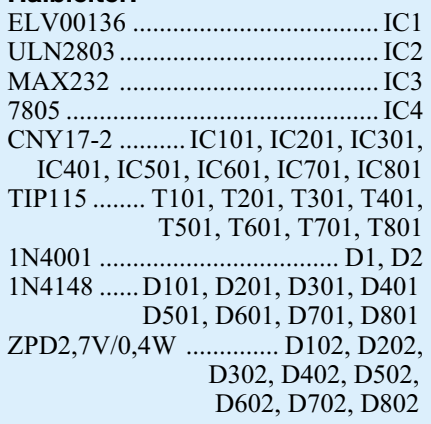

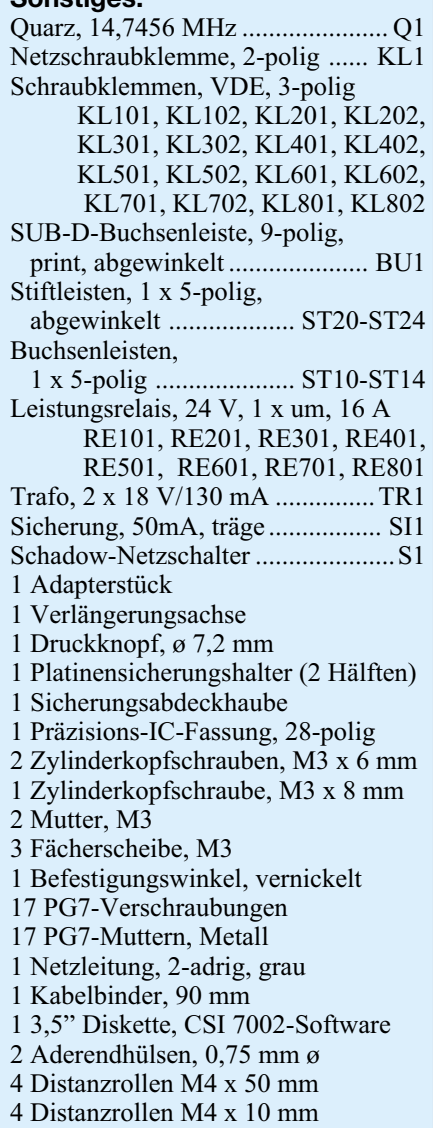

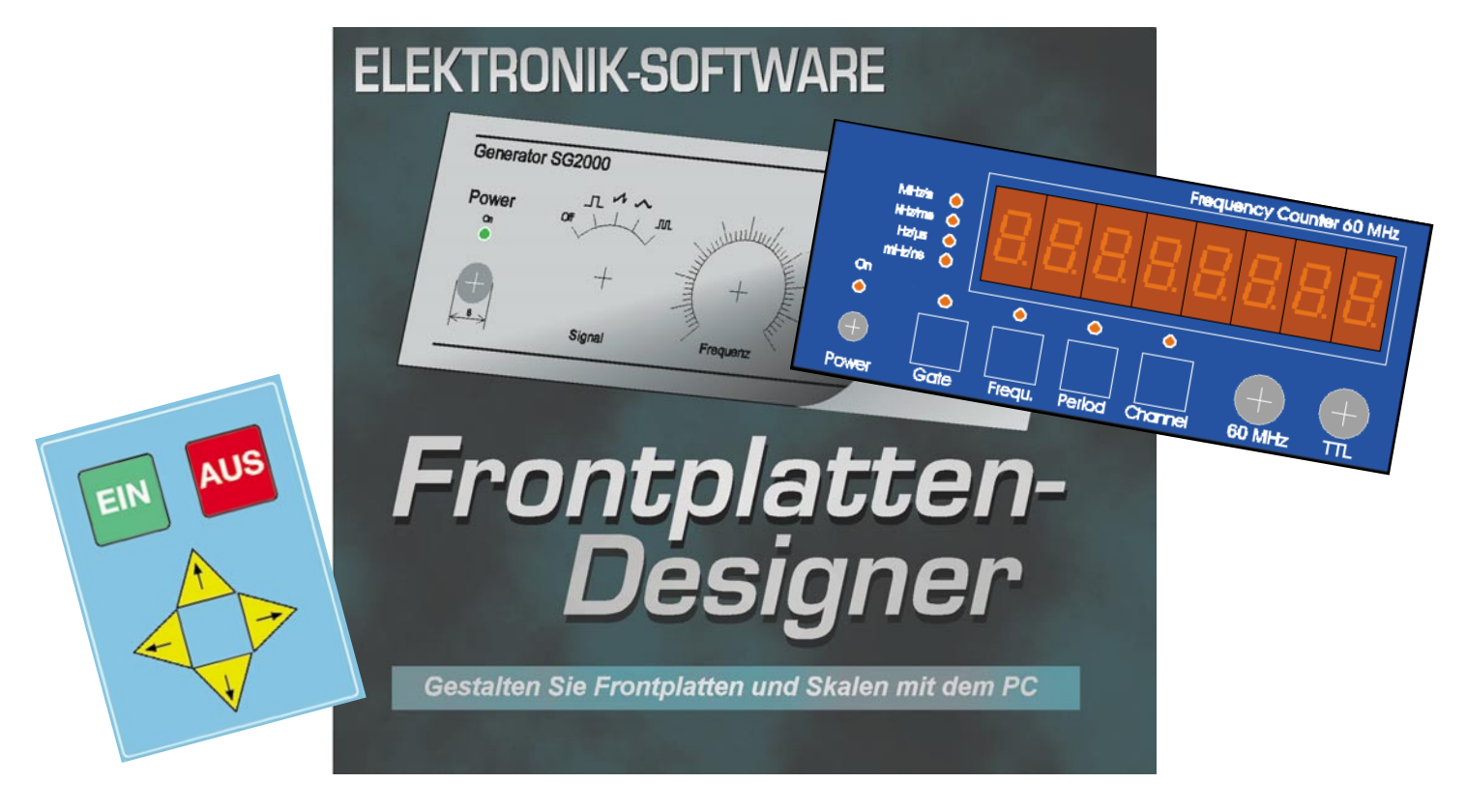

# **Frontplatten aus dem PC der Frontplatten-Designer**

*Jetzt sind die Zeiten mühsam "handgemalter" Frontplatten wohl endgültig vorbei! Mit dem Frontplatten-Designer stellen wir Ihnen einen besonders einfach zu bedienenden Frontplatteneditor vor, der durch seinen hohen Grad an vorgefertigten Zeichnungselementen und einfache Zeichenwerkzeuge nahezu keine Einarbeitung erfordert und dennoch aus dem Stand das Entwerfen und Ausdrucken professioneller Frontplatten erlaubt.*

#### **Gesichtslose Elektronik...**

Gesichtslos ist wohl das richtige Wort für das, was in vielen Schränken, Schubladen oder in Gehäuse-Provisorien sein Dasein fristet.

Das Problem kennt wohl jeder Elektroniker - die mühsam konzipierte und aufgebaute Schaltung funktioniert, das Material ist verbaut, nur wohin mit der fertigen Platine?

Gut, ein Gehäuse ist heute schnell gefunden, Fach- und Versandhandel halten eine nahezu unendliche Palette von Gehäusen bereit (Abbildung 1). Da ist für jeden Anwendungszweck etwas dabei, auch der Sicherheit bei netzbetriebenen Schaltungen ist Genüge getan.

Das Problem jedoch bleibt oft genug das endgültige Outfit - die Frontplatte! Gestan-

dene Elektroniker haben ihre eigenen Methoden entwickelt, eine mehr oder weniger ansehnliche Frontplatte herzustellen, das reicht von Abreibesymbolen (Abbildung 2) über Laser- und Tintenstrahlausdrucke auf Papier und Folie (Abbildung 3) bis hin zu fotopositiv beschichteten, hochwertigen Alucorex-Frontplatten (Abbildung 4).

Alle diese Techniken bedingen aber einen versierten Umgang mit Computer-Zeichenprogrammen, die für solch eine Aufgabe oftmals nicht vorgesehen sind, aber sich dennoch hervorragend für den eigenen Entwurf eignen. Diese Programme gibt es ab ca. 100 DM bis herauf zu 1.000 und mehr DM.

Allerdings lohnt die meist wohl nur gelegentliche Anfertigung einer Frontplatte die Anschaffung solcher Programme vom Schlage der CorelDraw!, Adobe Illustrator oder Macromedia Freehand kaum.

Diese sind auch nicht ganz leicht zu bedienen und erfordern eine gewisse Einarbeitungszeit, sind sie doch in den meisten Fällen für den professionellen Grafiker konzipiert, der hiermit sein tägliches Brot verdient.

Da der Computer nebst Peripherie aber zumindest in jeden Elektroniker-Haushalt

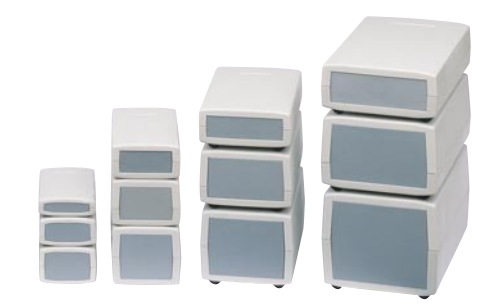

**Bild 1: Passende Gehäuse gibt es für alle denkbaren Anwendungen**

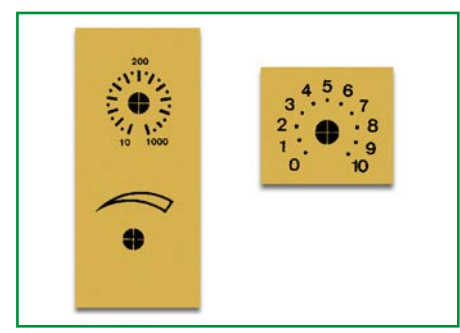

**Bild 2: Mühsam herzustellen und optisch nicht immer perfekt - Frontplatte mit Abreibesymbolen**

seinen Einzug gehalten haben dürfte, sollte man Abreibebuchstaben, Filzstift und Lineal beiseite legen und sich nach Alternativen zum teuren Grafikprogramm umsehen.

#### **Frontplatte aus dem PC**

Und die gibt es nun in Form des neuen "Frontplatten-Designer 1.0" aus dem Softwarehaus ABACOM. Dort hat man sich des Problems aus praktischer Sicht angenommen und in nun schon bewährter Weise ein kleines, aber umso feineres Programm entwickelt, das den Entwurf von Frontplatten besonders einfach macht.

Kann man doch auf Anhieb auf eine große Anzahl von Standard-Zeichenelementen zurückgreifen, die man nur einfach aus einer Bibliothek heraus platziert. Natürlich sind auch eigene Symbole erstellbar, der farbigen Gestaltung sind kaum Grenzen gesetzt usw., usw.

Damit sind sowohl ein kompletter Entwurf mit eingezeichneten Bedien- und Anzeigeelementen, etwa für eine Präsentation oder für die endgültige eigene Vorstellung, als auch der tatsächlich benötigte Front-

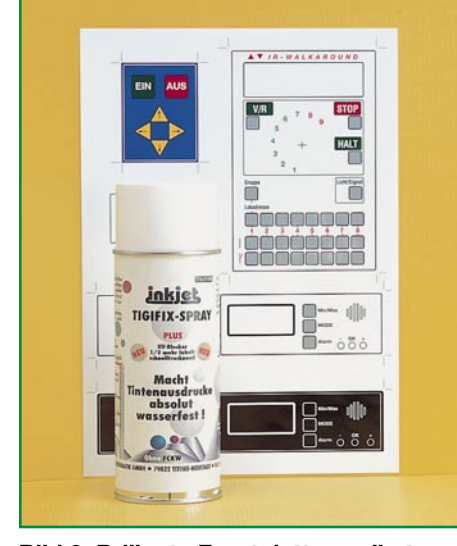

**Bild 3: Brillante Frontplatten selbst gedruckt - mit Farb-Tintenstrahl-Druckern kann man exzellente Entwürfe realisieren**

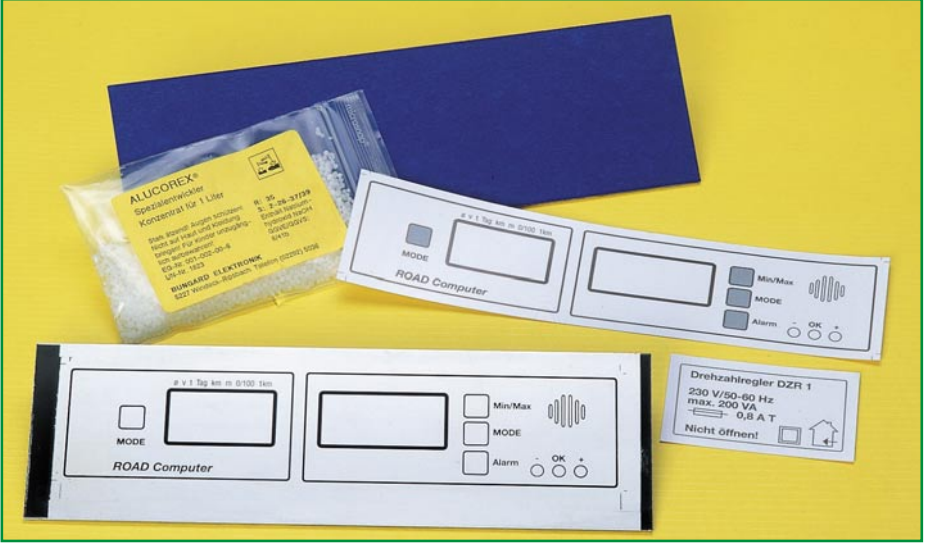

**Bild 4: Hochqualitativer Frontplattenbau mit fotopositiv beschichteter Alucorex-Frontplatte**

plattendruck und schließlich ein Bemaßungsdruck für die mechanische Bearbeitung der Frontplatte erstellbar.

So hat man ein Werkzeug zur Verfügung, das sehr flexible, weil schnell änderbare Entwürfe erlaubt.

Erste Platzierungsfehler können ohne Materialverlust beseitigt werden. Zum Schluss entsteht, aufgedruckt auf ein entsprechendes Medium, eine professionell gestaltete Frontplatte, die sogar in Farbe ausführbar ist.

Dass das Ganze wiederum auf nur einer 3,5"-Diskette ausgeliefert wird, die auch das ausführliche Handbuch enthält, ist ABACOM-typisch und zeugt von deren effizientem Programmierstil.

Nach der Installation unter Windows ab Version 95 nehmen die Programm-, Bibliotheks-, Beispiel- und Handbuchfiles gerade einmal ca. 1,4 MB auf der Festplatte ein der Platzbedarf ist kaum der Rede wert.

#### **Planung auch hier nötig**

Natürlich nimmt einem das Programm nicht das Denken ab, ein planvolles Vorgehen ist hier notwendig, um keine teuren Materialverluste zu erleiden.

Das heißt, zunächst einmal das passende Gehäuse zu finden und anhand dessen Frontplatte alle Bedien- und Anzeigebauelemente auszuwählen und zu platzieren. Dabei sind die verschiedensten konstruktiven Kriterien zu beachten, wie etwa die elektrisch optimale oder die mechanisch mögliche Anordnung aller Elemente.

Hier ist selbstverständlich auch der Platzbedarf der zu bedienenden Elemente, wie Stufenschalter, Potis usw. zu berücksichtigen, um etwa zu enge Platzierungen zu vermeiden.

Grundsätzlich sollte auch gelten, alle oft benötigten und feinfühlig zu betätigenden Bedienelemente möglichst weit unten auf der Frontplatte anzuordnen, um ein ermüdungsfreies Arbeiten zu gewährleisten.

Sehr wichtig ist auch, dass bereits in dieser Phase alle Bedien- und Anzeige-Elemente sowie die zu bedienenden Teile einschließlich des Gehäuses tatsächlich körperlich vorhanden sind, sonst empfängt uns Murphy bei der späteren Montage öfter, als es uns lieb ist.

Besonderes Augenmerk sollte man auch auf alle Befestigungsmöglichkeiten legen, dies ergibt oft vorher ungeahnte Änderungen!

So erarbeite man sich vorab eine recht genaue Vorstellung von dem, was da gleich auf dem Bildschirm entstehen soll - mit alleinigem Abstraktionsvermögen kommen selbst Profis nicht aus!

Allerdings - das ist die Stärke des Programms - in dieser Phase entstehen im Gegensatz zu herkömmlichen Methoden kaum oder gar keine Materialverluste. Beachtet man die Randbedingungen, erlaubt das Programm ein "Spielen" mit allen Elementen, bis sich die gewünschte Lösung fast von selbst ergibt.

Hat man alle diese Überlegungen beendet und das geistige Grundgerüst für das Projekt gelegt, geht es an den Entwurf mit dem Frontplatten-Designer.

#### **Erste Bekanntschaft**

Nach dem Starten des Programms empfängt uns eine leere Arbeitsfläche, eingerahmt von der Toolbar bzw. dem Menübereich oben, der Werkzeugleiste links und der Symbolbibliothek rechts (Abbildung 5).

Unterhalb der Arbeitsfläche befindet sich der so genannte Infobereich, der links die aktuelle Cursorposition und rechts die relativen und absoluten Maße der gerade behandelten Objekte sowie deren Art an-

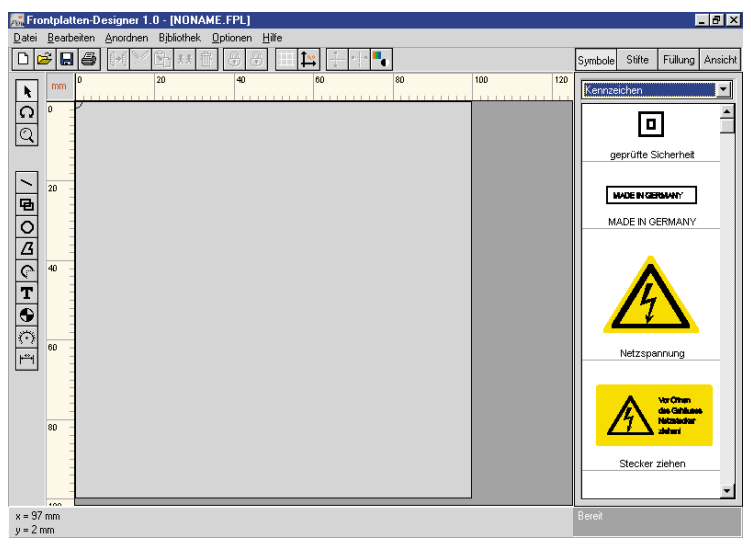

**Bild 5: So präsentiert sich das Programmfenster nach dem Start**

zeigt. Wer partout das Lesen der unter "Hilfe" erreichbaren, auch ausdruckbaren Handbuch-Datei umgehen will, dem helfen die kleinen Hinweistexte, die beim Berühren der Bedienelemente mit dem Mauszeiger erscheinen.

Das Handbuch ist übrigens über das Internet als Write-Dokument ladbar und so noch bequemer in einem Zuge ausdruckbar.

Wer will, kann jetzt das mitgelieferte Frontplattenbeispiel über die Option "Öffnen" laden und erste eigene Experimente damit anstellen, denn man kann sich dem Programm durchaus intuitiv nähern.

#### **Grundeinstellungen**

Will man eine neue Frontplatte entwerfen, muss man zunächst deren Grunddaten festlegen.

Dazu sind im ersten Schritt die Frontplattengröße und die gewünschte Farbe einzustellen (Abbildung 6).

Der Ursprungspunkt der Frontplatte befindet sich immer links oben, er ist auf dem Bildschirm markiert.

Form, Größe und Farbe der Frontplatte sind übrigens jederzeit änderbar, so kann man auch unabhängig von Vorüberlegungen seiner Fantasie freien Lauf lassen und dann die Idee nach und nach den objektiven Randbedingungen anpassen.

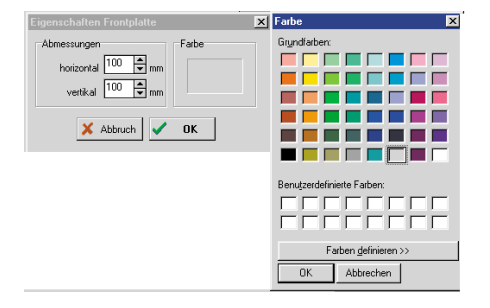

**Bild 6: Einstellung von Größe und Farbe der Frontplatte**

Um eine exakte Platzierung der Elemente zu gewährleisten - wichtig für die spätere Maßhaltigkeit und erleichternd beim Ausrichten der Elemente - ist ein immer aktives, jedoch wahlweise ein- und ausblendbares Fangraster vorhanden. Dessen Ursprung, bezogen auf die linke obere Ecke der Frontplatte, ist frei über einen Dialog (Abbildung 7) festlegbar, z. B. wenn sich

நெடு  $\frac{1}{\Omega}$  $\boxed{\mathbb{Q}}$  $\frac{1}{2}$ F OK X Abt  $x = 36$  mm

**Bild 7: Sehr bequem: das Fangraster lässt sich beliebig konfigurieren**

dern auch die schnelle Rückkehr zur Gesamtansicht und die schnelle Anzeige ausgewählter Objekte.

Der Clou des Ansichtenmanagers ist jedoch die Möglichkeit, bestimmte Ansichten, etwa nur die Anzeigen, nur die Anschlusselemente, Zwischenstufen des Entwurfs usw. abzuspeichern, um diese später wieder auf einen Klick abzurufen.

Maße auf eine andere Stelle der Frontplatte beziehen sollen.

Alternativ kann man den Ursprung des Rasters auch direkt mit der Maus festlegen. Der Fangbe-

reich des Rasters kann zwischen 1 und 10 mm eingestellt werden, die praktische Grundeinstellung ist 1 mm. Will man

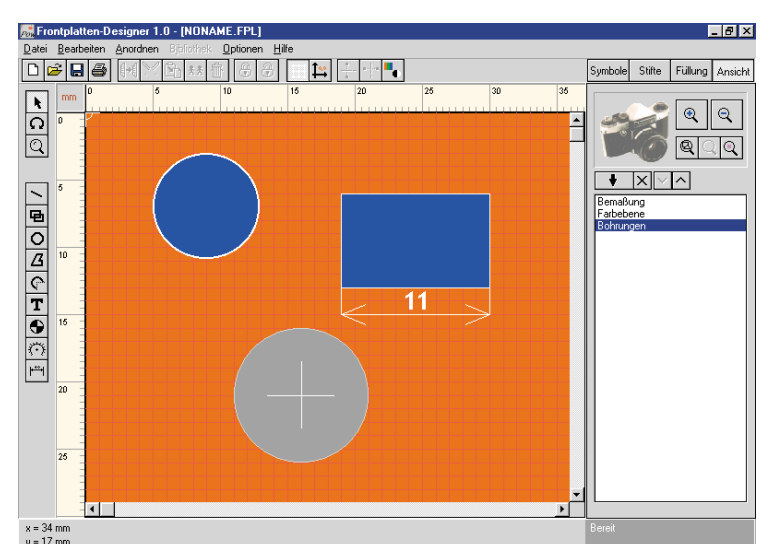

**Bild 8: Der Ansichtenmanager erlaubt das bequeme Abspeichern verschiedener Arbeitsschritte**

Elemente frei verschieben, ist das Raster temporär ausgeschaltet, solange man während der Manipulation die SHIFT-Taste drückt.

#### **Ansichten**

Um tatsächlich komfortables Arbeiten zu ermöglichen, verfügt das Programm sowohl über einen sofort erreichbaren Zoom-Modus (Lupe in der linken Werkzeugleiste) als auch über den besonders komfortablen Ansichtenmanager (Abbildung 8).

Er erlaubt wiederum nicht nur das fast stufenlose Zoomen in beide Richtungen, son-

Ist hier erst einmal eine Liste entstanden, sind einzelne Einträge beliebig lösch- und in der Reihenfolge sortierbar.

Sobald man einen Listeneintrag markiert, erscheint die zugehörige Ansicht auf der Frontplatte.

Die Darstellung der Frontplatte auf dem Bildschirm und auch später im Ausdruck kann wahlweise in Farbe oder Schwarz/ Weiß-Umrissdarstellung erfolgen.

Letztere ist sehr praktisch, wenn z. B. unter Farbflächen liegende Informationen verdeckt werden oder beim Probeausdruck auf einem S/W-Drucker Details verloren gehen könnten.

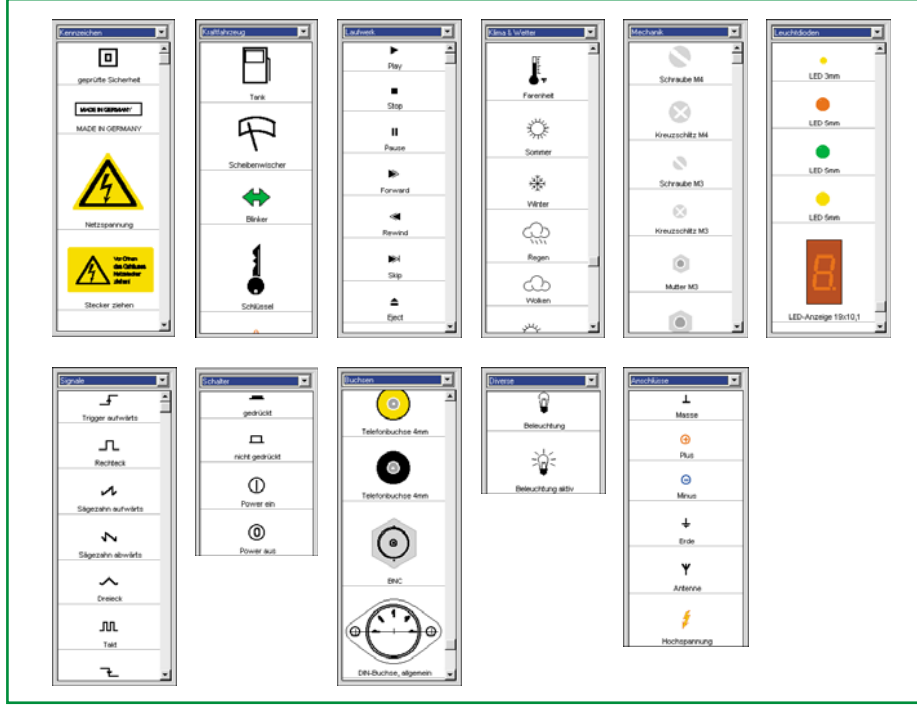

**Bild 9: Eine Auswahl der zur Verfügung stehenden Frontplattensymbole**

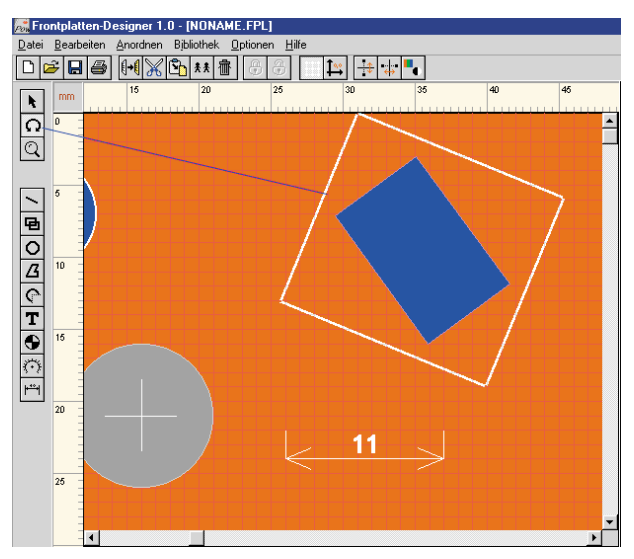

**Bild 10: Bearbeiten einfach gemacht - hier das Drehen eines Objektes**

#### **Symbole**

Ein ganz zentraler Programmteil ist die Symbolbibliothek, die, auf zahlreichen Seiten vorsortiert, bereits eine große Anzahl von Beschriftungs-, Bedien- und Anzeigesymbolen enthält.

Abbildung 9 zeigt eine Auswahl der mitgelieferten Symbole.

Deren Platzierung erfolgt per Drag and Drop auf der Arbeitsfläche. Dabei ist das Symbol jederzeit erneut verschieb- und beliebig bearbeitbar.

Man kann die Symbolbibliothek jederzeit sowohl um neue Seiten als auch neue Symbole erweitern und die Seiten sowie die einzelnen Symbole editieren.

Die Sicherung der einzelnen Seiten erfolgt separat und automatisch im Installationsverzeichnis des Programms. So kann man sich völlig individuell seine eigenen Bauteilbibliotheken erzeugen.

Eigene Symbole sind sowohl durch das Editieren der vorhandenen Symbole als auch durch eigene Zeichnungen erstellbar. Das Ablegen auf der gewünschten Bibliotheksseite erfolgt ebenfalls ganz einfach per Dialog, bei dem der Name des Symbols festlegbar ist, über die rechte Maustaste.

#### **Bearbeiten**

Auf der Arbeitsfläche platzierte Objekte können über die in der Toolbar und in der Werkzeugleiste erreichbaren Funktionen Kopieren, Ausschneiden, Löschen, Duplizieren, Verschieben, Strecken und Drehen bearbeitet werden. Dazu erscheinen markierte Objekte mit einem magentafarbenen Rahmen mit Anfassern. Abbildung 10 zeigt bespielhaft das Drehen eines Objektes, das wahlweise um feste Winkel von 45˚ oder frei erfolgen kann.

#### **Zeichnen**

Kernpunkt des Programms sind die Zeichenfunktionen. Den Programm-Machern ist es gelungen, mit ganz wenigen Grundfunktionen auszukommen, die dennoch nahezu alles realisierbar machen, was man sich nur denken kann.

#### **Grundfunktionen**

Dazu gehören zunächst die Grundfunktionen wie Linien, Vierecke, Kreise, unregelmäßige Objekte und das Einfügen von Text (Abbildung 11). Dabei kann das Schließen von Flächen bequem automatisch erfolgen, so dass man den Anfangspunkt nicht mehr mühsam suchen muss. Natürlich sind die Texteigenschaften über einen Dialog definierbar (Abbildung 12). Dies sind sowohl der Text selbst als auch seine Höhe, sein Stand (drehbar bis 360˚) und seine Schriftart.

#### **Bogen zeichnen**

Besonders komfortabel ist die Funktion "Bogen zeichnen" ausgeführt, die es erlaubt, beliebige Kreisausschnitte (Abbildung 13), etwa für Skalen, zeichnen zu können. Alternativ ist ein solcher Bogen auch als Kreisabschnitt, also geschlossen und gefüllt, darstellbar.

**Bild 11: Die Zeichen-Grundfunktionen als Beispielzusammen-**

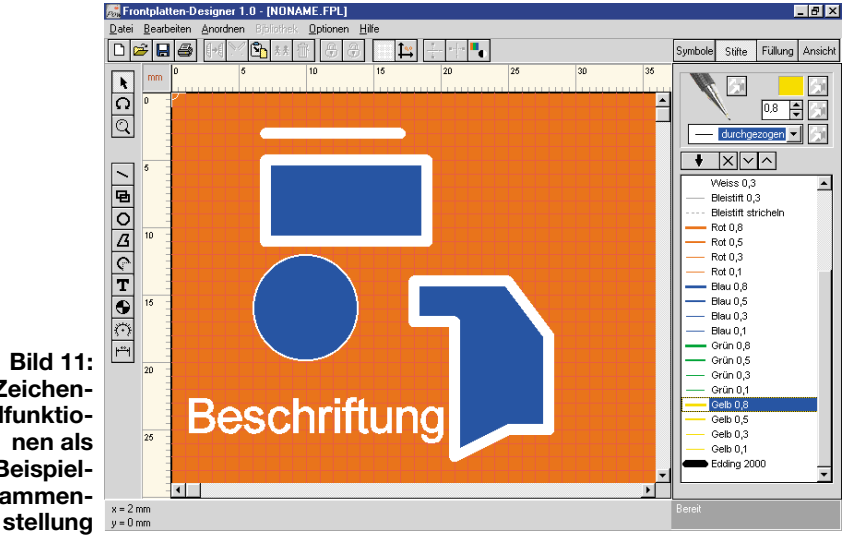

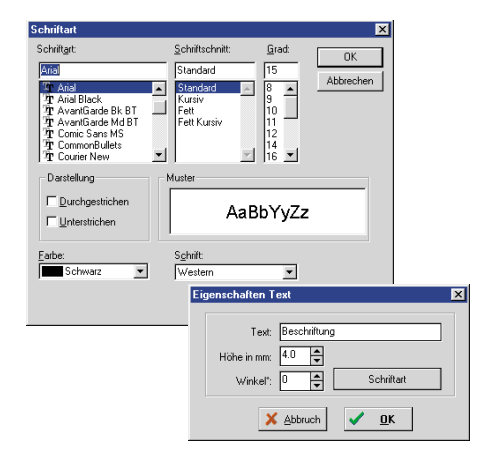

#### **Bild 12: Komfortable Texterstellung**

Zu den oben genannten Zeichenmodi kommen noch drei Modi, die speziell auf das Erstellen von Frontplatten abgestimmt sind: Bohrungen, Skalen und Bemaßungen.

#### **Bohrungen**

Eine zu zeichnende Bohrung kann in ihrem Durchmesser auf 0,1 mm genau innerhalb des zugehörigen Dialogs (Abbildung 14) eingestellt werden. Dies ist, wie bei allen Elementen, auch nachträglich veränderbar.

#### **Der Skalen-Designer**

Will man eine Skala, etwa für ein Potentiometer, ein Zeigerinstrument oder eine LED-Reihe entwerfen, braucht man hier nicht den mühsamen Weg "zu Fuß" gehen, wie er bei normalen Grafikprogrammen meist notwendig ist.

Der Skalen-Designer (Abbildung 15) erlaubt das äußerst komfortable Erstellen sowohl von runden als auch geraden Skalen. Das bequeme Erstellen von Teilungen begeistert so sehr, dass man verleitet wird, krampfhaft nach einer Möglichkeit zu suchen, noch eine Skala im Entwurf unterzu-

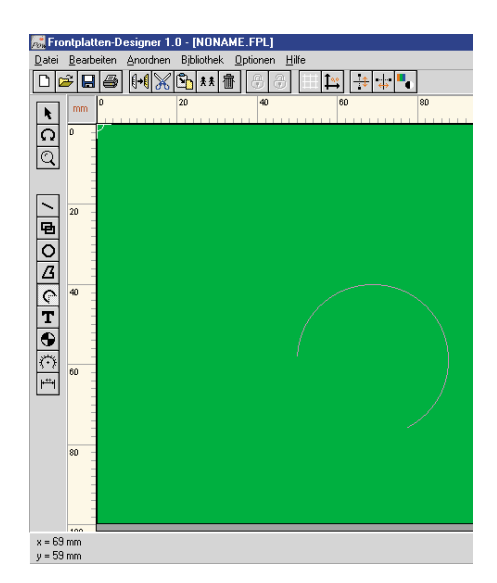

**Bild 13: Kreisbögen sind als beliebiger Kreisausschnitt erstellbar**

bringen. Und das ist alles definierbar: bei geraden Skalen die Länge, bei runden Durchmesser und Winkel, weiter, ob die Lauflinie (auf der die Skalenstriche stehen) und der Mittelpunkt gezeichnet werden sollen.

Der Clou ist jedoch die bequeme Definition von bis zu zwei Teilungen, in der Regel der Grob- und Feinteilung. Dabei sind Länge und Segmentanzahl innerhalb jeder Teilung separat festlegbar. So entsteht im Nu eine geometrisch genaue, lineare Skala.

Auf die Zeichenfläche übernommen, kann die als Gruppierung erscheinende Skala auch aufgelöst und jedes einzelne Element mit einer anderen Strichstärke und Farbe versehen werden, etwa, um besondere Punkte hervorzuheben. Nach dem Wieder-Gruppieren ist die Skala wieder als Ganzes behandelbar.

#### **Bemaßungen**

Ähnlich mächtig ist auch die Funktion ..Bemaßung".

Sie dient zum einen dazu, die realen Abstände aller Elemente auf der Frontplatte zueinander und zur Frontplatte zu ermitteln und andererseits zum Erstellen einer Maßzeichnung für das Bearbeiten der Frontplatte und für das eigene Archiv.

Den Komfort dieser Funktion vermisst man sogar bei manchem mittelpreisigen CAD-Programm: Einfach den Anfangspunkt anklicken, den Cursor zum Endpunkt ziehen und gleichzeitig erscheinen exakt positionierte Maßlinien mit Maßpfeilen und den zugehörigen Längenangaben (Abbildung 16).

Den Abstand der Längenangabe zur Maßlinie kann man per Mausklick definieren. Bei Bedarf ist auch diese als Gruppe behandelte Einheit beliebig auflös- und **bearbeithar** 

Da man über den Ansicht-Manager auch diese Ansicht separat abspeichern kann, ist man so in der Lage, die Bemaßung direkt auf die Originalzeichnung zu zeichnen und dann separat, etwa nur mit Bohr- und Ausschnittlöchern, abzuspeichern, bei Bedarf wieder aufzurufen, zur Kontrolle über die Zeichnung zu legen sowie ggf. nachträglich zu editieren.

#### **Striche und Farben**

Das Verwalten von Stiftbreiten, Linienformen (durchgezogen, gestrichelt usw.) und Strichfarben hat man elegant in einem separaten Menü (Abbildung 17) gelöst. Damit sind jedem Element der Zeichnung nahezu beliebige Strichformen, -stärken und -farben zuweisbar.

Die Festlegungen sind wahlweise insgesamt, also Farbe, Stil und Breite zugleich oder einzeln zuweisbar - komplexer und eleganter gelöst als bei so manchem 1.000- DM-Grafikprogramm!

Dazu kommt noch die Möglichkeit des Ablegens individueller Strichparameter in der Stiftliste. Man kann sich so seinen ganz individuellen "Stiftkasten" zusammenbauen.

Die Liste ist natürlich beliebig editierbar, das heißt, abgespeicherte Stifte sind entfernbar, man kann die Reihenfolge ändern und die Bezeichnung der Stifte editieren (so kommen die am häufigsten benötigten Stifte schneller in "Reichweite").

Prinzipiell genau so funktioniert die Verwaltung der Füllungsfarben für Flächen, hier werden natürlich nur Farbe und Stil zugewiesen.

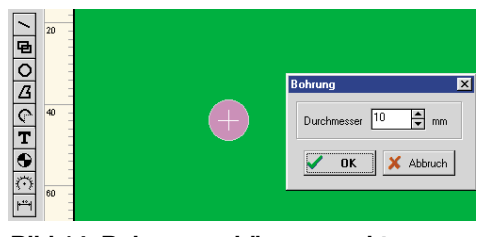

#### **Bild 14: Bohrungen können exakt definiert werden**

#### **Anordnungen**

Wie in jedem guten Zeichenprogramm auch, sind die einzelnen (oder auch mehrere zugleich) Elemente der Zeichnung in mehreren Ebenen anzuordnen, so dass Elemente beliebig übereinander angeordnet werden können. Damit hat man z. B. die Möglichkeit, nachträglich eine Farbfläche unter eine Beschriftung legen o. ä.

Des Weiteren ist es möglich, mehrere Elemente zu einer Gruppe zusammenzufassen, etwa einen Schalter und die zugehörige Beschriftung.

Anordnungsänderungen mehrerer zusammengehörender Elemente sind damit besonders einfach und schnell durchführbar. Auch für das Erzeugen eigener Symbole ist die Funktion nützlich. Gruppierte Objekte sind jeder Zeit wieder auflösbar (Gruppierung aufheben).

Schließlich steht die Funktion "Anord-

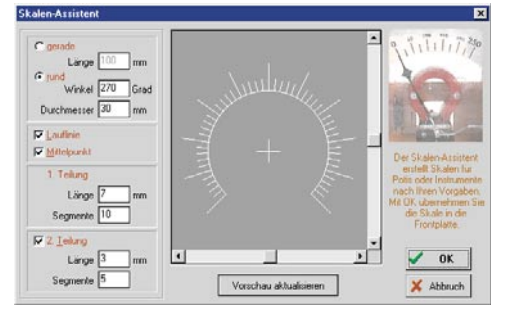

**Bild 15: Besonderer Clou - der Skalendesigner**

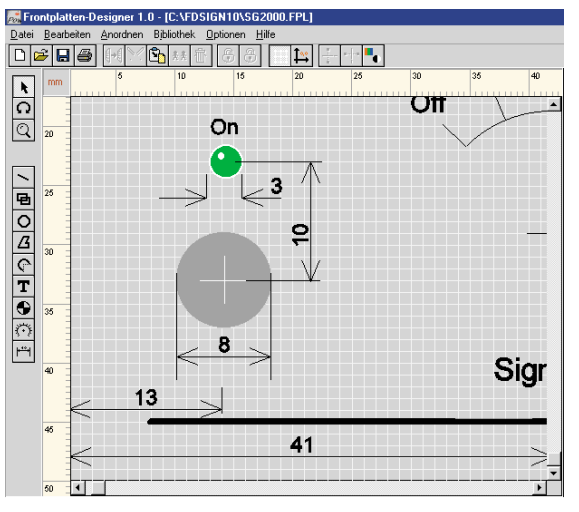

**Bild 16: Bemaßung wie aus einem Guss mit automatischer Messfunktion**

nen" zur Verfügung, die ein automatisches Ausrichten von Objekten in einer im Dialog zu definierenden Art und Weise (Abbildung 18) erlaubt. So können z. B. Bohrungen genau ausgerichtet werden.

#### **Dateifunktionen**

Im Menü DATEI finden wir die üblichen Funktionen wie Öffnen, Speichern, Neue Datei beginnen und Drucken. Die Dateien werden als Projektdatei mit der Extension .FPL abgespeichert. Nur Dateien mit dieser Extension sind über "Öffnen" ladbar.

#### **Drucken und Exportieren**

Das Druckmenü erscheint traditionell komfortabel (Abbildung 19).

Dazu gehört neben der exakten Druckvorschau die Möglichkeit, auch seitenverkehrt ausdrucken zu können, wichtig für den späteren Folienausdruck, wie wir noch sehen werden.

Skalierungsmöglichkeiten und das Ausblenden bestimmter Informationen gehö-

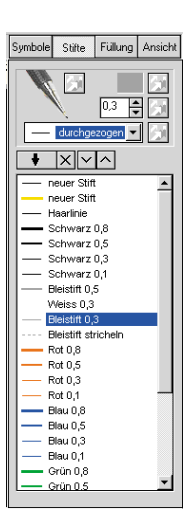

ren genauso dazu wie die Möglichkeit, von hier aus die Datei in die Windows-Zwischenablage zu exportieren, um sie in andere Programme, z. B. das, in dem die gesamte Dokumentation zum Gerät erstellt wird, impor-

**Bild 17: Intelligente Zuweisung von Linienattributen im Stift-Menü**

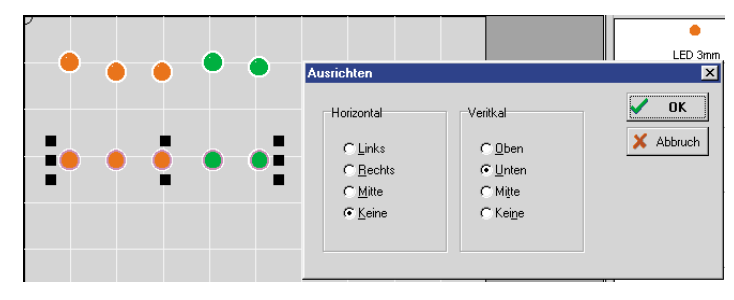

**Bild 18: Die Ausrichtefunktion in Aktion**

folien ebenfalls der seitenrichtige Ausdruck, sowohl in Farbe als auch in Schwarz/ **Weiß** 

Auch Belichtungsfolien, z. B. für die Weiterverarbeitung von Alucorex (siehe dazu unsere Artikelfolge im "ELVjournal" 1 und 2/99) sind zu bedrucken.

Besonders attraktiv, weil wisch- und kratzfest, ist der Ausdruck auf eine Spezialfolie, wie ELV sie anbietet.

Dieses Folienpaket besteht aus einer mit gängigen Tintenstrahldruckern

> bedruckbaren Druckfolie und einer doppelseitig klebenden Trägerfolie, die wahlweise in Weiß oder Silberfarben zur Verfügung stehen. Die Druckfolie wird spiegelbildlich bedruckt, so dass das fertige Druckbild geschützt hinter der Folie liegt und durch den Gebrauch des Gerätes nicht beschädigt oder abgewischt werden

> Diese Folie wird dann mit der bedruckten Seite auf die eine Seite der doppel-Klebefolie geklebt (Abbildung 21), ein dem Set beiliegendes Rakel sorgt für blasen-

au - Lexmark Optra S PS2 on LPT1 Ansicht<br>C Normal<br>C Gespie Optioner  $\overline{\nabla}$  Hintergund  $\mathbb{P}$  $\nabla$  Rahmen  $\overline{\nabla}$  Lineals <u>La La La La La La La La La La La L</u>  $\overline{\nabla}$  Daten Skalierung ⊙ Originalgröße 1:1 C Vergrößern: 1003  $\overline{\mathcal{A}}$  $\rightarrow$ Standardwerk fl→fl Zwischenablag  $\overline{\epsilon}$ Einrichten  $\overline{\mathscr{S}}$ Drucken  $\overline{\mathbf{x}}$ **Abbruch** 

tieren zu können. Das war´s zum Programm, abschließend sehen Sie in Abbildung 20 noch einmal zwei Beispiele für mit dem Programm erstell-

te Frontplatten.

Wie bereits erwähnt, kann man das Ergebnis der Arbeit auf alle Medien ausdru-

**Sauber gedruckt**

**Bild 19: Komfortabel - das Druckmenü mit Exportoption für die Zwischenablage**

cken, die der eingesetzte Drucker verarbeiten kann. Dies wird für Dokumentationszwecke und für das Bearbeiten der Frontplatte der normale, seitenrichtige Papierausdruck sein, für spezielle Beschriftungs-

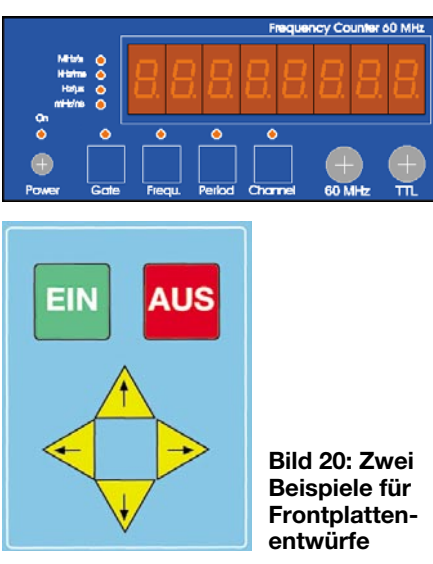

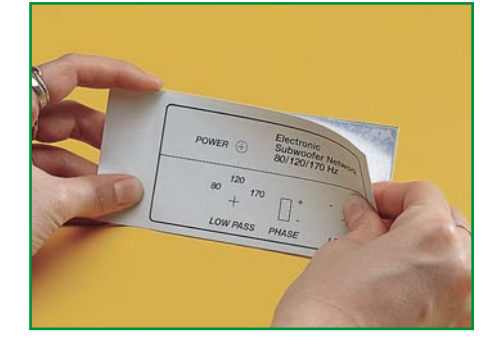

kann.

**Bild 21: So erfolgt das Aufkleben der Frontplattenfolie**

freies Verkleben zwischen beiden Folien.

Anschließend werden beide Folien auf das Frontplattenmaß geschnitten und auf die zuvor fertig bearbeitete Frontplatte geklebt.

So erhält man eine sehr professionell aussehende und abriebfeste Frontplatte, die einer industriell gefertigten kaum nachsteht.

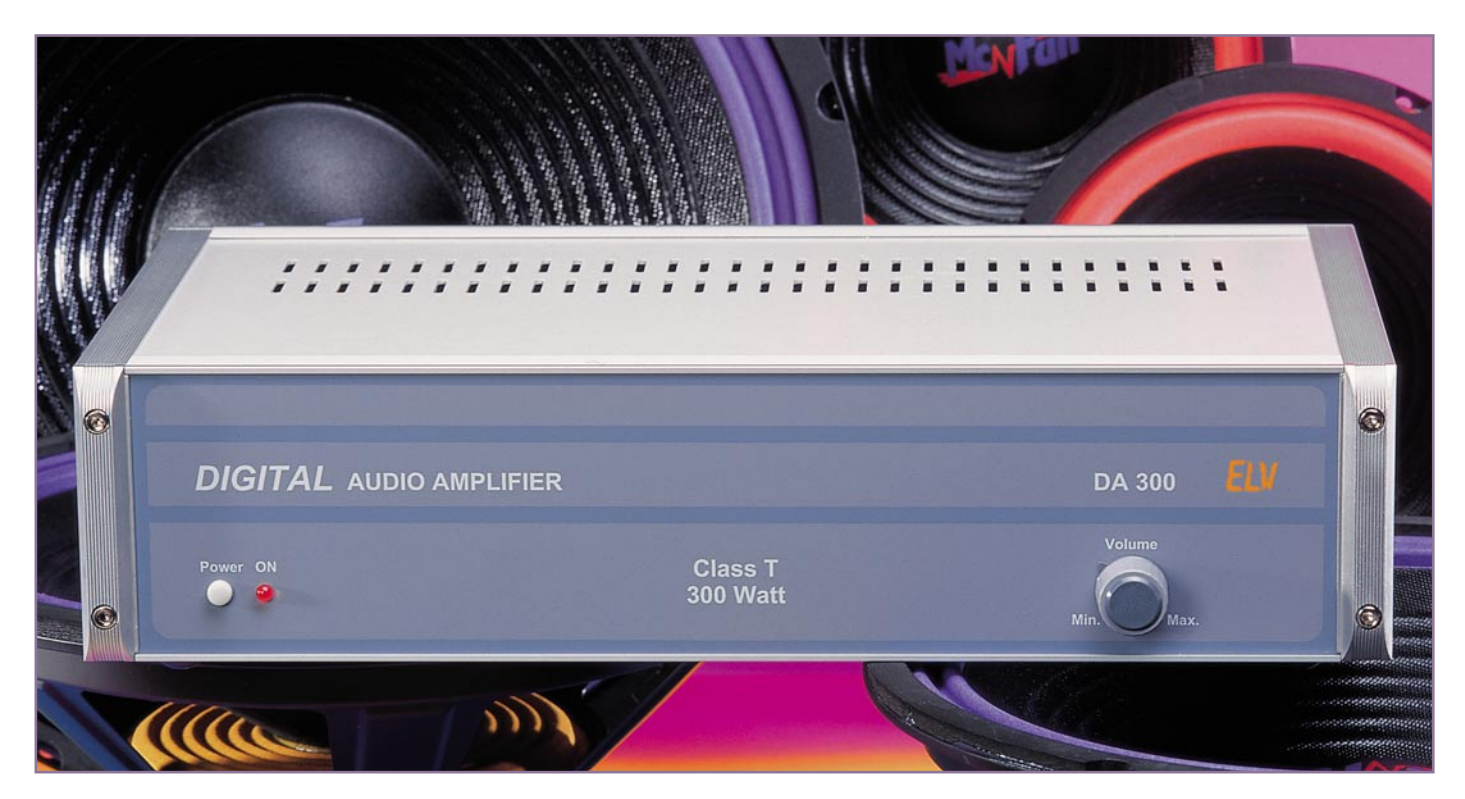

# **300-W-Stereo-Leistungsverstärker DA 300**

*Die hier eingesetzte digitale Endstufentechnologie von Tripath (ClassT) liefert Klangeigenschaften wie ein traditioneller A/B-Verstärker mit der Effizienz eines pulsweitenmodulierten Verstärkers.*

#### **Allgemeines**

Der wesentliche Vorteil eines Digitalverstärkers ist die hohe Effizienz mit bis zu 90 % Wirkungsgrad. Das erforderliche Netzteil muss dadurch erheblich weniger Leistung zur Verfügung stellen und die in der Endstufe benötigten Kühlkörper können aufgrund der geringen Verlustwärme entsprechend kleiner ausfallen.

Herkömmliche Digital-Verstärker in Class-D-Technologie (Pulsweiten-Modulation) haben zwar einen guten Wirkungsgrad, jedoch relativ bescheidene Klangeigenschaften, da die Effizienz mit einem hohen Klirrfaktor und Verzerrungen erkauft werden muss. Aus diesem Grund sind PWM-Verstärker nicht in höherwertigen Hifi-Verstärker-Produkten zu finden.

Im Kleinsignalbereich hingegen erfolgt heute nahezu ausschließlich eine digitale Signalverarbeitung, auch wenn am Anfang jeder Audio-Signalverarbeitung ein Analogsignal steht. Nach der Umsetzung

von einem analogen Signal in einen digitalen Bitstrom erfolgt die Verarbeitung dann meistens mit Hilfe von digitalen Signalprozessoren, wobei auch jederzeit eine verlustfreie Reproduzierbarkeit des Signals möglich ist.

Audiogeräte erfolgt heute in der Regel ohne Qualitätseinbußen in digitaler Form.

Im Bereich der Leistungsverstärker (Endstufen) konnte sich bisher die Digitaltechnik noch nicht durchsetzen, da die Klangtreue nicht mit konventionellen Linear-Verstärkern vergleichbar war.

Auch die Signalspeicherung in moderne

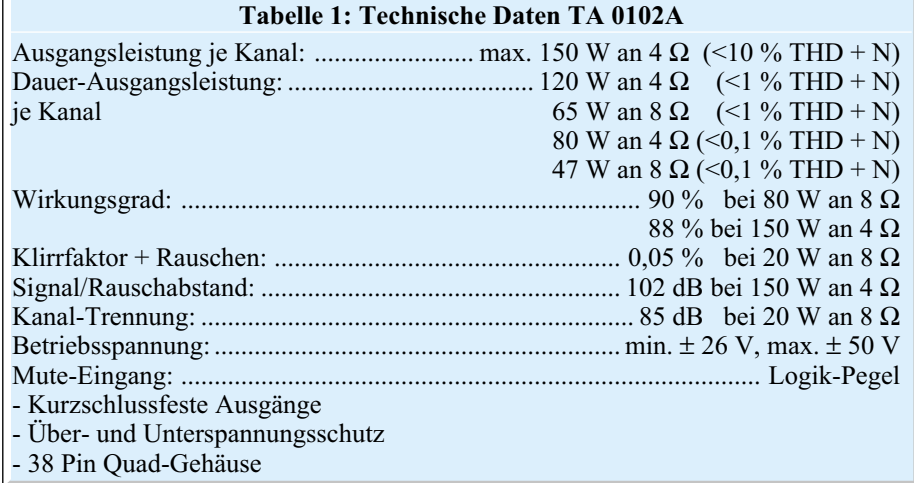

Die von Tripath entwickelte Digital-Power-ProcessingTM (DPPTM)-Technologie kombiniert nun die hohe Effizienz eines Class-D (PWM)-Verstärkers mit den Klangeigenschaften eines konventionellen Verstärkers in Class-A/B-Technologie. Komplette Stereo-Verstärker-Module (Shielded Amplifier Moduls) unter der Bezeichnung COMBINANT DIGITAL sorgen für eine relativ einfache Realisierung. Mit Ausnahme der Leistungs-Schalttransistoren, sowie wenige passive Bauteile, befinden sich alle Baugruppen innerhalb des Moduls, die auf einer sogenannten Spread-Spectrum-Basis mit Abtastfrequenzen zwischen 200 kHz und 1,5 MHz arbeiten.

Der integrierte digitale Signalprozessor (DSP) lernt dabei die Parameter der Endstufen FETs, um diese dann im exakten Timing steuern zu können. Über den gesamten Audio-Frequenzbereich von 20 Hz bis 20 kHz liefern die Verstärkermodule ausgezeichnete technische Daten, wie in Tabelle 1 zu sehen ist.

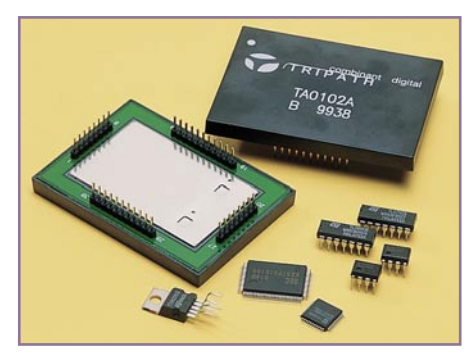

**Bild 1: Im Vergleich zu Standard ICs haben die Shielded Amplifier Moduls von Tripath ungewöhnliche Abmes-**

Abbildung 1 zeigt die, im Verhältnis zu Standard-ICs, ungewöhnlichen Abmessungen der Verstärkermodule. Zur Störunterdrückung verfügen die Module über eine komplette interne Metallabschirmung.

Auch wenn der Schaltungsaufwand sich in Grenzen hält, so ist zu bedenken, dass mit Abtastfrequenzen zwischen 200 kHz und 1,5 MHz bei hohen Strömen gearbeitet wird.

Die Leiterbahnführung des Layouts ist daher sowohl für eine einwandfreie Funktion als auch bezüglich der elektromagnetischen Verträglichkeit (EMV) besonders wichtig. Neben einer Schirmung im Bereich der Leistungsendstufen durch großzügig dimensionierte Masseflächen, sind auch entsprechende Abblockungen an den Betriebsspannungen erforderlich. Die einwandfreie Funktion kann nur mit einer professionellen, doppelseitig durchkontaktierten Leiterplatte, wie in unserem Bausatz, sichergestellt werden.

Der hier vorgestellte Stereo-Leistungs-

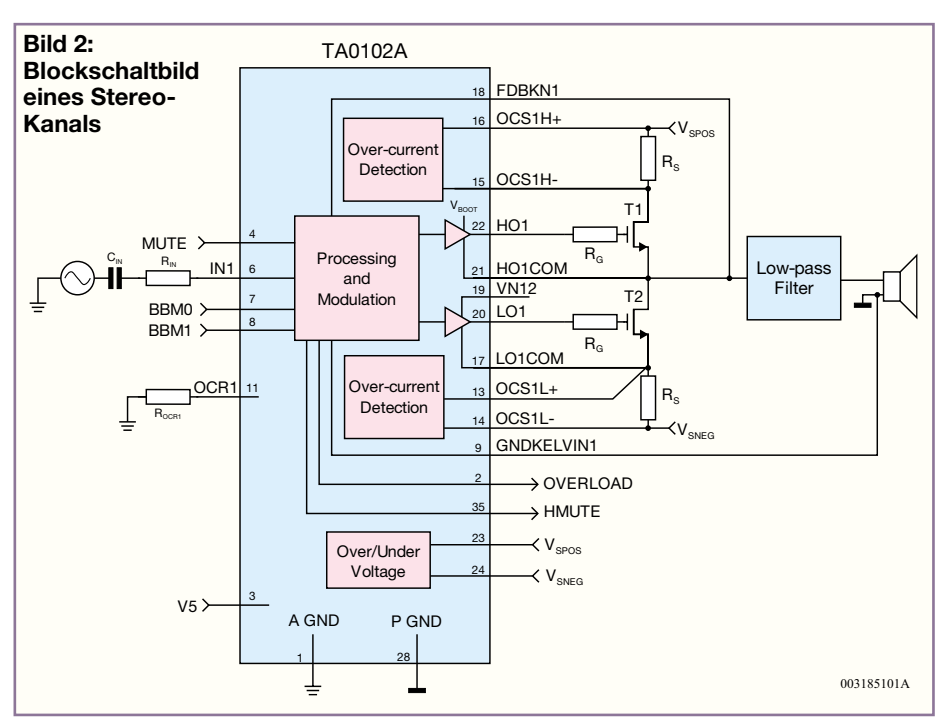

verstärker mit bis zu 2 x 150 W Sinus-Ausgangsleistung ist zur Spannungsversorgung mit einem 450-VA-Ringkern-Netztransformator ausgestattet, der direkt auf die Leiterplatte montiert wird.

Da auch die Kühlkörper der Digital-Endstufen sich direkt auf der Leiterplatte befinden, besteht der komplette Stereo-Verstärker aus einer einzigen Leiterplattenkonstruktion.

Auf der Platine wird die primärseitige Netzspannungsversorgung frei geführt. Der Einbau in ein geschlossenes Gehäuse, unter Beachtung der geltenden VDE- und Sicherheitsvorschriften, ist daher unbedingt erforderlich.

Gehäuse eine ungehinderte Luftzirkulation ermöglichen. Das vorgesehene ELV-Metallgehäuse bietet dazu die Voraussetzungen.

#### **Blockschaltbild**

 Das in Abbildung 2 dargestellte Blockschaltbild eines Stereo-Kanals verschafft einen ersten Überblick über die Funktionsweise des Digitalverstärkers. Mit Ausnahme der Endstufentransistoren und des zur Rekonstruktion des Ausgangssignals erforderlichen Tiefpass-Filters sind alle wichtigen Baugruppen im Verstärkermodul des Typs TA 0102A integriert.

Das an Pin 6 analog zugeführte Audiosignal wird chipintern in ein Digital-Signal gewandelt und dem integrierten Signalprozessor (DSP) zugeführt. Dieser übernimmt dann die Modulation der "High-Side" und "Low-Side"-Treiber der Endstufen.

Über Gate-Vorwiderstände ( $R_G$ ) steuern wiederum diese Treiber die Leistungs-FETs T 1 und T 2. Die in den FETs fließenden Ströme werden mit Hilfe von Shunt-Widerständen erfasst und dienen im TA 0102 A zur Überstrom-Erkennung und somit zum Schutz der Endstufe. Des weiteren wertet der DSP diese Information für eine einwandfreie Steuerung aus.

Aus einem sinusförmigen Audiosignal

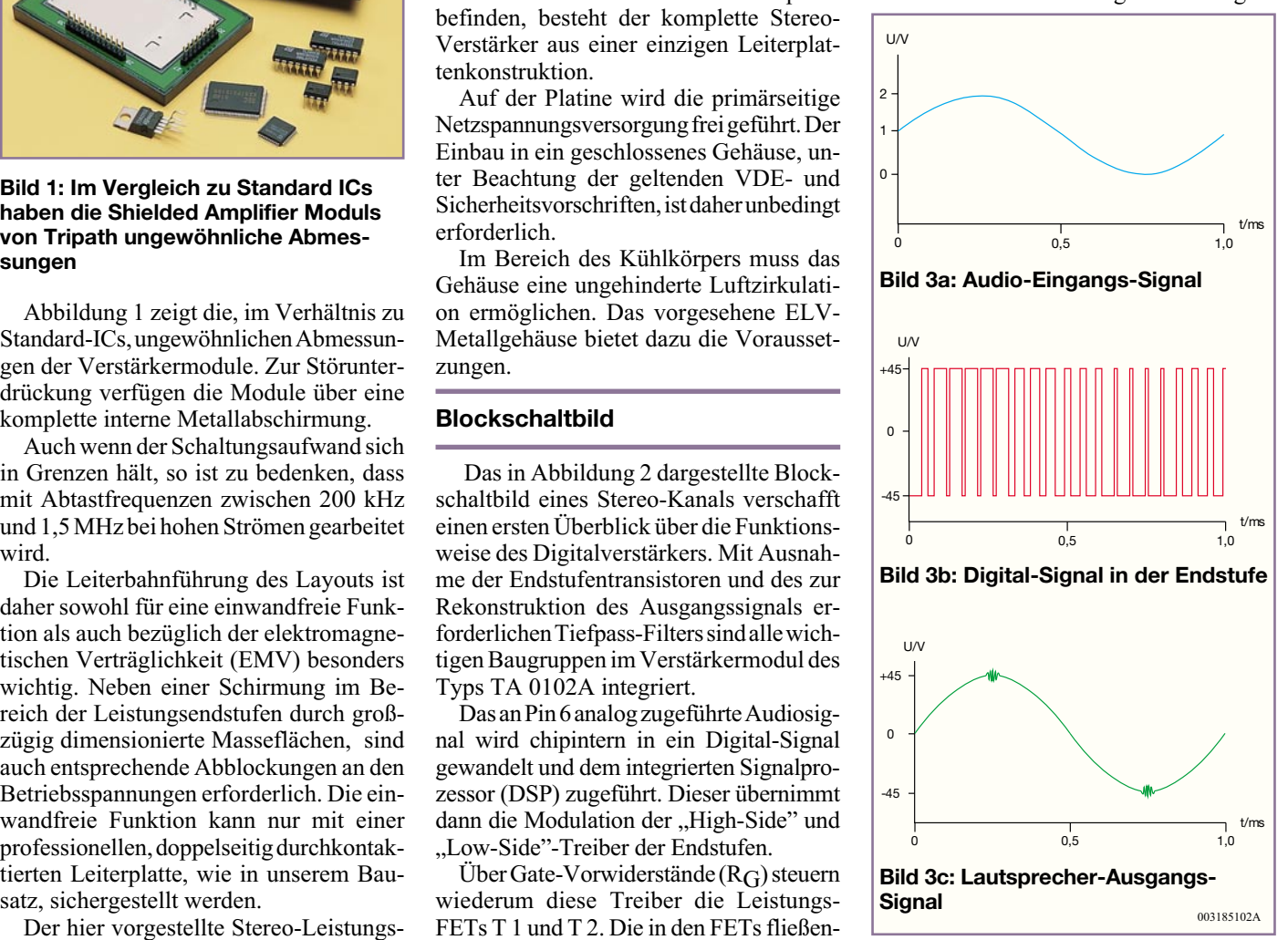

(Abbildung 3a) entsteht dann das in Abbildung 3b dargestellte Digital-Signal an den FETs.

Da dieses modulierte Signal nicht direkt auf die Lautsprecher gegeben werden kann, ist zur Rekonstruktion ein nachgeschaltetes Tiefpass-Filter erforderlich. Am Ausgang des Filters, d. h. direkt an den Lautsprechern, erhalten wir das in Abbildung 3c dargestellte Signal. Da HF-Restanteile vom Lautsprecher sowieso nicht wiedergegeben werden können, werden an der Filterkonstruktion keine besonders hohen Anforderungen gestellt. Um jedoch HF-Abstrahlungen im Bereich der Lautsprecherleitungen zu verhindern, sind die Lautsprecher-Ausgangsleitungen jeweils mit 5 Windungen durch einen Ferrit-Ringkern zu führen.

Doch kommen wir nun zum Schaltbild, das zur besseren Übersicht in drei Teilschaltbilder Verstärker, Spannungsversorgung und Lautsprecher-Schutzschaltung aufgeteilt wurde. Die detailierte Schaltungsbeschreibung beginnen wir nun mit dem in Abbildung 4 dargestellten Verstärkerteil, dessen zentrales Bauelement der Tripath-Baustein TA 0102 A ist.

#### **Verstärker-Schaltung**

Das Audiosignal des linken Stereo-Kanals wird der Verstärkerschaltung (Abbildung 4) an der Cinch-Buchse BU 100 und des Audio-Signal des rechten Kanals an der Cinch-Buchse BU 200, jeweils mit Normpegel (775 mV), zugeführt. Von hieraus gelangen die Signale dann direkt auf die zugehörigen Anschlüsse des zur Lautstärkeeinstellung dienenden Stereo-Potis R 100.

Der Widerstand des Potis von 47 kΩ bestimmt gleichzeitig den Eingangswiderstand der Schaltung. Jeweils vom Schleifer des Lautstärkepotis gelangen die Audio-Informationen dann mit C 100 und C 200 galvanisch entkoppelt auf die in IC 3 integrierten Pufferverstärker.

Über R 11 und R 12 liegt der Arbeitspunkt der Verstärkereingänge auf 5 V, wobei R 10, C 20 und C 21 zur Störunterdrückung dienen.

Die als nicht invertierende Verstärker arbeitenden Operationsverstärker nehmen eine ca. 5,5-fache Verstärkung vor und stellen das Signal am jeweiligen Ausgang niederohmig zur Verfügung.

Über C 102, R 104 sowie C 202, R 204 werden die Audiosignale direkt auf die zugehörigen Verstärkereingänge des TA 0102 A geführt.

Chipintern wird das Audio-Signal in ein Digital-Signal gewandelt und mit Hilfe eines digitalen Signalprozessors die Steuerung der Endstufen-Transistoren vorgenommen.

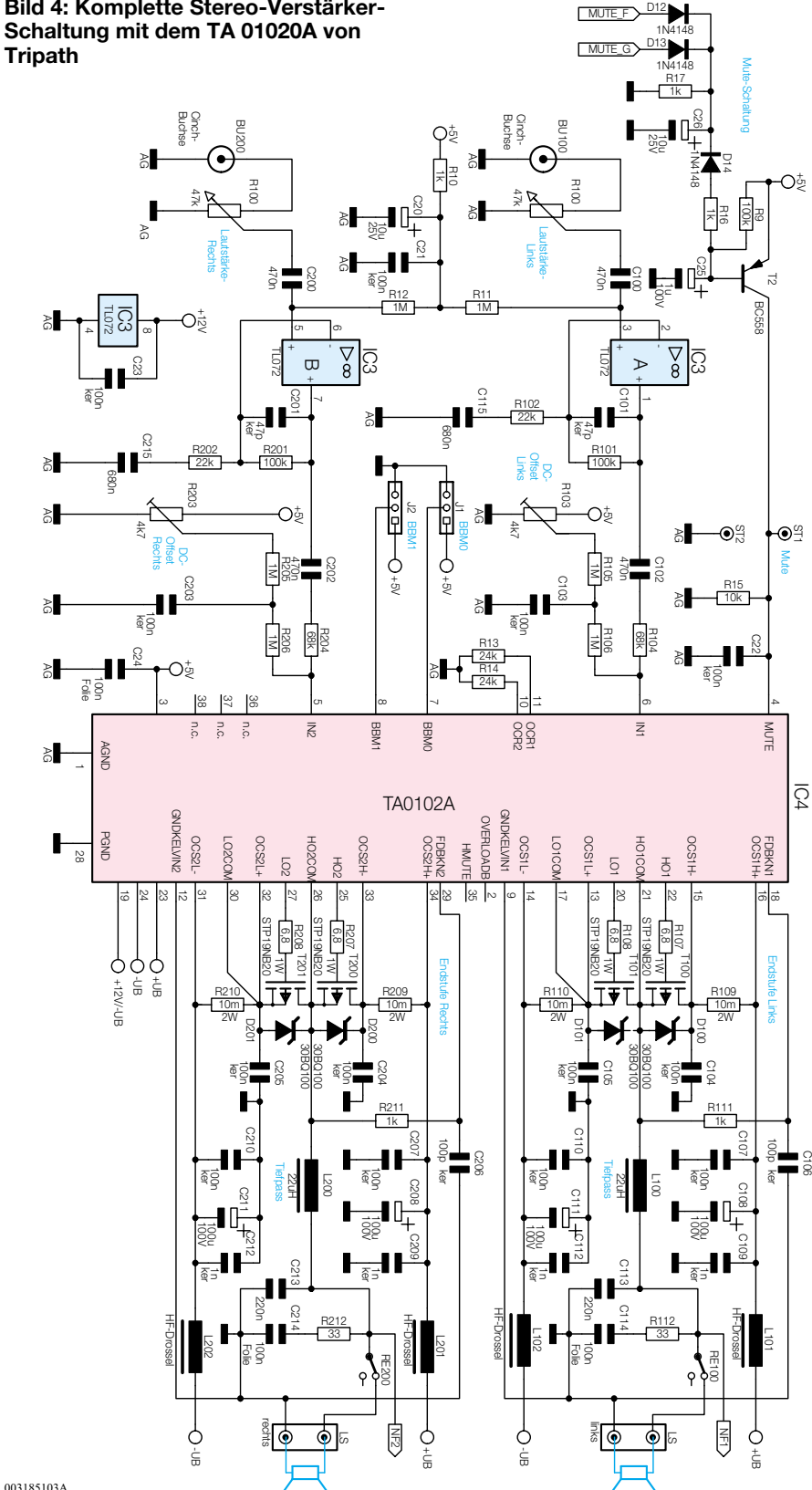

In Form von Rechteck-Impulsen, bestehend aus einer Serie von High- und Low-Signalen, mit gleichbleibender Amplitude, steht das digitalisierte Audio-Signal des linken Kanals an Pin 22, Pin 20 und das Digital-Signal des rechten Kanals an Pin 25, Pin 27 zur Verfügung.

Diese digitalen Steuersignale dienen dann direkt über die Widerstände R 107,

R 108 bzw. R 207, R 208 zur Steuerung der Leistungs-FETs.

Im Gegensatz zu linear arbeitenden Audio-Verstärkern gibt es für die Endstufentransistoren nur die beiden Betriebszustände "Sperren" und "Durchgang".

Je steiler die Schaltflanken, desto kürzer ist die Verweildauer der Transistoren im linearen Betrieb und somit die in Wärme

**Bild 4: Komplette Stereo-Verstärker-**

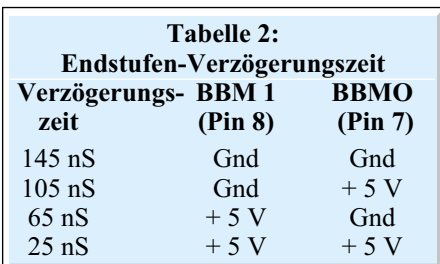

umzusetzende Verlustleistung. Zu steile Schaltflanken haben jedoch den Nachteil, dass Schalt-Tansienten hochfrequente Störungen verursachen, die oft nur mit erheblichem Aufwand zu beseitigen sind.

Neben den Schaltverlusten treten bei getakteten Verstärkern weitere Verluste durch den RDS-on-Widerstand der Power-MOSFET-Transistoren auf. Die von uns eingesetzten MOSFETs zeichnen sich durch einen sehr geringen RDS-on-Widerstand von 0,18  $\Omega$  aus.

Ein weiterer wichtiger Parameter ist die Gate-Kapazität der Endstufentransistoren. Je geringer die Kapazität, desto geringer kann die zur Steuerung erforderliche Leistung sein. Mit typisch 1-nF-Gate-Sorce-Kapazität weisen die eingesetzten Transistoren auch hier hervorragende Werte auf.

Die Gate-Ansteuerung der Leistungs-FETs ist zudem besonders layoutkritisch. Zur Schwingneigungsunterdrückung ist auf möglichst kurze Steuerschleifen zu achten.

Die im Lastkreis der Endstufentransistoren fließenden Ströme werden mit Hilfe der Shunt-Widerstände R 109, R 110 sowie R 209 und R 210 erfasst und vom integrierten DSP zur Optimierung der Ansteuerung ausgewertet.

Zur HF-Abblockung im Bereich der Endstufen dienen die HF-Drosseln L 101, L 102, L 201, L202 sowie die an die Versorgungspins angeordneten Keramik-Kondensatoren. Weitere Schutzelemente sind die Bypass-Kondensatoren C 104, C 105 bzw. C 204, C 205 sowie die Shottky-Klemm-Dioden (D 100, D 101, D 201, D 202), die direkt an den Anschlusspins der Leistungstransistoren angeordnet sind. Überschwinger werden mit Hilfe dieser Bauelemente auf ein Mindestmaß reduziert.

Über R 111 bzw. R 211 erfolgt eine Rückkopplung des Ausgangssignals zum Steuermodul, wobei C 106 und C 206 zur HF-Unterdrückung dienen.

Die beiden MOSFET-Leistungstransistoren einer Endstufe dürfen zu keinem Zeitpunkt gleichzeitig durchgesteuert werden. Selbst Überlappungen im ns-Bereich sind nicht zulässig und können zur Zerstörung der Transistoren führen oder verursachen erhebliche Funkstörungen. Hier gilt grundsätzlich die Devise "break befor make".

Zur genauen Anpassung der Treiberaus-

gänge des Verstärkerbausteins an die Parameter der eingesetzten MOSFET-Endstufentransistoren sind mit Hilfe der Kodierbrücken J 1 und J 2 die in Tabelle 2 dargestellten Verzögerungszeiten einstellbar.

Die in unserem Verstärker eingesetzten Transistoren des Typs STP 19 NB 20 von Thomson benötigen hier eine Einstellung von 65 ns, d. h. BBM 0 ist mit + 5 V und BBM 1 mit der Schaltungsmasse zu verbinden.

Mit R 103 bzw. R 203 erfolgt jeweils am Verstärkereingang der DC-Offset-Abgleich des Verstärkerausgangs.

Die Widerstände R 13 und R 14 dienen zur Grenzwerteinstellung der Überstrom-Schutzschaltung. An den Pins 3, 19, 23 und 24 erhält das Verstärkermodul die zur Funktion erforderlichen unterschiedlichen Betriebsspannungen.

 Zur Rekonstruktion der Audio-Informationen ist dann jeweils ein nachgeschalteter Tiefpass-Ausgangfilter, aufgebaut mit L 100, C 113 bzw. L 200, C 213, erforderlich. Weiterhin dienen diese Filter zur Einhaltung der EMV-Vorschriften, da schließlich in der Endstufe Signalkomponenten im Frequenzbereich von 200 kHz bis 50 MHz auftreten, die ohne Filter über die Lautsprecherleitungen abgestrahlt würden.

Die jeweils parallel zum Lautsprecheranschluss liegende RC-Kombination R 112, C 114 (linker Kanal) und R 212, C 214 (rechter Kanal) dienen zur Störunterdrükkung. An Lautsprecher-Klemmanschlüssen erfolgt letztendlich die Signalauskopplung.

Knackgeräusche im Ein- und Ausschaltmoment werden über die Mute-Schaltung verhindert. Dazu dient die mit T 2 und externe Komponenten aufgebaute Schaltung, deren Funktion relativ einfach ist.

Im Einschaltmoment wird der Transistor T 2 durchgesteuert, da sich C 25 nur langsam über R 9 aufladen kann. Solange der Mute-Eingang des TA 0102 (Pin 4) "High-Pegel" führt, bleibt der Ausgang stumm geschaltet. Sofort nach Einschalten

#### **Bild 5: Lautsprecher-Schutzschaltung eines Stereo-Kanals**

der Netzspannung wird D 14 in den Sperrzustand versetzt, da C 26 über D 12 und D 13 schnell aufgeladen wird.

Im Ausschaltmoment hingegen wird C 26 über R 17 entladen bevor die Spannung des Netzteils zusammenbrechen kann. Dies widerum bewirkt das sofortige Durchschalten des Transistors T 2, so dass der TA 0102 A in den Mute-Mode geschaltet wird, bevor die Betriebsspannungen zusammenbrechen.

#### **Lautsprecher-Schutzschaltung**

Sobald im Fehlerfall (z. B. defekte Endstufentransistoren) an einem Verstärkerausgang unzulässig hohe Gleichspannungen auftreten, hat die Schutzschaltung (Abbildung 5) die Aufgabe, die Lautsprecher sofort vom Verstärkerausgang zu trennen.

Da die Lautsprecher-Schutzschaltung des rechten und linken Stereo-Kanals vollkommen identisch aufgebaut sind, ist in Abbildung 5 nur das Schaltbild eines Kanals dargestellt.

Die direkten Bauteilbezeichnungen beziehen sich dabei auf den linken Stereo-Kanal und die Bauteil-Nummerierungen des rechten Kanals stehen in Klammern. Das Lautsprecher-Ausgangssignal der Endstufe gelangt zunächst auf einen mit R 113, C 116 und C 117 aufgebauten Tiefpass, dessen Grenzfrequenz mit ca. 0,07 Hz sehr tief ist. Solange vom Lautsprecherausgang des Verstärkers eine reine Wechselspannung abgegeben wird, stellt sich an C 116, C 117 ein arithmetischer Mittelwert von 0 ein.

Wird im Fehlerfall das NF-Signal durch eine Gleichspannung überlagert oder liegt eine reine Gleichspannung am Verstärkerausgang an, so werden die Elkos C 116,

+5V

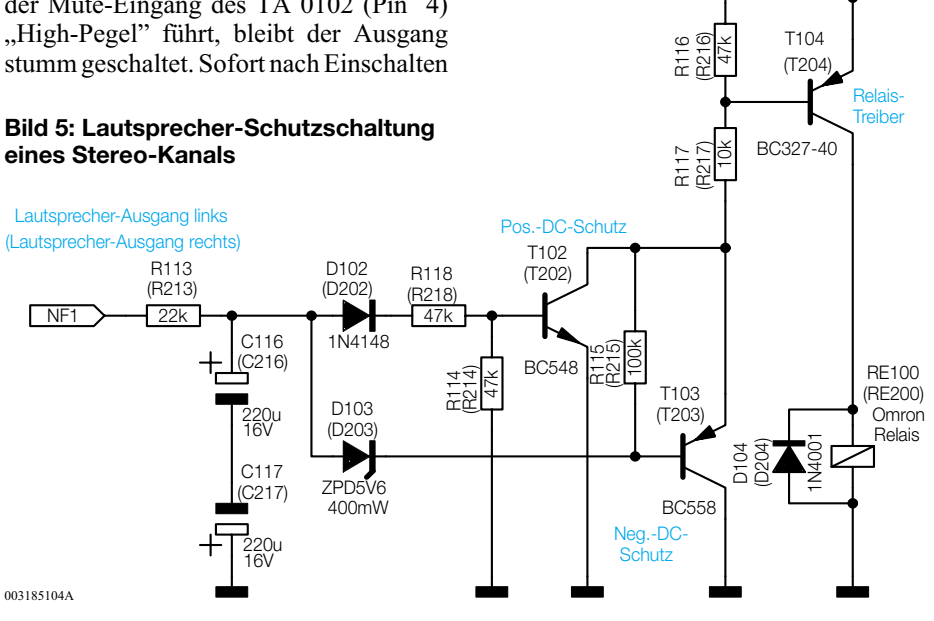

C 117 entsprechend der Polarität der Gleichspannung aufgeladen.

Bei einer positiven Gleichspannung von mehr als 2 V gegenüber Masse-Potential wird über D 102, R 118 der Transistor T 102 durchgesteuert, der wiederum den Transistor T 104 in den leitenden Zustand versetzt. Das im Kollektorkreis dieses Transistors geschaltete Relais trennt dann den Lautsprecher vom Verstärkerausgang.

Stellt sich am Verstärkerausgang eine negative Gleichspannung gegenüber Schaltungsmasse ein, so wird über D 103 der Transistor T 103 durchgesteuert. Dieser Transistor übernimmt dann die Steuerung des Relaistreibers (T 104).

#### **Schaltung des Netzteils**

Die Netzteilschaltung unseres Hochleistungs-Digital-Verstärkers ist in Abbildung 6 zu sehen. An der Netzanschlussklemme KL 1 wird die 230-V-Netzspannung zugeführt, die über die Netz-Sicherung SI 1 zunächst auf den zweipoligen Netzschalter S 1 gelangt. Über eine stromkompensierte Ringkerndrossel (L 1) und die Parallelschaltung aus R 2 und RE 1 gelangt die

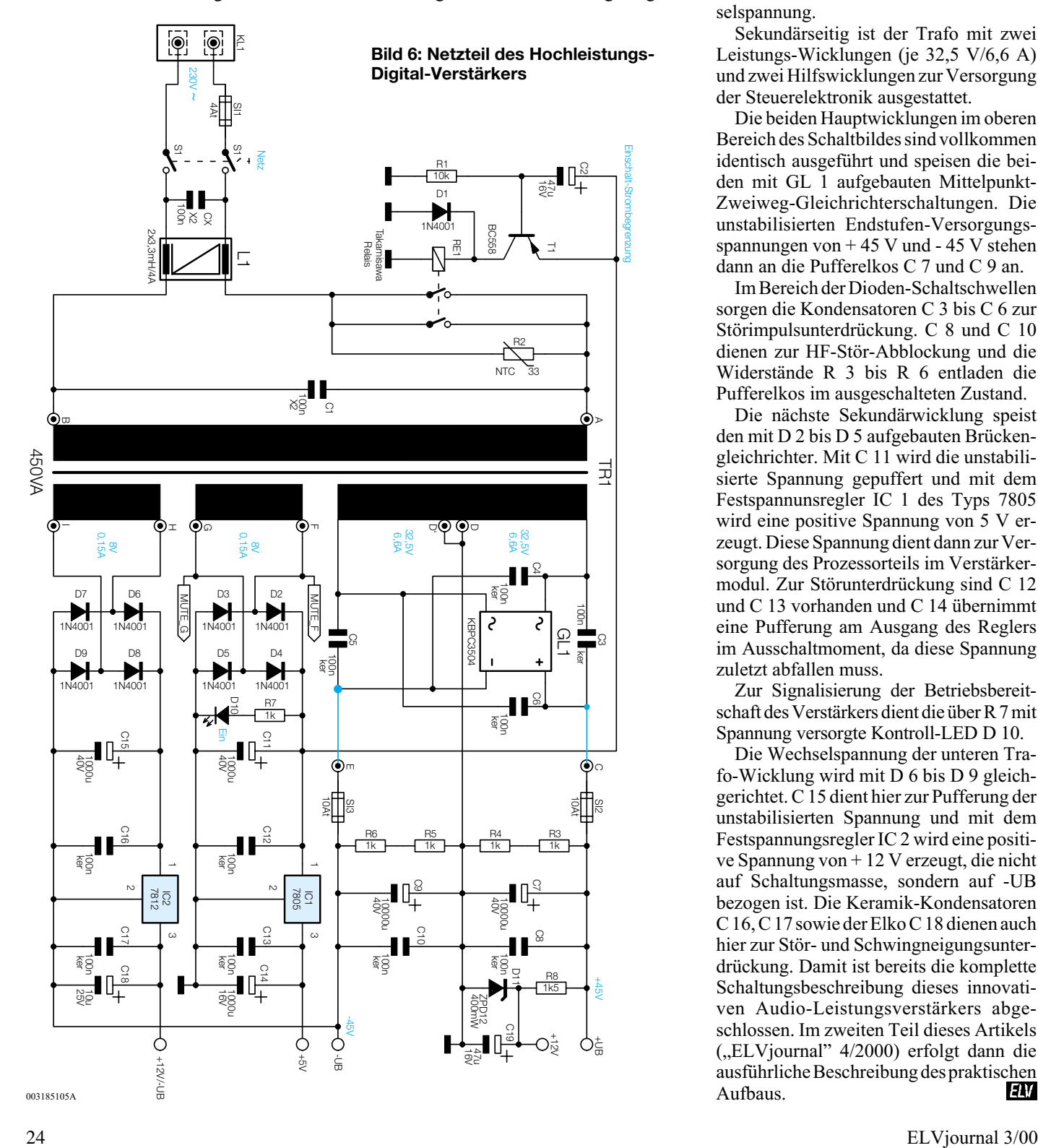

Netzspannung dann auf die Primärwicklung des 450-VA-Netztransformators TR 1.

Unmittelbar nach dem Einschalten wird der Eingangsstrom durch den NTC-Widerstand R 2 begrenzt. Durch diese Maßnahme wird das unerwünschte Ansprechen von Haus-Sicherungsautomaten verhindert, da der Trafo im Einschaltmoment eine sehr hohe Stromaufnahme hat.

Ungefähr 20 ms nach Anlegen der Netzspannung aktiviert die mit T 1, C 2, R 1 und D 1 aufgebaute Verzögerungsschaltung das Leistungs-Relais RE 1 und legt den Ringkerntrafo direkt an die 230-V-Netz-Wechselspannung.

Sekundärseitig ist der Trafo mit zwei Leistungs-Wicklungen (je 32,5 V/6,6 A) und zwei Hilfswicklungen zur Versorgung der Steuerelektronik ausgestattet.

Die beiden Hauptwicklungen im oberen Bereich des Schaltbildes sind vollkommen identisch ausgeführt und speisen die beiden mit GL 1 aufgebauten Mittelpunkt-Zweiweg-Gleichrichterschaltungen. Die unstabilisierten Endstufen-Versorgungsspannungen von + 45 V und - 45 V stehen dann an die Pufferelkos C 7 und C 9 an.

Im Bereich der Dioden-Schaltschwellen sorgen die Kondensatoren C 3 bis C 6 zur Störimpulsunterdrückung. C 8 und C 10 dienen zur HF-Stör-Abblockung und die Widerstände R 3 bis R 6 entladen die Pufferelkos im ausgeschalteten Zustand.

Die nächste Sekundärwicklung speist den mit D 2 bis D 5 aufgebauten Brückengleichrichter. Mit C 11 wird die unstabilisierte Spannung gepuffert und mit dem Festspannunsregler IC 1 des Typs 7805 wird eine positive Spannung von 5 V erzeugt. Diese Spannung dient dann zur Versorgung des Prozessorteils im Verstärkermodul. Zur Störunterdrückung sind C 12 und C 13 vorhanden und C 14 übernimmt eine Pufferung am Ausgang des Reglers im Ausschaltmoment, da diese Spannung zuletzt abfallen muss.

Zur Signalisierung der Betriebsbereitschaft des Verstärkers dient die über R 7 mit Spannung versorgte Kontroll-LED D 10.

Die Wechselspannung der unteren Trafo-Wicklung wird mit D 6 bis D 9 gleichgerichtet. C 15 dient hier zur Pufferung der unstabilisierten Spannung und mit dem Festspannungsregler IC 2 wird eine positive Spannung von + 12 V erzeugt, die nicht auf Schaltungsmasse, sondern auf -UB bezogen ist. Die Keramik-Kondensatoren C 16, C 17 sowie der Elko C 18 dienen auch hier zur Stör- und Schwingneigungsunterdrückung. Damit ist bereits die komplette Schaltungsbeschreibung dieses innovativen Audio-Leistungsverstärkers abgeschlossen. Im zweiten Teil dieses Artikels ("ELVjournal" 4/2000) erfolgt dann die ausführliche Beschreibung des praktischen<br>Aufbaus

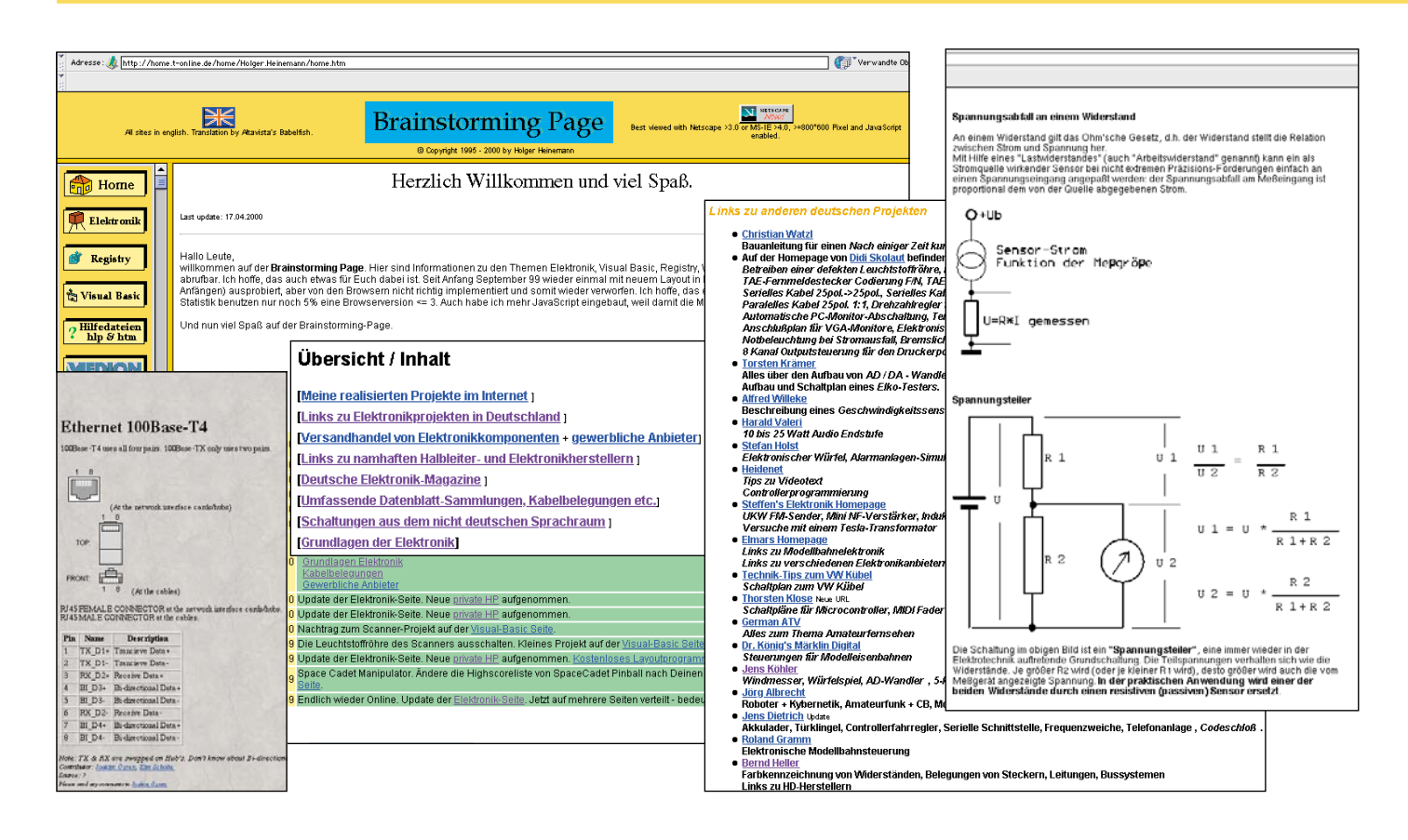

### **Internet statt Bibliothek**

*Wer Informationen benötigt, nutzt heute das Internet zur Recherche. Wie und wo speziell Elektroniker Informationen über Bauelemente, Schaltungsapplikationen und Daten finden, haben wir hier exemplarisch vor allem für Internet-Neulinge aufbereitet.*

#### **Datenmoloch Internet**

Es soll inzwischen mehr als eine Milliarde Internet-Seiten geben - eine unvorstellbare Datenflut, der man mit immer ausgeklügelteren Suchmaschinen versucht, Herr zu werden.

Die Datenflut hat aber enorme Vorteile, denn man kann, vereinfacht gesagt, alles Wissen dieser Welt über das Medium bekommen, meist sogar kostenlos. Kaum noch ein Hersteller, der etwas auf sich hält, der nicht seine gesamten Datenblätter, Applikationen, ja sogar Diskussionsforen im Internet anbietet. Das spart nicht nur viel Papier, sondern auch lange administrative Wege, Werbekosten usw.

Benötigt man heute z. B. etwas über PICs, so genügt ein Klick auf www. microchip.com und schon ist man drin! In der (Microchip-) Welt der Mikrocontroller findet man alles Wissenswerte einschließlich Konsultationen, Hilfestellungen für Bildungseinrichtungen usw. über die Produkte. Datenblätter werden zumeist gleich

im allgemein portablen Format PDF angeboten, so dass man sie später bequem auswerten und in hoher Qualität ausdrucken kann.

Dies gilt auch für andere Wissensgebiete - niemand muss heute mehr mühsam Datenbücher oder Zeitschriften wälzen oder lange telefonieren, nur um z. B. die Abmessungen und Daten des Wunsch-Car-HiFi-Lautsprechers herauszubekommen. Ein Klick zum Hersteller und schon hat man alles, was man benötigt.

Wir wollen hier für einige ausgewählte Bereiche für Elektroniker aller Coleur interessante Internet-Adressen vorstellen und Suchhilfen geben.

#### **Fachwissen und Bildung kompakt**

Benötigt man Fach- und Grundwissen zu einem bestimmten Thema, so sind Hochschulen und Universitäten immer die erste Wahl, denn hier findet man meist sehr klar strukturiertes und absolut kompetentes Wissen aus erster Hand. Hinter der meist nüchternen Homepage einer Uni verbergen sich wahre Schätze von kompletten Seminaren, Praktika, Vorträgen. Aber auch sehr viele Studenten nutzen die Universitäts-Server für ihre eigenen Homepages und veröffentlichen hier ihre eigenen Schaltungsideen, Datensammlungen usw.

Aber auch die Seiten von Verlagen und Rundfunk-/Fernsehanstalten bergen riesige Wissensschätze. Zum Beispiel findet man unter www.wdr.de auf Jean Pütz' Hobbythek-Seiten wunderbar einfach erklärte und verständliche Abhandlungen, wie man etwa eine Satellitenanlage anschafft und errichtet oder wie digitales Fernsehen funktioniert. Der Computerclub des Senders hält unendlich viele Tipps und Anleitungen rund um den Computer bereit, so etwa das Lallus-Spracherkennungssystem der CC-Moderatoren.

Eine sehr weitgehende Recherche erlaubt auch das Industrienet (www.industrienet.de), das als Portal fachspezifische Informationen aus zehntausenden von Fachartikeln, Datenbanken, Zeitschriften und Firmen bereithält. Mehrere spezielle Suchmaschinen helfen hier bei der Stichwortsuche in Fachartikeln, in

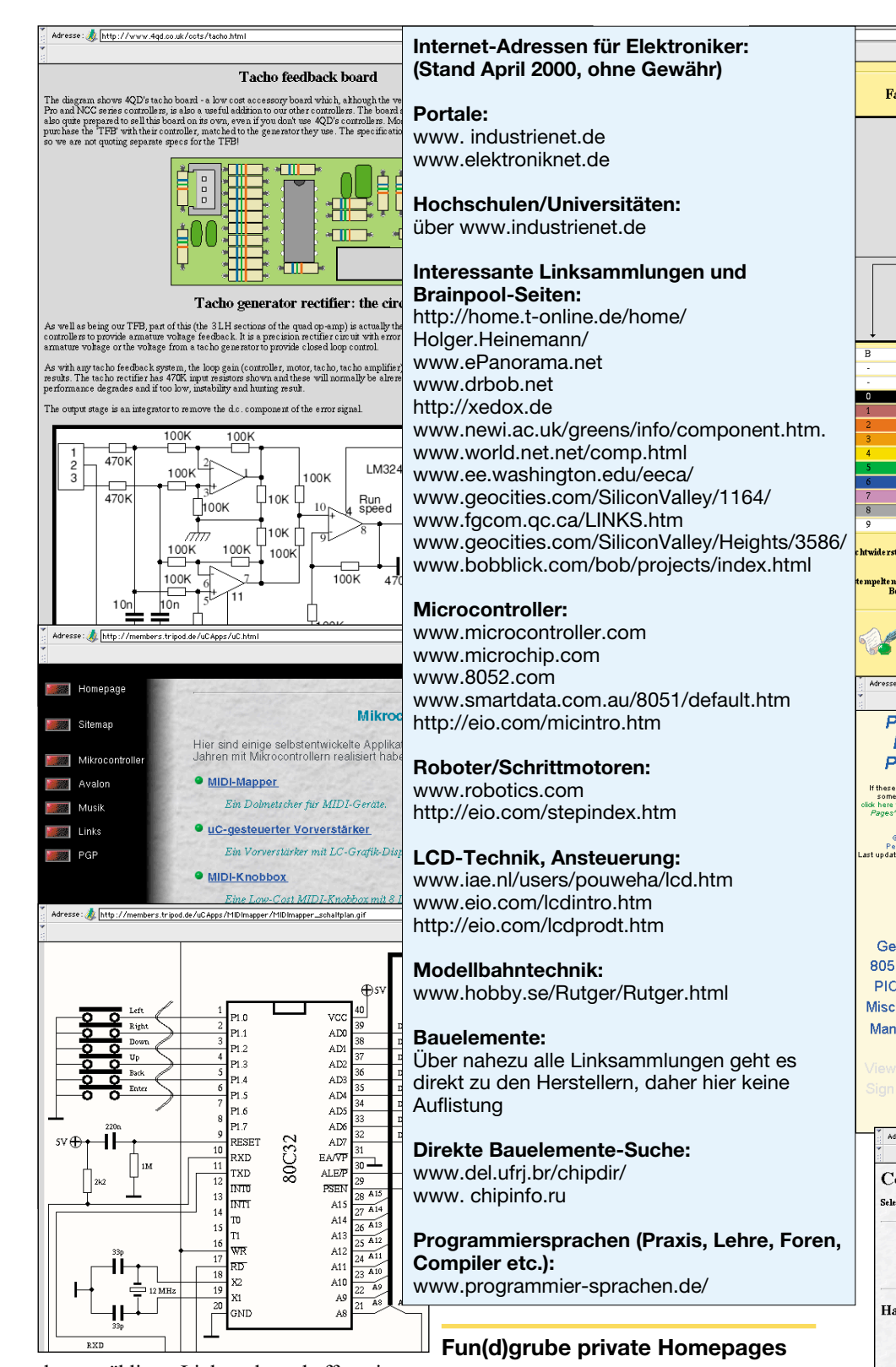

den unzähligen Links oder schaffen einen ganz schnellen Draht zu Hochschulen, Organisationen und Technologiezentren. Für allgemeine Elektronikthemen sollte man auch einen Blick auf www. elektroniknet.de werfen. Auch von hier aus hat man Zugriff auf mannigfaltige Artikel z. B. in Fachzeitschriften.

Und schließlich sind da noch die Seiten der Industrie, die quasi alles Wissenswerte zu ihren Produkten einschließlich Grundwissen bereithalten.

Das Internet bietet auch das ideale Medium zur Präsentation eigener Ideen und zur Weiterverbreitung eigenen Wissens. Hier stößt man immer wieder auf liebevoll gemachte und fleißig gepflegte private und halbkommerzielle Homepages, die wahre Fundgruben für Elektroniker darstellen. Ob man nun eine bestimmte Steckerbelegung sucht, eine Schaltungslösung oder einen Programmcode, hier wird man fündig.

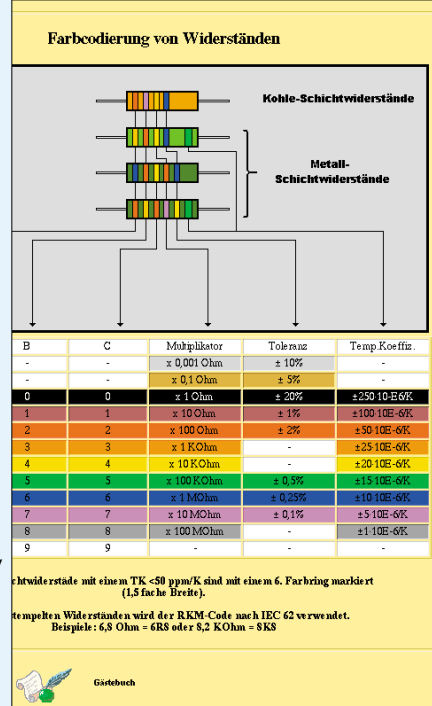

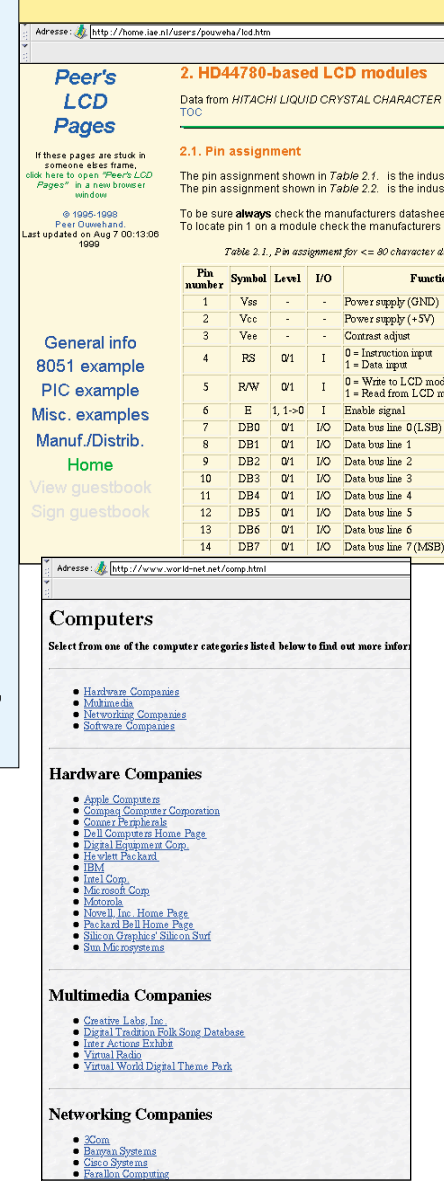

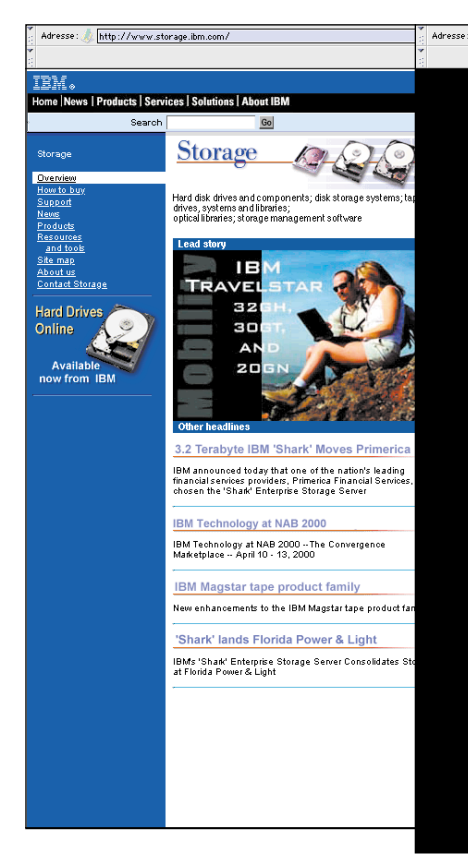

Unendlich viele Seiten widmen sich der Pflege von Programmiersprachen, wieder andere stellen Datenblätter bereit. Da findet man alles von der professionell aufgemachten Bauanleitung mit Platinenlayout bis zum eingescannten Notizzettel mit einer originellen Schaltungslösung.

Exemplarisch zeigen wir hier einmal die umfangreiche Seite von Holger Heinemann (http://home.t-online.de/home/Holger.Heinemann/), der hier nicht nur seine eigenen Schaltungsideen publiziert, sondern auch unzählige Links und Themen anderer Elektroniker zusammengetragen hat, so dass man über seine "Brainstorm-Seiten" eine große Vielfalt an Schaltungslösungen, Foren, Bauelementedaten, Kabel- und Stekkerbelegungen, Grundlagen und Links zu Herstellern zur Verfügung hat. Hier findet man alles vom Widerstands-Farb-Code bis zur LC-Displayansteuerung nebst Programmcode. Auch ein Link zum inzwischen bekannten "Hardware-Book" von Dipl.-Ing. Schellhaas, das hunderte von Stecker-, Kabel- und Schnittstellenbelegungen umfasst und in Insiderkreisen als "Kabelbibel" gilt, fehlt nicht. Da kann man sich viel Papier im heimischen Regal sparen...

Zudem steuern alle an diesem Brainpool Beteiligten weitere Links bei, so dass man sich schon den Wecker stellen sollte, wenn man über diese Homepage beginnt im privaten Elektroniker-Netz zu stöbern.

Dererlei gibt es weltweit noch mehr, fleißige Linksammler stellen vor allem in den Niederlanden, UK und den USA äu-

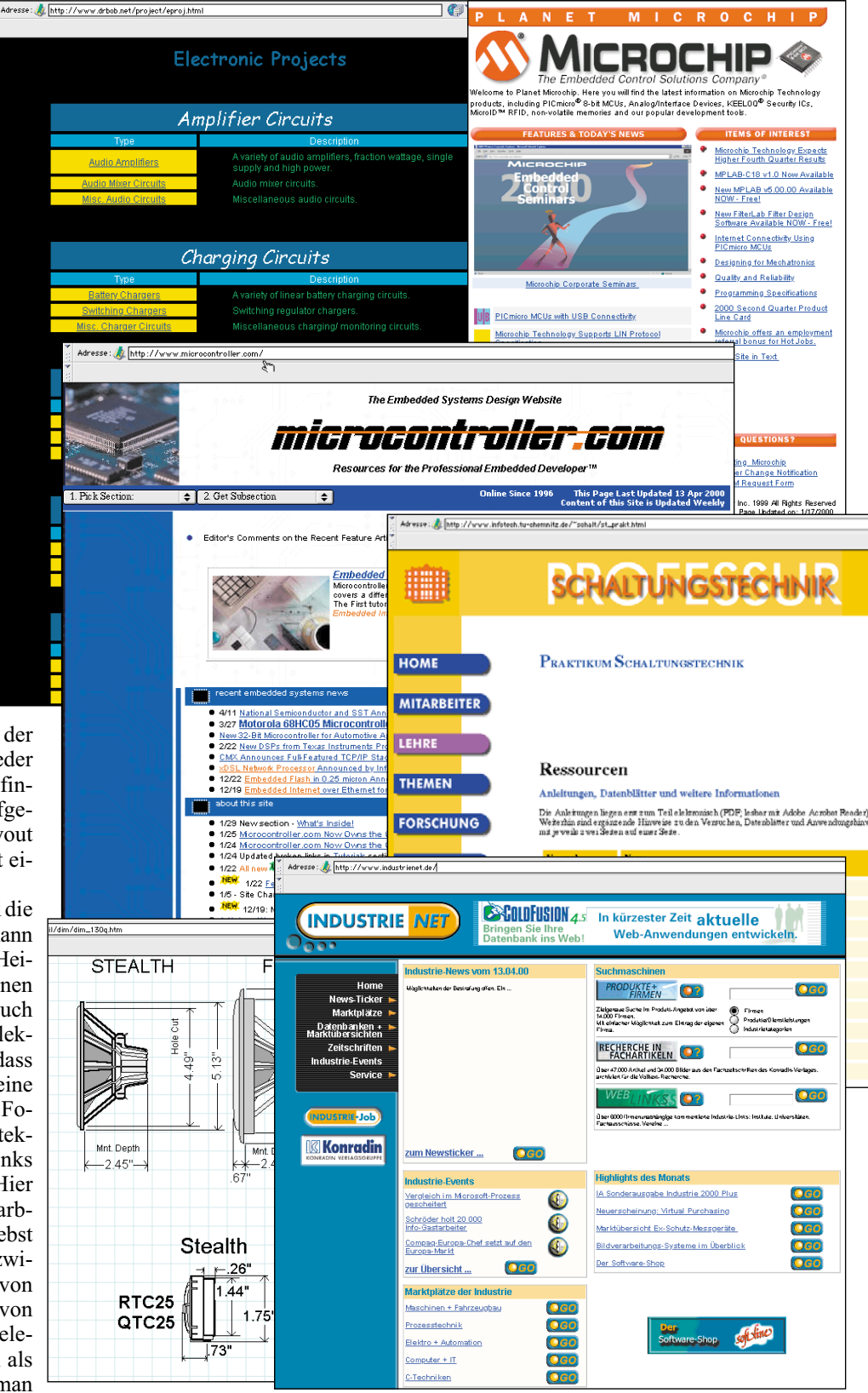

ßerst interessante Seiten ins Netz, die es an der Breite von Themengebieten an nichts fehlen lassen.

Wir haben hier eine Auswahl von Elektronik- und Datenseiten zusammengestellt. Sie bilden eine solide Grundlage für nächtelanges Surfen und Austauschen im Netz - da findet man dann auch die exotischste Steckerbelegung schneller als über jedes andere Informationsmedium.

Ein sehr angenehmer Nebeneffekt des Internet ist auch die Möglichkeit der direkten Kommunikation mit Gleichgesinnten über die Foren. Hier findet fast jede Problemfrage oder die "Wo finde ich eine Lösung?"-Frage Widerhall. Gleichzeitig kann man auch seine eigenen Problemlösungen in diesen Brainpool einbringen und so zur Vervollkommnung des Wissenssys-<br>tems Internet beitragen tems Internet beitragen.

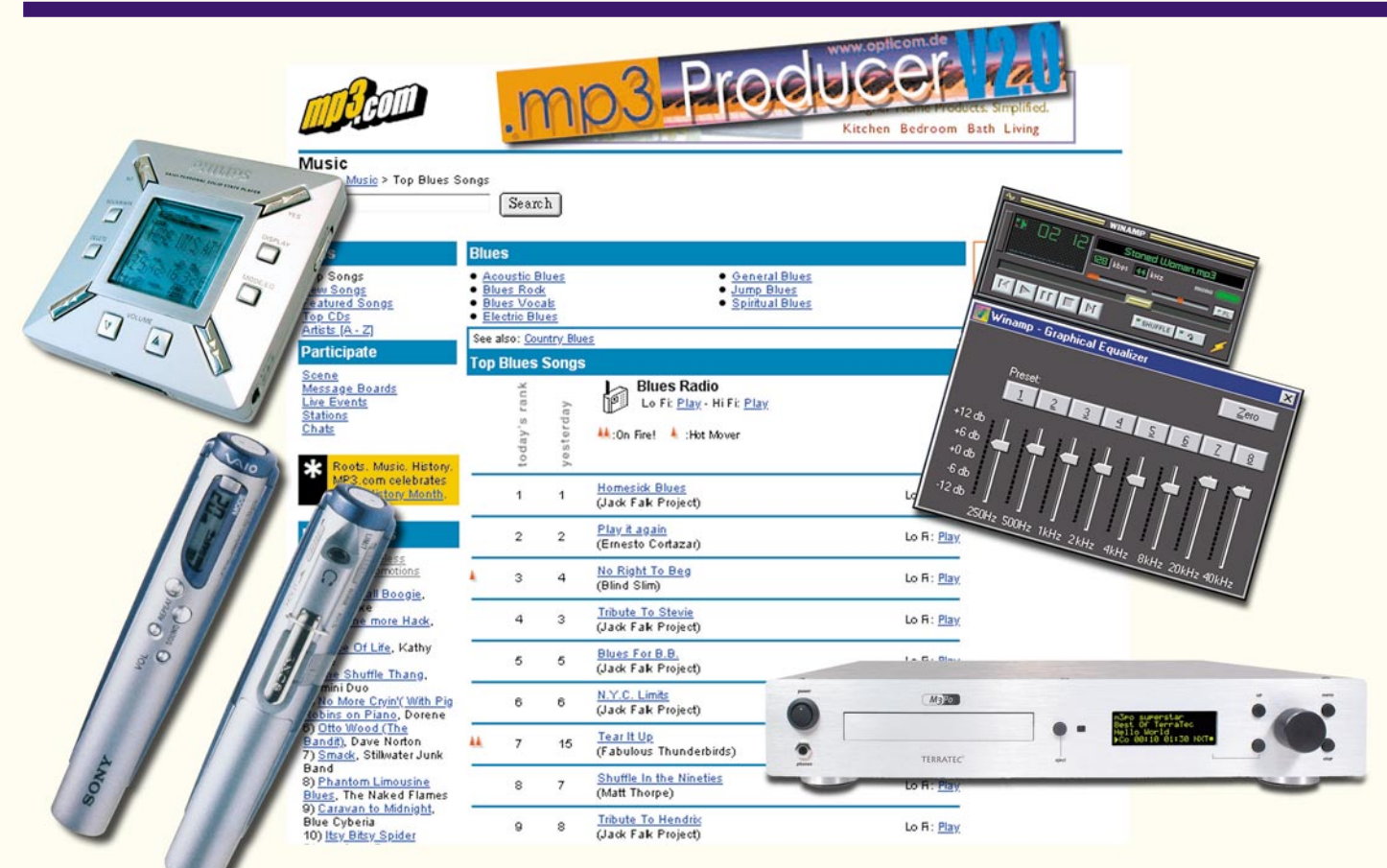

# **MP3 - aus dem Netz auf den Chip Teil 2**

*MP3 heißt die Revolution auf dem Musikmarkt - dank Internet und hoher Kompressionsraten kann man sich recht bequem seine Lieblingsmusik herunterladen, in beliebiger eigener Zusammenstellung auf digitale Datenträger überspielen und auf speziellen Playern hören. Im zweiten Teil stellen wir die aktuelle Abspieltechnik vor und beschreiben den Weg zum selbst hergestellten MP3-File.*

#### **MP3 mobil**

Mit MP3 entstand eine völlig neue Klasse von tragbaren Abspielgeräten, die drauf und dran sind, vor allem den tragbaren Cassettenabspielern, aber auch den entsprechenden CD-Abspielern den Rang abzulaufen. Enthalten Sie doch keinerlei mechanische Teile mehr, die die Wiedergabe bei Bewegen oder Erschüttern des Gerätes beeinträchtigen können, da der Player nur Daten aus einem Speicherchip ausliest und diese in Töne umwandelt. Dies kann ein interner Chip sein, der per Kabel-

verbindung vom Computer geladen wird, oder ein Wechselmedium wie die Compact Flash Card oder etwa der Memory Stick von Sony. Der legendäre erste Vertreter dieser Sparte war der "RIO" von Diamond, der fast am Widerstand der Musikindustrie gescheitert war, die das Gerät als digitales Aufnahmegerät deklarieren wollten und unendliches digitales Raubkopieren befürchteten und so die Firma Diamond mit Musterprozessoren überzogen. Diamond gewann, und seither wagt sich eine Reihe von namhaften Herstellern an das Thema. Nachdem die ersten Player, wie z. B. der "Pontis" (Abbildung 9) den Weg bereite-

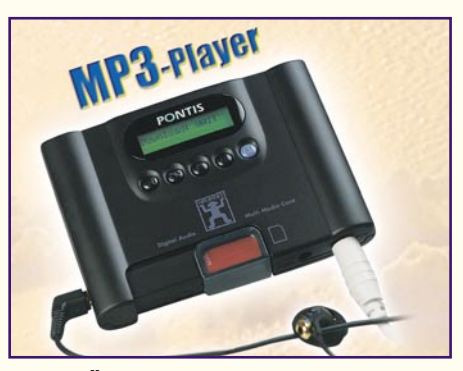

**Bild 9: Ähnelt noch dem herkömmlichen Cassettenplayer, der Pontis-Player aus der ersten Generation**

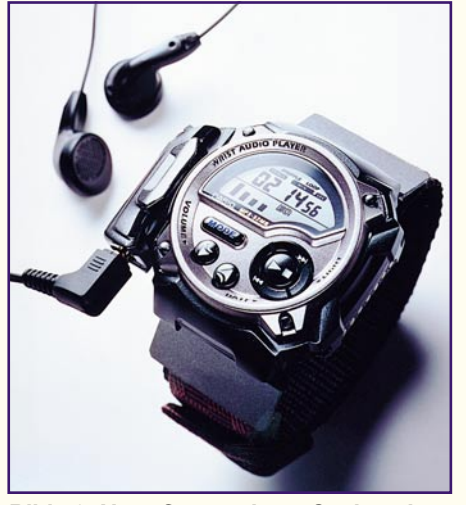

**Bild 10: Next Generation - Casio zeigte zur CeBit 2000 einen in eine Armbanduhr integrierten MP3-Player. (Foto: Casio)**

ten, auf Grund der hohen Preise und relativ geringer Speicherkapazitäten noch nicht den Massenmarkt erobern konnten, geht die zweite Generation in die Offensive. Die Elektronik ist so kompakt, warum soll man dann noch ein Cassetten-Player-ähnliches Gerät mit sich herumtragen, sagen sich die Hersteller und integrieren heute die MP3-Player bereits in Armbanduhren (Abbildung 10). Der "Wrist Audio Player" von Casio kann bis zu 33 Minuten Audio-Files abspielen, im Display werden alle gespielten Titel und Interpreten angezeigt. So braucht man nur noch einen Kopfhörer anzuschließen. Das Gerät soll ab Juni 2000 in den Handel kommen und 699 DM kosten.

Aber auch die Unterhaltungstechnik-Giganten wie Sony und Philips stehen nicht mehr zurück, will man doch das Wettrennen mit der Computerindustrie nicht verlieren, die das Format sonst in Windeseile

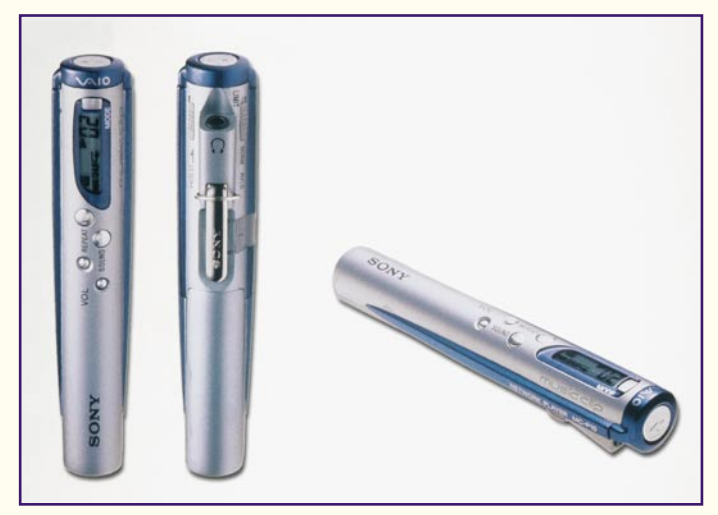

besetzt hätte, wie schon bei den CD-Recordern erlebt.

Philips stellte zur CeBit 2000 einen flachen, formschönen Winzling von MP3-Player vor (50 x 50 mm), der bis zu einer Stunde Musik abspielen kann (Abbildung 11). Preise wurden zur Messe noch nicht offiziell genannt, in den Handel soll es im 2. Quartal 2000 kommen.

Auch Sony prescht nun vor, gleich mit zwei exklusiv gestylten Modellen, die erst zur COMDEX 1999 und dann zur CeBit 2000 allgemeine (Design-) Bewunderung auslösten. Der "VAIO MUSIC CLIP" (Abbildung 12) speichert 120 Minuten auf einen internen Chip. Der Player misst lediglich 117 x 123 x 22 mm, wiegt nur 48 g und verfügt für das Datenladen über eine USB-Schnittstelle. Gegenüber manch anderem Player-Modell glänzt der Musik-Clip durch schnelle Ladezeiten: eine Stunde Musik wird in ca. 3 Min. vom PC an den Player übertragen. Preis und Einführungsdatum standen zur Manuskriptlegung noch nicht fest.

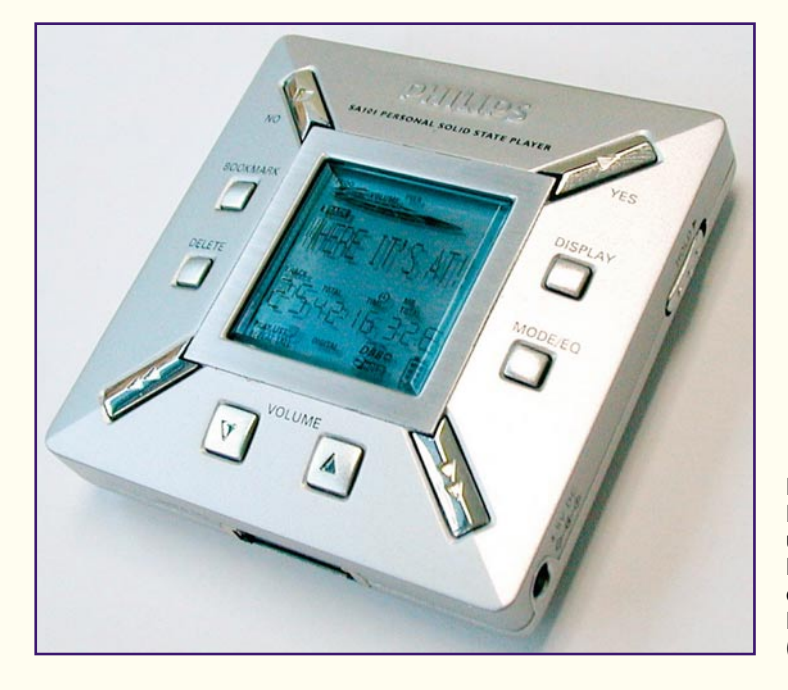

**Bild 11: Futuristisch und äußerst kompakt: der Philips-Player** "Rush" **(Foto: Philips)** **Bild 12: MP3 von Sony - der VAIO Music Clip spielt bis zu zwei Stunden ab. (Foto: Sony)**

Das zweite Sony-Modell, der unprosaisch "NW-MS7" genannte Player (Abbildung 13), nutzt als Speichermedium den Sony-eigenen Memory-Stick, der in seiner 64-MB-Ausführung zwei Stunden Musik

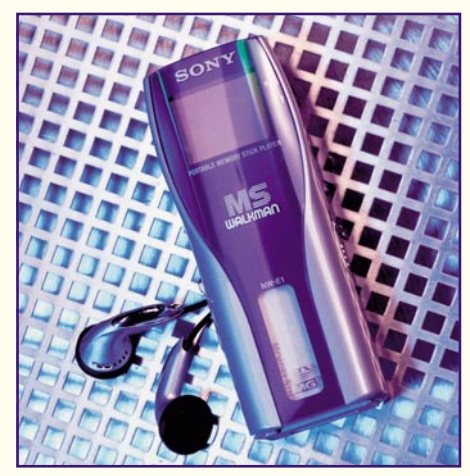

**Bild 13: "Tönender Lippenstift" mit Stick - der Sony-Player NW-MS7 arbeitet mit dem Sony-Speicher-Memory-Stick: 64 MB für 2 h. (Foto: Sony)**

speichert. Etwas größer als ein Lippenstift und nur 69 g leicht, verfügt der Player ebenfalls über eine USB-Schnittstelle. Sony bereitet bereits Memory-Sticks mit bis zu 256 MB Speicherkapazität vor, die bis zu 8 Stunden Musikspeicherung erlauben - das Ende des von Sony einst erfundenen Walkmans ist eingeläutet! Der "NW-MS7" soll ab April 2000 für 849 DM zu erhalten sein.

Die Sony-Geräte verarbeiten neben MP3 auch das ATRAC-Format, das sich bereits bei der MINI-Disc bewährt hat. Die zum Player gelieferte Software wandelt MP3- WAV- oder CD-PCM-Dateien in dieses Format um, bevor die Daten zum Player übertragen werden. Damit ist der Besitzer nicht an ein Format gebunden. Für zukünftige digitale Musikformate braucht so am Gerät selbst keine Veränderung vorgenommen zu werden, lediglich die PC-Software bekommt dann ein Update.

An den genannten Preisen merkt man, es

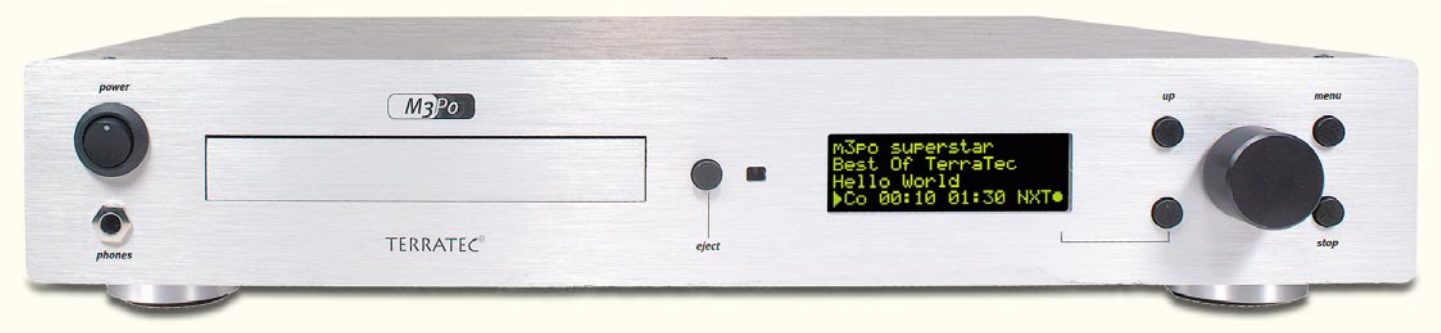

#### **Bild 14: Der erste CD-MP3-Player für die HiFi-Anlage von TerraTec (Foto: TerraTec)**

ist alles noch relativ teuer, wie immer, wenn eine neue Technologie auf den Markt kommt. Die ersten tragbaren CD-Player waren seinerzeit auch unerschwinglich, aber so lange wird es heute wohl nicht dauern, denn die Computerindustrie treibt, wie gesagt, die Unterhaltungselektronik-Industrie in hohem Tempo durch Konkurrenzdruck an.

Bestes Beispiel war der RIO, der von einer Computerfirma kam. Und auch bei der Integration von MP3 in die herkömmliche HiFi-Anlage hatte wieder die Computerindustrie die Nase vorn. Denn ausgerechnet die als Hersteller vor allem von Audiokarten-Hard- und Software bekannte Firma "TerraTec" stellte zur IFA 99 den ersten CD-Player für MP3-Files vor (Abbildung 14).

Mit herkömmlichen CD-Playern lassen sich keine auf CD gebrannten MP3-Files abspielen - ein Manko, das schon die Hersteller der soeben besprochenen tragbaren Player auf den Plan rief. Um MP3 auch "heimfähig" zu bekommen, mußte ein besonders einfach handhabbares Abspielgerät her, das sowohl normale Audio-CDs als

auch mit MP3-Files bespielte CDs lesen kann. TerraTec nahm sich der Aufgabe an und stellte den Kombi-Player im HiFi-Anlagen-gerechten 43-cm-Format vor. Der ist prinzipiell genauso einfach wie ein CD-Player bedienbar, das Display und ein Drehknopf erlauben die bequeme Auswahl aus der Playlist der selbst hergestellten MP3- CD. Highlight ist jedoch die mögliche Nachrüstung mit einer normalen IDE-Festplatte. So kann der Player, mit einer heute schon üblichen 30-GByte-Platte bestückt, bis zu 22 Tagen ununterbrochen ein riesiges Musikprogramm wiedergeben - in den Rundfunkstudios bereits der Normalfall (hier kommen allerdings etwas andere Komprimierungsverfahren zum Einsatz).

Damit kann MP3 nun auch in die normale HiFi-Anlage einziehen.

Aber auch für einen weiteren, sehr wichtigen Anwendungsbereich stehen die Hersteller in den Startlöchern: der Anwendung im Auto. Vorreiter sind hier die Blaupunkt-Ingenieure, die bereits Anfang 2000 zwei Autoradios mit integriertem MP3-Player als sicher schnell umsetzbare Prototypen zeigten (Abbildung 15). Das Modell "Cape Canaveral" verfügt über ein CD-Laufwerk, das sowohl herkömmliche Audio- als auch MP3- CDs lesen kann. Die sorgen dann für bis zu 170 Titel ohne CD-Wechsel - wohl genug auch für die längste Fahrt.

Das Modell "Silikon Valley" hingegen nutzt die aus der Digitalfotografie und den tragbaren MP3-Playern bekannten Flash-Speicherkarten.

Damit könnten die nicht unaufwändige Montage eines CD-Changers oder das Compact-Cassetten-Chaos im Auto auf absehbare Zeit entfallen.

Dass der Trend kaum einen Hersteller kalt läßt, zeigen auch Mobiltelefon-Hersteller wie Samsung und Ericsson, die sogar ein Handy mit ansteckbarem oder integriertem MP3-Player anbieten wollen.

#### **MP3 selbst gemacht - Encoder**

Wer das Format intensiv nutzen will, wird schnell auf die Idee kommen, auch bereits vorhandenes Musikmaterial in das MP3-Format umzusetzen, um so den teuren MP3-Player richtig ausnutzen zu können oder, wohl der wichtigste Grund, seine Lieblingsmusik in individueller Zusammenstellung genießen zu können.

Hierzu benötigt man einen so genannten Encoder, eine Software, die Audiodaten, etwa von einer CD, oder bereits auf der Computerfestplatte vorhandene .wav-Dateien in MP3-Files umwandelt. Welch technisch aufwändiger Prozess dahinter steckt, kann man nachvollziehen, wenn man sich noch einmal die Beschreibung des Kompressionsverfahrens vor Augen hält. In der Praxis bemerkt man von dem Aufwand kaum etwas, die Programme sind sogar recht einfach zu bedienen.

Encoder gibt es ebenfalls im Internet oder als Bestandteile von MP3-Softwarepaketen wie etwa "MP3-Fabrik" (Abbildung 16).

Bekannte Encoder aus dem Internet sind für den Windows-PC der ".mp3-Producer" von OPTICOM, der quasi vom MP3- Erfinder, dem Fraunhofer-Institut, kommt, und für den Apple Macintosh der "Sound-Jam". Die Encoder sind entweder direkt gegen Bezahlung erhältlich oder mit einer

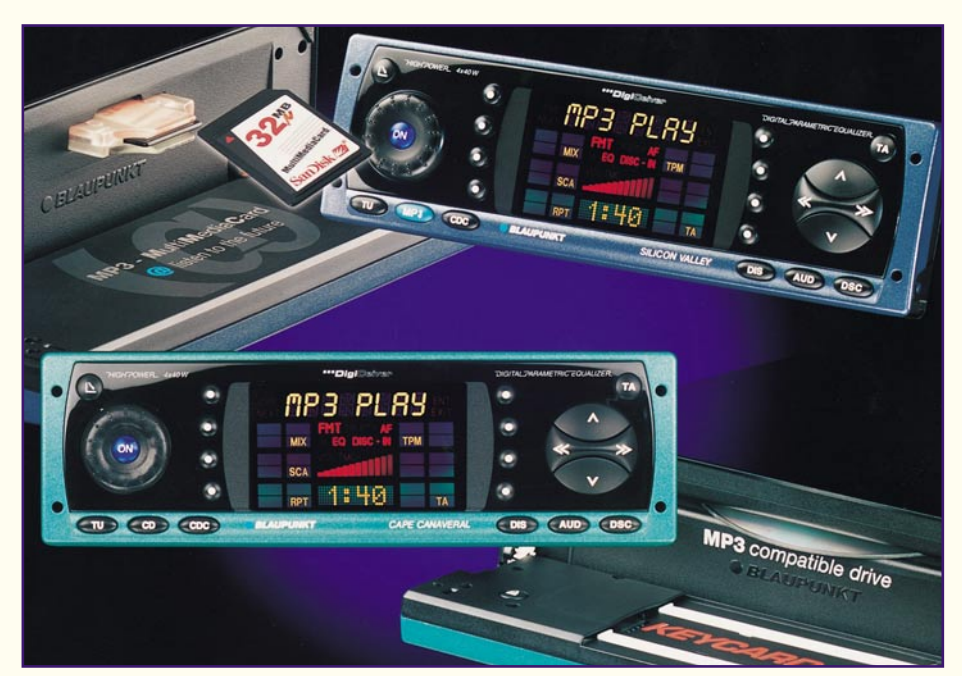

**Bild 15: MP3 hält Einzug ins Auto - Blaupunkt zeigt bereits zwei Prototypen von Autoradios mit integriertem MP3-Player. (Foto: Blaupunkt)**

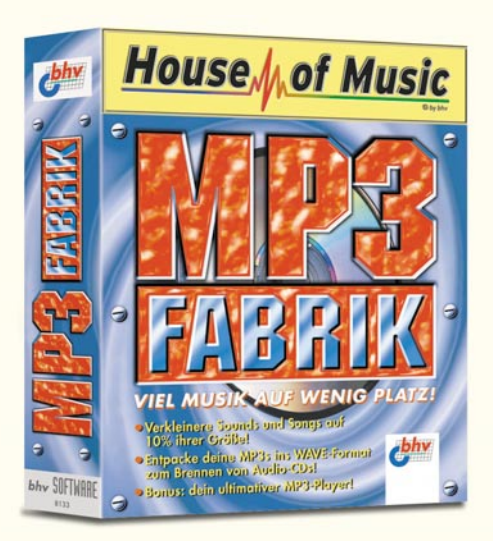

**Bild 16: Beispiel für eine MP3-Suite mit Encoder, MP3-Decoder und Player die MP3-Fabrik**

Shareware-Gebühr belegt, dies sind vor allem Lizenzgebühren an den Erfinder, der je nach eingesetzter Komprimierungsroutine Fraunhofer, ISO oder Xing heißt. Das Shareware-Prinzip ist hier besonders nütz-

lich, um tatsächlich in Ruhe ausprobieren zu können, ob der Encoder wirklich den eigenen Ansprüchen genügt. Die Laufzeit der Shareware ist meist auf eine maximale Anzahl von herstellbaren Tracks begrenzt.

Die meisten Encoder erfordern zunächst das Überspielen der gewünschten Audiodaten auf den Rechner und deren Ablegen in einem bestimmten Format, meist als .wav-Files. Nach Auswahl der gewünschten Datenraten usw. wandelt der Encoder das Audiofile in ein MP3-File um. Dabei werden auch die Informationen über das Musikstück in die MP3-Datei geschrieben, sodass der Player später die exakte Abspielliste (Playlist) anzeigen kann. Der 128 Bit lange Informations-Dateiteil nennt sich ID3-Tag und befindet sich je nach Tag-Version immer am Ende oder Anfang des Files. Er beinhaltet u. a. den Titel des Stücks, den Namen des Musikers, den Titel der CD, das Produktionsjahr des Titels, Kommentare und eine Genre-Kennung.

Je nach Encoder-Typ hat man mehr oder weniger Beeinflussungsmöglichkeiten. State of the Art-Encoder bieten schon für wenig Geld umfangreiche und professionelle Einstellmöglichkeiten (Abbildung 17). Wer sich mit weniger Qualität begnügen will, kann auch mit niedrigeren Datenraten aufnehmen, das spart Platz auf dem Speichermedium. Jedoch kommen nicht alle Player damit klar, hier gilt es, auszuprobieren.

Die fertigen Files werden dann auf das gewünschte Medium überspielt, und schon hat man das eigene Musikprogramm zusammen!

Bleibt als Fazit: MP3 ist zu einem ernstzunehmenden Musik-Medium geworden, das gerätetechnisch zwar erst am Anfang steht, sich aber allmählich zum etablierten Universalformat "für alle Fälle" entwikkelt und vor allem den privaten Markt langfristig wohl endgültig erobern wird.

Wenn auch noch das zum Manuskriptzeitpunkt in Musik- und Geräteindustrie strittige, einheitliche Kopierschutzverfahren kommt, wird auch das leidige Thema Raubkopie in den Hintergrund treten, und wir werden unsere Musik bald genau so selbstverständlich im Internet kaufen wie jetzt eine CD im Plattenladen.**ELV** 

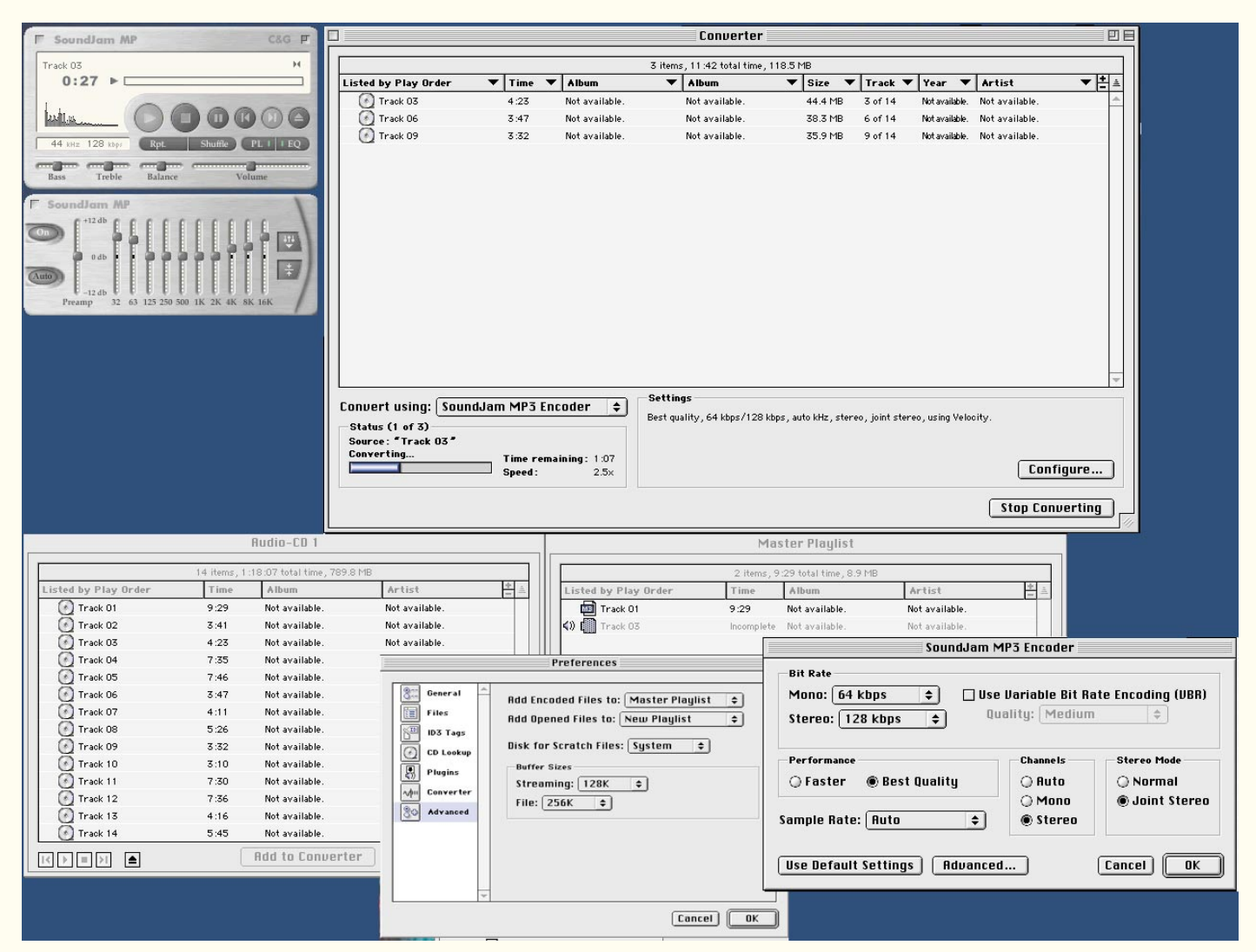

**Bild 17: Nur auf den ersten Blick verwirrend, in der Praxis ganz einfach handhabbar ein Encoder bei der Arbeit. Unten rechts die diversen Einstellmöglichkeiten.**

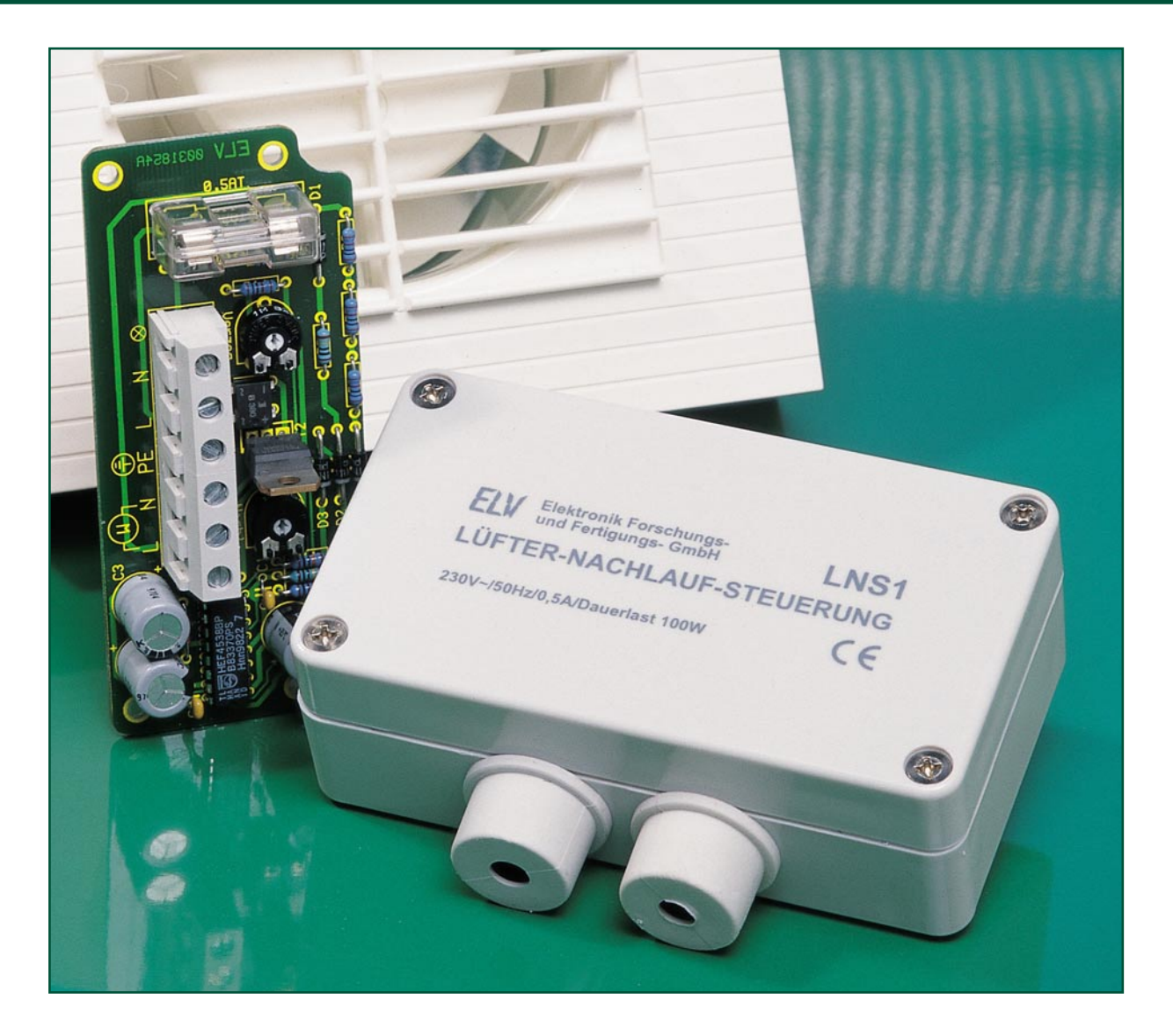

# **Lüfter-Nachlaufsteuerung**

*An einigen Orten bzw. "Örtchen" wo keine Be- oder Entlüftung über ein Fenster möglich ist, kommen in der Regel netzbetriebene Lüfter zum Einsatz. Mit dieser Schaltung lassen sich solche Lüfter einfach steuern. Durch einen Steuereingang, der z. B. mit dem Lichtschalter verbunden ist, wird der Lüfter aktiviert, dabei kann die Anlaufverzögerung und die Nachlaufzeit stufenlos eingestellt werden.*

#### Automatik gegen "dicke Luft"

Jeder, der schon einmal in einem Hotel übernachtet hat, kennt die Lüfter im Bad, die anspringen, sobald man das Licht anschaltet und noch eine Zeitlang weiter nachlaufen, nachdem man das Licht abgeschaltet hat.

Anwendungen für eine solche, so genannte Nachlaufsteuerung gibt es zahlreiche, man denke nur an fensterlose Toiletten und andere Räume, z. B. Garagen, die zur Sicherheit und zum Wohlbefinden automatisch bei und nach Betreten belüftet werden müssen.

Die hier vorgestellte Schaltung realisiert eine sehr komfortable Nachlaufsteuerung, bei der sowohl eine stufenlos einstellbare Einschalt- wie auch eine ebensolche Ausschaltverzögerung realisiert ist.

Eine in weiten Grenzen einstellbare Einschaltverzögerung vermeidet das sofortige Einschalten des Lüfters beim Betreten des Raumes.

Die Nachlaufzeit sichert das gründliche

Entlüften des Raumes, auch nachdem dieser schon verlassen wurde. Man braucht

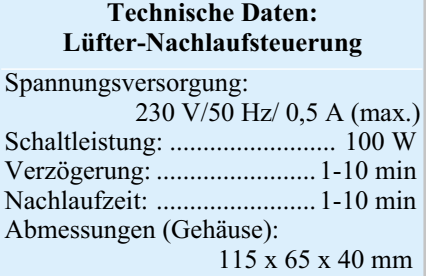

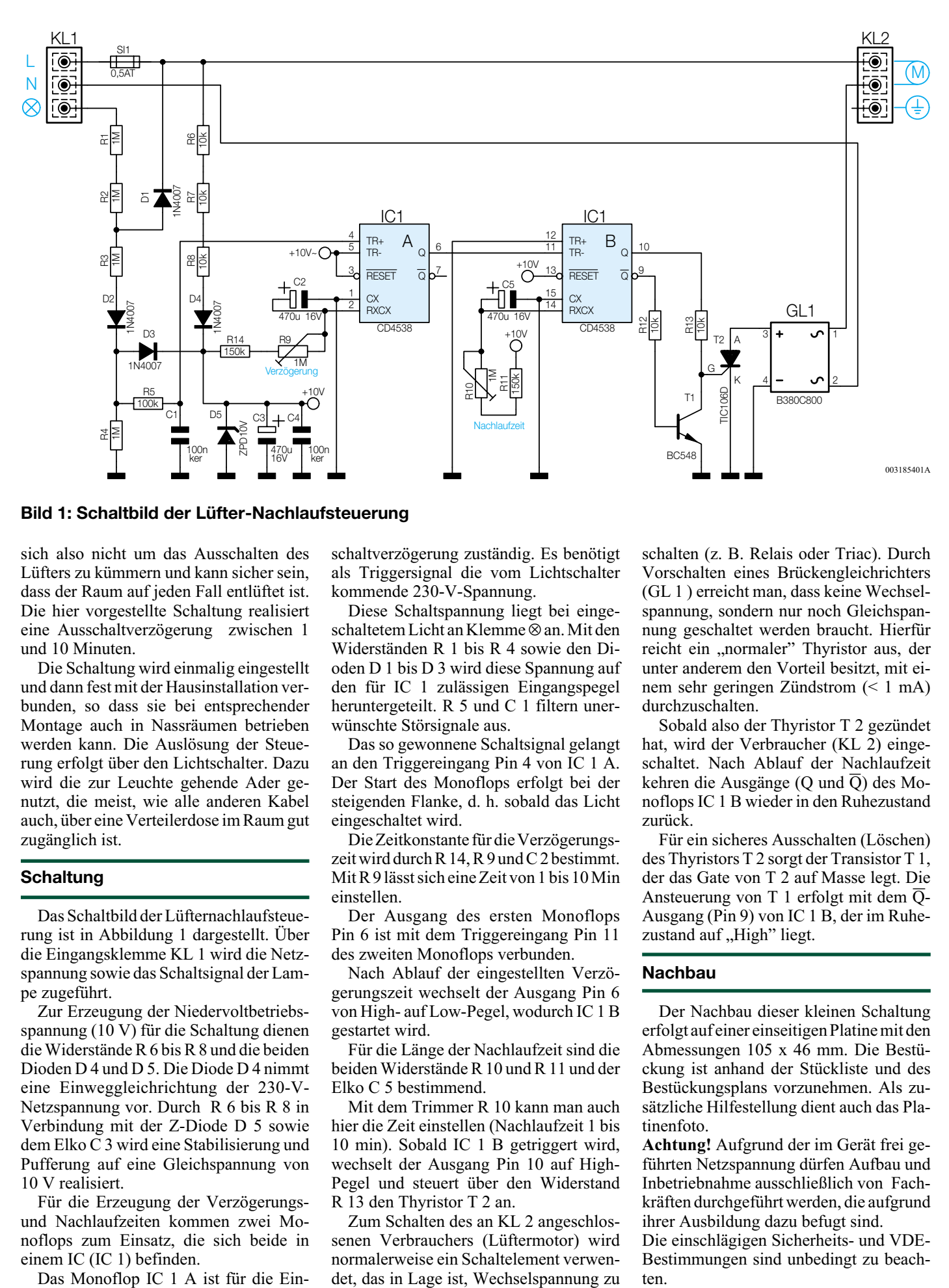

**Bild 1: Schaltbild der Lüfter-Nachlaufsteuerung**

sich also nicht um das Ausschalten des Lüfters zu kümmern und kann sicher sein, dass der Raum auf jeden Fall entlüftet ist. Die hier vorgestellte Schaltung realisiert eine Ausschaltverzögerung zwischen 1 und 10 Minuten.

Die Schaltung wird einmalig eingestellt und dann fest mit der Hausinstallation verbunden, so dass sie bei entsprechender Montage auch in Nassräumen betrieben werden kann. Die Auslösung der Steuerung erfolgt über den Lichtschalter. Dazu wird die zur Leuchte gehende Ader genutzt, die meist, wie alle anderen Kabel auch, über eine Verteilerdose im Raum gut zugänglich ist.

#### **Schaltung**

Das Schaltbild der Lüfternachlaufsteuerung ist in Abbildung 1 dargestellt. Über die Eingangsklemme KL 1 wird die Netzspannung sowie das Schaltsignal der Lampe zugeführt.

Zur Erzeugung der Niedervoltbetriebsspannung (10 V) für die Schaltung dienen die Widerstände R 6 bis R 8 und die beiden Dioden D 4 und D 5. Die Diode D 4 nimmt eine Einweggleichrichtung der 230-V-Netzspannung vor. Durch R 6 bis R 8 in Verbindung mit der Z-Diode D 5 sowie dem Elko C 3 wird eine Stabilisierung und Pufferung auf eine Gleichspannung von 10 V realisiert.

Für die Erzeugung der Verzögerungsund Nachlaufzeiten kommen zwei Monoflops zum Einsatz, die sich beide in einem IC (IC 1) befinden.

Das Monoflop IC 1 A ist für die Ein-

schaltverzögerung zuständig. Es benötigt als Triggersignal die vom Lichtschalter kommende 230-V-Spannung.

Diese Schaltspannung liegt bei eingeschaltetem Licht an Klemme ⊗ an. Mit den Widerständen R 1 bis R 4 sowie den Dioden D 1 bis D 3 wird diese Spannung auf den für IC 1 zulässigen Eingangspegel heruntergeteilt. R 5 und C 1 filtern unerwünschte Störsignale aus.

Das so gewonnene Schaltsignal gelangt an den Triggereingang Pin 4 von IC 1 A. Der Start des Monoflops erfolgt bei der steigenden Flanke, d. h. sobald das Licht eingeschaltet wird.

Die Zeitkonstante für die Verzögerungszeit wird durch R 14, R 9 und C 2 bestimmt. Mit R 9 lässt sich eine Zeit von 1 bis 10 Min einstellen.

Der Ausgang des ersten Monoflops Pin 6 ist mit dem Triggereingang Pin 11 des zweiten Monoflops verbunden.

Nach Ablauf der eingestellten Verzögerungszeit wechselt der Ausgang Pin 6 von High- auf Low-Pegel, wodurch IC 1 B gestartet wird.

Für die Länge der Nachlaufzeit sind die beiden Widerstände R 10 und R 11 und der Elko C 5 bestimmend.

Mit dem Trimmer R 10 kann man auch hier die Zeit einstellen (Nachlaufzeit 1 bis 10 min). Sobald IC 1 B getriggert wird, wechselt der Ausgang Pin 10 auf High-Pegel und steuert über den Widerstand R 13 den Thyristor T 2 an.

Zum Schalten des an KL 2 angeschlossenen Verbrauchers (Lüftermotor) wird normalerweise ein Schaltelement verwendet, das in Lage ist, Wechselspannung zu schalten (z. B. Relais oder Triac). Durch Vorschalten eines Brückengleichrichters (GL 1 ) erreicht man, dass keine Wechselspannung, sondern nur noch Gleichspannung geschaltet werden braucht. Hierfür reicht ein "normaler" Thyristor aus, der unter anderem den Vorteil besitzt, mit einem sehr geringen Zündstrom (< 1 mA) durchzuschalten.

Sobald also der Thyristor T 2 gezündet hat, wird der Verbraucher (KL 2) eingeschaltet. Nach Ablauf der Nachlaufzeit kehren die Ausgänge (Q und  $\overline{O}$ ) des Monoflops IC 1 B wieder in den Ruhezustand zurück.

Für ein sicheres Ausschalten (Löschen) des Thyristors T 2 sorgt der Transistor T 1, der das Gate von T 2 auf Masse legt. Die Ansteuerung von T 1 erfolgt mit dem Q-Ausgang (Pin 9) von IC 1 B, der im Ruhezustand auf "High" liegt.

#### **Nachbau**

Der Nachbau dieser kleinen Schaltung erfolgt auf einer einseitigen Platine mit den Abmessungen 105 x 46 mm. Die Bestückung ist anhand der Stückliste und des Bestückungsplans vorzunehmen. Als zusätzliche Hilfestellung dient auch das Platinenfoto.

**Achtung!** Aufgrund der im Gerät frei geführten Netzspannung dürfen Aufbau und Inbetriebnahme ausschließlich von Fachkräften durchgeführt werden, die aufgrund ihrer Ausbildung dazu befugt sind.

Die einschlägigen Sicherheits- und VDE-Bestimmungen sind unbedingt zu beachten

### *Stückliste: Lüfter-Nachlaufsteuerung, LNS1*

#### **Widerstände:**

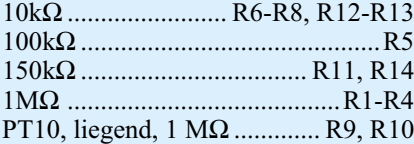

#### **Kondensatoren:**

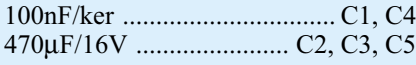

#### **Halbleiter:**

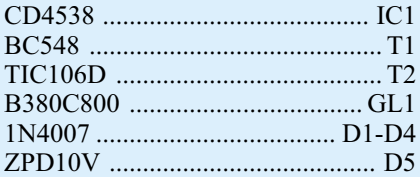

#### **Sonstiges:**

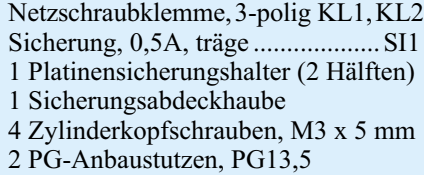

1 Industrie-Aufputz-Gehäuse,

Insbesondere ist es bei der Inbetriebnahme zwingend erforderlich, zur sicheren galvanischen Trennung einen entsprechenden Netz-Trenntransformator vorzuschalten.

In gewohnter Weise werden zunächst die niedrigen (liegenden) Bauteile bestückt und auf der Platinenunterseite verlötet. Überstehende Drahtenden sind mit einem Seitenschneider abzuschneiden, ohne die Lötstelle selber zu beschädigen. Bei den gepolten Bauteilen, wie Dioden, Elkos und ICs ist unbedingt auf die richtige Einbaulage zu achten.

Nachdem alle elektronischen Bauelemente bestückt sind, folgt zum Schluss das Einsetzen der mechanischen Bauteile (Anschlussklemmen und Sicherungshalter). Der Sicherungshalter wird nach Einsetzen der Sicherung mit einer Kunststoffkappe abgedeckt.

Im nächsten Arbeitsschritt erfolgt das Einsetzen der Platine in das Gehäuse und ihre Befestigung mit vier M3x5mm-Schrauben.

In die beiden Bohrungen des Gehäuses werden von außen zwei Kabeldurchführungen eingesetzt, durch die dann die einund ausgangsseitigen Anschlusskabel verlaufen.

Um das Gehäuse gegen das Eindringen von Staub und Feuchtigkeit zu schützen, ist in die entsprechende Nut des Gehäuse-

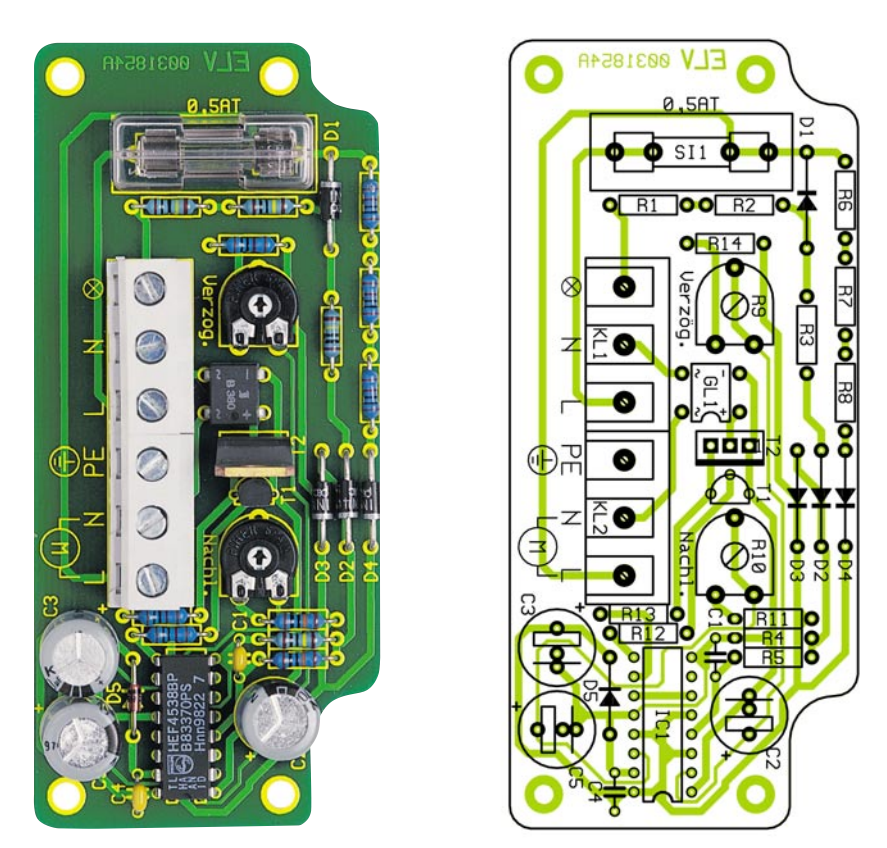

**Ansicht der fertig bestückten Platine der Lüfter-Nachlaufsteuerung mit zugehörigem Bestückungsplan**

Typ G203, bearbeitet und bedruckt deckels die zugehörige Gummidichtung einzulegen, bevor das Gehäuse verschlossen wird.

Abschließend noch einige Hinweise zur Installation:

- Das Gerät ist nur für die feste Installation und den Betrieb im geschlossenen Installationsgehäuse vorgesehen.

Die Verkabelung der Schaltung ist in der

Abbildung 2 dargestellt.

- Die Anschlussleistung des Lüfter darf max. 100 W betragen.
- Die Einstellung der Einschaltverzögerungszeit bzw. der Nachlaufzeit darf aus Sicherheitsgründen nur im stromlosen Zustand der Schaltung (Sicherung für den betreffenden Raum abschalten) er-<br>folgen folgen.

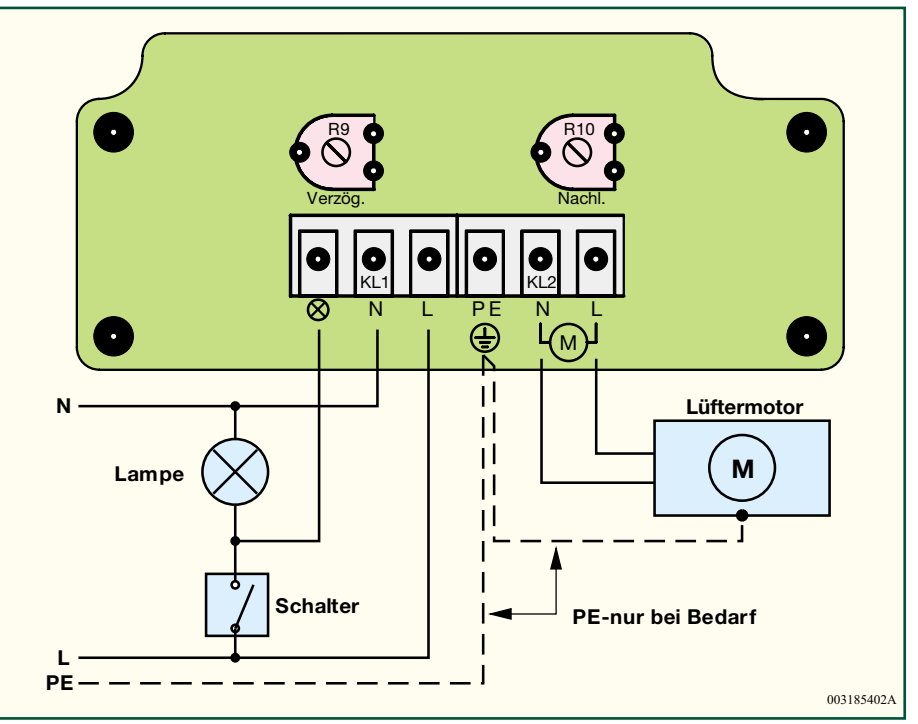

**Bild 2: Ansicht der Verkabelung der Lüfter-Nachlaufsteuerung**

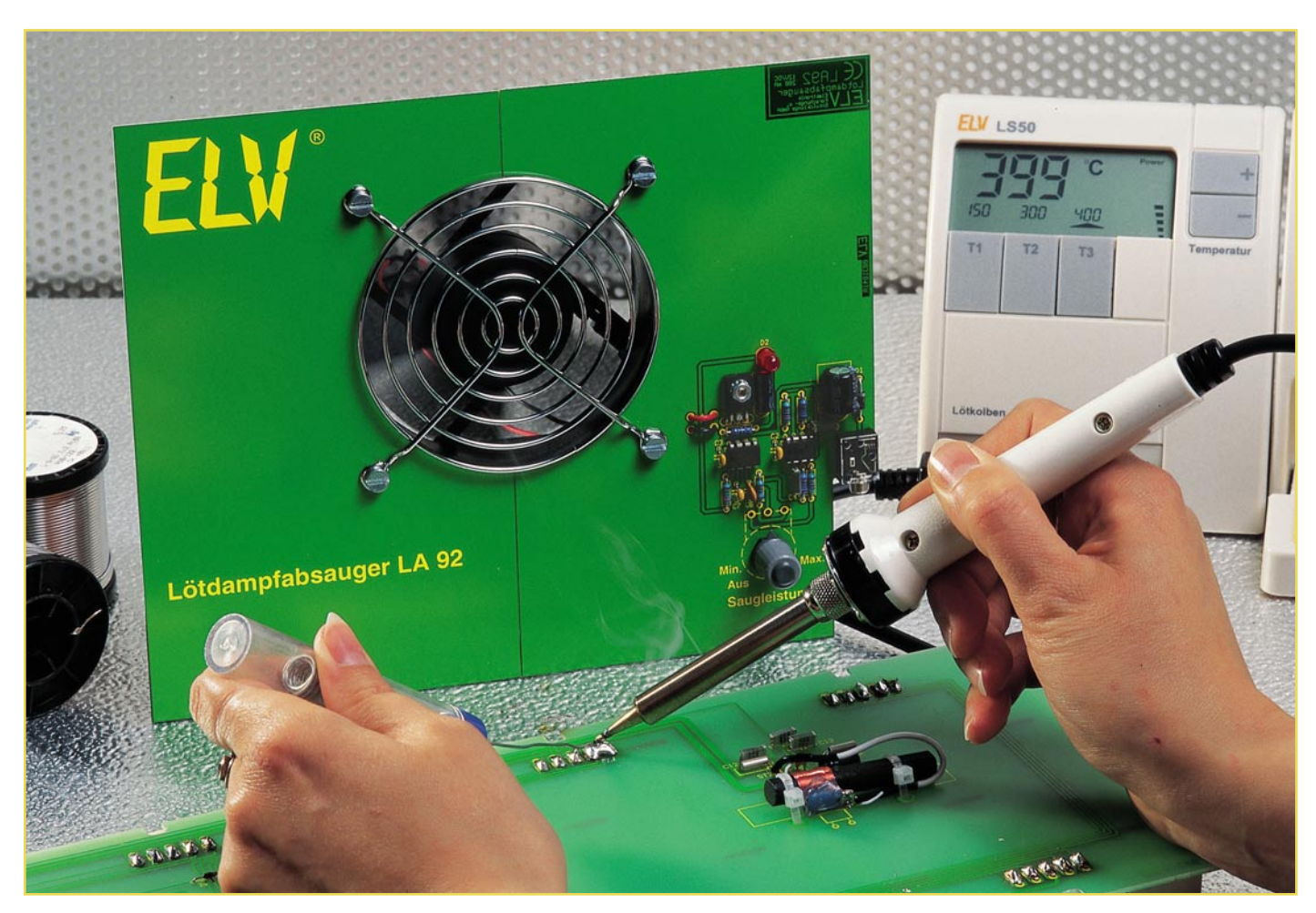

# **Lötdampfabsauger LA 92**

*Die bei jedem Lötvorgang entstehenden Dämpfe sind nicht nur lästig, sie stehen auch in Verdacht, gesundheitsgefährdend zu sein. Mit seiner großen Saugleistung verhindert der ELV-Lötdampfabsauger, dass die aufsteigenden Lötdämpfe direkt eingeatmet werden. Dabei ist diese Schaltung nicht nur für Elektroniker interessant, denn auch beispielsweise Tiffany-Glaskunst-Hobbyisten leiden unter den Lötdämpfen.*

#### **Allgemeines**

Für den praktischen Elektroniker gehört das Löten zum täglichen Handwerk. Ganz selbstverständlich wird zum Lötkolben gegriffen und auch ganz selbstverständlich werden die entstehenden Lötdämpfe in Kauf genommen. Kaum jemand macht sich dabei Gedanken darüber, was er dort einatmet. Da diese Dämpfe bei jedem Lötvorgang entstehen, sind aber nicht nur Elektroniker betroffen, sondern eigentlich jeder, der das Prinzip des Weichlötens anwendet. Die Tiffany-Glaskunst ist dabei nur ein Beispiel aus dem Nicht-Elektronikbereich.

Die speziell beim Weichlöten entstehenden Dämpfe sind auf verdampfendes Flussmittel zurückzuführen. Dieses befin-

det sich in einem Kanal im Innern des Lötdrahtes. Die Hauptaufgabe dieses Flussmittels ist die Vorbereitung der Lötstelle für den eigentlichen Lötvorgang. Das Flussmittel löst die Oxydschicht von den zu verbindenden Teilen, sodass das Lot diese Teile ungehindert benetzen kann. Der chemische Prozess des Lötens wird so optimiert. Erst der Einsatz von Flussmittel gewährleistet "saubere" Lötstellen.

Das bekannteste Flussmittel ist das Kolofonium, das auch separat im Handel angeboten wird. Neben diesem Lötzusatz auf Harzbasis gibt es auch verschiedene harzfreie Produkte, die vor allem als Lötzinnzugabe zu finden sind. Allen gemeinsam ist aber die reinigende Wirkung. Erhitzt man beim Lötvorgang das Lötzinn, so wird zunächst das in der Seele befindliche Flussmittel vom festen in den flüssigen Zustand übergehen und die Lötstelle reinigen. Wird dann das eigentliche Lötzinn flüssig, so ist die Temperatur so hoch, dass verschiedene Bestandteile des Flussmittels verdampfen. Es entstehen die sogenannten Lötdämpfe.

Diese Lötdämpfe steigen mit der er-

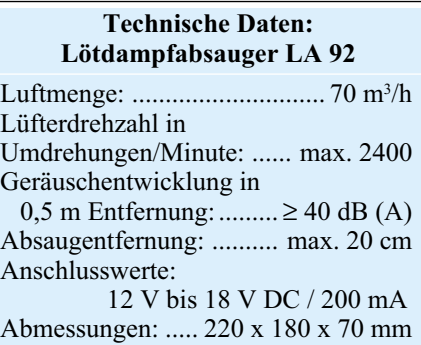

### *Löttechnik*

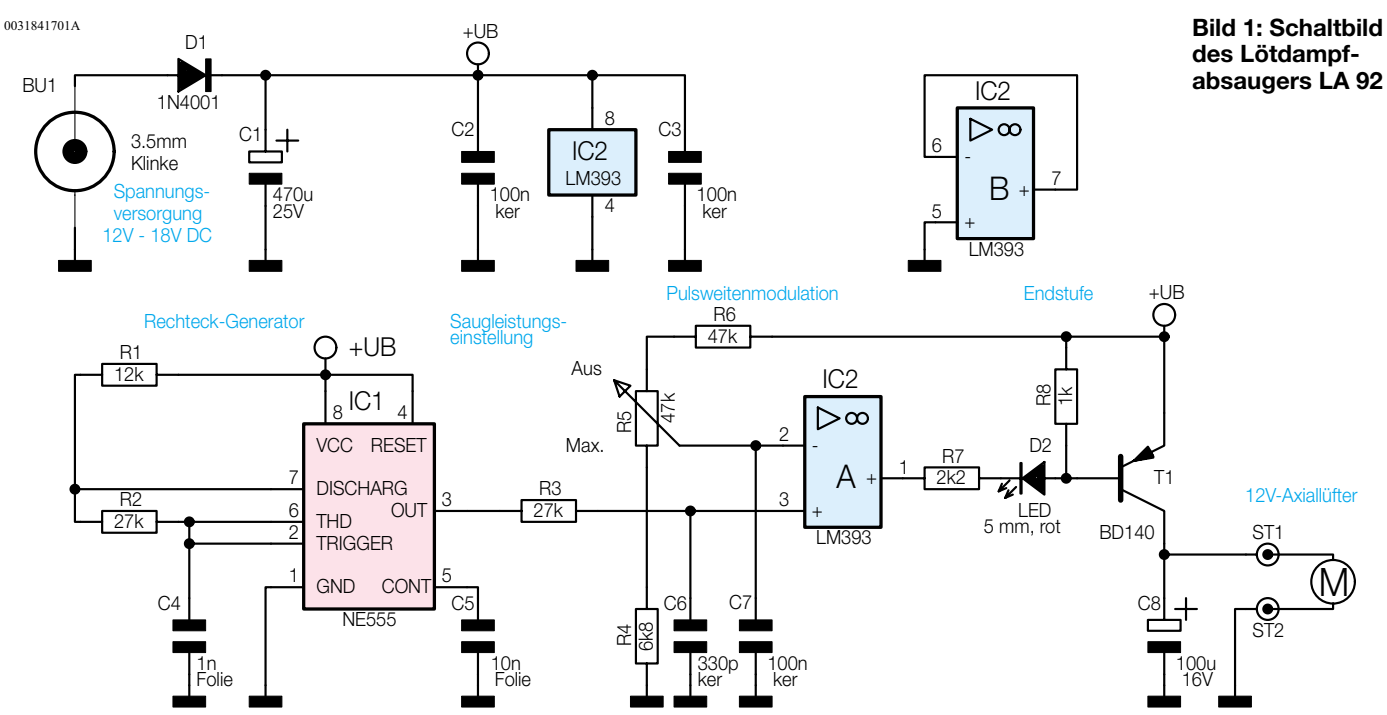

wärmten Luft wie in einem Kamin nach oben. Da man sich in der üblichen Arbeitshaltung mit dem Gesicht über der Lötstelle befindet, atmet man diese Dämpfe zwangsweise ein. Der durch das Atmen entstehende Luftstrom verstärkt diesen Effekt noch weiter. Um dies nun zu verhindern, muss man entweder diese aufsteigenden Lötdämpfe absaugen oder einen größeren Abstand zur Lötstelle halten. Letzteres steht aber der technischen Entwicklung mit ihren immer kleiner werdenden Bauteilen entgegen. Es ist nahezu unmöglich, einen SMD-Widerstand in der Bauform 0805 mit den Abmessungen 2 mm x 1,2 mm aus 50 cm Entfernung korrekt anzulöten. So ist nur das Absaugen der Dämpfe mit dem Lötdampfabsauger eine praktikable Lösung.

Der ELV LA 92 erzeugt einen Luftstrom, der die entstehenden Dämpfe am direkten Aufsteigen hindert und so dafür sorgt, dass diese nicht mehr direkt eingeatmet werden können. Der hier installierte große Lüfter mit einer beachtlichen Luftfördermenge von 70 m3 /h und die Konstruktion der Trägerplatinen sorgen dafür, dass das Absaugen der Lötdämpfe selbst bei einem Abstand von bis zu 20 cm zur Lötstelle noch funktioniert. Der Konstruktion der Trägerplatinen kommt hier eine besonderer Bedeutung zu. Es genügt nämlich nicht, den Lüfter stand-alone zu betreiben. Bei dieser in Elektronikwerkstätten oftmals anzutreffenden "Lösung" entsteht ein strömungstechnischer Kurzschluss. Ein Großteil der vom Lüfter angesaugten Luft wird so nach hinten ausgeblasen, dass sie sofort wieder vorne angesaugt wird. Wertvolle Saugleistung geht so ungenutzt verloren. Der hier gewählte Einbau des großen Lüfters verbessert die Saugleistung deutlich.

Der große Lüfter hat weiterhin noch den Vorteil, dass die große Luftmenge bei niedriger Drehzahl gefördert wird. Dies wirkt sich positiv auf die Geräuschentwicklung aus. Da aber nicht immer die maximale Saugleistung benötigt wird, lässt sich die Drehzahl des Lüfters stufenlos variieren. Somit ist eine Anpassung der erforderlichen Luftzirkulation an den Abstand zur Lötstelle möglich.

Der Lötdampfabsauger gehört genauso zur Standardausstattung eines jeden Elektroniklabors wie ein Lötkolben. Der gesamte Aufbau, von der im Folgenden beschriebenen Schaltung über den Nachbau bis hin zur Inbetriebnahme, ist so ausgelegt und dokumentiert, dass er auch als Projekt für Elektronikneulinge sehr gut geeignet ist.

#### **Schaltung**

Die Schaltung des Lötdampfabsaugers ist in Abbildung 1 dargestellt. Diese besteht im Prinzip aus drei Teilen: dem Rechteckgenerator, dem Pulsweitenmodulator und der Endstufe.

Der an den Anschlusspunkten ST 1 und ST 2 angeschlossene Lüfter wird über eine Pulsweitenmodulation (PWM) gesteuert. Die Drehzahländerung über eine PWM bringt gegenüber einer Längsregelung den Vorteil der geringeren Verlustleistung im Steuerelement. Dies ist damit zu erklären, dass das Steuerelement, der Transistor T 1, im Prinzip nur als Schalter verwendet wird. So wird der Endstufentransistor T 1 auch kaum warm.

Da ein DC-Lüfter nicht mit einem reinen PWM-Signal angesteuert werden kann, erzeugt die Endstufe, bestehend aus dem Transistor T 1 und dem Kondensator C 8,

eine variable Gleichspannung. Bei einem pulsweitenmodulierten Signal ändert sich der mittlere Gleichspannungswert, d. h. der arithmetische Mittelwert, der durch den Kondensator gebildet wird, mit der Variation des Puls-Pausen-Verhältnisses eines Rechtecksignales. Steigt die Pulsbreite gegenüber der Pausenlänge an, so steigt auch der arithmetische Mittelwert an. Umgekehrt hat eine Vergrößerung der Pausenzeit einen kleineren Mittelwert zur Folge. Entsprechend der Spannungsänderung, die bei einem hier eingesetzten 12V-Lüfter im Bereich von 4 V bis 16 V liegen darf, ändert sich auch die Drehzahl des Lüfters.

Die Pulsweitenmodulation wird hier auf klassische Art und Weise erzeugt. Ein Komparator vergleicht ein Sägezahnsignal mit einem veränderbaren Gleichspannungspegel. Der Sägezahn wird hier aus einem Rechtecksignal generiert. IC 1 ist dazu als astabile Kippstufe beschaltet und erzeugt ein Rechteck mit einer Frequenz von ca. 20 kHz. Frequenzbestimmende Bauelemente sind hier die Widerstände R 1 und R 2 und der Kondensator C 4. Um aus dem am Ausgang Pin 3 anliegenden Rechtecksignal ein sägezahnförmiges Signal zu generieren, muss dieses Signal über eine RC-Kombination geführt werden. Dabei wird das Signal entsprechend gefiltert, sodass sich bei der Betrachtung im Zeitbereich eine entsprechende Signalverformung einstellt. Daher steht nach der Filterung über R 3 und C 6 ein Dreiecksignal am nicht invertierenden Eingang des Komparators IC 2 an.

Der für die Pulsweitenmodulation erforderliche veränderbare Gleichspannungspegel wird mit dem Potentiometer R 5 generiert. Dieser liegt am invertierenden
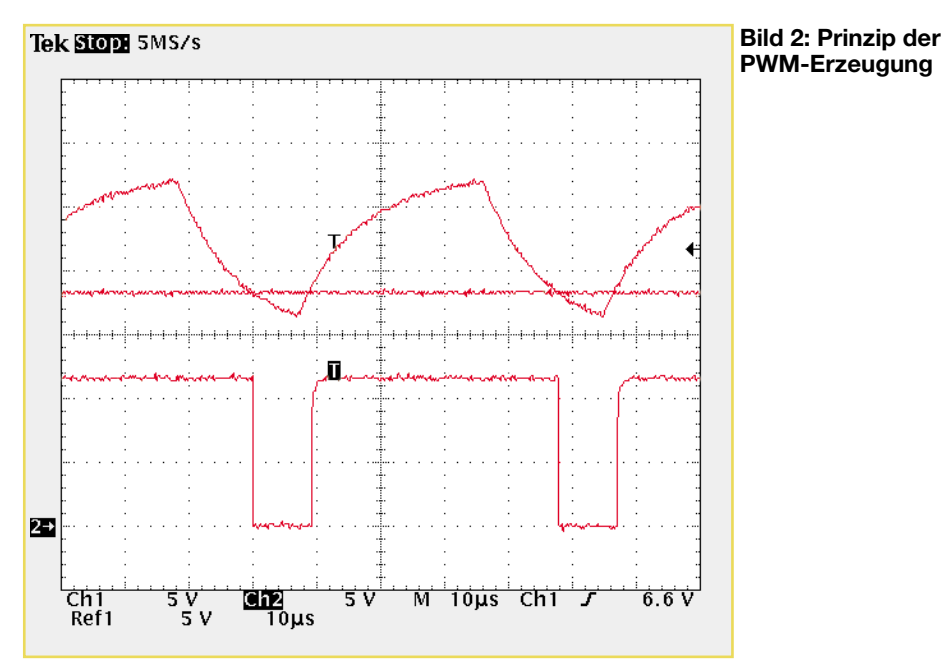

Eingang des Komparators an. Die Arbeitsweise bei der Erzeugung der Pulsweitenmodulation zeigt Abbildung 2. Im oberen Teil sind Sägezahn und Gleichspannung dargestellt, so wie sie an den Komparatoreingängen anliegen können. Der untere Graph zeigt das zugehörige Ausgangssignal. Solange der Momentanwert des Sägezahnsignals kleiner ist als die Gleichspannung liegt der Ausgang von IC 2 auf Low-Pegel. Übersteigt der Spannungspegel des Sägezahnes den Gleichspannungswert, wird der Komparatorausgang High-Potential annehmen. Je nachdem wie groß der Gleichspannungswert ist, verändert sich auch das Verhältnis zwischen den Highund Low-Phasen am Ausgang, d. h. das Puls-Pausen-Verhältnis.

Mit dem PWM-Signal wird dann die Endstufe angesteuert. Während der Low-Phasen fließt über T 1, D 2 und R 7 ein Basisstrom. Daraus resultierend fließt ein Kollektorstrom, der den Kondensator C 8 lädt. Je nach Dauer des Stromflusses ändert sich somit auch die Spannung am Lüfter. Da der Transistor somit nur als Schalter arbeitet, ist die Verlustleistung gering. Bei durchgesteuertem T 1, trägt im Prinzip nur die geringe Kollektor-Emitter-Sättigungsspannung zur Erwärmung bei.

Befindet sich das Potentiometer im Linksanschlag, so liegt der Komparatorausgang permanent auf High-Pegel. Der Transistor ist gesperrt, die LED leuchtet nicht und der Lüfter steht. Im anderen Extrem, d. h. im Rechtsanschlag, ist der Transistor ständig durchgesteuert, Ausgangsspannung und Lüfterdrehzahl haben ihren Maximalwert. In allen Positionen zwischen den Extremwerten ist der Transistor mehr oder weniger lange durchgesteuert. Da der Lüfter erst ab einer Mindestspannung von ca. 4,5 V anläuft, ergibt sich am Potentiometer ein toter Winkel. In diesem Einstellbereich wird der Transistor zwar angesteuert – das Leuchten der LED signalisiert dies – die resultierende Lüfterspannung reicht aber nicht zum Anlaufen aus.

Bei der so realisierten Drehzahleinstellung ist die maximale Ausgangsspannung direkt an die Betriebsspannung gekoppelt. Daher sollte die an der Klinkenbuchse BU 1 anliegende Versorgungsspannung im Bereich von 12 V bis 18 V liegen und einen Minimalstrom von 200 mA aufbringen können. Der ELV-Lötdampfabsauger kann somit beispielsweise mit einem unstabilisierten Steckernetzteil betrieben werden. Die Diode D 1 dient dabei als Verpolungsschutz. Nach dieser detaillierten Schaltungsbeschreibung folgen die Anweisungen zu Aufbau und Inbetriebnahme.

# **Nachbau**

Der Nachbau dieser Schaltung gestaltet sich aufgrund der ausschließlichen Verwendung bedrahteter Bauteile sehr einfach. Der Lötdampfabsauger besteht aus zwei Platinen, die beide die gleichen Abmessungen von 110 mm x 180 mm besitzen. Der mechanische Aufbau gestaltet sich so, dass der Lüfter die Platinenhälften miteinander verbindet. Da das fertige Gerät kein Gehäuse besitzt, ist es wichtig, beim Aufbau besondere Sorgfalt walten zu lassen. Die exakte Ausrichtung der Bauteile und "saubere" Lötstellen sorgen dabei für ein ansehnliches Äußeres. Da nur die rechte Platine die elektronischen Bauteile trägt, wird zunächst diese bearbeitet. Die Bestückungsarbeiten erfolgen anhand der Stückliste und des Bestückungsdruckes, wobei auch das dargestellte Platinenfoto hilfreiche Zusatzinformationen liefern kann.

Im ersten Arbeitsschritt sind die Wider-

stände einzulöten, wobei das Potentiometer zunächst außen vor bleibt. Beim folgenden Einbau der Kondensatoren sind die Elektrolyt-Typen unter Beachtung der Polung in liegender Position einzusetzen. Anschließend sind die Halbleiterbauelemente zu montieren, die Bestückung der Dioden macht dabei den Anfang. Auch hier ist die korrekte Polung unbedingt sicherzustellen. Dazu muss bei der Diode D 1 die ringförmige Farbmarkierung auf dem Bauteil, die den Katodenanschluss kennzeichnet, mit der entsprechenden Markierung im Bestückungsdruck übereinstimmen. Bei der LED D 2 stellt das längere Anschlussbein die Anode dar und muss daher dementsprechend in der mit "+" markierten Bohrung stecken. Die LED wird dabei

# *Stückliste: Lötdampfabsauger LA92*

# **Widerstände:**

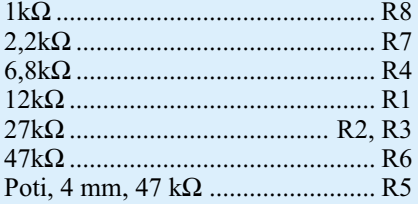

#### **Kondensatoren:**

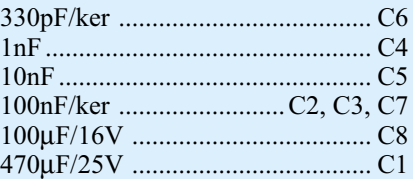

## **Halbleiter:**

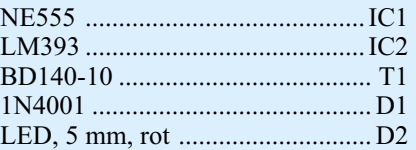

#### **Sonstiges:**

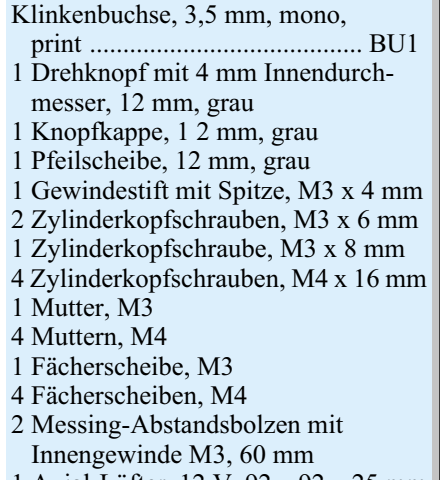

- 1 Axial-Lüfter, 12 V, 92 x 92 x 25 mm
- 1 Fingerschutzgitter, 92 x 92 mm

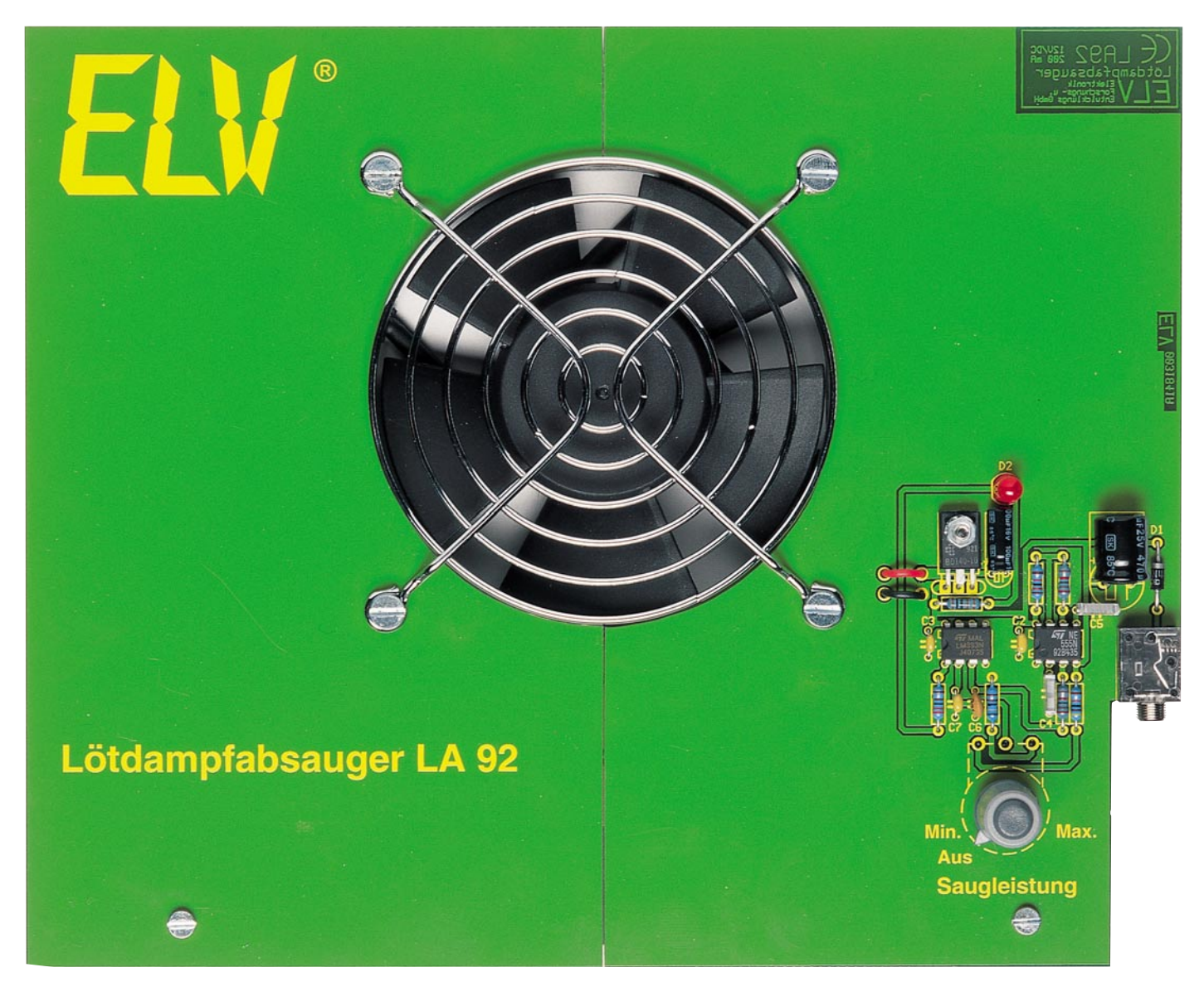

## **Ansicht der fertig bestückten Platine des Lötdampfabsaugers LA 92 (Originalgröße: 220 x 180 mm)**

so montiert, dass der Diodenkörper direkt auf der Platine aufliegt.

Beim Einsetzen der ICs gibt die Gehäuseeinkerbung eine Orientierungshilfe für die richtige Einbaulage. Diese Gehäusemarkierung muss mit der zugehörigen Kennzeichnung im Bestückungsdruck übereinstimmen, bevor die ICs angelötet werden. Die richtige Polung des im nächsten Schritt zu bestückenden Transistors ergibt sich automatisch aus der folgenden Montageanleitung. Um eine bessere mechanische Stabilität zu erreichen, wird der Transistor zunächst auf der Platine festgeschraubt. Zur Vorbereitung werden die Anschlussbeine des Transistors in 2,5 mm Abstand zum Gehäusekörper um 90° nach hinten abgewinkelt. Anschließend wird T 1 auf der Platine positioniert. Die Fixierung erfolgt mit einer von der Bestückungsseite durch Transistor und Platinenbohrung zu steckenden Schraube M 3 x 8 mm und der auf der Lötseite aufzuschraubenden M3- Mutter mit unterlegter Fächerscheibe. Erst nach dieser mechanischen Befestigung darf

die elektrische Verbindung mit dem Anlöten der Anschlussbeine hergestellt werden.

Vor dem Einbau des Potentiometers sollte die 3,5-mm-Klinkenbuchse bestückt werden. Als vorbereitende Maßnahme für die Potentiometermontage ist auch hier das Abwinkeln der Anschlussbeine erforderlich. Diese werden jedoch um 90° nach vorne gewinkelt, da das Potentiometer von der Lötseite eingebaut wird. Weiterhin ist die Achse auf eine verbleibende Länge von 8 mm zu kürzen. Zur Montage wird die so gekürzte Achse von der Lötseite durch die zugehörige Bohrung gesteckt. Auch hier muss vor dem Anlöten die exakte Ausrichtung der Pins und die endgültige Befestigung mit Hilfe der aufzuschraubenden Befestigungsmutter erfolgen. Damit sind die Bestückungsarbeiten soweit abgeschlossen.

Der nun zu montierende Lüfter stellt sowohl funktionell als auch optisch das zentrale Element des Lötdampfabsaugers dar. Vor dem Einbau des Lüfters sind zunächst dessen Anschlussleitungen zu bearbeiten. Diese sind auf eine verbleibende Länge von 50 mm zu kürzen (gemessen ab Lüftergehäuse) und auf 3 mm abzuisolieren. Zur Montage wird der Lüfter, der gleichzeitig die Verbindung beider Platinen herstellt, so auf die Arbeitsplatte gelegt, dass sich das Typenschild hinten befindet und die Anschlussleitungen nach rechts unten weisen. Alsdann werden die beiden Platinenhälften auf dem Lüftergehäuse positioniert. Die Bauteile tragende Platine gehört dabei auf die rechte Seite, mit den Bauteilen nach vorne. Bei der linken Platinehälfte muss sich das ELV-Logo oben links befinden. Anschließend ist noch das Fingerschutzgitter aufzulegen. Befestigt wird dieses Paket mittels der vier Schrauben M4 x 16 mm, die von oben durch die übereinander liegenden Bohrungen von Fingerschutzgitter, Platine und Lüfter zu stecken sind. Auf der Rückseite wird dann auf jedes Schraubengewinde eine Mutter mit unterlegter Zahnscheibe aufgeschraubt. Die nun folgende exakte Aus-

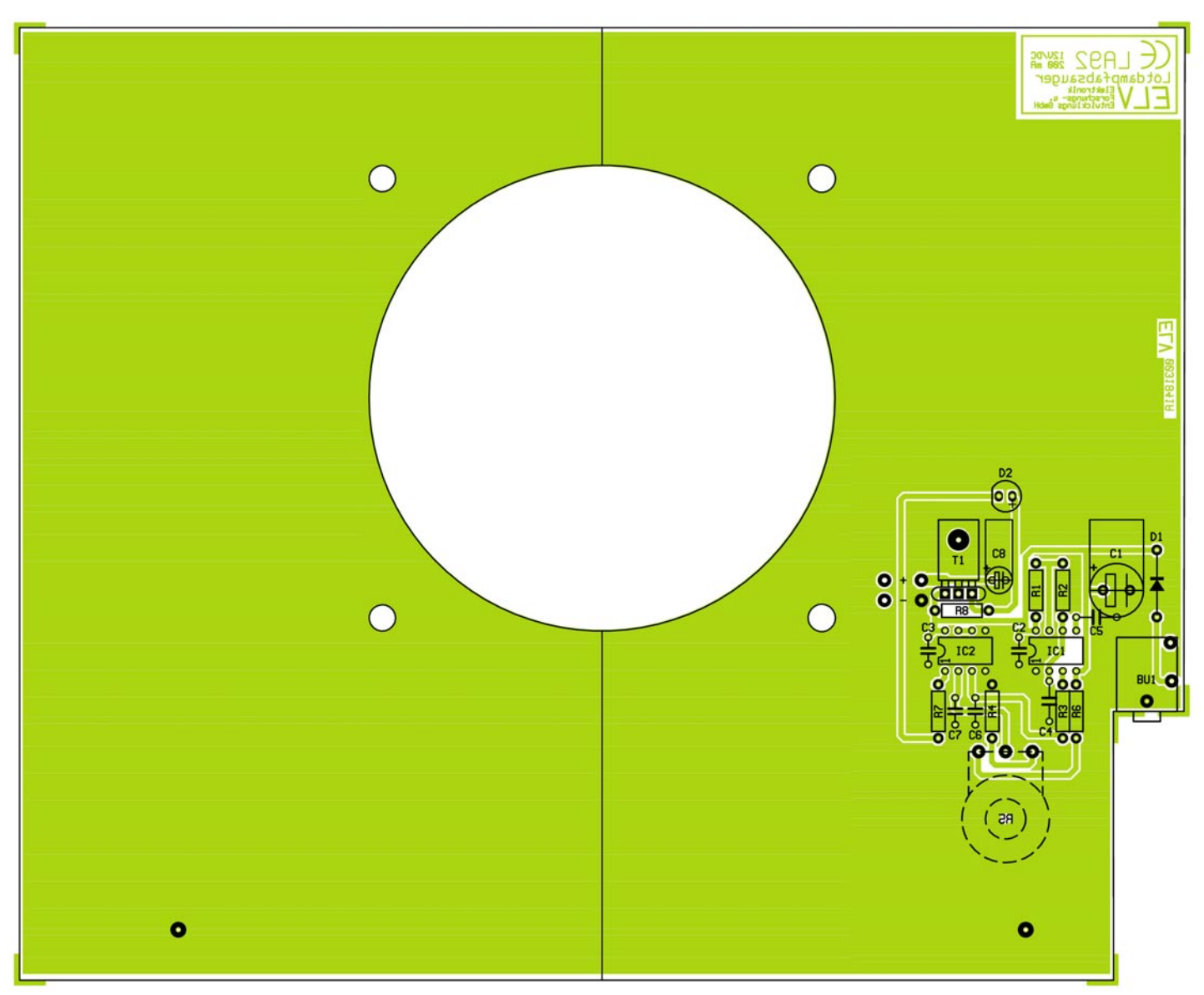

**Bestückungsplan der Platine des Lötdampfabsaugers LA 92 (Originalgröße: 220 x 180 mm)**

richtung von Lüfter und Platinen ist für die Standfestigkeit von besonderer Bedeutung. Wenn zwischen den beiden Platinen kein Spalt mehr vorhanden ist und beide Hälften unten und oben bündig miteinander abschließen, werden die Komponenten durch das Festziehen der Muttern am Lüfter fixiert.

Im nächsten Schritt ist dann der Lüfter anzuschließen. Dazu werden die gekürzten Leitungsenden von der Lötseite durch die Bohrungen unmittelbar vor den zugehörigen Anschlusspunkten gefädelt. Die rote Leitung gehört dabei zum Anschlusspunkt ST 1 (+) und die schwarze zu ST 2 (-). Auf der Bestückungsseite angekommen, sind die abisolierten Leitungsenden in die Bohrungen der Lötstützpunkte einzustecken und zu verlöten. Anschließend wird die überschüssige Leitungslänge auf die Bestückungsseite zurückgezogen. Damit sind die Lötarbeiten am Lötdampfabsauger abgeschlossen und es folgen noch einige Anweisungen zum mechanischen Aufbau.

Der sichere Stand des ELV-Lötdampf-

absaugers wird durch die nun zu montierenden Aufstellfüße gewährleistet. Die Standfüße bestehen aus zwei 60 mm langen Distanzbolzen, die mit M3x6-mm-Schrauben auf der Lötseite montiert werden. Die 6-kantigen Gewindebolzen müssen dabei so ausgerichtet werden, dass sich eine abgeflachte Seite unten befindet. Mit dem Aufsetzen und Ausrichten des Potentiometerkopfes wird der Nachbau abgeschlossen. Vor der nun folgenden Inbetriebnahme sollten die Platinen auf Bestückungs- und Aufbaufehler sowie "kalte" Lötstellen hin untersucht werden.

# **Anschluss und Bedienung**

Die erste Inbetriebnahme beschränkt sich im Prinzip nur auf eine Funktionskontrolle. Vor dem Anlegen der Versorgungsspannung sollte zunächst das Potentiometer auf "Aus" gestellt werden. Anschließend wird die Betriebsspannung über die 3,5-mm-Klinkenbuchse zugeführt. Diese muss im Bereich von 12 V bis 18 V liegen

und einen Strom von 200 mA liefern können.

Anschließend wird die Saugleistung langsam in Richtung Maximum gedreht. Nach einer Viertelumdrehung sollte die LED leuchten und in Mittelstellung muss der Lüfter sicher angelaufen sein. Am Rechtsanschlag hat der Lüfter dann seine Maximaldrehzahl. In dieser Position kann die Ausgangsspannung an ST 1 nachgemessen werden. Diese sollte maximal 1,5 V unter der angelegten Betriebsspannung liegen. Lässt sich die Drehzahl und dementsprechend auch die Saugleistung mittels Potentiometer einstellen, steht dem Einsatz des Lötdampfabsaugers nichts mehr im Weg.

Um eine optimale Wirkung zu erzeugen, sollte der LA 92 etwa 15 cm von der Lötstelle entfernt aufgestellt werden. Die Saugleistung lässt sich dann individuell anpassen. Der Lötdampfabsauger verhindert dann wirkungsvoll, dass die aufsteigenden Lötdämpfe direkt eingeatmet werden.

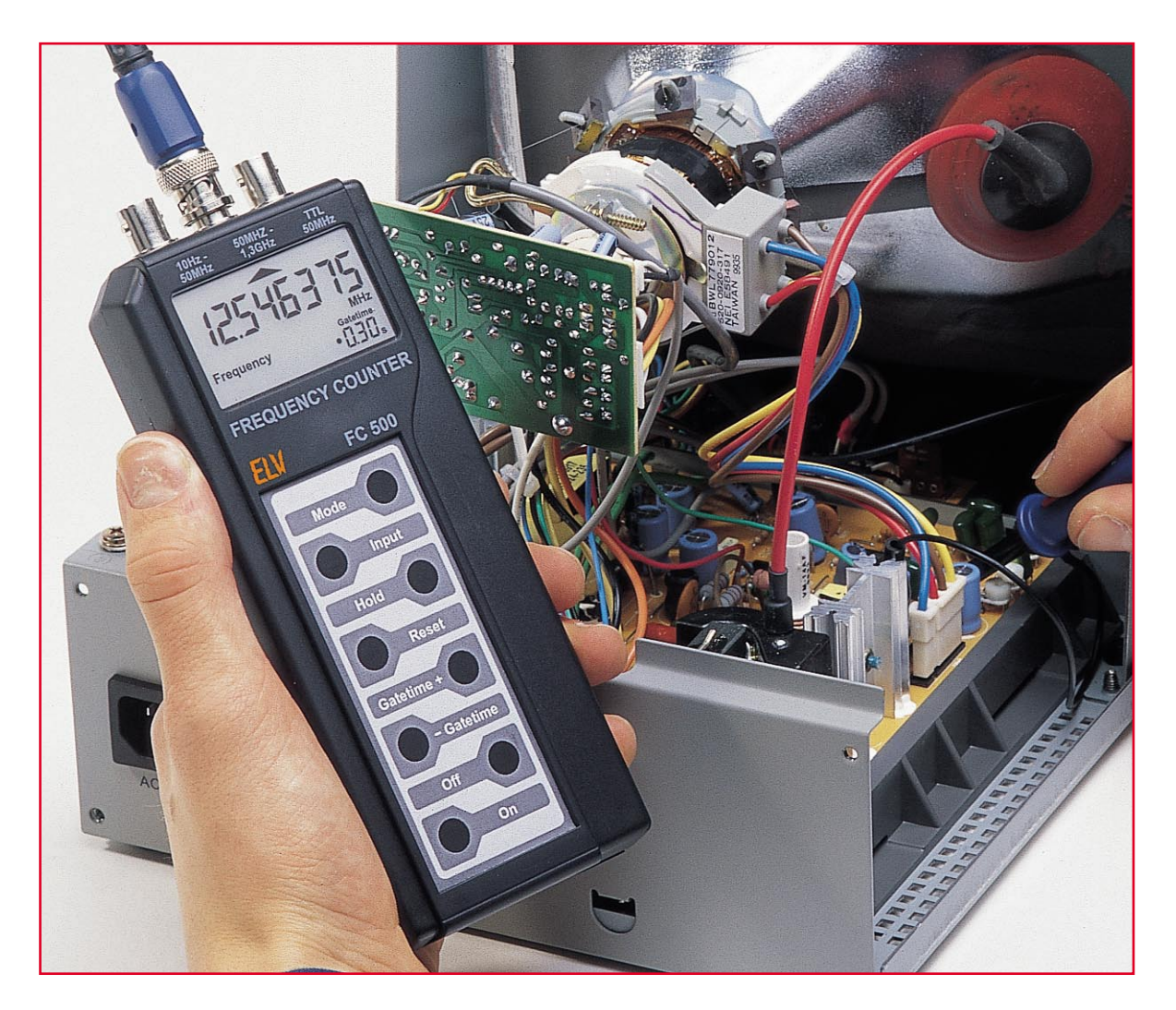

# **1,3-GHz-Hand-Held-Frequenzzähler FC 500 Teil 2**

*Der neue ELV-Hand-Held-Frequenzzähler zeichnet sich durch seinen kompakten Aufbau in Verbindung mit ausgezeichneten technischen Daten und einer umfangreichen funktionellen Ausstattung aus. Im zweiten und abschließenden Teil beschreiben wir den Nachbau, den Abgleich und die Inbetriebnahme.*

# **Nachbau**

Der als kompakter Hand-Held-Zähler ausgelegte FC 500 ist vorwiegend in SMD-Technik ausgeführt. Dabei nimmt der eigentliche Schaltungsteil nur ca. die Hälfte des gewählten Handgeräte-Gehäuses ein (siehe Platinenfoto).

Wir haben uns vor allem aus ergonomischen Gründen für dieses Gehäuse ent-

schieden, so sind die insgesamt 8 Tasten bequem bei der Arbeit mit dem Daumen erreichbar - ein wichtiger ergonomischer Vorteil bei der mobilen Arbeit mit dem Gerät.

Bei einem kompakteren Gerät, das ohne weiteres realisierbar wäre, ist eine Einhandbedienung aufgrund dichter beieinanderliegender Tasten nicht mehr möglich.

Der Aufbau des kompakten Frequenzzählers erfolgt auf einer doppelseitigen, durchkontaktierten Platine fast ausschließlich in SMD-Technik.

Deshalb ist es erforderlich, für die Bestückungs- und Lötarbeiten über einen temperaturgeregelten Lötkolben mit sehr schlanker Spitze bzw. über einen SMD-Lötkolben zu verfügen.

Die Leistung des Lötkolbens sollte dabei bei 8-10 W liegen, was für die kleinen Lötstellen völlig ausreichend ist.

Als Lötzinn kommt dünnes 0,5-mm-

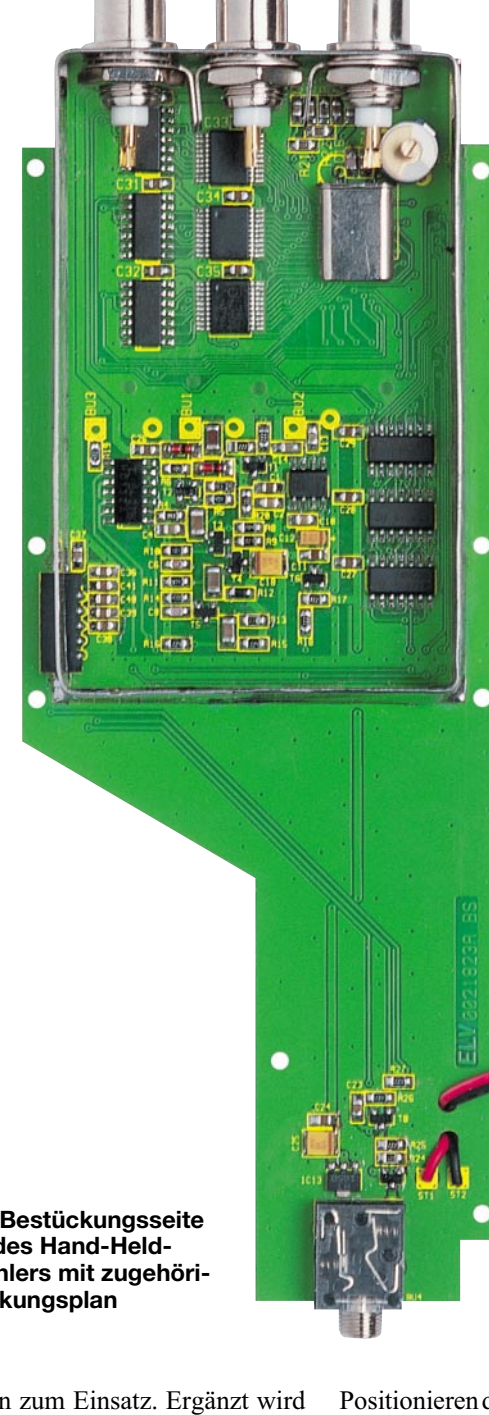

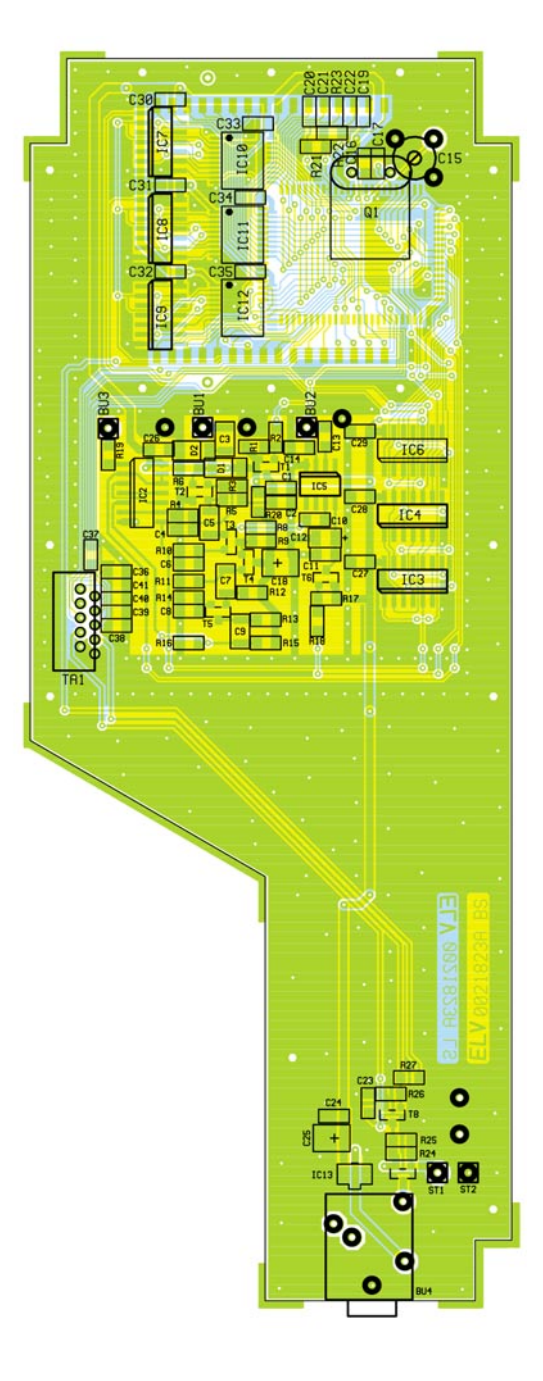

**Ansicht der Bestückungsseite der Platine des Hand-Held-Frequenzzählers mit zugehörigem Bestückungsplan**

SMD-Lötzinn zum Einsatz. Ergänzt wird die Ausstattung schließlich durch eine spitze bzw. feine Pinzette, die auch das sichere Positionieren der kleinen SMD-Widerstände erlaubt.

Ordnung am Arbeitsplatz heißt übrigens

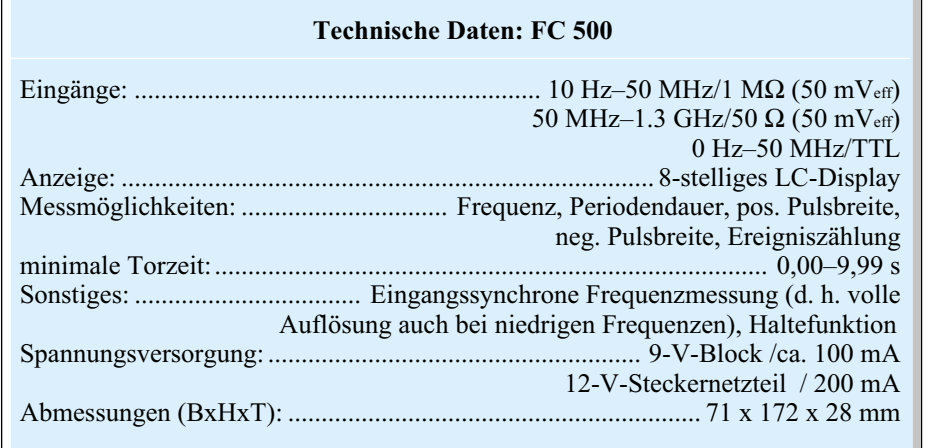

das oberste Gebot bei der Arbeit mit SMD-Bauelementen. Um die Übersicht vor allem über Widerstände und Kondensatoren zu behalten, sollte man diese entweder in beschriftete SMD-Container einsortieren und erst einzeln unmittelbar vor dem Bestücken entnehmen oder sich eine mit einem Beschriftungsstreifen versehene doppelseitige Klebefolie auf eine glatte Fläche kleben.

Der Beschriftungsstreifen wird entsprechend der Stückliste beschriftet und die zugehörigen Bauelemente sind daneben auf dem Klebestreifen zu platzieren.

Wer es schließlich ganz genau machen will, misst vor allem Widerstände und Kondensatoren vor dem Einlöten nochmals einzeln aus.

Dies empfiehlt sich besonders bei den unbeschrifteten Kondensatoren, während

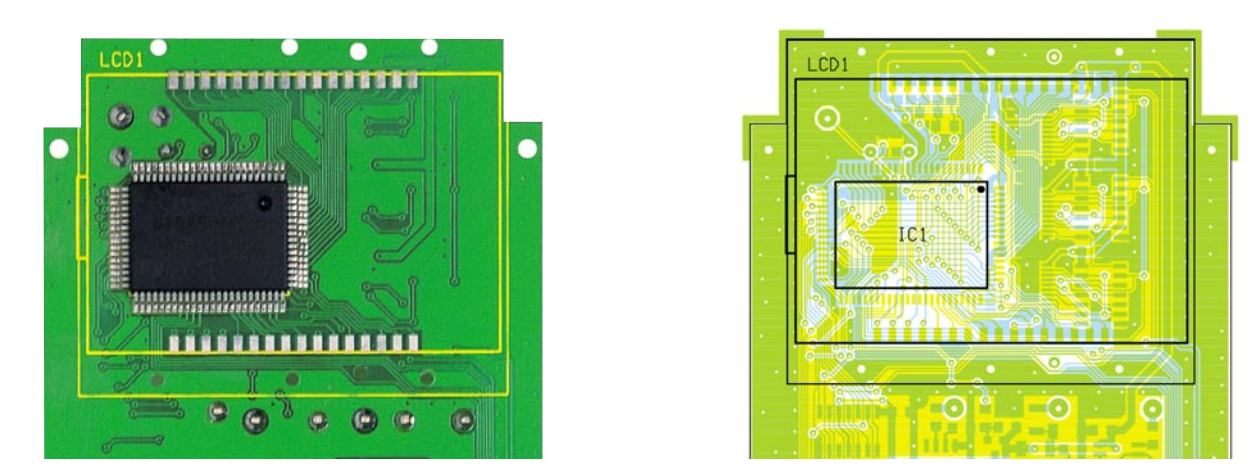

**Detail-Ansicht der Lötseite der Platine des Hand-Held-Frequenzzählers mit zugehörigem Bestückungsplan**

man die Widerstände und andere Bauelemente ja auch über die aufgedruckte Codierung identifizieren kann.

Für das Absaugen versehentlich zuviel aufgetragenen Lötzinns ist weiterhin Entlötlitze hilfreich. Schließlich ermöglichen ein ausreichend hell beleuchteter Arbeitsplatz und eine Lupe die exakte Kontrolle der Arbeiten.

So gerüstet, beginnt die Bestückung auf der Oberseite mit den ICs. Dies ist deshalb erforderlich, da die Packungsdichte in einigen Bereichen der Platine recht hoch ist und das Verlöten einer Reihe von IC-Anschlüssen durch bereits bestückte, naheliegende Bauelemente behindert würde.

Für das Bestücken eines ICs versieht man ein Lötpad am zugehörigen Bestükkungsplatz zunächst mit etwas Zinn (vorzugsweise ein Lötpad an einer der vier Ecken des ICs), setzt dann das IC in der richtigen Einbaulage (siehe Bestückungsplan) auf und verlötet den Pin am vorbereiteten Lötpad.

Die SMD-ICs sind entweder durch eine abgeschrägte Gehäusekante oder eine Markierung an Pin 1 gekennzeichnet (vergl. Platinenfoto).

Nach der Kontrolle über die exakte Einbaulage und evtl. einer letzen Ausrichtung wird nun der gegenüberliegende Pin verlötet.

Damit hat das IC einen sicheren Halt auf der Platine und man kann nun alle restlichen IC-Pins mit wenig Zinn verlöten. Sollte dabei versehentlich Lötzinn zwischen die IC-Anschlüsse laufen, so entfernt man dieses durch Absaugen mit Entlötlitze.

Sind alle ICs bestückt, folgt die Bestükkung der Widerstände, Kondensatoren, Transistoren, Dioden und des Spannungsreglers in gleicher Weise, also: ein Pad vorverzinnen, Bauelement einseitig aufsetzen und verlöten, Lage kontrollieren und restliche Anschlüsse verlöten.

Bei den Elkos, Dioden und Transistoren ist dabei natürlich auf die richtige Polarität zu achten. Die Elkos tragen eine Balkenmarkierung am Pluspol, die Dioden einen Ring an der Katode und die Lage der Transistoren ergibt sich aus dem Bestückungs-

plan. Bei T 2 ist dabei der Source-Anschluss des SOT 143-Gehäuses (Pin 1) etwas breiter ausgeführt als die anderen Anschlüsse (siehe Bestückungsplan, Platinenfoto und Bestückungsdruck der Platine).

Nach diesem Bestückungsschritt ist die Platine noch einmal sorgfältig unter einer Lupe auf Bestückungsfehler und Kurzschlüsse zu kontrollieren, bevor man nun den Quarz, den Trimmer C 15, die Klinkenbuchse für die externe Stromversorgung und den Steckverbinder für die Tastatur bestückt und verlötet.

Vor allem bei Letzterem sind kurze Lötzeiten einzuhalten, da sich der Kunststoffkörper des Steckverbinders unter Hitzeeinwirkung leicht verformt. Die bedrahteten Bauelemente sind auf der Platinenunterseite zu verlöten.

Abschließend ist noch die Anschlussleitung für den Batterieclip einzulöten.

Dabei ist diese, wie im Platinenfoto zu sehen, durch die beiden Platinenbohrungen vor den Anschlüssen zu führen, um eine Zugentlastung herzustellen. Damit ist die Bestückung der Oberseite abgeschlossen.

Damit wenden wir uns der Bestückung der Platinenunterseite zu. Hier erfolgt das Bestücken des Controller-ICs in gleicher Weise wie bereits bei den ICs auf der Platinenoberseite beschrieben: Ein Lötpad vorverzinnen, Controller lagerichtig aufsetzen (Punkt auf dem Gehäuse markiert Pin 1), am vorbereiteten Pad anlöten, ausrichten, auf der gegenüberliegenden Ecke anlöten und dann nach nochmaliger Lagekontrolle alle Pins mit wenig Zinn verlöten.

Das Platinenfoto gibt auch hierzu Hilfestellung.

# **Displaymontage**

Jetzt wenden wir uns der Montage des LC-Displays zu. Machen Sie sich dazu mit der späteren Lage des Abdeck- und Montagerahmens auf der Platine vertraut und legen Sie dann das Display lagerichtig in die Displayabdeckung hinein.

Die seitliche Verdickung des Displays befindet sich in der Öffnung der Abdekkung. Als nächstes wird der Halterahmen seitlich auf die Displayabdeckung aufgeschoben.

Nach dem Einsetzen der Leitgummis wird die Displayeinheit mit Hilfe von 6 Knippingschrauben mit der Platine verschraubt. Die genaue Einbaulage ergibt sich aus den zwei Zapfen, die genau in die Passbohrungen der Platine zu liegen kommen.

Zu beachten ist, dass sich bei lagerichtiger Betrachtung des Gerätes die Verdik-

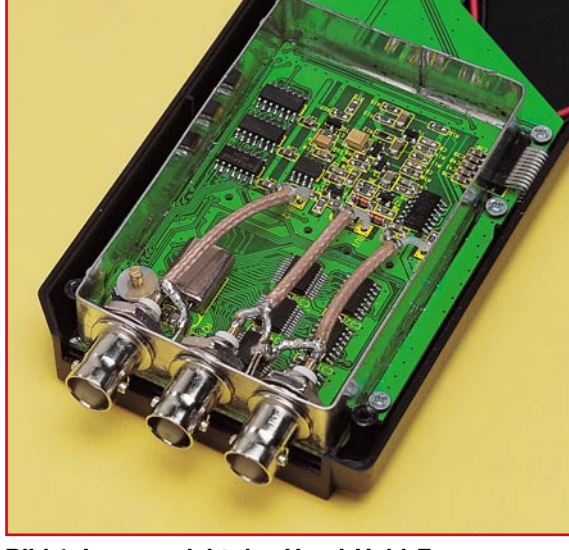

**Bild 1: Innenansicht des Hand-Held-Frequenzzählers FC 500 mit angeschlossenen BNC-Buchsen**

# *Stückliste: Frequenzzähler im Taschenformat, FC 500*

# **Widerstände:**

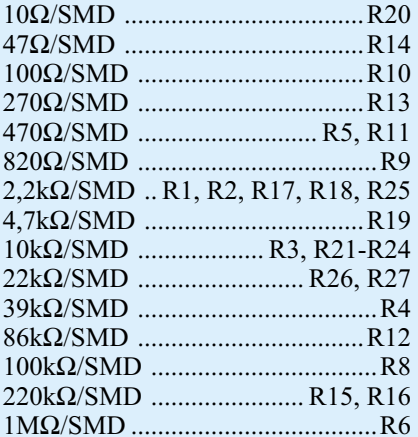

## **Kondensatoren:**

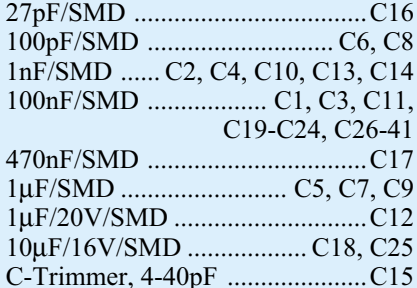

## **Halbleiter:**

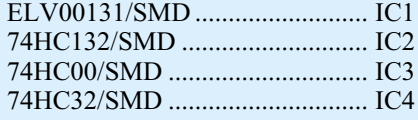

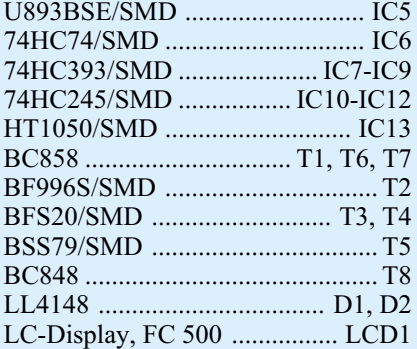

# **Sonstiges:**

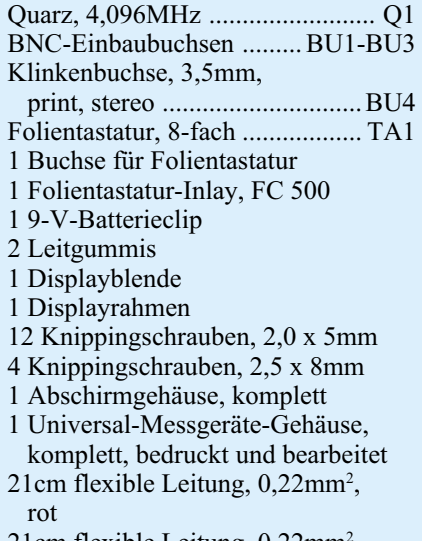

21cm flexible Leitung, 0,22mm<sup>2</sup>, schwarz

kung am Displayrand auf der linken Seite befinden muss.

# **Montage des Abschirmgehäuses**

Nun erfolgt die Montage des Abschirmgehäuses. Dieses besteht aus folgenden 3 Komponenten: Stirnplatte mit 3 Bohrungen für die BNC-Buchsen, Rahmen und Deckel.

Zunächst werden die BNC-Buchsen in die Stirnplatte eingeschraubt. Die Buchsen werden durch die Bohrung hindurchgesteckt, mit Masseanschlussfahne und Zahnscheibe versehen und mit der beiliegenden Mutter verschraubt, wobei die Massefahnen zuvor seitlich ausgerichtet werden sollten.

Bei der nun folgenden Montage dient die obere Gehäuseschale als Montagehilfe. Die bestückte Platine wird dabei lagerichtig eingesetzt und mit 2-3 Schrauben vorübergehend befestigt.

Dann wird die Stirnplatte mit den 3 BNC-Buchsen in die entsprechende Führungsnut des Gehäuses eingesetzt und zunächst an zwei Stellen punktuell mit der Platine verlötet.

Als nächstes wird der Rahmen entsprechend den Konturen auf der Platine gefaltet (die abgewinkelte Blechfalz liegt außen).

Der vorbereitet Rahmen wird jetzt auf der Platine positioniert und in den Ecken leicht angelötet.

Erst nachdem man sich vom ordnungsgemäßen Sitz des Abschirmgehäuses überzeugt hat, wird es rundherum verlötet.

Nicht zu vergessen sind die Stoßkanten zwischen Rahmen und Stirnplatte.

Es ist zu beachten, dass die Platine nicht überhitzt wird, da ansonsten die Displayeinheit auf der anderen Seite beschädigt werden könnte.

Die Anschlüsse der BNC-Buchsen sind jetzt mit 50 mm langen und dünnen Koaxleitungen mit den korrespondierenden Platinenanschlusspunkten zu verbinden.

Für die folgende Montage der Folientastatur ist die Platine zunächst wieder aus der Gehäusehalbschale zu entfernen.

#### **Tastaturmontage**

Die Folientastatur besteht aus einer mehrschichtigen, universell einsetzbaren Folienanordnung. In die Deckfolie ist dabei eine Tasche eingearbeitet, die wiederum die Aufnahme einer Beschriftungsfolie bzw. eines bedruckten Papiers erlaubt.

Es erfolgt das Einlegen der Beschriftungsfolie in die Tasche der Tastatur, das Durchführen des Tastatur-Flachkabels durch den Gehäuseausschnitt und das Einkleben der Tastatur in die Tastaturmulde. Dazu ist die Deckfolie auf der Rückseite Stück für Stück abzuziehen und die Tastatur schrittweise und gerade laufend einzukleben.

## **Gehäuseeinbau**

Als nächster Arbeitsschritt ist nun die fertig bestückte Platine in die obere Gehäusehalbschale zu montieren.

Dazu wird zunächst das Tastaturkabel von der Seite in den Tastatursteckverbinder eingesteckt und die Platine mit dem Display voran und auf die Klinkenbuchse aufgesteckter Abschlussplatte in das Gehäuse gelegt sowie mit 8 Knippingschrauben befestigt.

#### **Inbetriebnahme und Abgleich**

Vor der Montage des Gehäuseunterteils ist noch der Abgleich des FC 500 durchzuführen. Dazu schließt man eine 9-V-Blockbatterie bzw. alternativ ein 12-V-DC-Netzteil (z. B. 12 V/200 mA-Steckernetzteil) an und schaltet das Gerät mit der Taste ON ein.

Das Gerät führt einen kurzen Selbsttest durch (alle Segmente der Anzeige müssen erscheinen) und ist dann betriebsbereit. Damit sich das Gerät nicht ungewollt in Betrieb nehmen lässt, muss die Taste solange gedrückt werden, bis der Segmenttest abgeschlossen ist.

An einen Eingang speist man eine genau bekannte und stabile Referenzfrequenz ein (Eingangskanal mit der Taste INPUT anwählen, Pfeil im Display zeigt auf den gewählten Kanal bzw. die zugehörige BNC-Buchse) und schaltet das Gerät mit der Taste MODE auf Frequenzmessung (Frequency im Display).

Nach einer Warmlaufphase von ca. 15 Minuten erfolgt dann der Abgleich des Oszillators mit dem Trimmer C 15 auf die genaue Anzeige der Referenzfrequenz.

Damit ist das Gerät bereits fertig abgeglichen und kann nach dem Ausschalten durch Aufsetzen der Gehäuseunterschale und Verschrauben beider Gehäuseschalen komplettiert und eingesetzt werden, wobei vorher noch das Abschirmgehäuse durch Aufsetzen des Deckels geschlossen wird. Befestigt wird der Deckel durch seitlich aufgeschobene Kunststoff-Klemmschienen. An der Stirnseite erfolgt die Fixierung durch zwei kleine Lötpunkte etwa mittig<br>zwischen den BNC-Buchsen. zwischen den BNC-Buchsen.

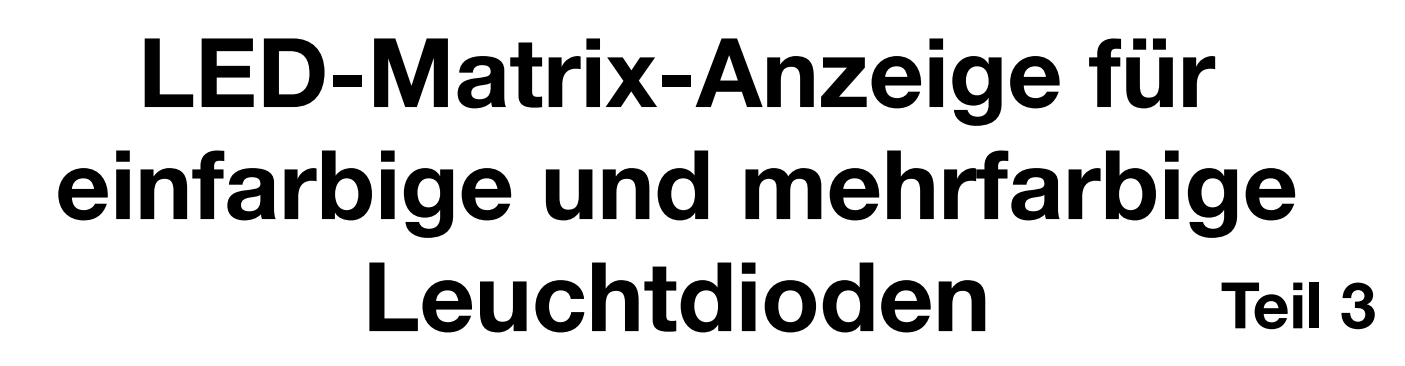

*Die LED-Matrix-Anzeige im Modul-Konzept dient zur Anzeige von alphanumerischen und grafischen Zeichen mit einfarbigen und mehrfarbigen Leuchtdioden. Nach der ausführlichen Vorstellung der Schaltung und dem Nachbau der Anzeigeplatinen folgt nun die Nachbau-Beschreibung der restlichen Leiterplatten.*

# **Aufbau der Treiberplatine**

Die Treiberplatinen zur Ansteuerung der LED-Matrizen sind je nach Typ mit 3 Mikrocontrollern oder mit 6 Mikrocontrollern ausgestattet, die sich bei den Platinen für mehrfarbige LEDs bereits als "Die" auf der Leiterplatte befinden. Es ist somit bei diesen Platinen nur noch die zugehörige Peripherie zu bestücken. Neben einigen bedrahteten Bauelementen im Bereich der Spannungsversorgung kommen hauptsächlich SMD-Komponenten zum Einsatz.

Bei entsprechender Sorgfalt ist die Herstellung von SMD-Schaltungen in Handarbeit kein Problem. An Spezialwerkzeugen sollte dabei ein Lötkolben mit sehr feiner Lötspitze und eine Pinzette zum Fassen von Miniatur-Bauelementen zur Verfügung stehen. Hilfreich ist beim Arbeiten eine Lupenleuchte oder eine Lupe.

Bei der Verarbeitung wird grundsätzlich für jedes Bauteil ein Lötpad der Leiterplatte vorverzinnt, dann das Bauteil mit der Pinzette exakt positioniert und am vorverzinnten Lötpad angelötet. Gegebenenfalls ist nun noch leicht eine Korrektur der Bauteil-Position möglich. Wenn die Position des Bauelements exakt stimmt, werden die weiteren Anschlüsse sorgfältig verzinnt.

Wir beginnen die Bestückung in der

zuvor beschriebenen Arbeitsweise mit den SMD-Transistoren. Wichtig ist dabei, dass die NPN- und PNP-Typen nicht verwechselt werden.

Danach werden die SMD-Widerstände bestückt, deren Widerstandswert direkt auf dem Gehäuse aufgedruckt ist. Die letzte Ziffer gibt dabei die Anzahl der Nullen an.

Im Gegensatz zu den Widerständen sind SMD-Kondensatoren nicht gekennzeichnet. Daher sollten diese Bauteile erst direkt vor der Verarbeitung aus der Verpackung entnommen werden, um Verwechselungen vorzubeugen.

Alsdann wird das SMD-Schaltregler-IC (IC 700) bestückt, dessen Gehäuse an der Pin 1 zugeordneten Seite leicht angeschrägt ist. Pin 1 ist ebenfalls im Bestückungsdruck der Leiterplatte gekennzeichnet. Auch beim IC 700 wird zuerst ein Lötpad, vorzugsweise an einer Gehäuseecke verzinnt, das Bauteil mit der Pinzette positioniert und am vorverzinnten Lötpad angelötet. Vor dem Verlöten von sämtlichen Pins sollte die Lage des ICs nochmals geprüft und gegebenenfalls korrigiert werden.

Bei den Treiberplatinen für einfarbige Leuchtdioden werden die an Pin 1 durch eine Punktmarkierung gekennzeichneten Mikrocontroller in der gleichen Weise aufgelötet. An der Platinenunterseite sind die bedrahteten Bauelemente des Schaltnetzteils zu bestücken. Neben dem Leistungs-Schalttransistor (T 700) sind das die Speicherdrossel L 700, die Schottky-Diode D 700, die Elektrolyt-Kondensatoren und der Stromshunt R 707. Da es sich um eine doppelseitig durchkontaktierte Leiterplatte handelt, erfolgt das Verlöten dann an der Platinenoberseite. Die Bestückung beginnen wir mit der Diode D 700, die an der Katodenseite durch einen Ring gekennzeichnet ist, gefolgt von den am Minuspol gekennzeichneten Elkos. Dabei ist zu beachten, dass C 700 aus Platzgründen in liegender Position einzubauen ist.

**Bild 9: Die Abbildung zeigt eine mit Superhellen- und eine mit Standard-Leuchtdioden bestückte LED-Matrix im Vergleich**

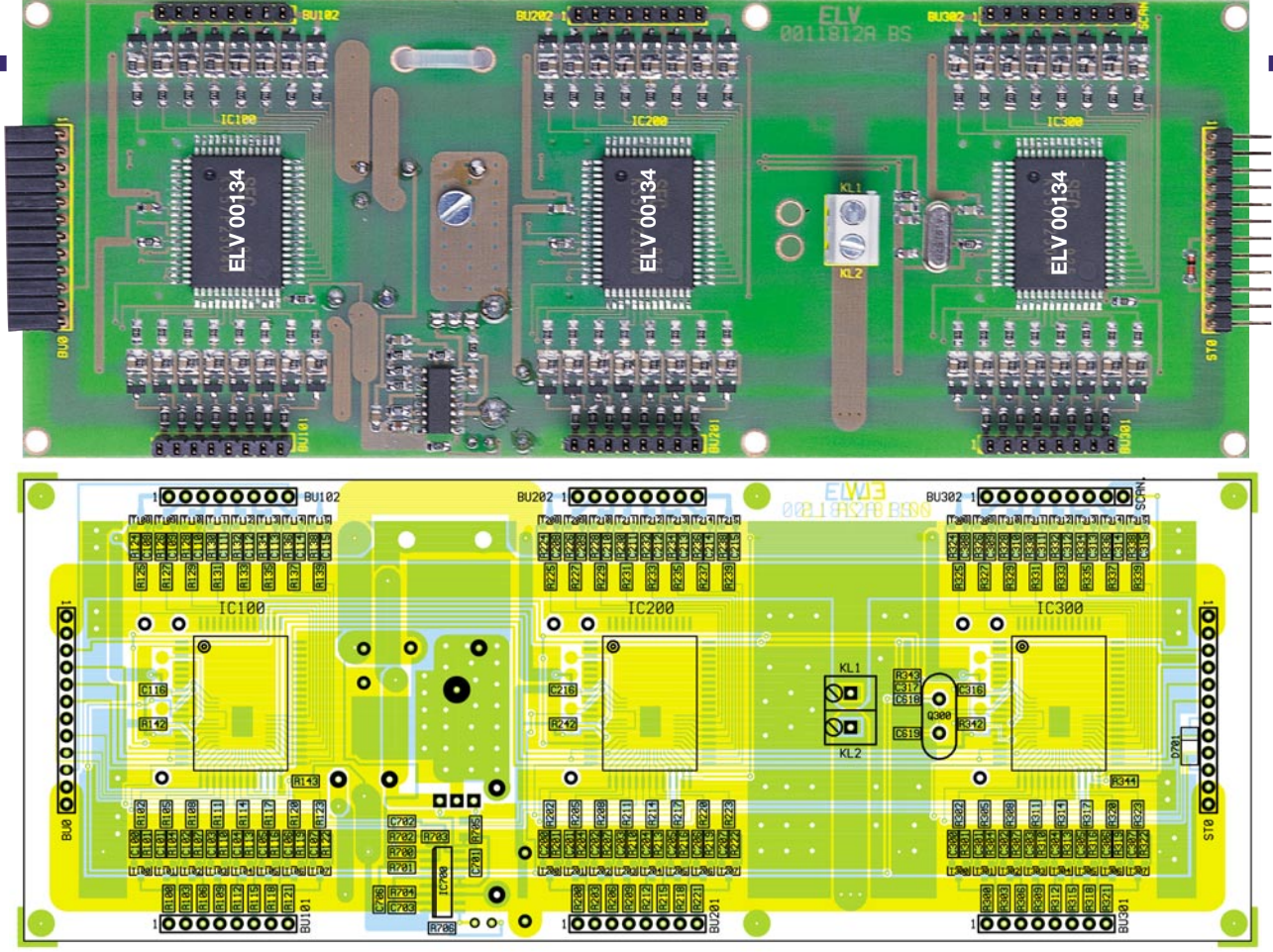

**Ansicht der einfarbigen LED-Matrix-Treiberplatine von der SMD-Seite mit zugehörigem Bestückungsplan (Originalgröße: 182 x 69 mm).**

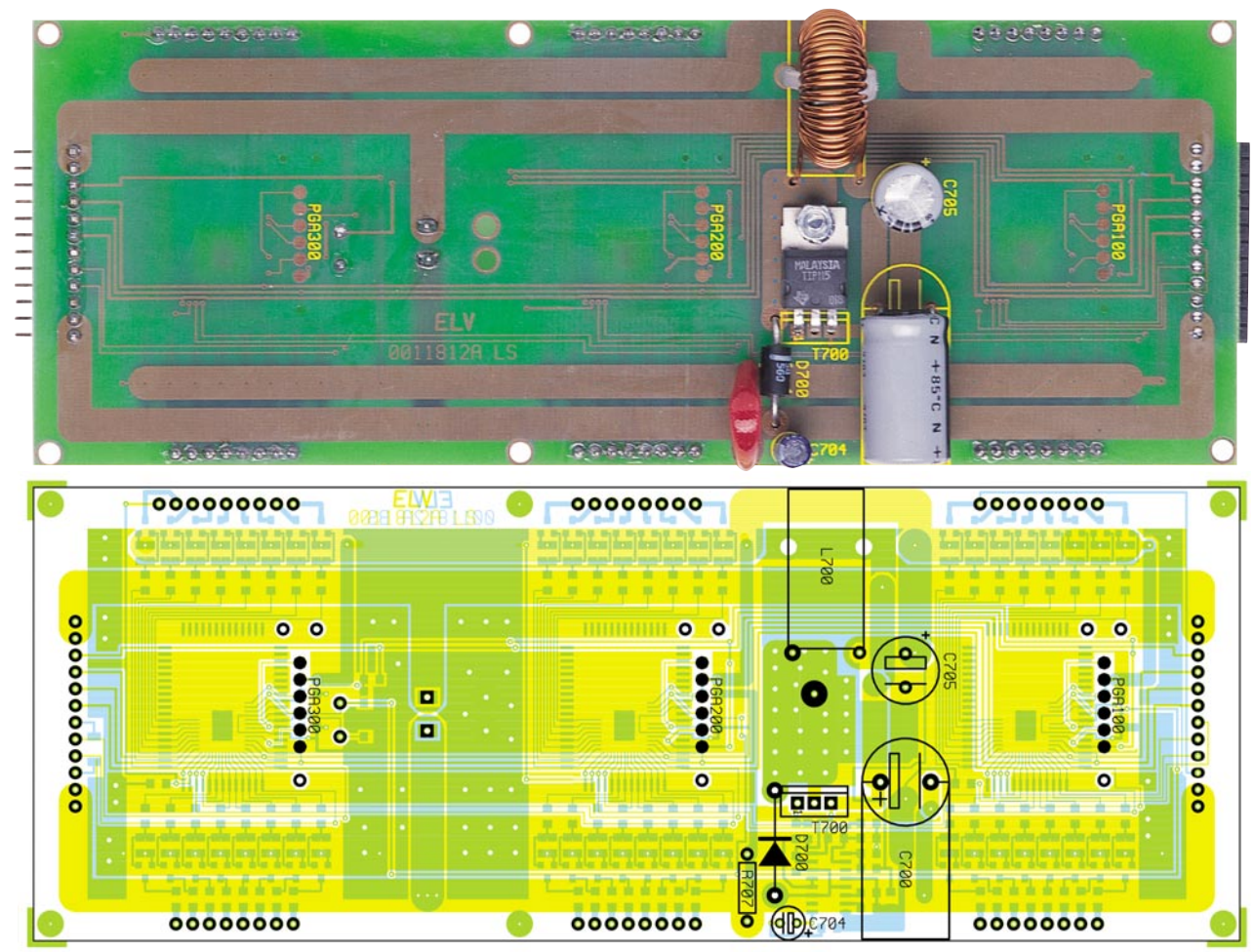

**Ansicht der einfarbigen LED-Matrix-Treiberplatine von der Bestückungsseite für bedrahtete Bauelemente mit zugehörigem Bestückungsplan (Originalgröße: 182 x 69 mm).**

# *Stückliste: LED-Matrix-Anzeige/einfarbige Treiberplatine*

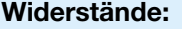

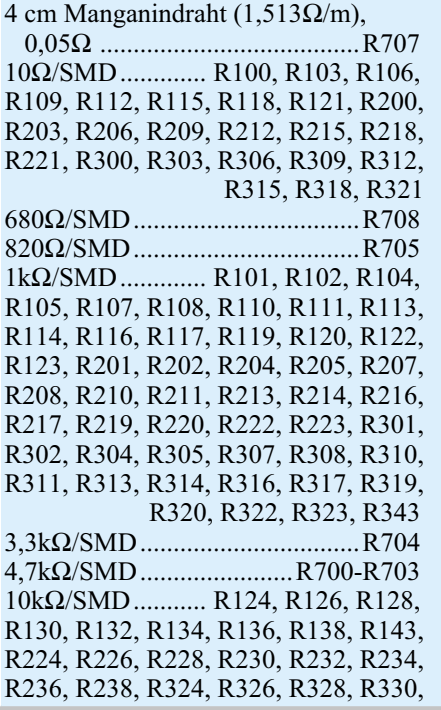

R332, R334, R336, R338, R344 22kΩ/SMD............ R142, R242, R342 27kΩ/SMD........... R125, R127, R129, R131, R133, R135, R137, R139, R225, R227, R229, R231, R233, R235, R237, R239, R325, R327, R329, R331, R333, R335, R337, R339 47kΩ/SMD..................................R706

#### **Kondensatoren:**

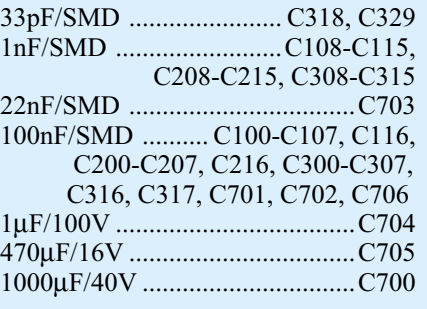

# **Halbleiter:**

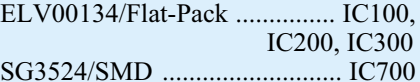

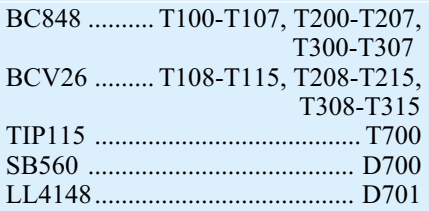

## **Sonstiges:**

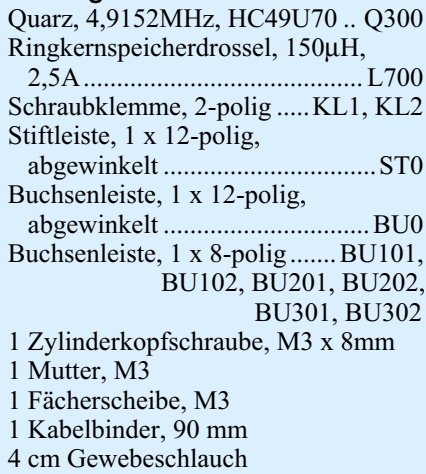

## *Stückliste: LED-Matrix-Anzeige/mehrfarbige Treiberplatine*

# **Widerstände:**

4 cm Manganindraht (1,513Ω/m), 0,05Ω ..................................... R707 10Ω/SMD .......... R100, R103, R106, R109, R112, R115, R118, R121, R200, R203, R206, R209, R212, R215, R218, R221, R300, R303, R306, R309, R312, R315, R318, R321, R400, R403, R406, R409, R412, R415, R418, R421, R500, R503, R506, R509, R512, R515, R518, R521, R600, R603, R606, R609, R612, R615, R618, R621 680Ω/SMD ............................... R708 820Ω/SMD ............................... R705 1kΩ/SMD .......... R101, R102, R104, R105, R107, R108, R110, R111, R113, R114, R116, R117, R119, R120, R122, R123, R201, R202, R204, R205, R207, R208, R210, R211, R213, R214, R216, R217, R219, R220, R222, R223, R301, R302, R304, R305, R307, R308, R310, R311, R313, R314, R316, R317, R319, R320, R322, R323, R401, R402, R404, R405, R407, R408, R410, R411, R413, R414, R416, R417, R419, R420, R422, R423, R501, R502, R504, R505, R507, R508, R510, R511, R513, R514, R516, R517, R519, R520, R522, R523, R601, R602, R604, R605, R607, R608, R610, R611, R613, R614, R616, R617, R619, R620, R622, R623, R624, R643 3,3kΩ/SMD .............................. R704 4,7kΩ/SMD .................... R700-R703  $10\text{k}\Omega/\text{SMD}$  ........ R124, R126, R128, R130, R132, R134, R136, R138, R143, R224, R226, R228, R230, R232, R234,

R236, R238, R324, R326, R328, R330, R332, R334, R336, R338, R424, R426, R428, R430, R432, R434, R436, R438, R524, R526, R528, R530,R532, R534, R536, R538, R624, R626, R628, R630, R632, R634, R636, R638, R644 22kΩ/SMD ........ R142, R242, R342, R442, R542 27kΩ/SMD ........ R125, R127, R129, R131, R133, R135, R137, R139, R225, R227, R229, R231, R233, R235, R237, R239, R325, R327, R329, R331, R333, R335, R337, R339, R425, R427, R429, R431, R433, R435, R437, R439, R525, R527, R529, R531, R533, R535, R537, R539, R625, R627, R629, R631, R633, R635, R637, R639 47kΩ/SMD ............................... R706

#### **Kondensatoren:**

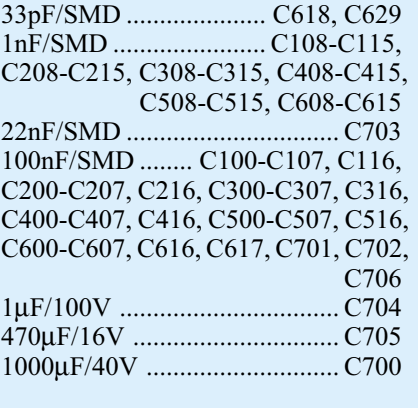

# **Halbleiter:**

SG3524/SMD ......................... IC700

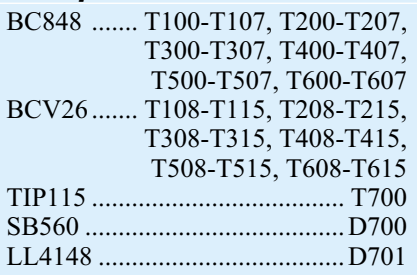

## **Sonstiges:**

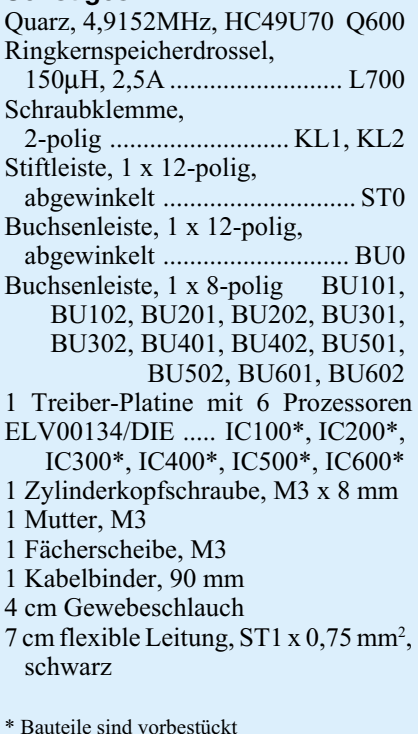

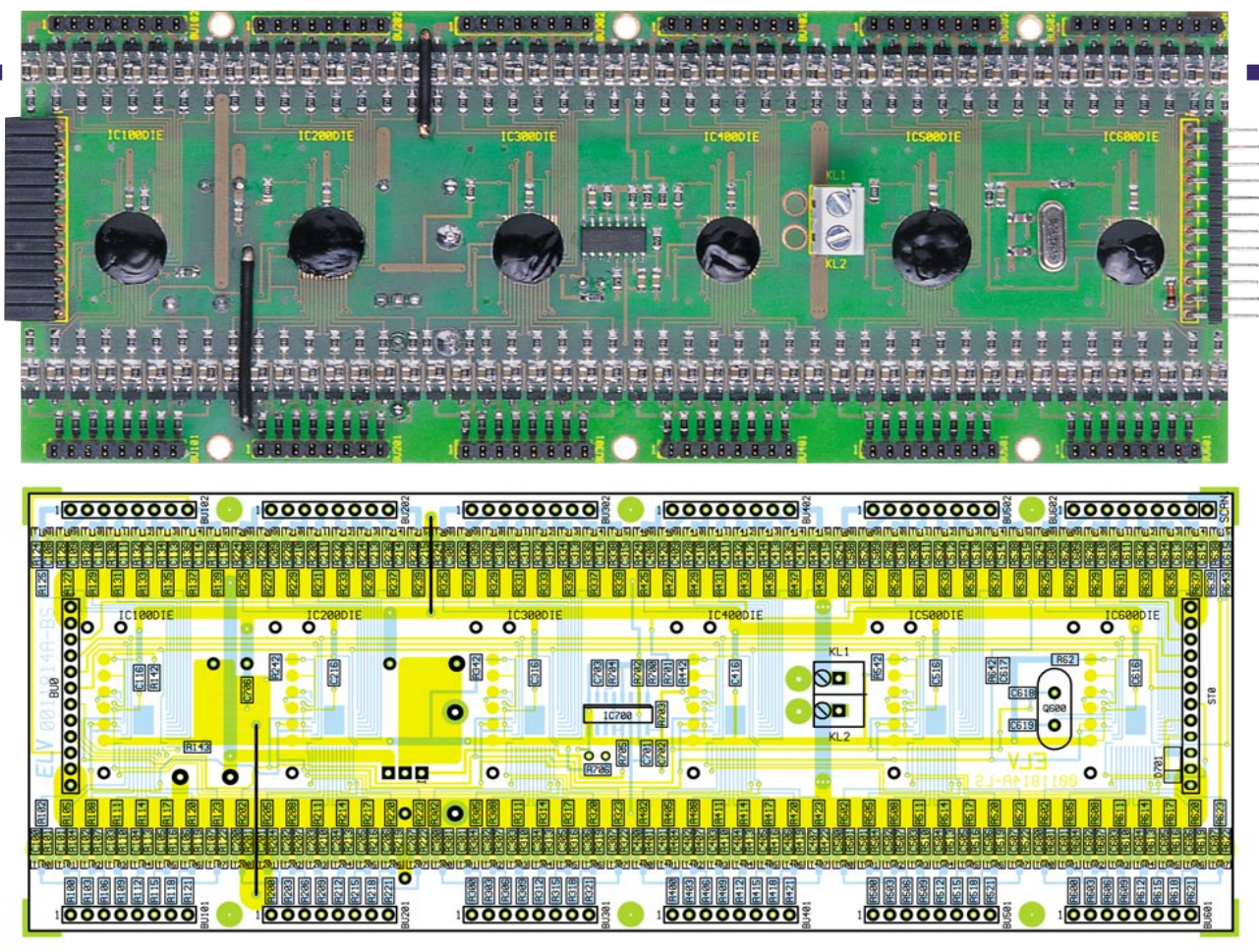

**Ansicht der mehrfarbigen LED-Matrix-Treiberplatine von der SMD-Seite mit zugehörigem Bestückungsplan (Originalgröße: 182 x 69 mm).**

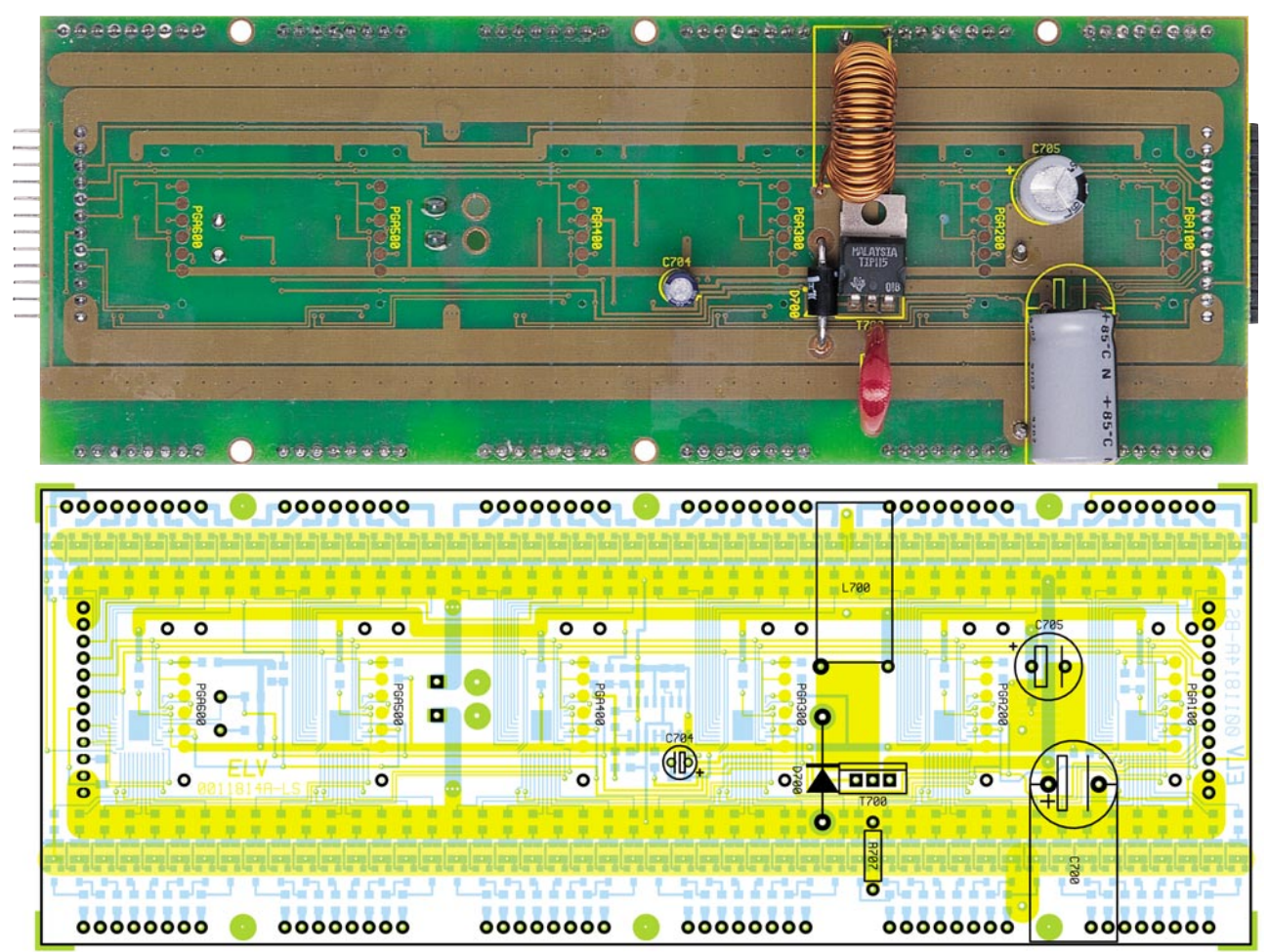

**Ansicht der mehrfarbigen LED-Matrix-Treiberplatine von der Bestückungsseite für bedrahtete Bauelemente mit zugehörigem Bestückungsplan (Originalgröße: 182 x 69 mm).**

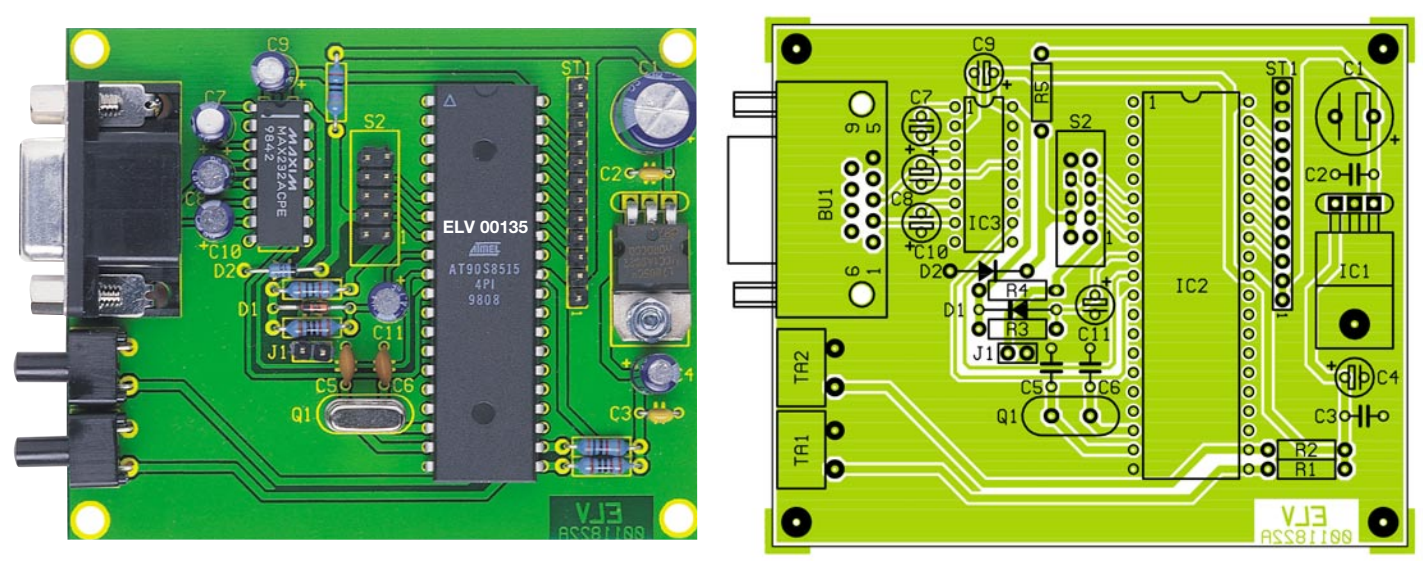

**Ansicht der fertig bestückten LED-Matrix-Steuerplatine mit zugehörigem Bestückungsplan**

Die Speicherdrossel L 700 wird zuerst mit einem Kabelbinder auf der Leiterplatte befestigt und dann werden die Drahtenden in die dafür vorgesehenen Bohrungen der Platine gelötet. Der Transistor T 700 ist zuerst mit einer Schraube M3 x 6 mm, Zahnscheibe und Mutter liegend auf der Leiterplatte zu montieren. Erst danach erfolgt das Verlöten der drei Anschlüsse.

Bleibt nur noch der Stromshunt R 707, der aus 36 mm Manganindraht mit 1,531 Ω/m herzustellen ist. Nach dem Einlöten, entsprechend dem Platinenfoto, bleiben 33 mm des Widerstandsdrahtes wirksam. Damit der Widerstandsdraht keinen Kurzschluss zur Leiterplattenoberfläche bilden kann, ist ein Gewebe-Isolierschlauch vorgesehen.

Zur Verbindung mit der anzusteuernden Anzeigematrix dienen bei einfarbigen Treiberplatinen fünf 8-polige und eine 9-polige Buchsenleiste, die auf der Prozessorseite der Leiterplatte aufzulöten sind. Bei mehrfarbigen Anzeigen sind anstatt fünf dann elf 8-polige Buchsenleisten einzulöten.

Über eine 12-polige abgewinkelte Stiftleiste wird die Verbindung zum Steuerprozessor, bzw. bei der Kaskadierung von mehreren Treiberplatinen zur vorherigen Treiberplatine hergestellt. Eine abgewinkelte, 12-polige Buchsenleiste an der linken Platinenseite dient dann zur Aufnahme der nächsten Treiberplatine. Die Stift- und Buchsenleisten sind sorgfältig mit ausreichend Lötzinn zu verarbeiten.

# **Aufbau der Steuerplatine**

Die Steuerplatine mit dem Flash-Controller ist die einzige einseitige Leiterplatte im System. Hier werden zuerst 5 Metallfilmwiderstände entsprechend dem Bestückungsplan eingelötet. Es folgen die Diode D 1 und die Z-Diode D 2, die jeweils an der Katoden-Seite gekennzeichnet sind.

Alsdann sind die Keramikkondensato-

ren und der Quarz Q 1 einzulöten.

Bei den Elkos ist die korrekte Polarität zu beachten, und der Spannungsregler IC 1 ist vor dem Verlöten mit einer Schraube M3 x 6 mm, Zahnscheibe und Mutter liegend auf die Leiterplatte zu montieren.

Der Mikrocontroller IC 2 und der Schnittstellen-Baustein sind entsprechend dem zugehörigen Symbol im Bestückungsdruck einzubauen. Auf Wunsch kann beim Mikrocontroller zusätzlich ein 40-poliger IC-Sockel verwendet werden. Nun werden eine 12-polige, einreihige, sowie eine 2-polige und eine 10-polige, doppelreihige Stiftleiste bestückt.

Es bleiben nur noch die beiden Bedientaster zur Auswahl der darzustellenden Textinformation und die 9-polige Sub-D-Schnittstellenbuchse einzulöten. Die Verbindung der Steuerplatine mit der ersten (rechten) Treiberplatine erfolgt über ein 10-poliges, 15 cm langes Flachbandkabel, das mit zwei Flachbandkabel-Steckverbindern (Rastermaß 2,54 mm) zu bestücken ist. Wenn alle benötigten Platinen vollständig bestückt sind, ist vor der ersten Inbetriebnahme eine gründliche Überprüfung hinsichtlich Löt- und Bestückungsfehlern zu empfehlen.

Zuletzt bleibt dann nur noch der Einbau in ein geeignetes Gehäuse. Das erforderliche Gehäuse ist dabei im Wesentlichen von der Displaybreite abhängig und richtet sich nach den individuellen Wünschen.

Gut geeignet sind Kabelkanäle entsprechender Breite oder Aluminium- bzw. Kunststoff-Brüstungskanäle.

Die Inbetriebnahme des Systems ist denkbar einfach, da im Flash-Speicher des Steuerprozessors (Speicherplatz 1) ein kleines Testprogramm vorhanden ist. Dieses Testprogramm wird sofort nach dem Anlegen der Betriebsspannung gestartet und schiebt im Sekundentakt einen vertikalen Balken von rechts nach links durch. Bei mehrfarbigen Anzeigen wird dann bei je-

dem Durchlauf automatisch die Anzeigenfarbe gewechselt. Fehlerhaft bzw. überhaupt nicht angesteuerte Leuchtdioden sind mit diesem Testprogramm sofort erkennbar. Eine komfortable Windows-Software zum Editieren der darzustellenden Informationen (Text, Grafik) wird im "ELVjournal"4/2000 vorgestellt. ELV

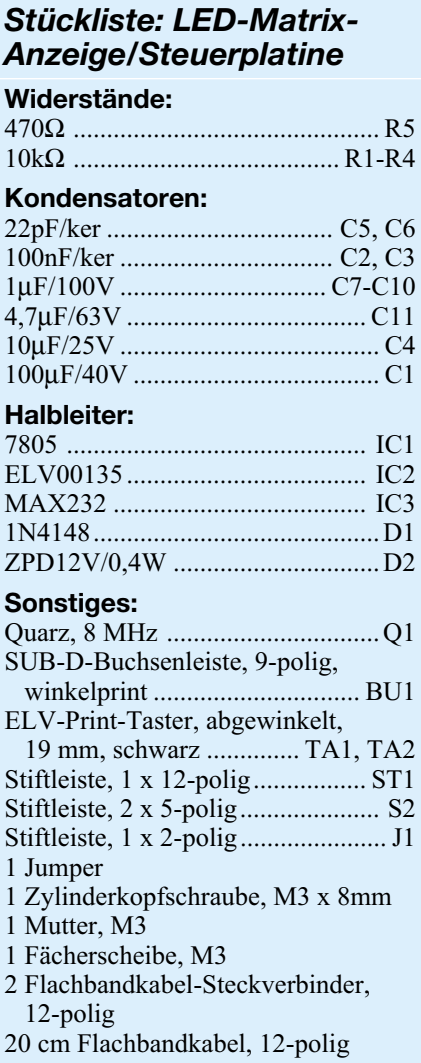

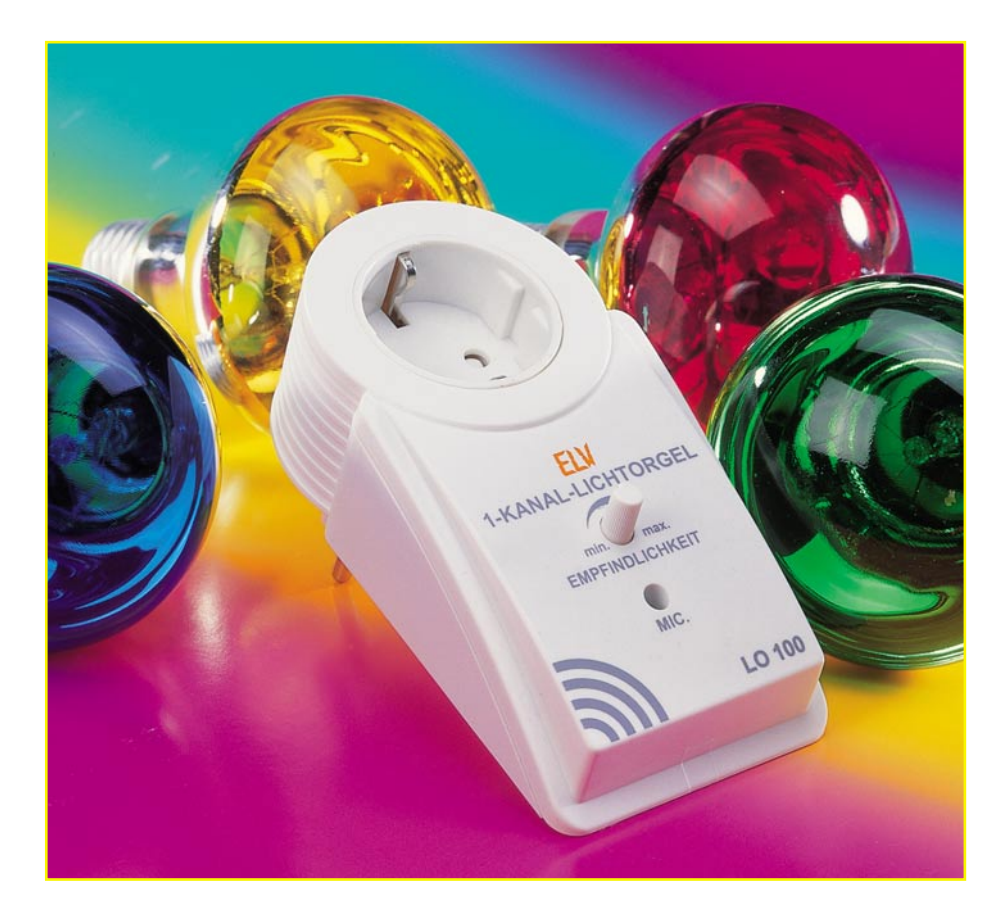

# **1-Kanal-Lichtorgel LO 100**

*Wir stellen eine einfache und besonders preiswert realisierbare Lichtorgel für den schnellen Plug & Play-Einsatz vor,* die Lampen mit einer Leistung von bis zu 300 W "antreiben" *kann. Die Ansteuerung der Lichtorgel erfolgt durch ein integriertes Mikrofon.*

# **Schnelle Effekte**

Dass die zeitlos beliebten Lichteffektgeräte nicht immer groß, teuer und mühsam installierbar sein müssen, zeigt das hier vorgestellte Beispiel - eine kleine Lichtorgel quasi für den Hausgebrauch. Das im praktischen Stecker-Steckdosen-Gehäuse untergebrachte Gerät ist ein Plug & Play-Lichteffektgerät, zur Inbetriebnahme genügt das einfache Einstecken in eine Netzsteckdose und das Anschließen einer nahezu beliebigen Glühlampe bis zu 300 W Leistungsaufnahme.

So kann bei der Party nahezu jede beliebige Leuchte im Raum, die sonst nur still vor sich hin leuchtet, zur Effektleuchte werden!

Damit ist das Gerät auch etwas für Leute, denen übliche Lichteffekttechnik zu aufwändig erscheint. Auch als preiswertes Geschenk für den Nachwuchs kommt die Mini-Lichtorgel garantiert an!

Sicherheitsbedenken braucht man angesichts der im bewährten OM-53-Gehäuse sicher untergebrachten Schaltung nicht zu hegen, da keinerlei Anschlüsse vorhanden und nötig sind. Die Aktivierung bzw. Ansteuerung erfolgt allein über das im Gehäuse integrierte Mikrofon, das die Umgebungsgeräusche, sprich die Musik, aus den Lautsprechern aufnimmt.

Die Ansprechempfindlichkeit der Licht-

orgel ist in weiten Grenzen einstellbar und kann damit bequem an die jeweilige Stimmung angepasst werden.

#### **Schaltung**

Das Schaltbild für die 1-Kanal-Lichtorgel ist in Abbildung 1 dargestellt. Zur Spannungsversorgung des Steuerteils kommt ein Kondensatornetzteil zum Einsatz, das aus dem Spannungsteiler R1, C 2 und der Z-Diode D 1 besteht. R 1 und C 2 dienen dabei als Vorwiderstand für die Z-Diode D 1. Über dieser liegt eine positiv gerichtete Wechselspannung von 10 Vss. Die Diode D 2 und der Elko C 3 sorgen für die nötige Siebung der Versorgungsspannung. Anzumerken sei hier noch, dass für C 2 nur ein spannungsfester Kondensator vom Typ X2 eingesetzt werden darf.

Zur Schallaufnahme dient die Mikrofonkapsel MIC 1. Die Betriebsspannung für das Mikrofon gelangt über den Widerstand R 6 an den Anschlusspunkt ST 4. Die beiden Kondensatoren C 5 und C 6 dienen der Siebung der Mikrofon-Betriebsspannung.

Das NF-Signal des Mikrofons liegt an ST 5 und gelangt über den Koppelkondensator C 8 auf den nicht invertierenden Eingang (Pin 3) des Operationsverstärkers IC 1 A. Mit dem Spannungsteiler R 7 und R 9 wird der Arbeitspunkt (ca. 5 V) für IC 1 A festgelegt. Der Verstärkungsfaktor des OP ergibt sich aus dem Verhältnis der beiden Widerstände R 11 zu R 10. Mit R 11 ist der Verstärkungsfaktor im Bereich von 1 bis 212 einstellbar. Das verstärkte Signal gelangt dann über R 12 und R 13 auf den zweiten OP IC 1 B, der als Komparator arbeitet. Die Gleichspannung am positiven Eingang (Pin 5) des Komparators ist, bedingt durch den Spannungsteiler R 13/ R 14, geringfügig geringer als am negativen Eingang (Pin 6). Im Normalfall (d. h. ohne ausreichenden NF-Pegel) liegt der Ausgang des Komparators auf Low-Pegel.

Der Eingang Pin 5 stellt den eigentlichen Steuereingang des Komparators dar, während die an Pin 6 liegende Spannung die Schaltschwelle bestimmt. Bedingt durch die Tiefpassfunktion von R 12 und C 12, kann die Spannung an Pin 6 dem NF-Signal nicht folgen. Bei ausreichender Höhe der NF-Wechselspannung schaltet der Komparator bei jeder positiven Halbwelle der NF-Spannung durch, und am Ausgang

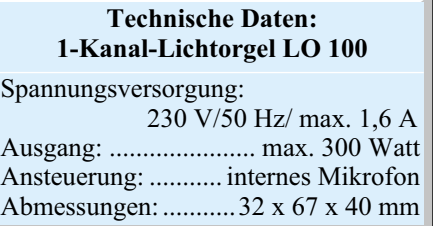

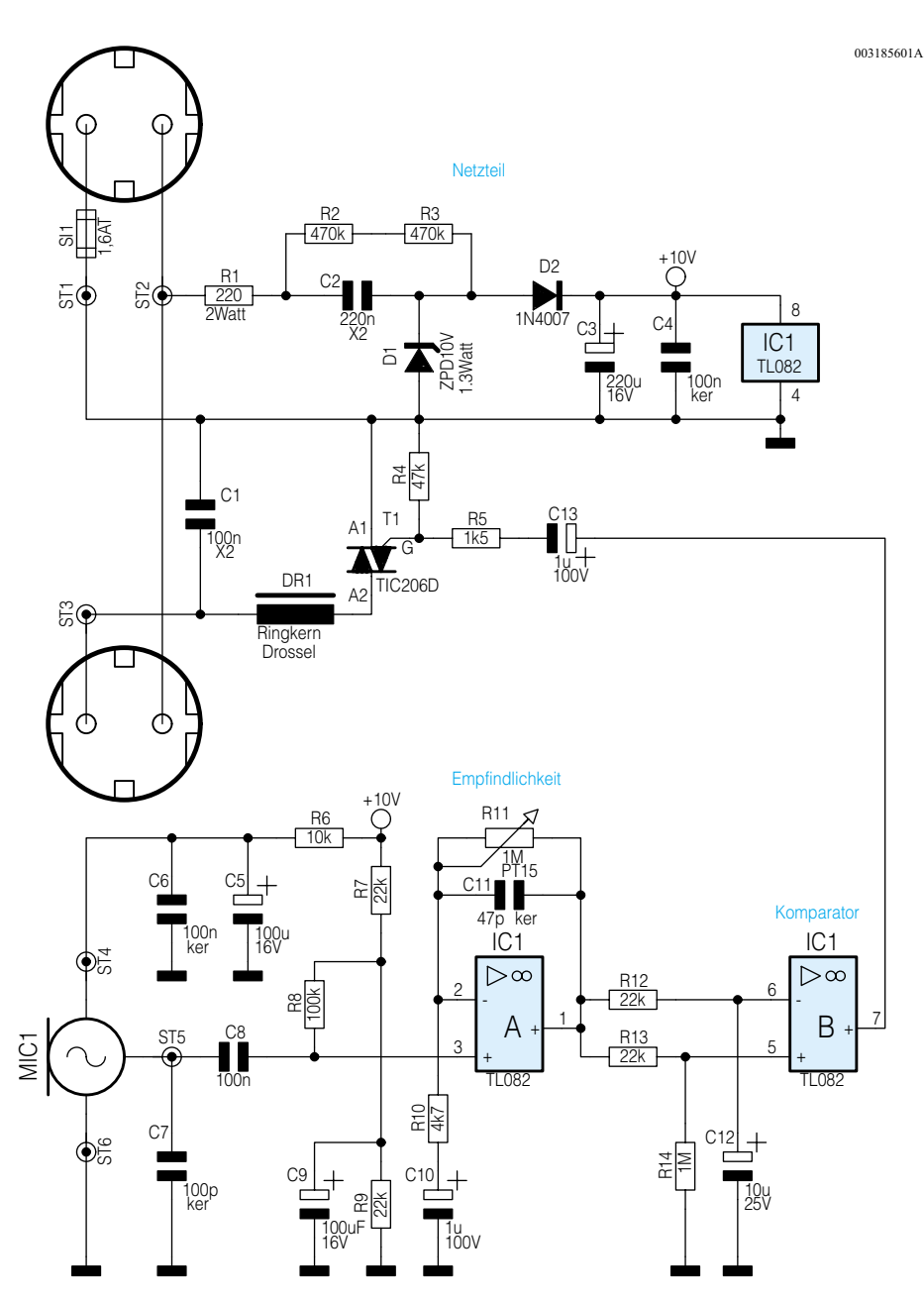

**Bild 1: Schaltbild der 1-Kanal-Lichtorgel LO 100**

Pin 7 erscheinen entsprechende Rechtecksignale.

Über den Elko C 13 und R 5 gelangen diese Schaltsignale auf das Gate des Triacs T 1, der als Schaltelement fungiert. Der an ST 2 und ST 3 angeschlossene Verbraucher (Lampe) wird dementsprechend einbzw. ausgeschaltet. Die Drosselspule DR 1 und der Kondensator C 1 dienen der Störunterdrückung.

# **Nachbau**

Der Nachbau der 1-Kanal-Lichtorgel erfolgt auf einer 60 x 66 mm messenden Platine, die für den Einsatz in einem OM-53-Gehäuse vorgesehen ist.

**Achtung!** Aufgrund der im Gerät frei geführten Netzspannung dürfen Aufbau und Inbetriebnahme ausschließlich von Fachkräften durchgeführt werden, die auf-

grund ihrer Ausbildung dazu befugt sind. Die einschlägigen Sicherheits- und VDE-Bestimmungen sind unbedingt zu beachten. Insbesondere ist es bei der Inbetriebnahme zwingend erforderlich, zur sicheren galvanischen Trennung einen entsprechenden Netz-Trenntransformator vorzuschalten.

Die Bestückung erfolgt anhand des Bestückungsplans, der Stückli-

ste und des Bestückungsdrucks auf der Platine.

Wir beginnen die Bestückungsarbeiten mit dem Einsetzen der Widerstände, die entsprechend dem Rastermaß abzuwinkeln sind. Nach dem Verlöten der Anschluss-

> **Bild 3: Die anzufertigenden Leitungsabschnitte**

beine auf der Platinenunterseite werden die überstehenden Drahtenden vorsichtig mit einem Seitenschneider abgeschnitten.

Im nächsten Arbeitschritt werden die Halbleiter und Kondensatoren bestückt. Hierbei muss natürlich auf die richtige Polung der Elkos bzw. Einbaulage der Halbleiter geachtet werden. Eine gute Orientierungshilfe hierzu gibt auch das Platinenfoto.

Der Triac wird liegend montiert. Dazu ist er, nachdem man die Anschlussbeine im Abstand von 3 mm vom Gehäusekörper um 90° abgewinkelt hat, mit einer M3x6-mm-Schraube, Fächerscheibe und Mutter auf der Platine festzuschrauben. Erst nach dem Festschrauben des Triacs erfolgt das Verlöten der Anschlüsse.

Das Elektret-Mikrofon ist an der entsprechenden Stelle (ST 4 bis ST 6) einzusetzen. Dabei muss auf die korrekte Einbaulage geachtet werden (siehe auch Abbildung 2). Die Einbauhöhe des Mikrofons beträgt 12 mm (Höhe über alles). Die Drosselspule wird entsprechend dem Platinenfoto mit einem Kabelbinder auf der Platine fixiert. Damit sind die Bestückungsarbeiten abgeschlossen und es folgt der Einbau der Platine in das Gehäuse.

Dazu werden zunächst die benötigten

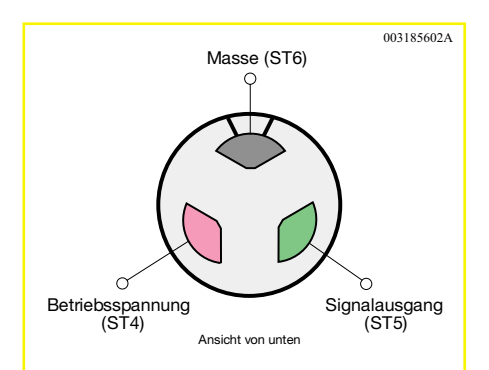

**Bild 2: Anschlussbelegung des Elektret-Mikrofons**

Verbindungsleitungen hergestellt. In Abbildung 3 sind die drei Leitungen mit Längenangaben dargestellt. Die Kabelenden, die nur 5 mm abisoliert sind, werden jeweils mit den Platinenanschlusspunkten ST 1 bis ST 3 verlötet. Die Leitungen sind dabei durch die entsprechenden Bohrungen zu führen und auf der Lötseite unter

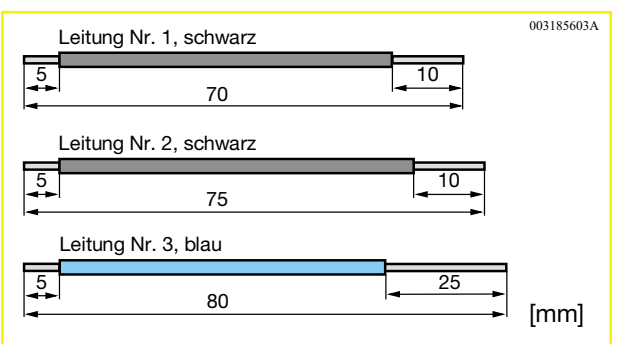

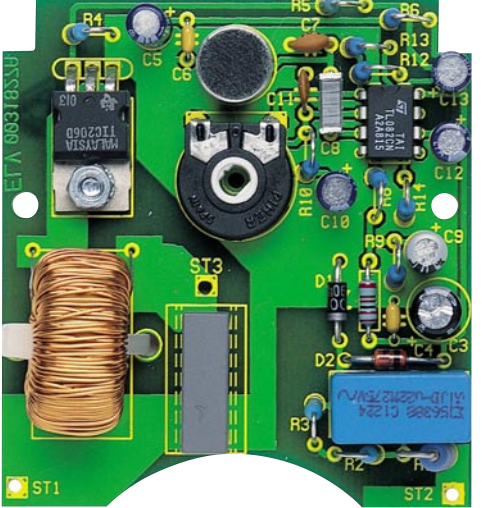

# *Stückliste: 1-Kanal-Lichtorgel LO100*

# **Widerstände:**

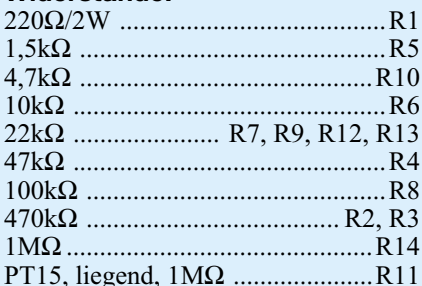

#### **Kondensatoren:**

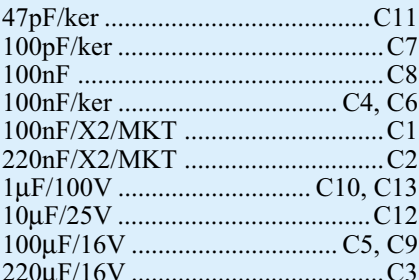

# **Halbleiter:**

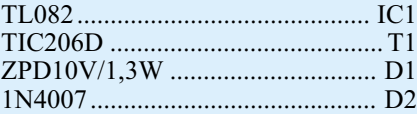

# **Sonstiges:**

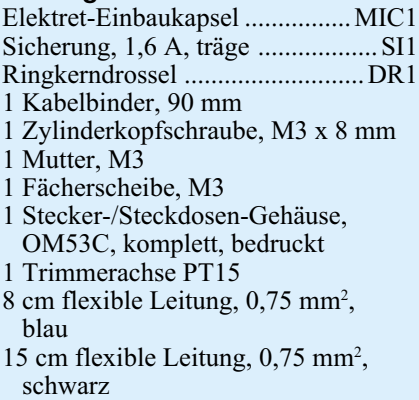

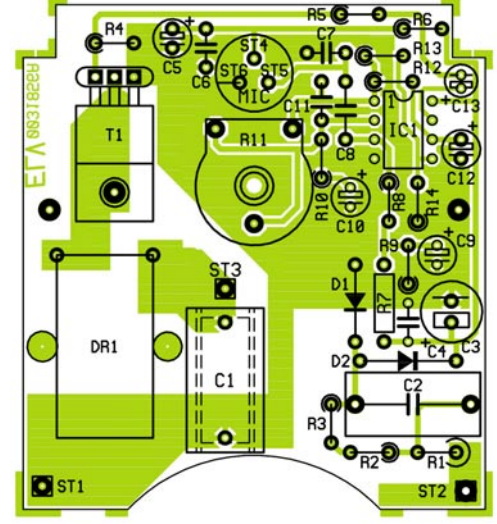

Zugabe von reichlich Lötzinn anzulöten. Hierbei ist darauf zu achten, dass **alle** Adern der Leitungen durch die Bohrung geführt werden. Die Zuordnung ist dabei wie folgt: Kabel Nr.1 an ST 1, Kabel Nr. 2 an ST 3 und Kabel Nr. 3 an ST 2.

Als nächstes werden die Leitungen mit dem Steckereinsatz verbunden, nachdem man den Sicherungskontakt (in Abbildung 4 mit ST 1 gekennzeichnet) in den Steckereinsatz eingesetzt hat. Abbildung 5 zeigt die fertig verkabelte Platine.

Als erstes wird das abisolierte Kabelende der Leitung Nr. 3 (blaues Kabel) mit den beiden Kontakten ST 2 verbunden. Hierbei wird das Kabel zuerst durch die Lötöse des ersten Kontaktes ST 2 (Abbildung 4, unten rechts) und anschließend durch den zweiten Kontakt ST 2 geführt. Die Leitung wird unter Zugabe von reichlich Lötzinn mit den Kontakten verlötet. Zu beachten ist, dass alle Leitungsenden, die mit den Lötösen verbunden werden, vor dem Verlöten umgebogen werden müssen.

Die Leitung Nr. 1 wird mit Kontakt ST 1 und Leitung Nr. 2 mit Kontakt ST 3 verlötet. Anschließend sind alle Leitungen auf der Platine sowie der Sicherungskontakt ST 1 mit Heißkleber zu sichern.

Jetzt erfolgt das Einsetzen dieser Einheit, bestehend aus Platine und Steckereinheit, in die Gehäuseschale. Die Platine wird mit zwei Knippingschrauben 2,5 x 5 mm befestigt.

Der nächste Arbeitsschritt umfasst den

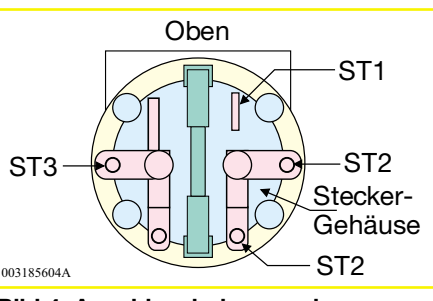

**Bild 4: Anschlussbelegung der Steckereinheit**

**Ansicht der fertig bestückten Platine der 1-Kanal-Lichtorgel mit zugehörigem Bestückungsplan**

Zusammenbau der Steckdose mit Kindersicherung. Der Kindersicherungseinsatz wird so auf die Achse in der Steckdose aufgesetzt, dass die abgeschrägten Seiten des Kunststoffteiles zur Steckdose weisen. Dann erfolgt der Einbau der Druckfeder. Bei korrekter Montage dieser Einheit sind die Löcher der Steckdose durch die Laschen der Kindersicherung abgedeckt. Anschließend wird die Abdeckplatte auf die bereits montierte Einheit aufgesetzt.

Nachdem der Schutzleiterbügel in die Führungsnuten eingesetzt ist, setzt man die nun komplette Steckdoseneinheit auf die Steckereinheit, wobei die vier Führungsstifte in die entsprechenden Gegenlöcher des Steckers fassen.

Bevor das Gehäuseoberteil aufgesetzt wird, ist noch die Trimmerachse aufzustecken.

Als Abschluss der Montage erfolgt das Festschrauben des Gehäuseoberteils mit vier Gehäuseschrauben, gefolgt vom Einsetzen der Sicherung in die dafür vorgesehene Öffnung im Steckerteil.

Bei korrektem Aufbau ist die 1-Kanal-Lichtorgel nun betriebsbereit. Als "Bedienung" erfolgt lediglich das Einstecken in eine Netzsteckdose und das Anschließen der Verbrauchers sowie die Einstellung der Ansprechempfindlichkeit mit dem Trimmer.

**Wichtig!** Als Last dürfen nur ohmsche Verbraucher (Lampen) mit einer maximale Gesamtleistung von 300 Watt, keine induktiven Lasten (z. B. Halogentrafos oder Sparlampen) angeschlossen werden.

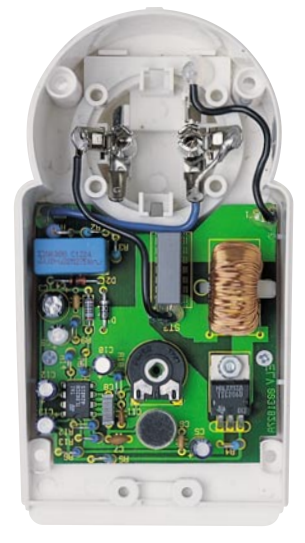

**Bild 5: Innenansicht der 1-Kanal-Lichtorgel LO 100**

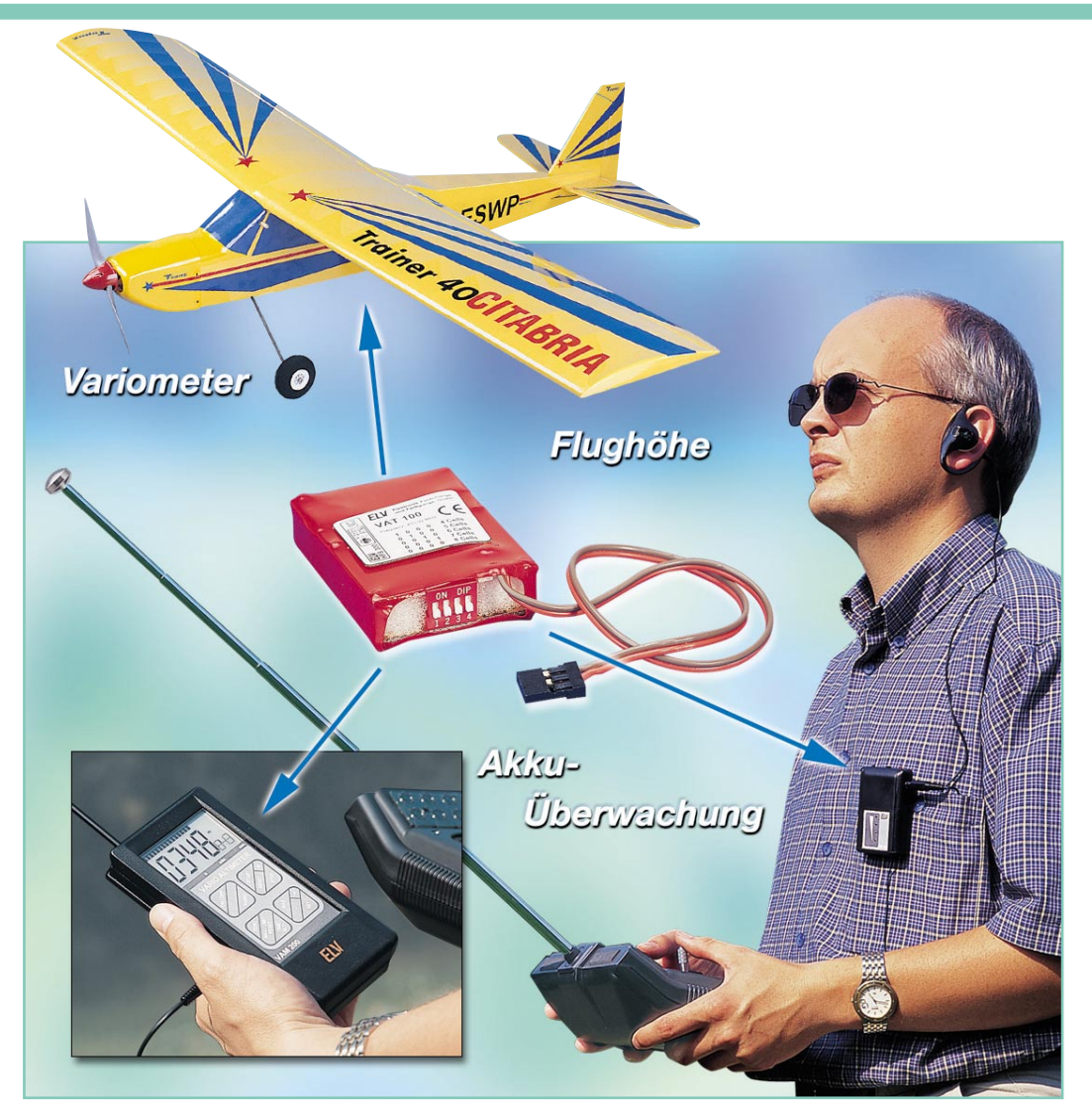

# **Das ELV-Modellbau-Telemetrie-System**

# **Teil 2**

*Das ELV-Modellbau-Telemetriesystem gibt während des Betriebes eines Flug-, Schiffs- oder Automodells Auskunft über wichtige Betriebsdaten des Modells. Im zweiten Teil des Artikels wird die Schaltungstechnik aller vier Komponenten des Modellbau-Telemetrie-Systems ausführlich erläutert.*

# **Schaltung**

# **Sendemodule VT100/VAT 100**

Die beiden Sendemodule VT100/VAT 100 unterscheiden sich grundsätzlich dadurch, dass die Variante VAT 100 zusätzlich zur Spannungsüberwachung noch über die erforderliche Schaltungstechnik zur Messung des Luftdrucks verfügt.

Als zentrales Bauelement enthalten die Sendemodule einen Mikrocontroller der

Z86-Reihe (ELV99109), der alle peripheren Komponenten steuert, alle erforderlichen Daten erfasst und an den Sender, das 433,92-MHz-Funkmodul HFS 300 ausgibt. Der Quarz Q 1 stabilisiert den internen Oszillator des Controllers auf eine Taktfrequenz von 12 MHz, die notwendig ist, um die erforderliche Rechenleistung zu erbringen. Die Ausgabe der aufbereiteten Daten an das Funkmodul erfolgt in serieller Form über Pin P 2.4.

Die Versorgungsspannung für das Sendemodul wird über den Festspannungsregler (IC 3) vom Typ LE33CD auf eine Spannung von 3,3 V stabilisiert. Dieser Wert bietet selbst bei einem Empfängerakku mit nur vier Zellen noch ausreichend Reserven für die Spannungsüberwachung.

Für die Spannungsmessung in vier Stufen sind drei verschiedene Referenzspannungen notwendig, die durch einen Spannungsteiler, der aus den Widerständen R 2 bis R 7 aufgebaut ist, erzeugt werden. Die Spannungsversorgung des Teilers erfolgt aus der stabilisierten Betriebsspannung und seine Steuerung über Pin 2.0 des Mikro-

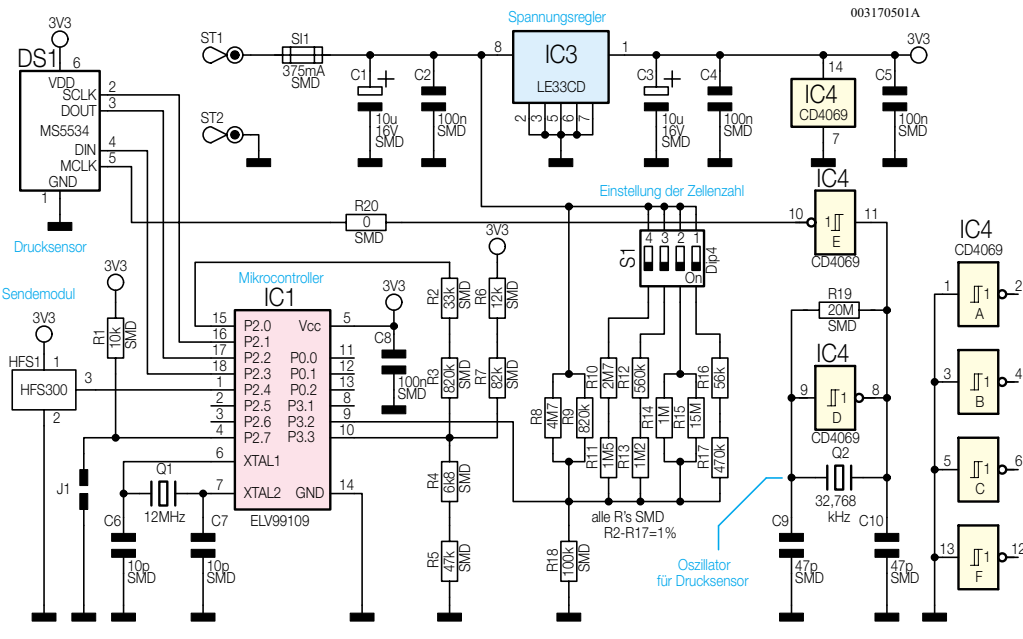

#### **Bild 11: Schaltbild des VT 100/VAT 100**

controllers. Ein weiterer Spannungsteiler (R 8 bis R 18), der direkt von der Empfängerakkuspannung versorgt wird, teilt diese so weit herunter, dass sie mit den Referenzspannungen vergleichbar ist. Diesen Vergleich übernimmt ein in den Mikrocontroller integrierter Komparator, dessen Anschlüsse über P 3.2 und P 3.3 herausgeführt sind. Der Spannungsteiler ist über den Dipschalter S 1 an die Zellenanzahl des Empfängerakkus anpassbar.

Die Komponenten für die Druckmessung sind nur im Sendemodul VAT 100 enthalten. Das Kernstück zur Luftdruckerfassung ist der Drucksensor DS 1 vom Typ MS5534, der schon in der Produktion abgeglichen und mit Korrekturfaktoren versehen wird. Der Sensor verfügt über eine digitale, serielle Schnittstelle und kann somit direkt vom Mikrocontroller über dessen Pins P 2.1 bis P 2.3 ausgelesen werden. Der externe Takt von 32,768 kHz ist für die Luftdruckerfassung im Drucksensor erforderlich. Dieser Takt wird durch einen CMOS-Oszillator, der hauptsächlich aus einem Inverter mit Schmitt-Trigger-Eingang IC 4 D, einem Quarz Q 2, der die Frequenz stabilisiert, und dem Rückkopplungswiderstand R 19 besteht, erzeugt.

## **Pager-Empfänger VAT 200**

Der Pager-Empfänger VAT 200 dient zur Spannungsüberwachung und, in Kombination mit dem VAT-100-Sender, auch zur Ton-Ausgabe der Variometerfunktion.

Das zentrale Bauelement ist der Mikrocontroller vom Typ ELV99110, der die Daten über den Funkempfänger HFS-302-T einliest und die entsprechenden Ausgaben aufbereitet. Der Takt des internen Oszillators ist über den Quarz Q 1 auf eine Frequenz von 4,194304 MHz stabilisiert.

Alle optischen Anzeigen erfolgen über die fünf Leuchtdioden D 1 bis D 5, wobei D 5 zur Signalisierung des Betriebszustandes und die LEDs D 1 - D 4 zur Anzeige der Modell-Akkuspannung dienen. Für die Ausgabe der akustischen Meldungen nutzt man entweder den internen Piezo-Schallgeber PZ 1 oder einen Ohrhörer, der an die 3,5-mm-Klinkenbuchse BU 1 anschließbar ist. Die Einstellung der Lautstärke erfolgt über den Trimmer R 2.

An Port 6.3, der über einen internen Pull-Up-Widerstand verfügt, ist der Taster TA 1, der zum Ein- bzw. Ausschalten des Variometers dient, angeschlossen. Über den Schalter S 1 kann man die Spannungsversorgung, die aus zwei Micro-Batterien besteht, einschalten.

# **Komfort-Empfänger VAM 200**

Die Schaltung des Komfort-Empfängers VAM 200 gestaltet sich etwas umfangreicher als die des VAT 200.

Eine 9-V-Blockbatterie versorgt die Schaltung mit der notwendigen Spannung, die mit der Taste TA 1 D zugeschaltet wird. Diese schaltet den PNP-Transistor T 3 durch, und der Mikrocontroller IC 1 erhält die durch den Festspannungsregler IC 2 stabilisierte Spannung von 3,6 V. Damit man die Taste nicht über die gesamte Einschaltzeit festhalten muss, schaltet der Controller über Pin P 4.0 den Tran-

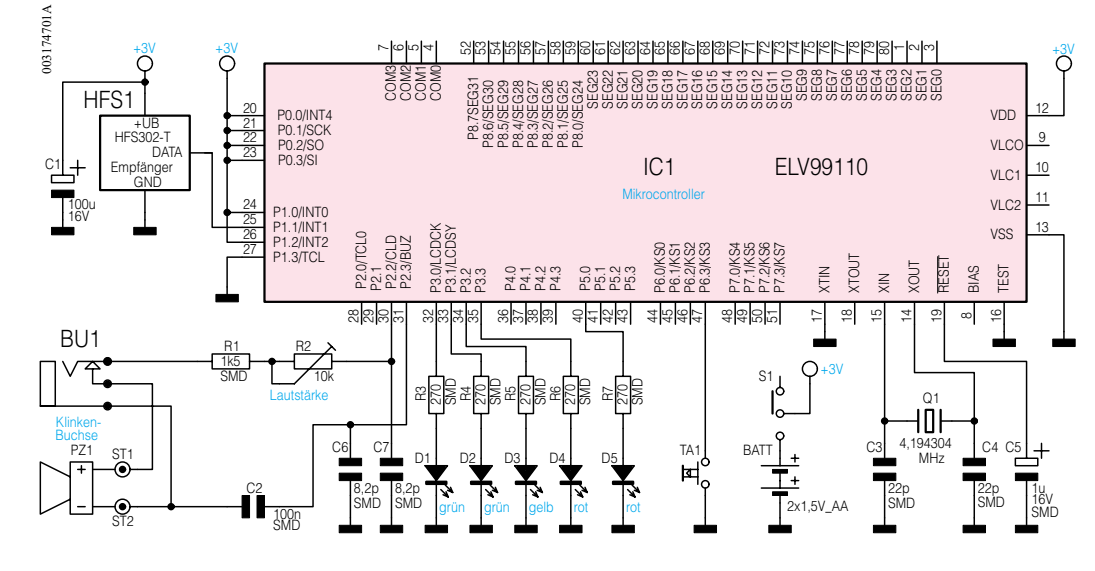

**Bild 12: Schaltbild des VAT 200**

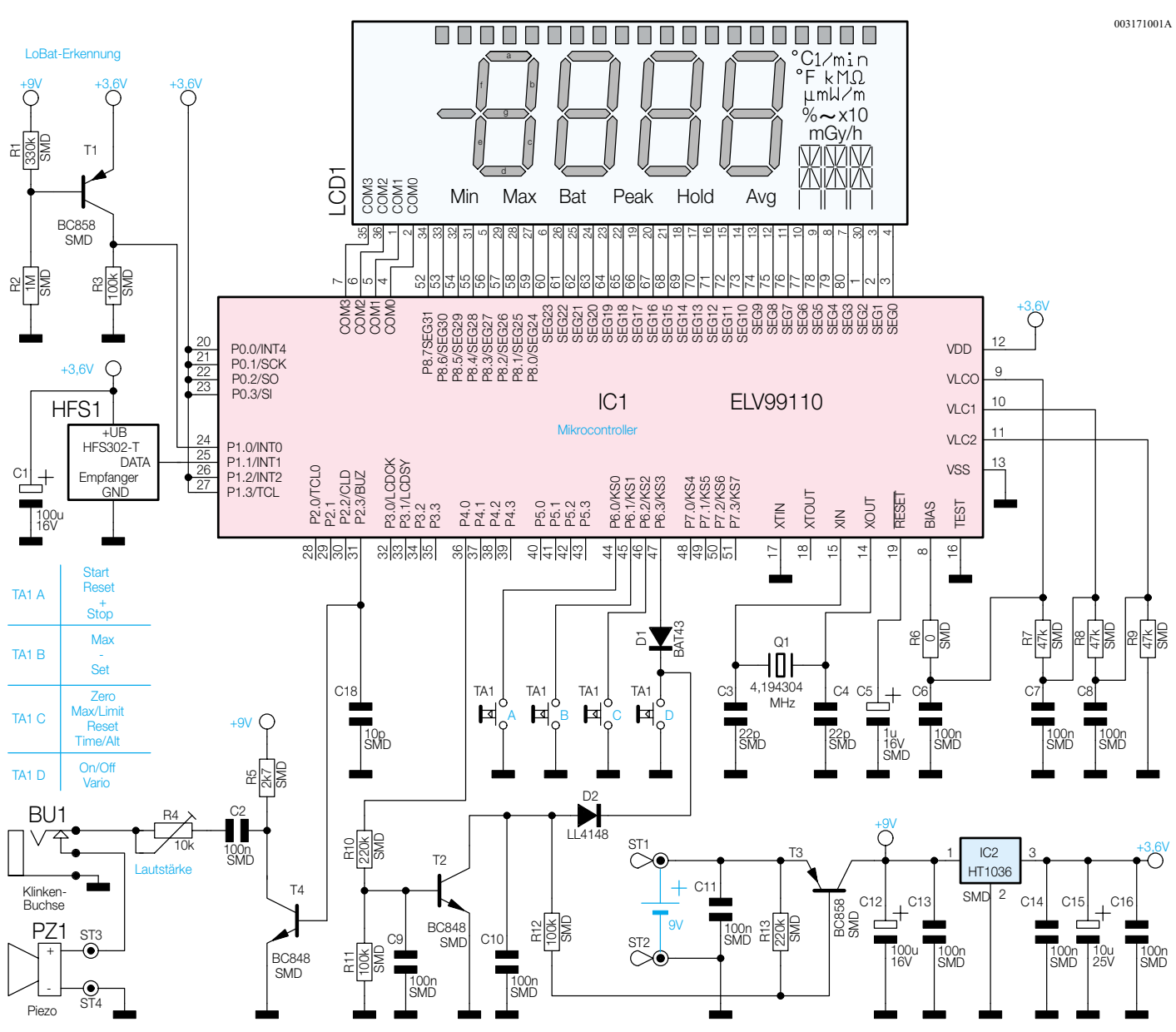

**Bild 13: Schaltbild des VAM 200**

sistor T 2 durch, dieser hält T 3 fortan im leitenden Zustand.

Da die Taste TA 1 D auch noch weitere Funktionen hat, sind die beiden Dioden D 1 und D 2 eingefügt, damit die Spannung vom Controllerpin P 6.3 die Spannungsversorgung nicht wieder ausschaltet (D 2) oder der Controller falsche Tastatureingaben erhält (D 1). Die Diode D 1 ist als Schottky-Diode ausgeführt, da diese eine geringere Durchlass-Spannung als eine normale Si-Diode aufweist und somit die Pegel am Controllereingang noch eindeutig erkennbar sind. Der Status aller weiteren Tasten wird nur vom Mikrocontroller abgefragt .

Die Daten, die das Sendemodul VAT 100 ermittelt und gesendet hat, werden vom Hochfrequenzempfänger HFS-302-T empfangen und dem Mikrocontroller zur Verfügung gestellt. Alle Werte werden auf dem LC-Display LCD 1, das über die Segment- und Backplane-Leitungen (SEG 0

bis SEG 31, COM 0 bis COM3) angesteuert wird, dargestellt. Die zum Betrieb des Displays erforderlichen Spannungspegel werden über die Widerstände R 6 bis R 9 bereitgestellt.

Neben der optischen Anzeige gibt es auch akustische Meldungen, die entweder über einen internen Piezo-Schallgeber PZ 1 oder durch einen externen Ohrhörer, der an die 3,5-mm-Klinkenbuchse BU 1 angeschlossen wird, zu hören sind. Die Lautstärke wird über den Trimmer R 4 eingestellt.

Der Spannungsteiler, der aus R 1 und R 2 besteht, schaltet den Transistor T 1 erst durch, wenn die Spannung der Versorgungsbatterie bis auf ein gewisses Potential abgesunken ist. Das Durchschalten des Transistors T 1 verursacht einen High-Pegel am Eingang P 1.0 des Mikrocontrollers, der über das Display ausgibt, dass das Einsetzen einer neuen Batterie erforderlich ist.

## **Aufbau und Inbetriebnahme**

Aufgrund der hohen Integrationsdichte der in SMD-Technik und mit kundenspezifischen Mikrocontrollern bestückten Platinen des Systems wird das Telemetriesystem ausschließlich in Form von Fertiggeräten angeboten.

Für die Inbetriebnahme der Empfänger ist lediglich das Einlegen der jeweiligen Batterien erforderlich. Der einfache Abgleich wurde ja bereits im ersten Teil ausführlich beschrieben. Dort finden Sie auch detaillierte Hinweise für den Einbau der Sender in das Modell.

Hier sei nur noch einmal abschließend empfohlen, die Sendemodule vibrationsarm und vor direktem Wind- und Feuchtigkeitseinfluss geschützt zu montieren und bei leichten Flugmodellen vor dem ersten Start mit dem zugerüsteten Modul diese auszutrimmen.

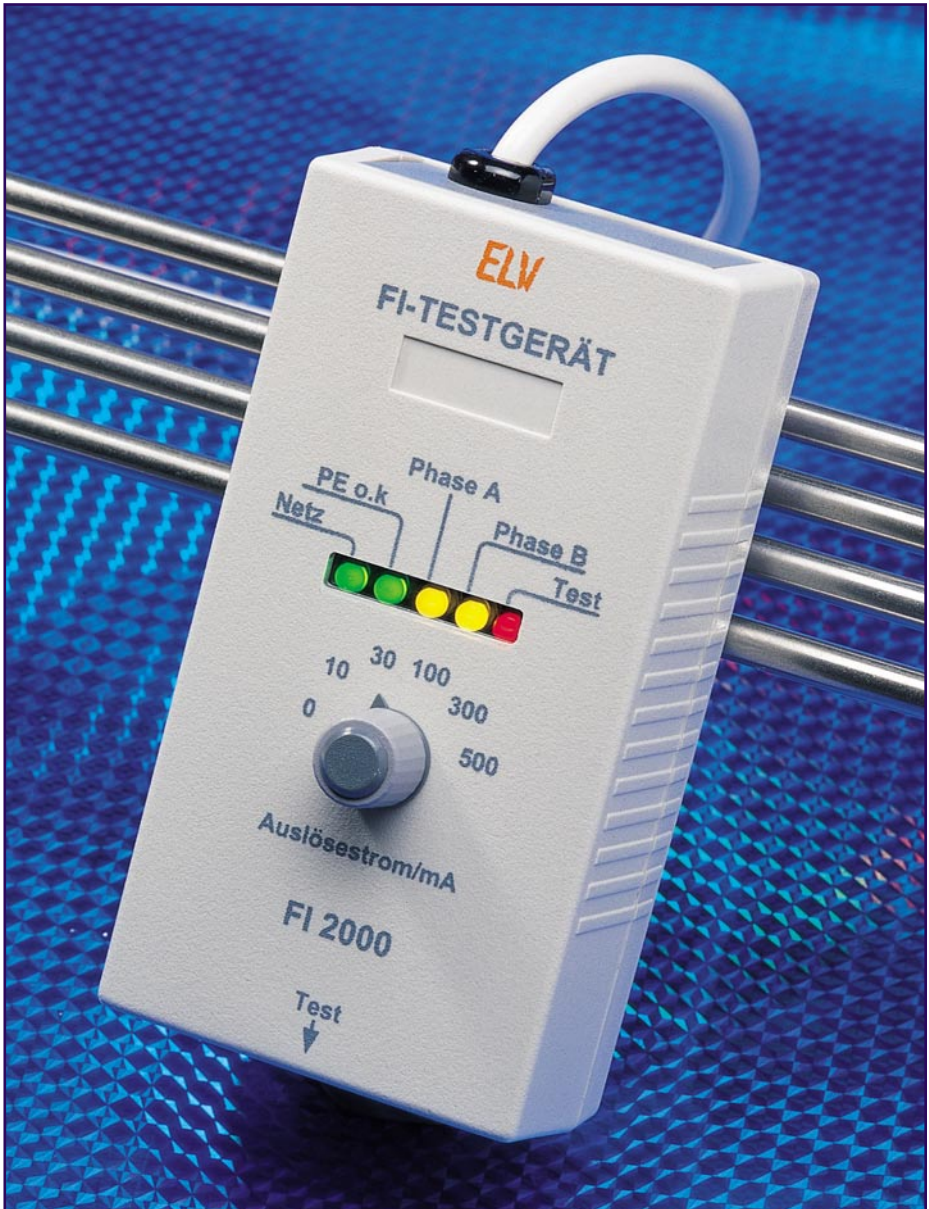

# **FI-Tester FI 2000**

*Der neue FI-Tester ist ein universelles Testgerät für die Hausinstallation. Der FI 2000 ermöglicht die Überprüfung aller gängigen FI-Schutzschalter mit der Kontrolle von Auslösestrom und –zeit. Weiterhin zeigt er auf einen Blick an, ob an der geprüften Steckdose der Schutzleiter angeschlossen ist, ob Netzspannung anliegt und an welchem Kontakt der Außenleiter angeschlossen ist.*

# **Allgemeines**

Der FI-Schutzschalter ist eines der wichtigsten Schutzelemente im Bereich einer Hausinstallation.

Dieser dient hier dem Personenschutz, um Leib und Leben zu schützen, und als Brandschutzmaßnahme. In nahezu jedem Haushalt findet man diese Schutzeinrichtung, doch nur die wenigsten sind in Verbindung mit der Hausinstallation jemals auf korrekte Funktion geprüft worden.

Die FI-Schutzschalter bis 30 mA Auslösestrom sind dabei in Privathaushalten am

## **Technische Daten: FI-Tester FI 2000**

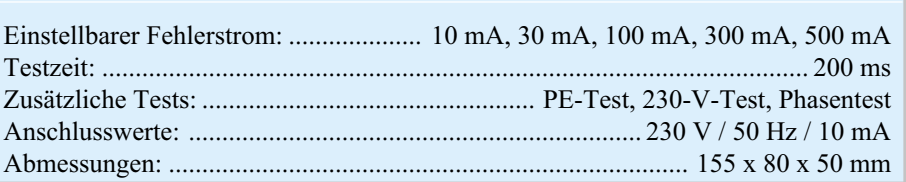

häufigsten zu finden. Hier sorgen sie dafür, dass bei einem Isolationsfehler kein gefährlicher Körperstrom fließen kann. In einem solchen Fehlerfall liegt zum Beispiel ein berührbares Metallteil an Netzspannung. Beim Berühren fließt dann ein Strom über den Körper.

Die Auswirkungen eines solchen elektrischen Stromes durch den Körper hängen

beispielsweise vom

rechten Arm zum linken, ist ein sehr gefährlicher Stromweg.

Der FI-Schutzschalter detektiert genau diesen Fehlerstrom und schaltet dann in Sekundenbruchteilen die Netzspannung ab.

Die Wirkung eines elektrischen Stromes auf den menschlichen Körper ist zwar individuell verschieden, im Allgemeinen ist aber ein kurzzeitiger Strom von 30 mA noch nicht lebensbedrohend. Somit besitzen auch die meisten anzutreffenden FI-Schutzschalter diesen Auslösestrom.

Sensible Bereiche, wie beispielsweise Badezimmer, werden teilweise auch mit 10 mA Auslösestrom abgesichert. Fließt der Strom über einen längeren Zeitraum über den menschlichen Körper, so können aber auch schon so kleine Ströme gefährlich werden.

Daher ist bei einem FI-Schutzschalter neben dem Auslösestrom auch die Auslösezeit definiert.

Diese Auslösezeit beträgt 200 ms und spezifiziert die Zeitspanne zwischen dem Auftreten des Fehlerstromes und dem Abschalten der Spannung, d. h. maximal 1/5 s nach Auftreten des Fehlerstromes ist die Spannung abgeschaltet und somit die Gefahr gebannt.

Neben dem Personenschutz mit Fehlerstrom-Schutzschaltern bis 30 mA sind auch vor allem in Gewerbebetrieben Schutzschalter mit höheren Auslöseströmen als Brandschutzmaßnahme anzutreffen.

In solchen Betrieben lassen sich Schutzschalter mit kleinen Auslöseströmen nicht betreiben, da bereits der im normalen Betrieb über den Schutzleiter fließende Ableitstrom zur Auslösung führen könnte.

 Hier wird der Personenschutz dann durch andere Maßnahmen gewährleistet, der FI-Schutzschalter dient als Präventionsmaßnahme zur Verhinderung von Bränden.

Nimmt in Folge eines Isolationsfehlers der Strom nicht seinen korrekten Weg über den Neutralleiter oder den verkoppelten Außenleitern zurück, detektiert der FI-Schutzschalter diesen Fehlerstrom und löst

aus. Da Brände, die durch die Elektroinstallation ausgelöst werden, meist auf solche Isolationsfehler zurückzuführen sind, kann ein FI-Schutzschalter durch das frühzeitige Abschalten der Netzspannung die Entstehung eines Brandes wirksam verhindern.

Ein wirksamer Personenschutz bzw. Brandschutz ist aber nur bei fachmän-

*Mit dem FI-Tester FI2000 kann in weniger als einer Minute die korrekte Funktion sowie die richtige Installation eines FI-Schutzschalters überprüft werden.*

> nischer Ausführung der Hausinstallation und ordnungsgemäßer Funktion des eingesetzten FI-Schutzschalters gewährleistet. Leider lässt sich dieses nicht ohne weiteres prüfen.

> Die Hausinstallation ist oft unübersichtlich und es existieren keine genauen Verdrahtungspläne mehr, so dass sich manchmal nur der ausführende Installateur auskennt. Mit dem im Schutzschalter integrierten Testmechanismus kann zwar der eigentliche Auslösevorgang getestet werden, die für den wirksamen Personenschutz wichtige korrekte Auslösezeit und die richtige Installation bleiben hierbei aber ungeprüft.

> Anders bei der Verwendung des ELV-FI-Testers. Hier wird neben dem korrekten Auslösestrom auch die Auslösezeit an einer beliebigen Stelle in der Hausinstallation gecheckt.

> Diese Prüfung mit dem FI 2000 stellt dabei den ordnungsgemäßen Personenschutz an der geprüften Steckdose sicher. Weiterhin lässt sich nach dem Anschluss des FI-Testers auf einen Blick ablesen, ob die Netzspannung korrekt anliegt und an welchem Kontakt der spannungsführende Außenleiter angeschlossen ist.

> Eine solche Überprüfung sollte nach jedem Neubau oder Umbau der Hausinstallationsanlage erfolgen.

> Aber auch ältere bestehende Elektroinstallationen sollten von Zeit zu Zeit überprüft werden.

> Ein zuverlässiger Test ist dabei nur mit speziellen Messgeräten, wie beispielsweise dem ELV-FI-Tester, möglich, da einige Installationsfehler im normalen Betrieb nicht auffallen.

> Das Fehlen des Schutzleiters an einer Steckdose wird beispielsweise erst bemerkt, wenn berührbare Teile defekter angeschlossener Geräte unter Spannung stehen.

Arbeitet der FI-Schutzschalter dann nicht korrekt oder ist für diesen Steckdosenstrang keiner vorgesehen, ist ein Elektrounfall vorprogrammiert.

Eine regelmäßige Prüfung mit dem

FI 2000 kann solchen "Überraschungen" vorbeugen und lässt Fehler frühzeitig erkennen.

Dabei ist die Handhabung des FI-Testers so einfach, dass die Prüfung weniger als eine Minute dauert.

Nach dem Einstecken des FI 2000 in die zu prüfende Steckdose wird sofort angezeigt, ob der Schutzleiter angeschlossen ist

und ob die 230-V-Netzspannung anliegt.

Sind diese Parameter kontrolliert, löst ein einziger Tastendruck den FI-Test aus.

Dabei löst dann, korrekte Funktion vorausgesetzt, der FI-Schutzschalter aus. So lässt sich mit der im Folgenden vorgestellten Schaltung jede Steckdose auf sehr einfache Weise schnell testen.

# **Schaltung**

In Abbildung 1 ist die gesamte Schaltung des FI-Testers dargestellt. An der Anschlussklemme KL 1 wird die Netzspannung zugeführt. Dabei ist der Anschluss Pin 3 mit dem Schutzleiter verbunden, die Belegung der anderen beiden Pins mit L oder N hängt vom Einstecken des Netzsteckers ab.

Der PE-Anschluss ist in der Schaltung als Bezugspunkt gewählt, bzw. der Massepunkt der Schaltung liegt auf Schutzleiterpotential.

Ein einfaches Netzteil, bestehend aus dem Netztransformator TR 1, den zum Brückengleichrichter zusammengeschalteten Dioden D 1 bis D 4 und dem Elektrolyt-Kondensator C 1, erzeugt die Betriebsspannung "UB", die die Schaltung versorgt.

Mit der LED D 5 und dem zugehörigen Vorwiderstand R 1 wird mittels dieser Sekundärspannung das Anliegen der 230-V-Netzspannung signalisiert.

Um anzeigen zu können, an welchem Anschluss der Außenleiter angeschlossen ist, muss die Potentialdifferenz zum Schutzleiter ausgewertet werden.

Ist der Außenleiter L mit Pin 2 von KL 1 verbunden, wird der Transistor T 1 über die Widerstände R 2 bis R 4 und der Kombination aus D 6 und C 2 mit einer Gleichspannung angesteuert.

Mit dem Durchschalten des Transistors leuchten die LEDs D 7 und D 8. Die LED D 7 signalisiert dabei mit "PE OK", dass der Schutzleiterkontakt beschaltet ist.

Mit der LED D 8 ist angezeigt, dass der Außenleiter mit KL 1 Pin 2, d. h. mit dem mit "Phase A" beschrifteten Steckerpin, verbunden ist.

Da zwischen dem Neutralleiter, der in

neben der Höhe und Dauer des Stromes auch vom Weg ab, den der Strom nimmt. Ein Körperstrom über den Brustbereich, d. h.

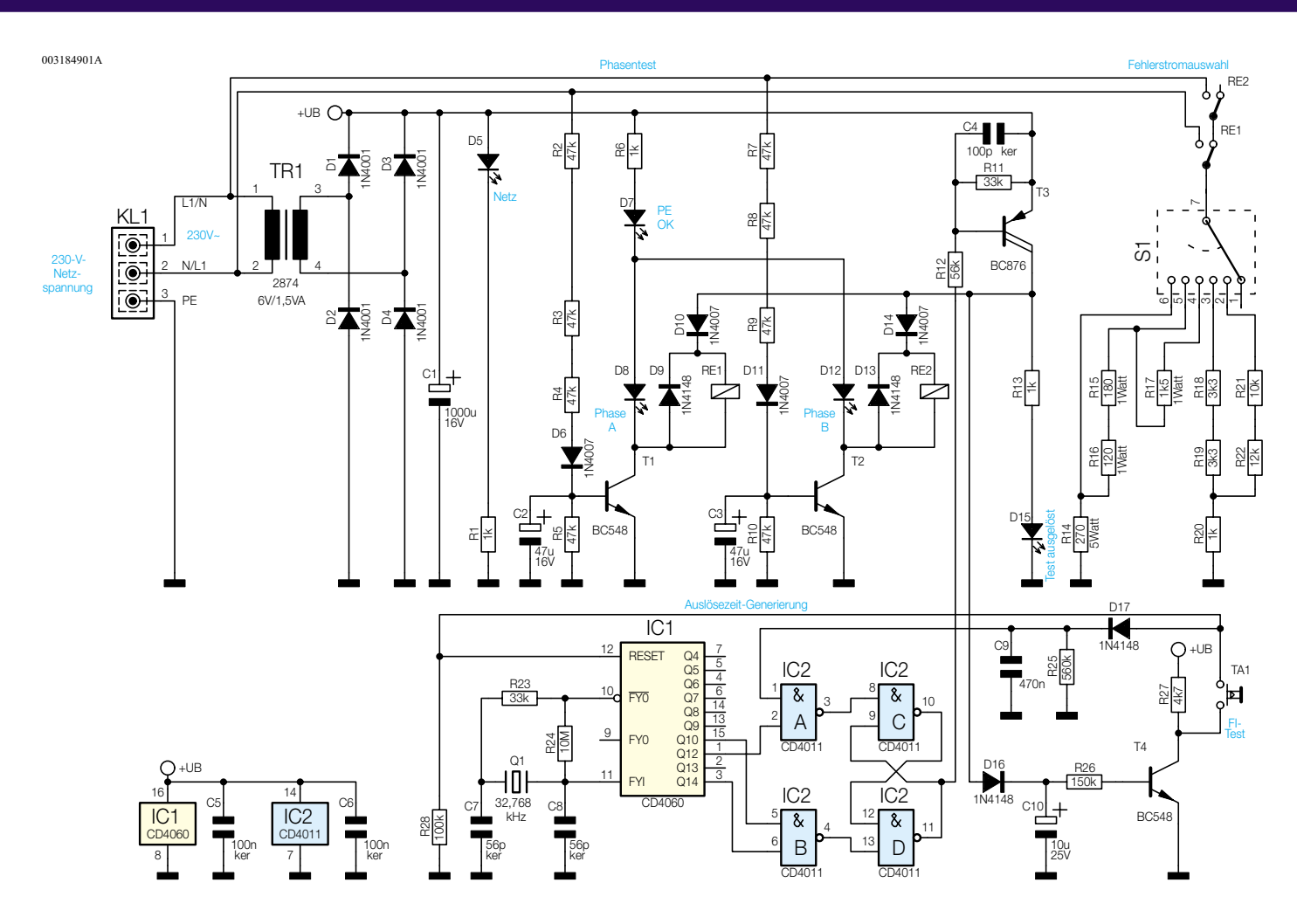

**Bild 1: Schaltbild des FI-Testers**

diesem Fall mit KL 1 Pin 1 verbunden ist, und dem Schutzleiter keine Spannungsdifferenz herrscht, bliebt T 2 gesperrt.

Sind die Anschlüsse vertauscht, d. h. der Außenleiter befindet sich an Pin 1 und der Neutralleiter an Pin 2 von KL 1, dann bleibt T 1 gesperrt und T 2 leitete auf Grund des Stromflusses über R 7 bis R 9 und D 11.

Hier leuchten dann D 7 und D 12. Sie kennzeichnen dabei wiederum den beschalteten Schutzleiteranschluss und die Position des Außenleiters.

Für den FI-Test ist es zum einen notwendig, den richtigen Auslösestrom vorzugeben, zum anderen muss die Dauer der Auslösung exakt definiert werden.

Erst die Verbindung beider Parameter gewährleistet eine wirksame Überprüfung der Funktion.

Der Auslösestrom wird mit dem Drehschalter S 1 gewählt. Hier sind die Stellungen 0, 10 mA, 30 mA, 100 mA, 300 mA und 500 mA möglich.

Der Strom wird durch die Widerstände R 14 bis R 22 festgelegt.

Da nur ein Relais (RE 1 oder RE 2) im Augenblick des Testens angezogen ist, ist der Schalter normalerweise stromlos, d. h. er darf bei eingestecktem Gerät betätigt werden.

Lediglich während des FI-Tests fließt der Fehlerstrom über den Schalter und er darf dann nicht betätigt werden.

Um die Testzeit exakt vorgeben zu können, ist mit dem Timerbaustein IC 1 und dem Uhrenquarz Q 1 ein stabiler Taktgenerator aufgebaut.

Das nachgeschaltete NAND-Gatter IC 2 arbeitet in dieser Beschaltung als RS-Flip-Flop und steuert letztlich den Treibertransistor T 3 an.

Im Normalbetrieb erhält das Flip-Flop über Q 10 und Q 14 von IC 1 ständig einen Reset-Impuls, so dass der nicht invertierende Ausgang (IC 2 C, Pin 10) Low-Pegel besitzt und der invertierende Ausgang  $(IC 2 D, Pin 11)$  auf  $, high'$  liegt.

Damit ist dann der Treibertransistor T 3 gesperrt und die Relais sind in Ruhestellung, es fließt kein Fehlerstrom.

Zur Erzeugung des 200 ms langen Impulses für den FI-Test wird nach dem Betätigen der "FI-Test"-Taste der Timer IC 1 zurückgesetzt.

Gleichzeitig erhält IC 2 an Pin 1 einen High-Pegel, der mit Hilfe des RC-Gliedes C 9 und R 25 noch für mehr als 100 ms nach dem Loslassen des Tasters erhalten bleibt.

Genau 62,5 ms nach dem Loslassen des Tasters geht der Ausgang Q 12 des Timerbausteines auf High-Potential.

Da dann beide Set-Eingänge (IC 2 A, Pin 1 und 2) des RS-Flip-Flop aktiv sind, wird dieses gesetzt und der invertierende Ausgang IC 2 Pin 11 nimmt den Zustand  $,$ low" an.

Damit steuert der Treibertransistor T 3 durch und beide Relais werden mit Betriebsspannung versorgt.

Da die Relais quasi in einer Brückenschaltung liegen, entscheidet nur die Ansteuerung der zugehörigen Low-Side-Schalter (T 1 oder T 2) darüber, welches Relais anzieht.

Diese Ansteuerung von T 1 und T 2 ist, wie oben beschrieben, nur davon abhängig, an welchem Anschluss der Außenleiter liegt. Daher ist sichergestellt, dass immer nur ein Relais aktiv ist.

Mit dem Anziehen des Relais fließt ein Strom vom Außenleiter über die Schaltkontakte von RE 1 oder RE 2, über den Schalter S 1 und die zugehörigen Widerstände R 14 bis R 22 zum Schutzleiter. Dieser Strom bildet einen Fehlerstrom auf Grund eines Isolationsfehlers nach und

muss den FI-Schutzschalter zum Auslösen bringen.

Die LED D 15 signalisiert den aktiven Testmode. Der Test läuft nun so lange, bis das RS-Flip-Flop einen Reset-Impuls erhält, d. h. bis die Teilerausgänge Q 14 und Q 10 von IC 1 auf High-Potential liegen. Dies ist theoretisch 203 ms nach dem Auslösen der Fall. Diese Zeitspanne ergibt sich rein rechnerisch aus folgender Formel:

$$
T_{Test} = \frac{1}{32,768 \ kHz} \cdot \frac{1}{2} \cdot \left(2^{14} + 2^{10} - 2^{12}\right)
$$

Nach Ablauf dieser Testzeit muss der FI-Schutzschalter sicher ausgelöst haben.

Um zu verhindern, dass man die Zeitspanne durch mehrmaliges Betätigen der Taste verlängern kann, ist mit T 4 und Beschaltung eine Zeitverzögerung implementiert. Dieser Schaltungsteil stellt sicher, dass der nächste Test erst nach ca. 6 s gestartet werden kann.

Damit ist die detaillierte Schaltungsbe-

schreibung abgeschlossen und es folgen nun die Erläuterungen zum Nachbau des neuen ELV-FI-Testers.

# **Nachbau**

Die gesamte Schaltung des FI-Testers findet auf der 135 mm x 70 mm messenden Platine Platz. Die Bestückungsarbeiten erfolgen anhand der Stückliste und des Bestückungsdruckes. Dabei liefert auch das dargestellte Platinenfoto hilfreiche Zusatzinformationen.

**Achtung!** Da die gesamte Schaltung lebensgefährliche 230-V-Netzwechselspannung führt, darf sie nur von Personen aufgebaut und in Betrieb genommen werden, die auf Grund ihrer Ausbildung mit den einschlägigen Sicherheits- und VDE-Bestimmungen vertraut sind.

Die ausschließliche Verwendung bedrahteter Bauelemente vereinfacht den folgenden Aufbau wesentlich.

Im ersten Arbeitsschritt sind die Draht-

brücken anzufertigen und an den entsprechenden Positionen einzulöten.

Anschließend werden die Widerstände bestückt. Zu beachten ist dabei, dass R 2 bis R 4, R 7 bis R 9 und R 18 bis R 22 stehend einzubauen sind.

Beim Einbau der Dioden ist die korrekte Polung sicherzustellen. Der Katodenring auf dem Bauteil muss dabei mit der entsprechenden Markierung im Bestückungsdruck übereinstimmen.

Alsdann werden die Kondensatoren eingebaut. Auch hier ist bei den Elektrolyt-Typen die richtige Polarität sicherzustellen.

Die richtige Polung der nun zu bestückenden Transistoren ergibt sich aus der Anordnung der Anschlussbeine. Bei der Montage der ICs gibt die Gehäuseeinkerbung eine Orientierungshilfe. Diese muss mit der Kennzeichnung im Bestückungsdruck übereinstimmen.

In die Bohrungen für die LEDs sind zunächst die Lötstifte einzusetzen. An-

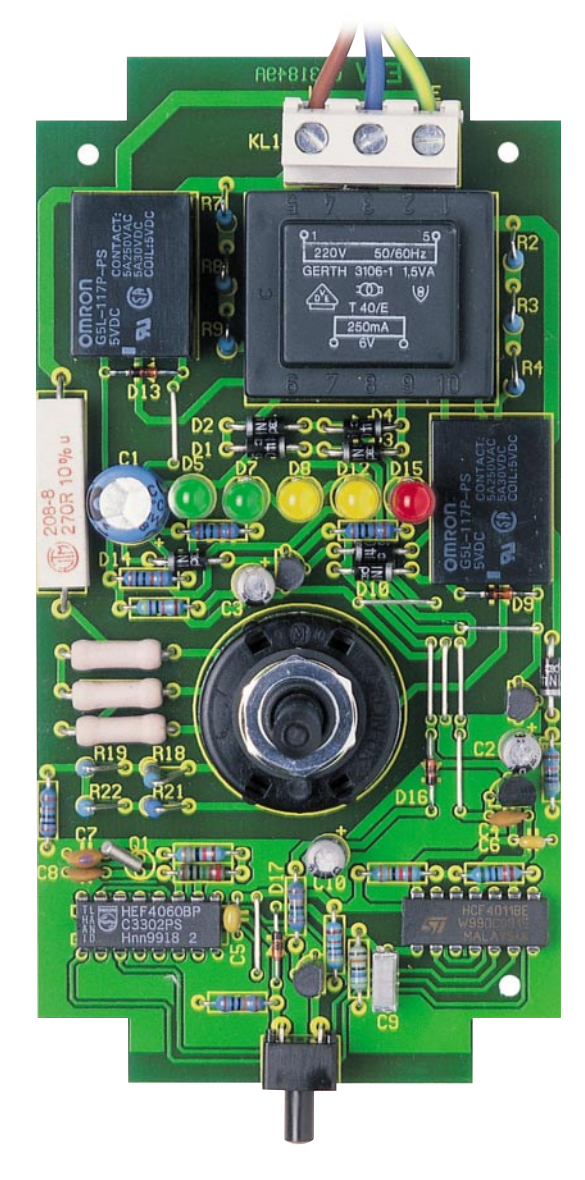

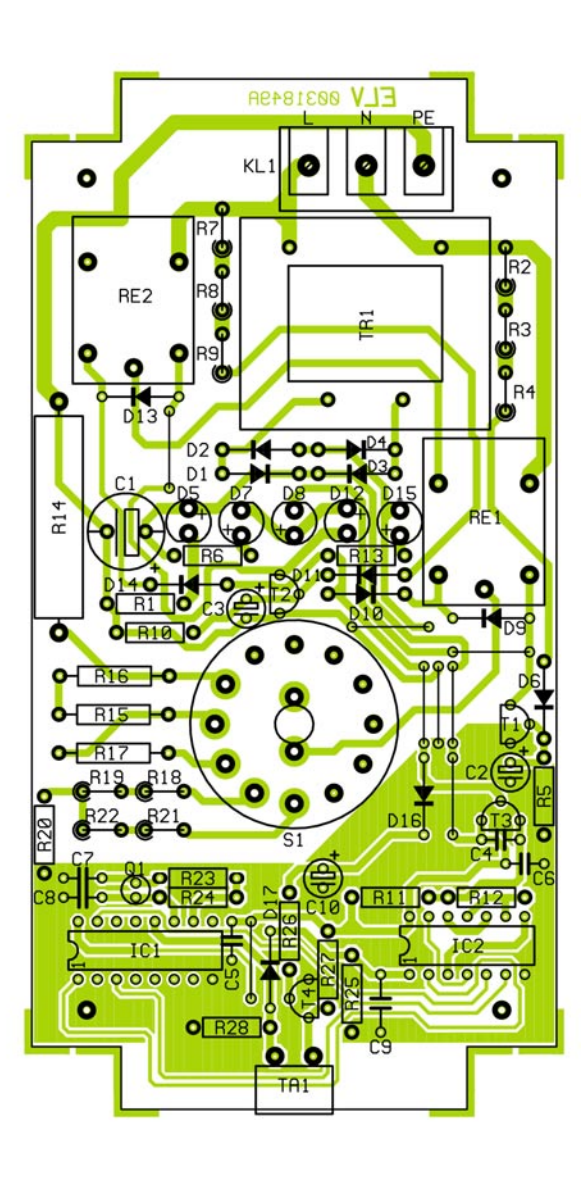

**Ansicht der fertig bestückten Platine mit zugehörigem Bestückungsplan**

# *Stückliste: FI-Testgerät FI 2000*

# **Widerstände:**

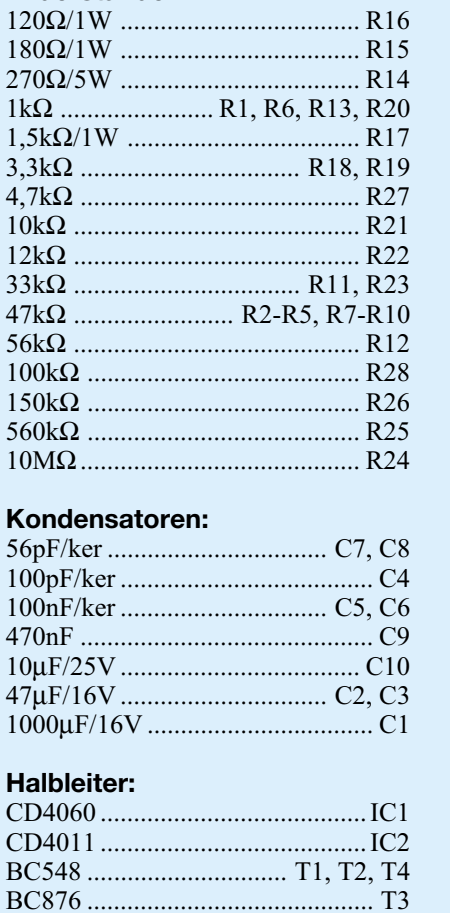

schließend werden die LED-Anschlussbeine in die hohlen Lötstifte gesteckt. Auch hier ist die korrekte Polarität sicherzustellen.

Das längere Anschlussbein kennzeichnet jeweils die Anode und muss sich daher in der mit "+" gekennzeichneten Bohrung befinden.

Die LEDs sind dann so zu verlöten, dass sich ein Abstand von 32 mm zwischen Diodenkörperspitze und Platinenoberseite ergibt.

Im nächsten Arbeitsschritt können die Relais eingebaut werden, gefolgt von der Montage des Transformators, der Netzanschlussklemme und des Tasters.

Der Drehschalter muss zunächst für die Montage vorbereitet werden. Dazu sind alle Lötösen von den Anschlussbeinen abzukneifen und die Achse ist auf eine verbleibende Länge von 26 mm zu kürzen.

Weiterhin ist der Drehwinkel auf 6 Schaltstellungen zu begrenzen. Dies geschieht mit der Sperrscheibe, deren Rastnase in der mit "6" beschrifteten Öffnung einfassen muss.

1N4001 ...................................D1-D4 1N4007 .............. D6, D10, D11, D14 1N4148 .............. D9, D13, D16, D17 LED, 5 mm, grün ................... D5, D7 LED, 5 mm, gelb ................. D8, D12 LED, 5 mm, rot ........................... D15

#### **Sonstiges:**

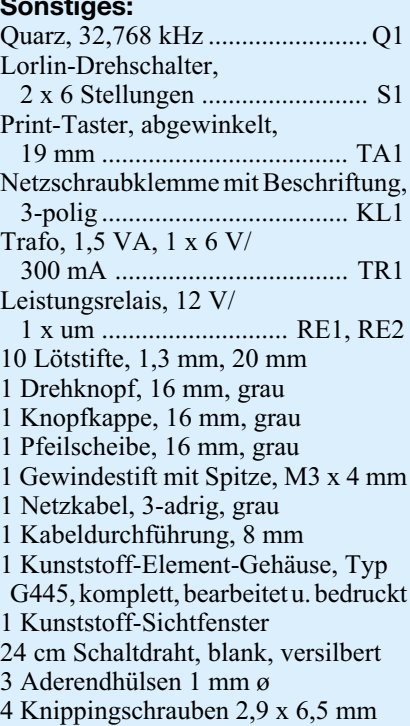

Die anschließend aufzuschraubende Mutter sichert diese Scheibe gegen unbeabsichtigtes Verschieben. Beim nun folgenden Einbau des Drehschalters ergibt sich die richtige Lage aus der Anordnung

> kung der Platine abgeschlossen. Vor dem folgenden Gehäuseeinbau sollte die Platine auf Bestückungs- und Aufbaufehler und "kalte" Lötstellen hin untersucht werden.

> der Anschlussbeine. Damit ist die Bestük-

Im ersten Schritt des Gehäuseeinbaus ist zunächst die Netzanschlussleitung anzuschließen. Diese ist auf eine Länge von 34 mm von der äußeren Ummantelung zu befreien.

Die einzelnen Adern werden dann auf eine Länge von 5 mm abisoliert und mit je einer Aderendhülse versehen. Vor dem Anschließen erfolgt die Montage der Zugentlastung.

Die Netzleitung ist dazu so in den Zugentlastungsknebel zu legen, dass die Ummantelung der Leitung auf der Innenseite etwa 4 mm übersteht.

Mit dem Einpressen des Knebels inkl.

Netzleitung in die Bohrung der Rückwand wird eine wirksame Zugentlastung hergestellt. Beim Anschließen der Netzleitung ist die Beschriftung der Klemmleiste KL 1 zu beachten.

Ist der Aufbau soweit fortgeschritten, kann dann der Einbau der Platine ins Gehäuse erfolgen.

Die Platine wird in das Gehäuseunterteil abgesenkt und zusammen mit der Frontund Rückplatte festgeschraubt. Nachdem die korrekte Lage der Bauteile und Leitungen nochmals geprüft wurde, ist das Gehäuse mit dem Aufsetzen des Oberteils zu schließen.

Nach dem Ankleben der Gehäusefüße und der Montage des Drehknopfes ist der Nachbau abgeschlossen und es folgt die Inbetriebnahme.

# **Inbetriebnahme und Bedienung**

Da das Gerät keine Abgleichpunkte besitzt, beschränkt sich die Inbetriebnahme auf eine Funktionskontrolle.

Nach dem Einstecken des Netzsteckers in eine frei zugängliche korrekt angeschlossene Steckdose müssen die LEDs "Netz" und "PE OK" leuchten.

Zur Kennzeichnung des mit dem Außenleiter belegten Anschlusses muss weiterhin entweder die LED "Phase A" oder "Phase B" leuchten. Der Drehschalter zur Einstellung des Fehlerstromes sollte auf "0" stehen, da so ein versehentliches Auslösen des FI-Schutzschalters verhindert wird.

Für einen Test des FI-Schutzschalters ist dann der zugehörige Fehlerstrom einzustellen.

Da nach dem Test der Schutzschalter ausgelöst ist, kann je nach Hausinstallation ggf. die Spannungsversorgung für das komplette Haus abgeschaltet sein. Daher sollte vor einem FI-Test stets alle Hausbewohner darüber informiert werden.

Die Überprüfung des FI-Schutzschalters wird mit Betätigung der "FI-Test"-Taste ausgeführt. Dabei leuchtet die LED "Test" kurzzeitig auf.

Anschließend muss der FI-Schutzschalter ausgelöst haben und alle dem FI-Schutzschalter zugeordneten Leitungsstränge im Haus müssen spannungsfrei sein.

Am FI-Tester dürfen somit nach dem erfolgreichen Test keine LEDs mehr leuchten.

Mit dem neuen ELV-FI-Tester lässt sich auf einfache Weise eine Prüfung der Hausinstallation durchführen.

Mit einem Blick kann die korrekte Beschaltung einer Steckdose risikolos geprüft werden.

Ein einziger Tastendruck prüft die Funktion des FI-Schutzschalters in Verbindung<br>mit der Hausinstallation mit der Hausinstallation.

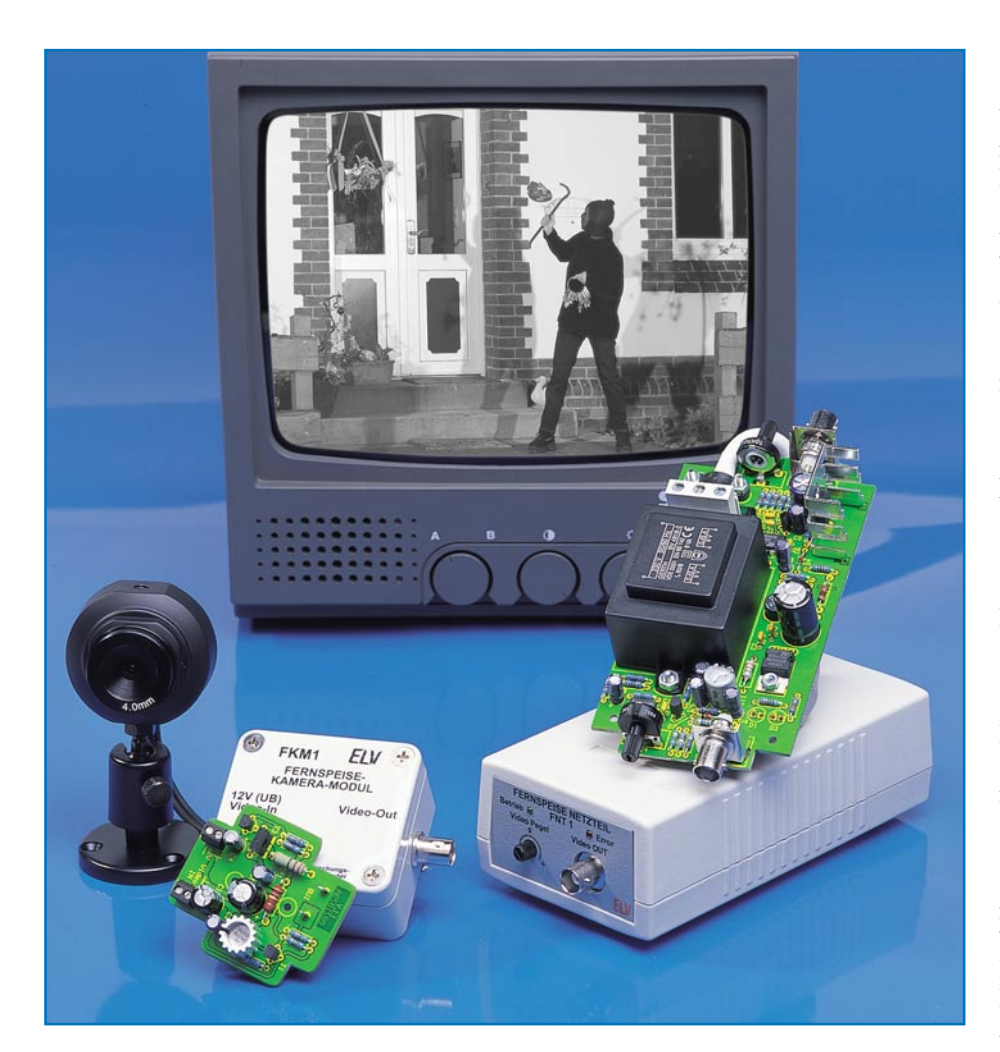

# **Fernspeisung für Überwachungskameras Teil 2**

*Alles über nur ein Kabel - dank der in der vorangegangenen und in dieser Ausgabe vorgestellten Fernspeiseschaltung wird das separate Stromversorgungskabel für eine Überwachungskamera überflüssig. Im zweiten und abschließenden Teil beschreiben wir den Nachbau und die Inbetriebnahme dieser interessanten Schaltung.*

# **Nachbau**

**Achtung!** Aufgrund der im Gerät frei geführten Netzspannung dürfen Aufbau und Inbetriebnahme ausschließlich von Fachkräften durchgeführt werden, die aufgrund ihrer Ausbildung dazu befugt sind. Die einschlägigen Sicherheits- und VDE-Bestimmungen sind unbedingt zu beachten. Insbesondere ist es bei der Inbetriebnahme zwingend erforderlich, zur sicheren galvanischen Trennung einen entsprechenden Netz-Trenntransformator vorzuschalten.

Wir beginnen den Nachbau mit dem Bestücken der Netzteilplatine, die auf einer doppelseitigen Platine mit den Abmessungen 136 x 70 mm untergebracht ist.

Da die Bauteildichte relativ hoch ist, beginnt man zweckmäßigerweise mit den niedrigen Bauteilen, gefolgt von den höheren Bauteilen. Die Bestückungsarbeiten

sind anhand der Stückliste und des Bestückungsplans durchzuführen. Nach dem Verlöten der Anschlussbeine auf der Platinenunterseite werden die überstehenden Drahtenden vorsichtig mit einem Seitenschneider abgeschnitten.Wie immer ist natürlich auf die richtige Polung der Elkos bzw. die exakte Einbaulage der Halbleiter zu achten. Das Platinenfoto gibt hierzu eine gute Orientierungshilfe.

Der Spannungsregler IC 1 ist liegend zu montieren und wird mit einer M3x8-mm-Schraube, Fächerscheibe und Mutter auf der Platine festgeschraubt. Zuvor sind die Anschlüsse entsprechend um 90° abzuwinkeln. Erst danach erfolgt das Verlöten der Anschlüsse. Vor dem Einlöten des Transistors T 1 befestigt man diesen mittels einer Schraube M3 x 8 mm, Mutter M3 und Fächerscheibe am Kühlkörper. Beim Widerstand R 11 ist darauf zu achten, dass dieser nicht direkt auf der Platine aufliegen darf, sondern ein Abstand von ca. 5 mm zur Platine bleibt (er erwärmt sich im Betrieb).

Im nächsten Arbeitsschritt werden die mechanischen Bauteile (Buchsen, Klemmleisten usw.) eingesetzt und verlötet. Bei den Printbuchsen ist darauf zu achten, dass diese direkt auf der Platine aufliegen, denn nur so ist die Passgenauigkeit mit der Frontbzw. Rückplatte sichergestellt. Die beiden LEDs D 1 und D 3 sind nicht direkt auf die Platine zu löten, sondern man verlängert deren Anschlüsse jeweils mit einer ca. 60 mm langen Litze. Die Anschlussdrähte der LEDs sind vorher dazu auf ca. 5 mm zu kürzen. Die Anode (+) der LED ist durch den etwas längeren Anschlussdraht zu erkennen.

Zum Schluss erfolgt die Bestückung des Netztrafos, der mit zwei Kunststoffschrauben M4 x 15mm und entsprechender Kunststoffmutter auf der Platine verschraubt wird, bevor das Verlöten der Anschlüsse erfolgt. Für die spätere Zugentlastung der Netzleitung ist eine Befestigungsschelle mit zwei Schrauben M3 x 12 mm, Muttern und Fächerscheiben auf der Platine zu befestigen (siehe auch Platinenfoto). Die Schrauben jedoch zunächst nicht anziehen, da noch die Netzleitung durchgeführt werden muss.

Sind soweit alle Bauteile bestückt, kann der Einbau in das Gehäuse erfolgen. In die Gehäuserückplatte ist eine Gummidurchführung als Knickschutz für die Netzleitung einzusetzen. Nun kann die Platine zusammen mit der Front- und Rückplatte in die Gehäuseunterschale eingesetzt und mit vier Knippingschrauben 2,9 x 6 mm festgeschraubt werden.

Als nächstes ist die noch fehlende Netzleitung anzuschließen. Die Ader-Enden des 3-adrigen Netzkabels werden jeweils auf eine Länge von 15 mm gekürzt, abisoliert und mit einer Aderendhülse versehen. Nachdem dies geschehen ist, wird das so vorbereitete Netzkabel von außen durch

**Ansicht der fertig bestückten Netzteilplatine mit zugehörigem Bestückungsplan**

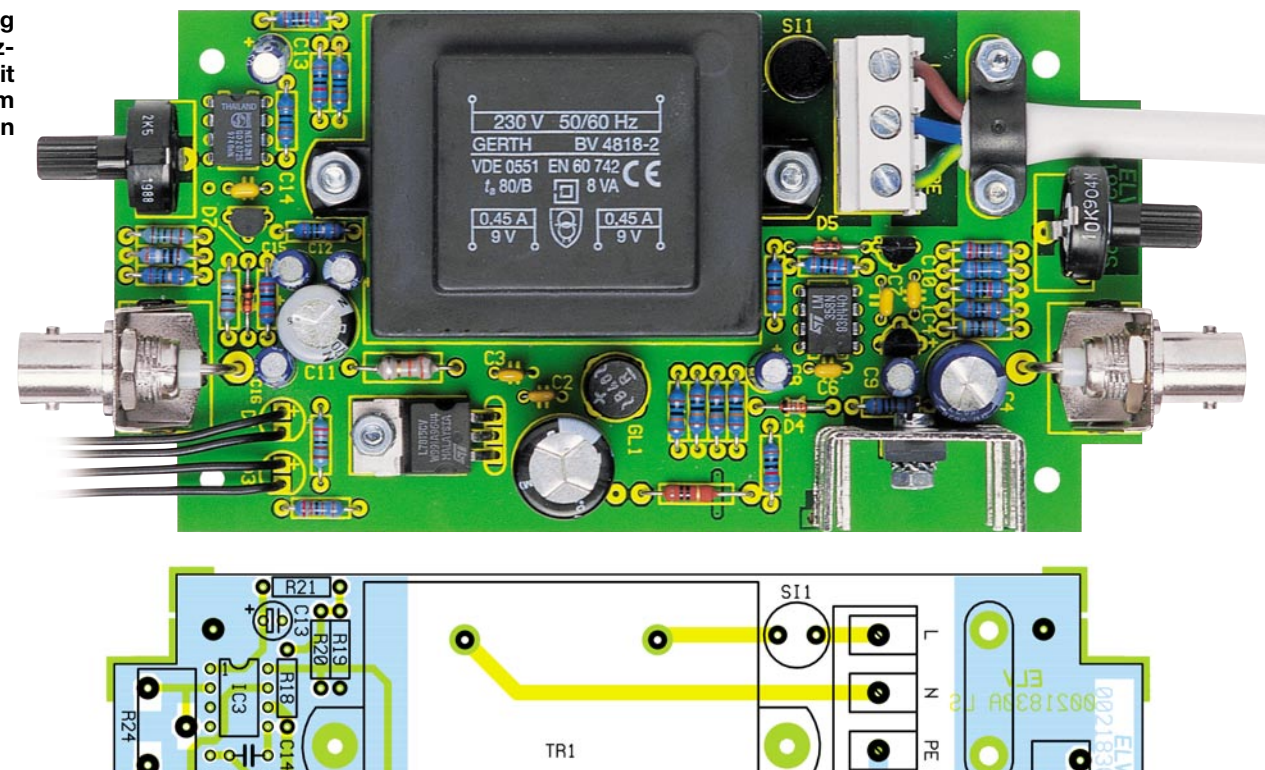

꿂  $\bullet$ **BU1 BUS**  $\circ$ ٥ö  $100$ n ត ٦d

die Gummitülle gesteckt und unter der Befestigungsschelle hindurchgeführt. Der Anschluss erfolgt an der Klemme KL 1, wobei besonders darauf zu achten ist, dass

die grün/gelbe Leitung (Schutzleiter) sorgfältig mit dem Anschluss "PE" verbunden wird. Die blaue und braune Anschlussleitung können beliebig mit "L" und "N" verbunden werden. Jetzt sind die Schrauben der Zugentlastungsschellen soweit anzuziehen, bis sich das Kabel nicht mehr herausziehen lässt. Abschließend werden

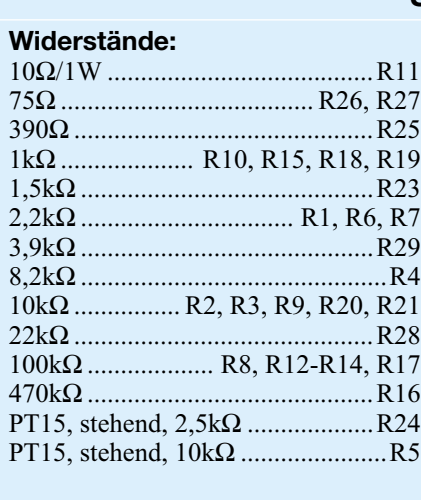

# **Kondensatoren:**

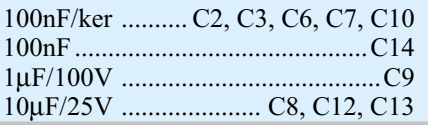

# *Stückliste: Fernspeise-Netzteil FNT 1*

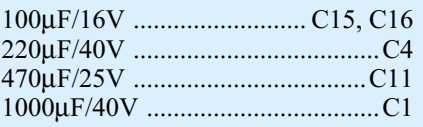

# **Halbleiter:**

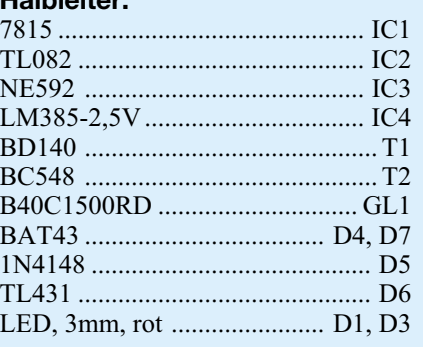

# **Sonstiges:**

Festinduktivität, 3,3µH................... L1 BNC-Einbaubuchse, print ....BU1, BU2 Netzschraubklemme mit Beschriftung, 3-polig ......... KL1 Einlöt-Sicherung, 80 mA, träge.....SI1 Trafo, 2 x 9V/450mA .................. TR1 2 Trimmer-Steckachsen, 11,7 mm 1 Kühlkörper, FK216-CB 2 Zylinderkopfschrauben, M3 x 8 mm 2 Zylinderkopfschrauben, M3 x 12 mm 2 Kunststoff-Zylinderkopfschrauben, M4 x 15mm 4 Knippingschrauben, 2,9 x 6,5 mm 4 Muttern, M3 2 Kunststoff-Muttern, M4 4 Fächerscheiben, M3 1 Netzleitung, 3-adrig 3 Aderendhülsen, 0,75 mm2 1 Zugentlastungsschelle 1 Kabel-Durchführungstülle, 6 x 8 x 12 x 1,5 mm 26 cm flexible Leitung, 0,22 mm<sup>2</sup>, schwarz

 $\circ$ 

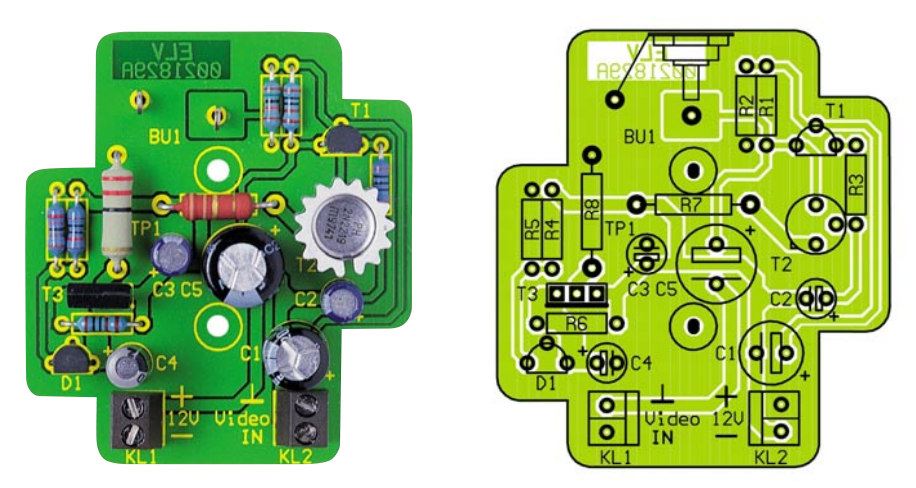

**Ansicht der fertig bestückten Kamera-Modul-Platine mit zugehörigem Bestückungsplan**

noch die beiden Kunststoffsteckachsen zur Einstellung des Videopegels und des Ausgangsstroms auf die Potis aufgesteckt.

Bevor das Gehäuse zusammengebaut wird, müssen die beiden LEDs noch in die dafür vorgesehenen Bohrungen in der Frontplatte fixiert werden. Mit etwas Klebstoff werden sie gegen Herausfallen gesichert.

Widmen wir uns jetzt dem Nachbau des Kameramoduls. Hier werden die Bauteile in gleicher Reihenfolge wie beim Netzteil bestückt, wobei noch einige Punkte zu beachten sind. Der Transistor T 2 ist mit einem Sternkühlkörper zu versehen, der

# *Stückliste: Fernspeise-Kameramodul FKM 1*

# **Widerstände:**

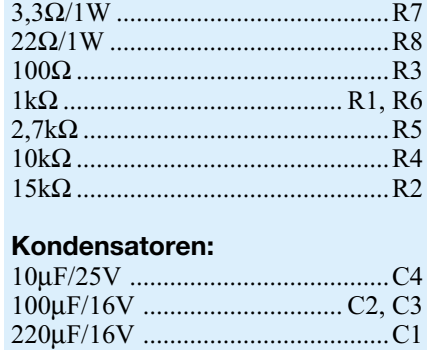

## **Halbleiter:**

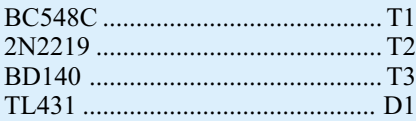

470µF/25V .....................................C5

## **Sonstiges:**

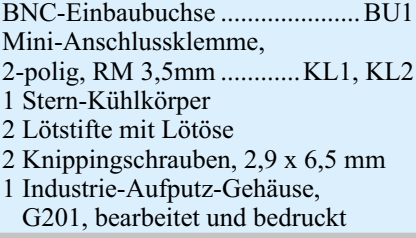

Abstand des Transistors zur Platine sollte etwa 5 mm betragen. Mit dem gleichen Abstand zur Platine sind auch die beiden Widerstände R 7 und R 8 einzusetzen, da sie sich während des Betriebes erwärmen. Die BNC-Buchse wird vor dem Einbau der Platine in das Gehäuse an der vorgesehenen Einbauöffnung montiert.

Die beiden Lötstifte dienen dem direkten Anschluss der BNC-Buchsen-Kontakte. Der Massedazu etwas nach innen gebogen

werden. Vor dem Verschrauben des Gehäusedeckels ist die beiliegende Gummidichtung in die dafür vorgesehene Nut zu legen.

# **Installation**

Die Abbildung 5 zeigt, wie beide Teile des Video-Fernspeisesystems angeschlossen werden. Die maximale Kabellänge zwischen Fernspeise-Netzteil und Kameramodul ist sehr stark von der Qualität des verwendeten Koaxkabels abhängig. Bei Kabellängen von bis zu 100 Metern kann man unter Umständen auch einfaches Low-Cost-Kabel einsetzen. Für größere Kabellängen empfiehlt es sich, gutes Satellitenkabel mit entsprechend geringer Dämpfung zu verwenden. Die Kabelverluste wirken sich weniger drastisch auf die Signalqualität, sondern vielmehr durch den entstehenden Spannungsabfall der Versorgungsspannung aus. Wird der maximale Strom benötigt (200 mA), kommt leicht ein Spannungabfall von 2 V und mehr zustande. Ab einem Spannungsabfall von über 4 V ist die Funktion der Schaltung nicht mehr gewährleistet. Deshalb sollte die Innenader (Seele) des Koaxkabels möglichst dick sein. Für die Verlegung im Haus, wo in der Regel maximal eine Kabellänge von 50 Meter benötigt wird, reicht auch Kabel mit einem Außendurchmesser von 4 mm völlig aus.

Um universelle Anschlussmöglichkei-

ten zu gewährleisten, erfolgt der Anschluss für die Videokamera über 2-polige Schraubklemmen. Die meisten Videokameramodule, aber auch viele Gehäusekameras, verfügen ohnehin über einen Stecker mit freiliegenden Drahtenden, die direkt mit den Schraubklemmen zu verbinden sind. Nachdem man die Kamera installiert und das Kabel verlegt hat sowie das Fernspeise-Netzteil angeschlossen ist, erfolgt die einmalige Einstellung des Betriebsstroms. Hierzu ist der Trimmer R 5, der auf der Rückseite des Fernspeisenetzteils zugänglich ist, zunächst auf Linksanschlag (100 mA) zu drehen. Da die meisten Videokameras einen Stromverbrauch von mehr als 100 mA aufweisen, reicht der mit R 5 eingestellte Strom noch nicht aus, um am Kameramo-

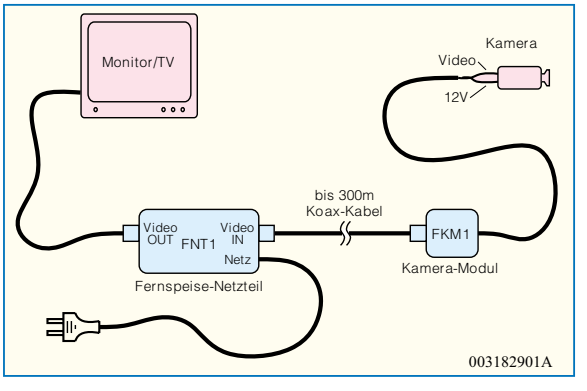

kontakt der BNC-Buchse muss **Bild 5: Anschlussschema der Video-Fernspeisung**

dul eine ausreichend hohe Betriebsspannung für die Kamera zur Verfügung zu stellen. Jetzt wird R 5 langsam im Uhrzeigersinn nach rechts gedreht und das Bild auf dem angeschlossenen Monitor oder dem TV-Gerät beobachtet. Sobald das Videobild in einwandfreier Bildqualität erscheint, wird die exakte Versorgungsspannung erzeugt. Weiteres Rechtsdrehen von R 5 bringt keine Verbesserung der Bildqualität mehr, sondern führt nur zu einem unnötigen Stromverbrauch. Wer die Einstellung genauer vornehmen möchte, für den gibt es auf der Platine des Kameramoduls den Testpunkt TP 1. Mit einem Multimeter wird die Spannung an TP 1 gegen Masse gemessen. Liegt die Spannung zwischen 0,5 und 1 V, ist die Einstellung von R 5 optimal.

Da die Videokameras oft unterschiedlich hohe Signalspannungen aufweisen, kann man mit dem Regler R 24 (Video-Pegel) eine Anpassung vornehmen. Liefert die Kamera ein Normsignal (1 Vss an 75 Ohm), wird R 24 auf Mittelstellung (0) gebracht. Je nach Bedarf kann der Videopegel verkleinert (-) oder vergrößert (+) werden. Die Kontrolle erfolgt auf dem angeschlossenen Bildschirm bei unter schiedlichen Lichtverhältnissen am Kamera-Überwachungsbereich. Tritt während des Betriebs ein Kurzschluß in der Verbindungsleitung auf, wird dies durch die blinkende<br>LED Error" signalisiert LED "Error" signalisiert.

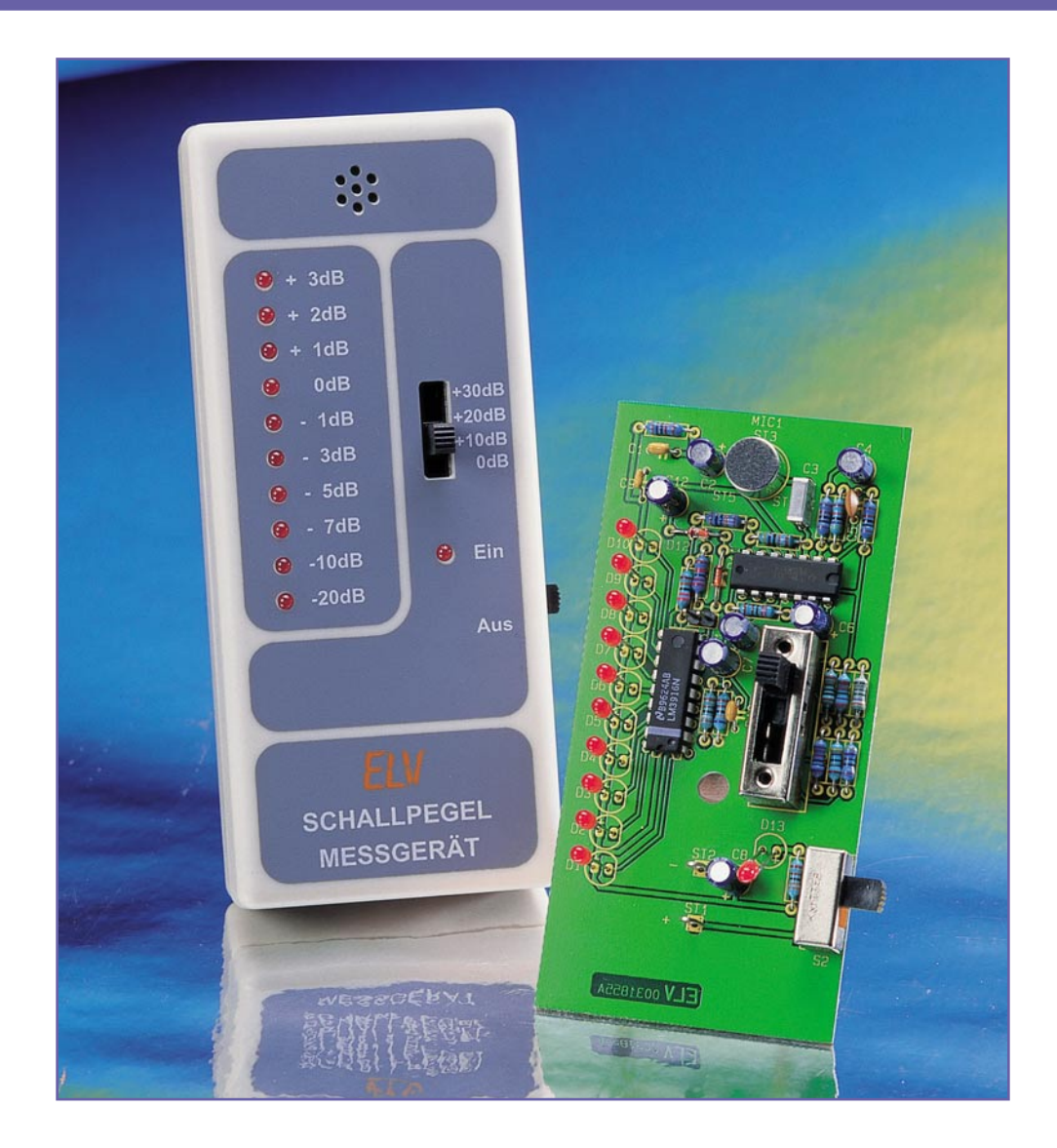

# **Mini-Schallpegelmessgerät**

*Handliches und preiswertes Schallpegelmessgerät mit integriertem Mikrofon für die schnelle, genaue und unaufwändige Erfassung von relativen Schallpegeln in einem weiten Bereich. Das Gerät ist vor allem für vergleichende Messungen, z. B. beim Einstellen von Surround- oder Auto-HiFi-Anlagen oder zur Lokalisierung von Störschallquellen, etwa an Maschinen und Fahrzeugen, geeignet. Die Anzeige des Schallpegels erfolgt über eine 10-stellige LED-Anzeige.*

# **Allgemeines**

Die Idee, ein solches Schallpegelmessgerät zu entwickeln, entstand tatsächlich beim Einrichten einer Surround-Anlage. Nahezu alle dieser Anlagen bieten für die Abstimmung der Lautsprecherstandorte und der einzelnen Kanäle die Möglichkeit, Testtöne abzustrahlen. Diese sind jedoch für die Analyse durch unsere Ohren offensichtlich oft ungeeignet, man merkt es daran, dass man sich mitten im schönsten Film dabei ertappt, wie man an den Einstellungen für die Kanäle "spielt". Auch die Einstellung für mehrere Hörplätze ist kaum objektiv möglich.

Das gleiche Problem, aufgrund der hier herrschenden akustischen Verhältnisse noch verschärft, hat man bei der Einrichtung einer Auto-HiFi-Anlage. Ein Einmessen direkt am Hörplatz ist hier eigentlich

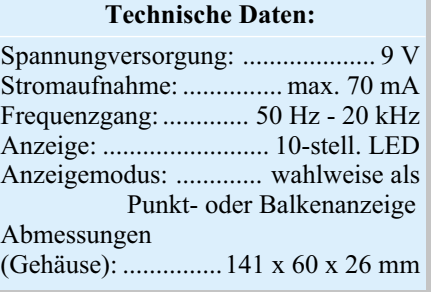

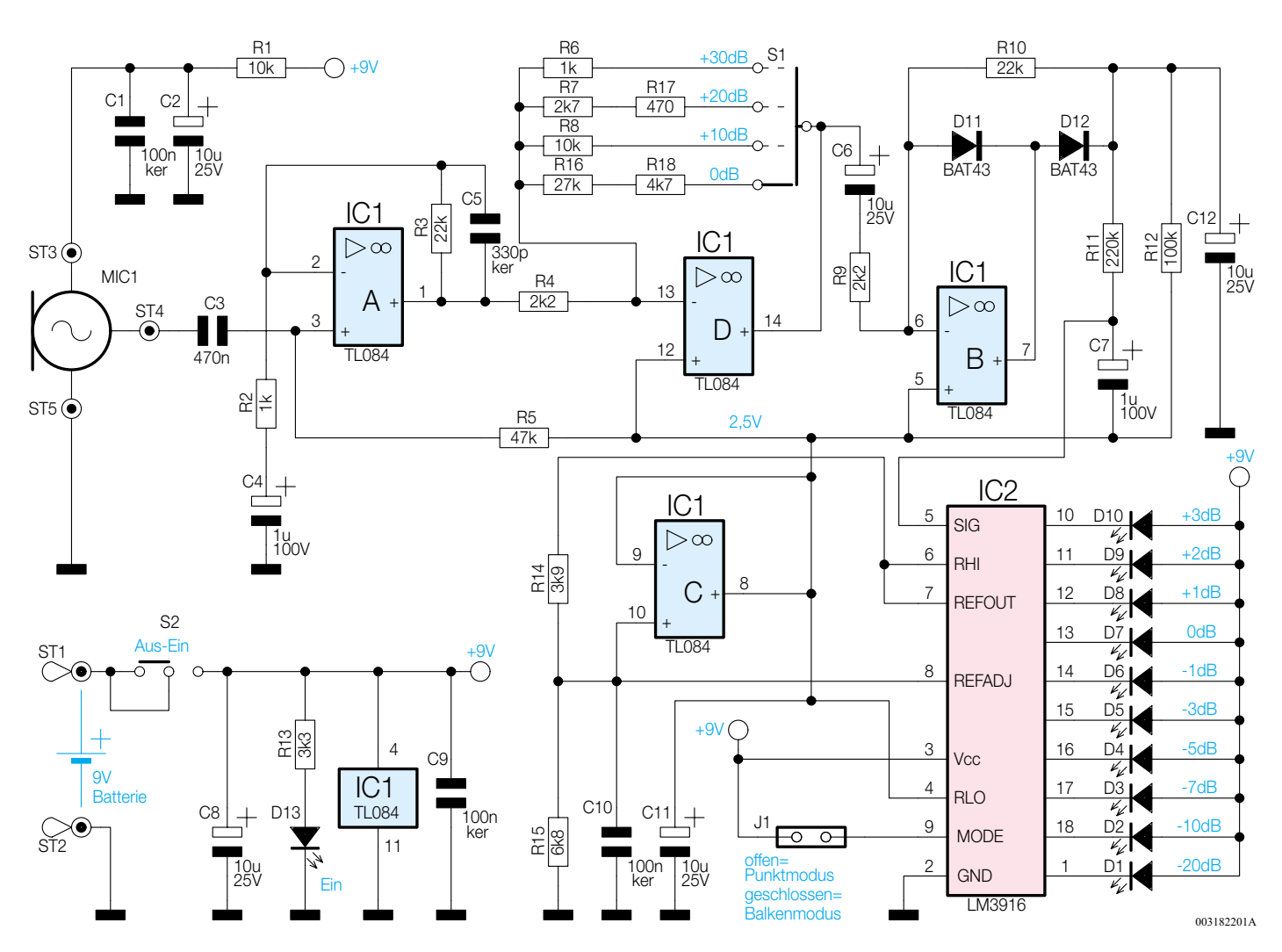

**Bild 1: Schaltbild des Mini-Schallpegelmessgerätes**

unerlässlich, bei der subjektiven Einstellung anhand von Hörtests ergibt sich zwangsläufig ein "Stochern im Nebel" - zu unterschiedlich fällt im täglichen Betrieb das anzuhörende Material aus.

Und schließlich - haben Sie schon einmal versucht, ein unbekanntes Störgeräusch an einer Maschine zu orten?

All dies und noch viele weitere denkbare

Anwendungsgebiete sind das Wirkungsfeld für einen solchen Schallpegelmesser, wie wir ihn hier vorstellen. Da wir lediglich eine quantitative

Bewertung des Schallereignisses anstreben, konnte der materielle Aufwand in sehr engen Grenzen gehalten werden, was sich im günstigen Preis niederschlägt.

Das Schallpegelmessgerät erlaubt die Ermittlung relativer Pegel, eignet sich also hervorragend für alle Anwendungen, bei denen es nicht auf die genaue Erfassung des absoluten Pegels, sondern auf eine vergleichende Bewertung unterschiedlicher Pegel ankommt.

Das in das Gerät integrierte Mikrofon

erhöht die Handlichkeit des Gerätes, es ist sofort ohne irgendwelche Steckverbindungen einsatzbereit.

# **Schaltung**

Die Schaltung des Mini-Schallpegelmessgerätes ist in Abbildung 1 dargestellt. Als Schallaufnehmer dient die Mikrofonlung der Verstärkung über den vierstufigen Schalter S 1. Der Verstärkungsfaktor ist so gewählt, dass sich eine Abstufung in 10-dB-Schritten ergibt.

 Die notwendige weitere Verstärkung für den Anzeigetreiber erfolgt mit dem nachgeschalteten IC 1 B mit Zusatzbeschaltung, der gleichzeitig die Gleichrichtung der Signalspannung vornimmt.

> Über den Tiefpass R 11/C 7 gelangt die gleichgerichtete Signalspannung an den Eingang Pin 5 des Anzeigentreibers IC 2 vom Typ LM3916.

kapsel MIC1, die bereits mit einem integrierten Verstärker ausgestattet ist. Die Versorgungsspannung für das Mikrofon wird über den Widerstand R 1 und ST 3 zugeführt und mit C 1 und C 2 gesiebt. Das NF-Signal gelangt über ST 4 und den Koppelkondensator C 3 auf den Eingang (Pin 3) des ersten OP IC 1 A. An dessen Ausgang (Pin 1) liegt das um den Faktor 23 verstärkte Signal an.

Die folgende Verstärkerstufe, gebildet von IC 1 D, erlaubt die definierte Einstel-

IC 2 steuert in Abhängigkeit von der Eingangsspannung (Pin 5) zehn Leuchtdioden (D 1 bis D 10) an. Der Anzeigebereich ist logarithmisch (-20 dB bis +3 dB) aufgeteilt. Mit dem Jumper J 1 kann der Anzeigemodus gewählt werden. Ist J 1 offen (nicht gesteckt), dann erfolgt die Ansteuerung im Punktmodus, d. h. es leuchtet immer nur eine LED auf. Im umgekehrten Fall, also, wenn J 1 geschlossen ist, werden die LEDs im Balkenmodus angesteuert, wie man es von einer VU-Anzeige

# 64 ELVjournal 3/00

*Ideal zum Lokalisieren von Störquellen oder zum Justieren einer Dolby-Surround-Anlage*

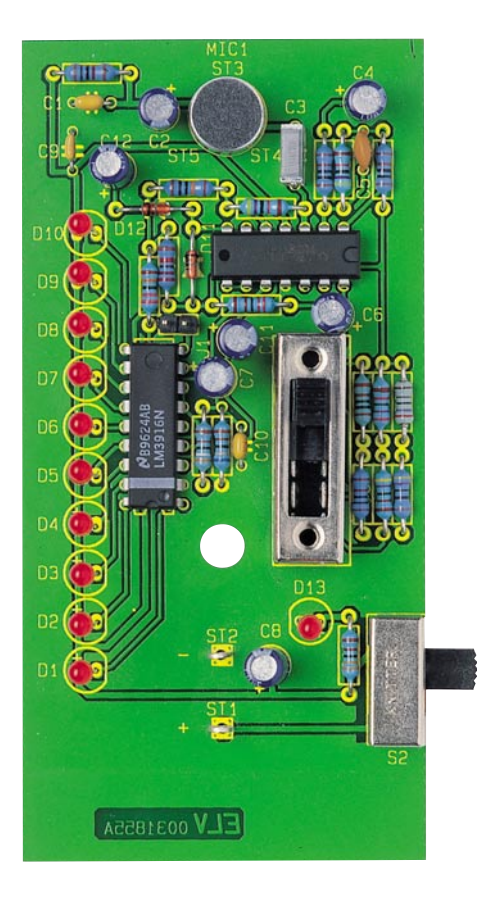

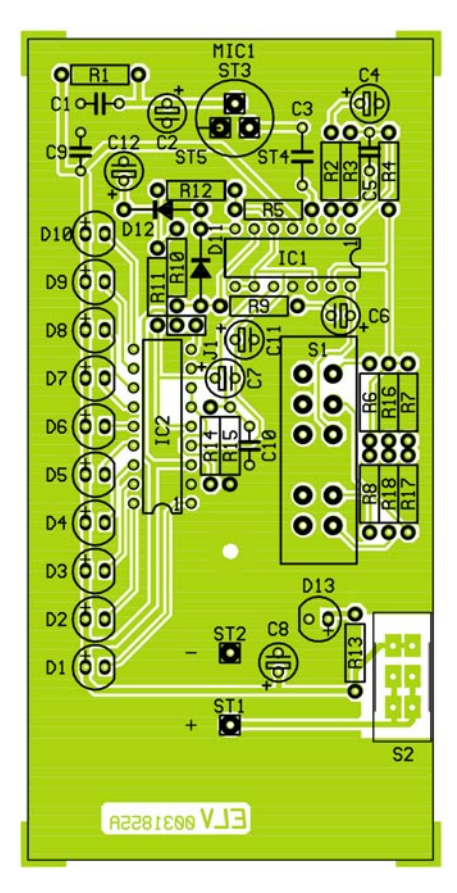

her kennt. Allerdings ist die Stromaufnahme der Schaltung in diesem Betriebsmodus sehr viel höher als im Punktmodus (max. 70 mA).

Eine interne Spannungsreferenz von IC 2 stellt zwischen den Pins "REFOUT" und "REFADJ" eine genaue Spannung von 1,25 V zur Verfügung. Durch das Teilerverhältnis der Widerstände R 14 und R 15 stellt sich an Pin 7 (REFOUT) eine Spannung von genau 2,5 V ein (gemessen gegen Masse). Diese Spannung gelangt unter an-

derem auf den Eingang (Pin 10) des Spannungsfolgers IC 1C. Die Spannung am Ausgang (Pin 8) des Spannungsfolgers dient der Schaltung so als Referenzpegel (virtuelle Masse).

Die Betriebsspannung für die Schaltung liefert eine 9-V-Blockbatterie. Sie wird mittels eines Schalters (S 2) ein- bzw. ausgeschaltet.

Die Leuchtdiode D 13 zeigt den Betriebszustand des Gerätes an.

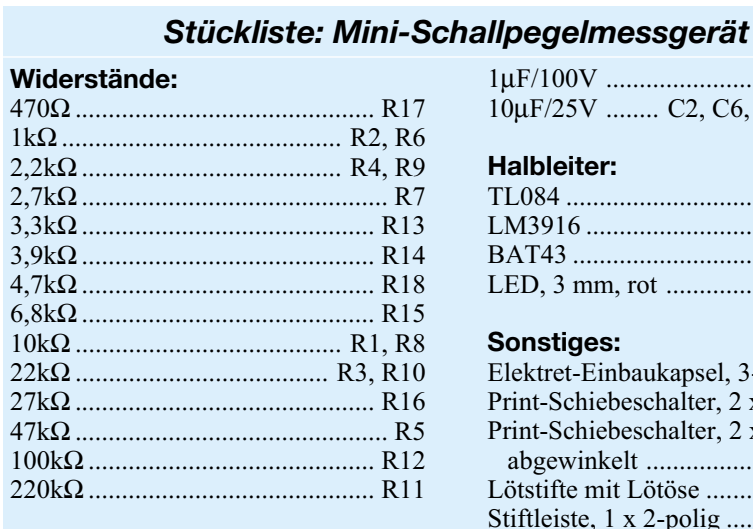

# **Kondensatoren:**

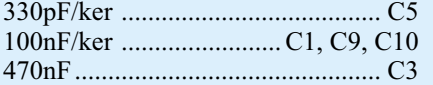

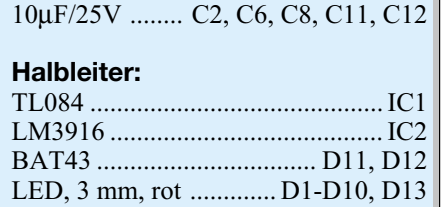

1µF/100V ................................ C4, C7

# **Sonstiges:**

Elektret-Einbaukapsel, 3-pol. .... MIC1 Print-Schiebeschalter, 2 x 4 x um....S1 Print-Schiebeschalter, 2 x um, abgewinkelt ..................................S2 Lötstifte mit Lötöse ............. ST1, ST2 Stiftleiste, 1 x 2-polig ...................... J1 1 Jumper 1 9-V-Batterieclip 1 Softline-Gehäuse, grau, bedruckt und bearbeitet

**Ansicht der fertig bestückten Platine des Mini-Schallpegelmessgerätes mit zugehörigem Bestückungsplan**

# **Nachbau**

Der Nachbau erfolgt auf einer einseitigen Platine und kommt ohne Abgleicharbeiten aus.

Anhand der Stückliste und des Bestükkungsplans beginnen wir die Bestückungsarbeiten mit dem Einsetzen der niedrigen Bauteile (Widerstände, Dioden usw.), gefolgt von den höheren bzw. mechanischen Bauteilen. Entsprechend dem Rastermaß sind die Bauteile abzuwinkeln und anschließend in die dafür vorgesehen Bohrungen zu stecken.

Auf der Platinenunterseite werden die Anschlüsse verlötet und überstehende Drahtenden mit einem Seitenschneider abgeschnitten, ohne die Lötstelle dabei selbst zu beschädigen.

Bei den Halbleitern sowie den Elkos ist unbedingt auf die richtige Einbaulage bzw. Polung zu achten. Auch das Platinenfoto gibt hierzu Hilfestellung.

Die Leuchtdioden weisen auf der Katodenseite ein abgeflachtes Gehäuse auf (siehe Bestückungsplan). Sie sind so einzusetzen, dass zwischen LED-Oberkante und Platine ein Abstand von 18 mm entsteht.

Zum Abschluss der Bestückung erfolgt das Einsetzen der beiden Schiebeschalter sowie der Lötstifte. Der Batterieclip für die 9-V-Blockbatterie wird wie folgt angeschlossen: rotes Kabel an ST 1 und schwarzes Kabel an ST 2.

Nach dem Einsetzen der Platine in das Gehäuseunterteil und dem anschließenden Aufsetzen des Gehäuseoberteils (dabei müssen alle Leuchtdioden bündig in den zugehörigen Gehäuselöchern stehen) sowie dem Verschrauben von Ober- und Unterteil ist der Nachbau abgeschlossen.

Im Einsatz stellt man zunächst anhand des vorhandenen Grundpegels mit dem Schiebeschalter die Verstärkung ein und liest dann entsprechend die LED-Skala ab. Über- oder unterschreitet der zu messende Pegel den aktuellen Anzeigebereich der LED-Skala, so ist jeweils eine geringere oder höhere Grundverstärkung einzustellen.

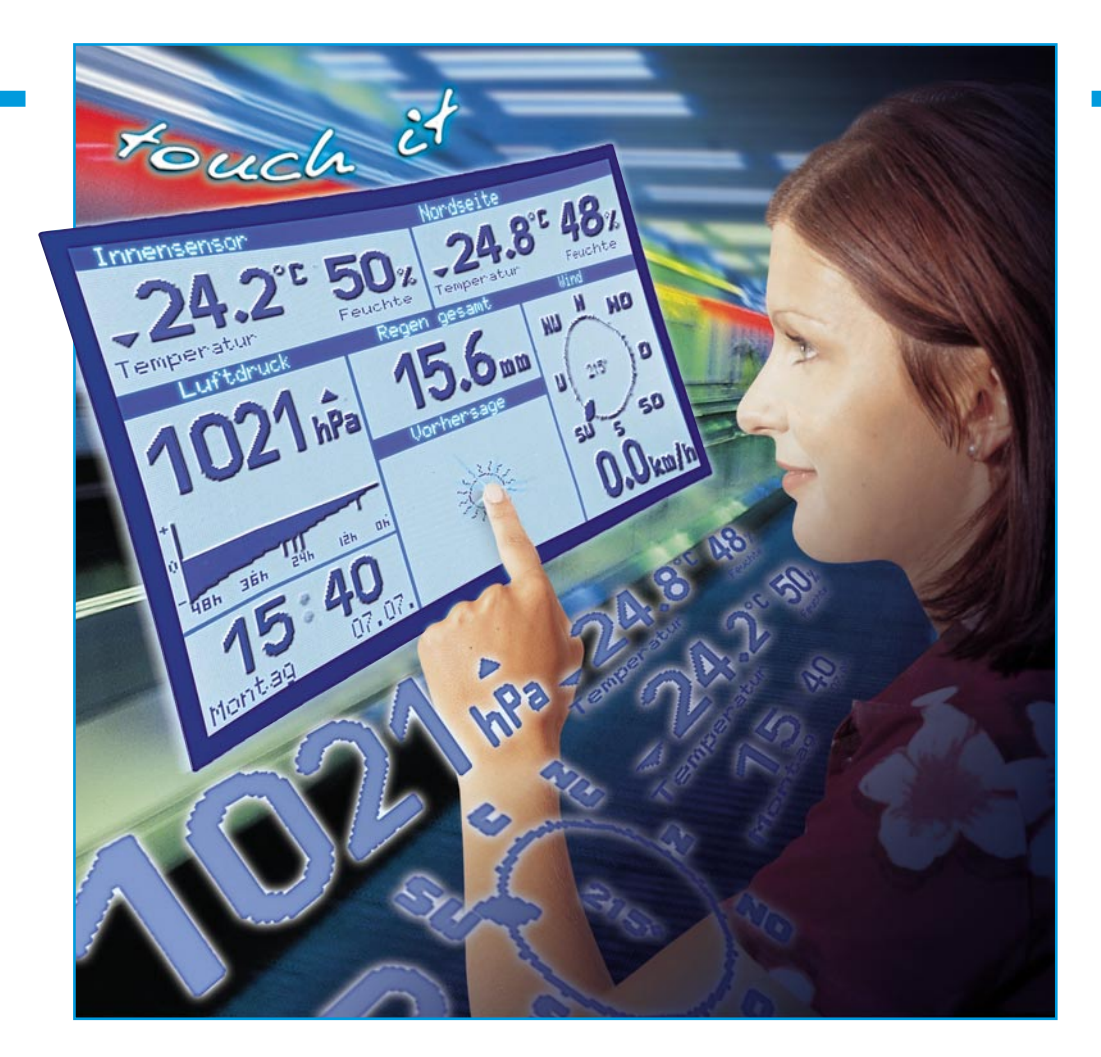

# **Wetter auf Fingertipp - ELV-Touch-Screen-Wetterstation WS 3000 Teil 2**

*Die Touch-Screen-Wetterstation WS 3000 läutet eine neue Ära bei der Funktionalität und dem Bedienkonzept professioneller Wettermesstechnik ein. Dominiert durch die große, blau hinterleuchtete Flüssigkristallanzeige, fällt diese Wetterstation vor allem dadurch auf, dass jegliche herkömmliche Bedienelemente entfallen - man bedient das Gerät einfach über den berührungsempfindlichen Bildschirm. Nachdem wir uns im ersten Teil der Technik der Wetterstation und den zugehörigen Sensoren gewidmet haben, beschäftigen wir uns im zweiten Teil weiter mit den vielfältigen Funktionen des Systems.*

# **Funktionswahl auf Fingertipp**

Am Abschluss des ersten Teils konnten wir ja gewissermaßen als Vorausschau noch einen kurzen Blick auf die Hauptanzeige werfen, die in Abbildung 4a der Anschaulichkeit halber noch einmal gezeigt ist.

Die Wetterstation wird so ausgeliefert, dass sie sofort nach der Inbetriebnahme ohne weitere Einstellungen betriebsfähig ist. Beim Einschalten der Stromversorgung wird nicht nur die Wetterstation selbst,

sondern auch der DCF-77-Empfänger aktiviert, so dass nach kurzer Zeit die aktuelle Zeit sowie Datum und Wochentag zur Verfügung stehen und im Uhrzeit-Fenster unten links auf dem Display erscheinen. Diese Daten sind sehr wichtig für die Berechnung der Voraussage- und Statistikfunktionen.

Da die Station keinen internen Sensor enthält, muss zumindest der Innensensor S 2000 ID bereits in Betrieb sein. Er allein liefert Daten über den Luftdruck, der die wichtigste Grundlage für die Voraussageund Luftdruckstatistik-Funktion bildet. Alle weiteren Sensoren sind bei Bedarf

nach und nach zurüstbar.

Nach dem Einschalten kann man nun per Fingertipp bequem alle "hinter" der Hauptanzeige liegenden Menüs erreichen. Logischerweise sollte man damit bei den Grundeinstellungen des Gerätes beginnen.

# **Grundeinstellungen**

Durch Antippen des Uhrzeit-Anzeigefeldes gelangt man in das Einstellmenü

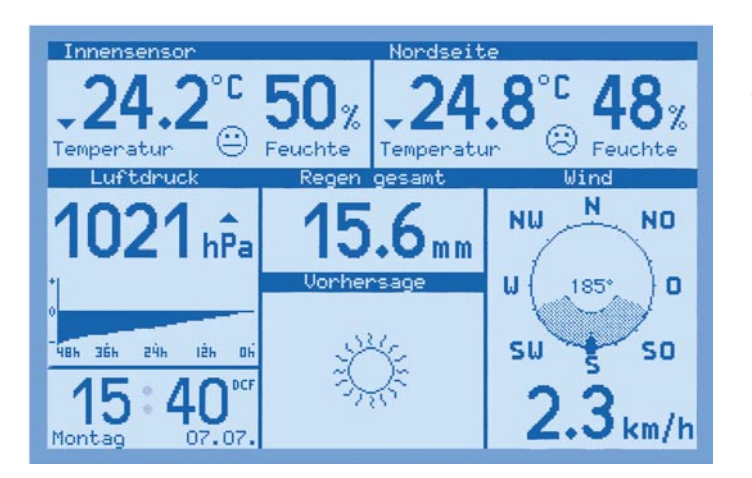

(Abbildung 5), über das alle wichtigen Einstellfunktionen der Wetterstation erreichbar sind.

#### **Werte löschen**

Die Felder "alle MIN-Werte, MAX-Werte, Verläufe löschen" ermöglichen die zentrale Löschung der gespeicherten Minimal- und Maximalwerte sowie der gespeicherten Wetterverläufe.

#### **Verwaltung der Sensornamen**

Über das Feld "Verwaltung der Sensornamen" kann der Nutzer für jeden Wettersensor, ausgenommen Regen- und Windsensor, einen individuellen, bis zu 24 Zeichen langen Namen vergeben - "Nordseite" lässt sich eben auch für "nicht Eingeweihte" schneller zuordnen als "Außensensor 1". Auch hier (Abbildung 6) genügt das Berühren des jeweiligen Feldes und es erscheint eine virtuelle Tastatur (Abbildung 7), über die der zugehörige Text eingegeben wird. Die Taste "Zeichensatz wechseln" ermöglicht dabei sogar den Wechsel zwischen Groß- und Kleinschreibung, die Eingabe von Sonderzeichen und Ziffern. Insgesamt sind so 94 unterschiedliche Zeichen, einschließlich Leerzeichen, verfügbar.

# **Uhrzeit manuell einstellen**

In das Einstellmenü zurückgekehrt, kann

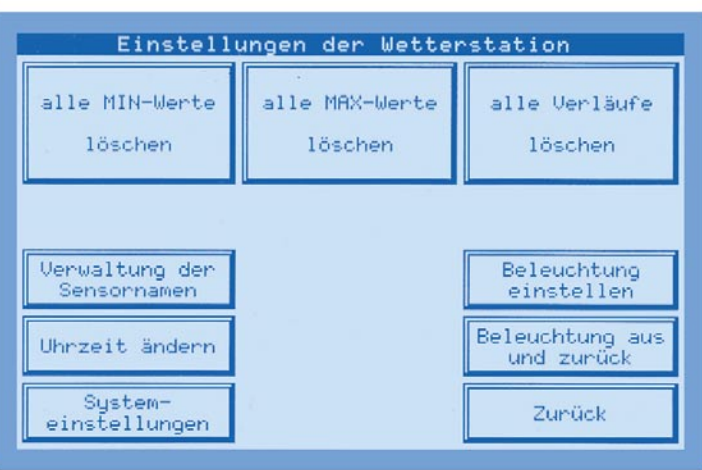

**Bild 4a: Das Haupt-Anzeigefenster der Wetterstation**

man über das Feld "Uhrzeit ändern" die Uhrzeit manuell einstellen (Abbildung 8). Dies kann erforderlich werden, wenn die Wetterstation an einem Ort betrieben wird, an dem ein Empfang des DCF 77-Langwellensenders Mainflingen bei Frankfurt/ Main nicht möglich ist, etwa bei einer Entfernung von mehr als 1500 km oder bei

**Bild 6: Komfortable Sensorverwaltung: von hier aus sind für jeden Sensor, ausgenommen Wind und Regen, individuelle Namen vergebbar.**

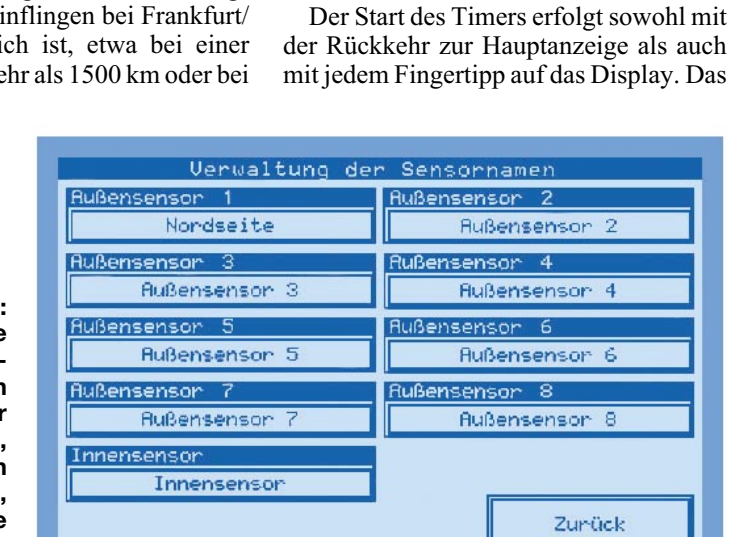

extrem ungünstigen Empfangsverhältnissen. Dann läuft die Uhr als genaue Quarzuhr.

Wenn gewünscht, ist hier auch die automatische, tägliche Synchronisierung der internen Uhr mit dem DCF 77-Sender deaktivierbar. Das kann z. B. erforderlich

> **Bild 5: Von hier aus erreicht man alle Grundeinstellungen der Wetterstation.**

heißt, die Beleuchtung wird immer dann abgeschaltet, wenn man innerhalb der eingestellten Zeit das Display nicht berührt. Setzt man die Funkfernbedienung ein, auf die wir später noch näher eingehen werden, schaltet sich die Beleuchtung bei jedem Funkbefehl wieder ein.

werden, wenn man das Gerät in einer anderen europäischen Zeitzone, etwa in Groß-

Das große Flüssigkeitsdisplay soll unter möglichst allen Umständen, also auch bei Dunkelheit, gut und weithin ablesbar sein. Dazu ist es angenehm blau hinterleuchtet und die Anzeigen sind möglichst groß

Über das Feld "Beleuchtung einstellen" des Einstellmenüs erreicht man die Beleuchtungssteuerung (Abbildung 9). Hier kann man bis zu drei Ein- und Ausschaltzeiten (tägliche Wiederholung) für die

Daneben ist auch die Programmierung eines Timers möglich, der die Beleuchtung nach der einstellbaren Zeitspanne abschal-

**Die Beleuchtungssteuerung**

britannien, betreibt.

ausgeführt.

tet.

Beleuchtung einstellen.

Schließlich ist im Einstellfeld ..Beleuchtung" auch die nahezu stufenlose Helligkeitseinstellung der Beleuchtung möglich.

Bleibt noch zu erwähnen, dass über das Einstellmenü auch das manuelle Ausschalten der Beleuchtung mit automatischer Rückkehr zur Hauptanzeige möglich ist. Das Einschalten erfolgt dann je nach Programmierung zum programmierten Zeitpunkt bzw. bei der nächsten Bedienung.

Damit kann man die Beleuchtung des Displays sehr flexibel und an seine individuellen Gewohnheiten angepasst (etwa Arbeits- und Nachtzeit) programmieren, zumal die Hintergrundbeleuchtung auch der stromintensivste Verbraucher des Systems ist.

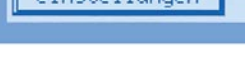

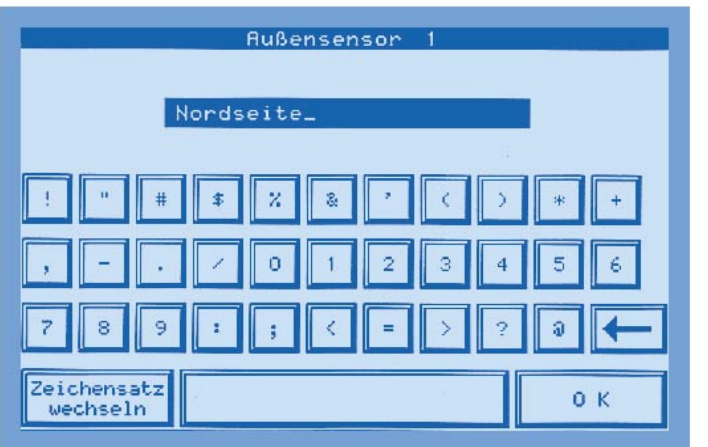

# **Systemeinstellungen**

Letztlich bietet das Einstellmenü noch den Button "Systemeinstellungen". Hier kann man nacheinander zwei weitere Menüs aufrufen (Abbildung 10), über die zahlreiche Grundparameter der Wetterstation einstell- bzw. justierbar sind.

So ist hier zunächst eine erneute, manuell ausgelöste Synchronisation der Funkuhr möglich, die normalerweise fest eingestellten Adressen von Innen-, Regen- und Windsensor sowie der Hauscode der Funkfernbedienung sind empfangsseitig modifizierbar. Letztere Möglichkeiten können zur Anwendung kommen, wenn etwa mehrere Systeme auf relativ kleinem Raum betrieben werden. Dann sind die werksseitig eingestellten Codes der erwähnten Sensoren und der Funkfernbedienung modifizierbar. Dieser Fall wird zwar selten vorkommen, aber es ist durchaus möglich, dass Probleme auftreten, wenn etwa der Nachbar das gleiche System betreibt oder man eine zweite Funkfernbedienung, die ja auch für die Haussteuerung mit dem ELV-FS-10-Funkfernschaltsystem zum Einsatz kommt, im Haus benutzt.

Besonders interessant ist sicher auch das rechte Anzeigefeld "letzter Empfang...".

Es bietet eine komplette Übersicht über die Zeitpunkte, zu denen der entsprechen-

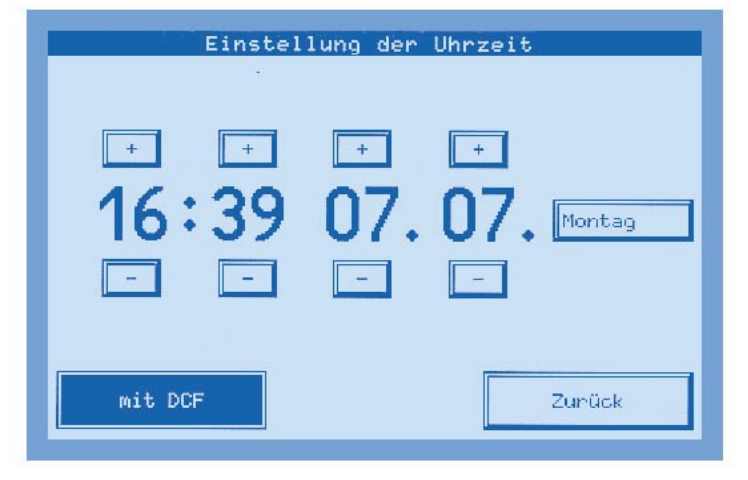

**Bild 7: So bequem kann man die Sensornamen vergeben: virtuelle Tastatur mit 3 Ebenen.**

de Sensor des Systems das letzte Mal empfangen wurde. So kann man z. B. Störungen sehr genau lokalisieren, da die Sensoren ja bekanntermaßen alle 3 Minuten ihr Signal aussenden. In der später besprochenen Wetterstatistik tauchen übrigens solchung der Regenmenge pro Wippenumschlag des Regenmengenmessers vornehmen. Im Normalfall sollte die werksseitig vorgenommene und bereits sehr genaue Einstellung nicht verändert werden, jedoch ist die Eichung bei sehr hohen Genauigkeitsanforderungen im professionellen Bereich jederzeit erneut vornehmbar. Wie das erfolgt, beschreibt das mitgelieferte Handbuch sehr detailliert. Auch die Anpassung der Luftdruckanzeige an die absolute Höhe des Innensensor-Standorts über dem Meeresspiegel ist hier möglich. So hat man dann später stets eine genaue Anzeige des absoluten Luftdrucks am konkreten Standort zur Verfügung. Die Grundeinstellung ist 0 m ü. N. N., also Meeresspiegelhöhe.

Wem die Windrose in der Hauptanzeige mit der Hauptrichtung Norden nach oben nicht gefällt, der hat auf dieser Einstellseite die Möglichkeit, auch z. B. Süden nach oben zu stellen. Die Grafik wird

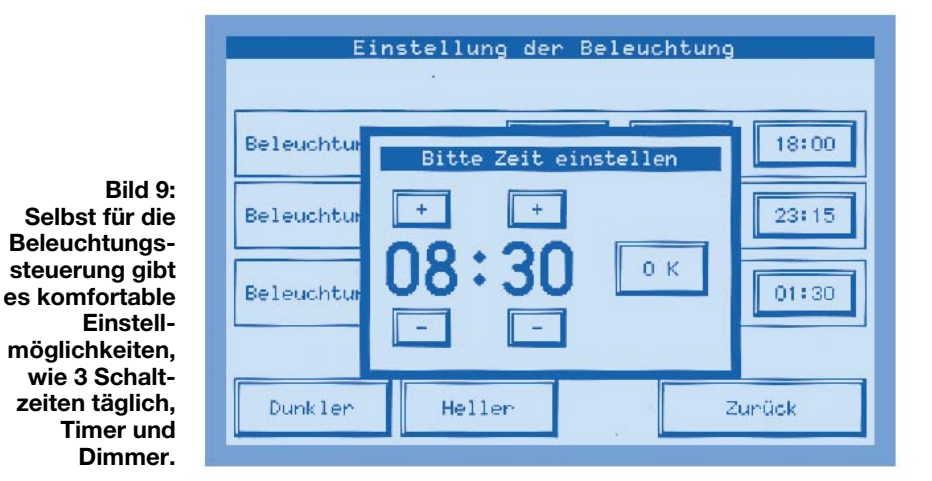

che Empfangsstörungen ebenfalls als Lükke im Kurvenverlauf auf.

Geht man schließlich auf die darauf folgende Seite, so bieten sich weiter verfeinerte Einstellmöglichkeiten. Da ist zunächst möglich, die Version des eigenen Regenmengenmessers einzustellen (derzeit 1.1 oder 1.2).

Weiter kann man hier eine genaue Ei-

**Bild 8: Das Einstell-Fenster für Uhrzeit, Datum und Wochentag sowie Aktivierung/ Deaktivierung des DCF-Empfangs**

dann entsprechend in 22,5 Grad-Schritten gedreht.

Schließlich ist hier eine komplette Neuinitialisierung der Wetterstation möglich, wobei alle eingestellten Daten auf die werksseitig gesetzten Werte eingestellt und alle gespeicherten Daten verloren gehen.

Damit sind alle möglichen Grundeinstellungen besprochen, weitere Einstellungen erfolgen dann bei den jeweiligen Messgrößen.

Das Ganze dauert nur wenige Minuten und macht sich durch einen im späteren Alltag deutlich erhöhten Bedienkomfort und genauere Datenausgabe bezahlt.

Kommen wir damit nach Rückkehr auf die Hauptanzeige zu den eigentlichen Wetteranzeigen.

# **Temperatur- und Luftfeuchtemessung**

Die zwei oberen Anzeigefelder sind der gleichzeitigen Anzeige von zwei der insgesamt 9 möglichen Temperatur- bzw. Temperatur-/Feuchtesensoren vorbehalten. Die Zuordnung der Sensoren zu den An-

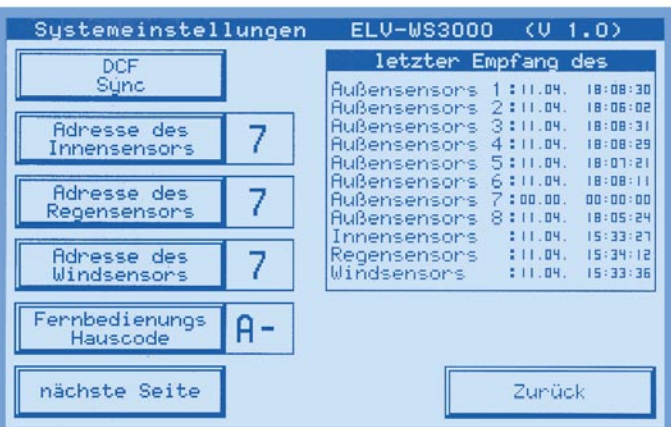

**Bild 10: Die Systemeinstellungen: Hier sind wichtige Grundeinstellungen ebenso möglich wie eine manuelle Initialisierung von Funkuhr und Gesamtsystem, aber auch der Überblick über Sensorausfälle.**

zeigen kann über das noch später besprochene Untermenü beliebig erfolgen, wobei der für den Betrieb der Station unbedingt erforderliche Innensensor S 2000 ID einem der beiden Anzeigefelder zugeordnet werden muss. Denn er enthält den Luftdrucksensor, dessen Daten wiederum unabdingbar für die Ermittlung des Wetterverlaufs bzw. die daraus folgende Wettervorhersage sind.

In den Anzeigefeldern werden jeweils sowohl die Temperatur als auch, soweit vom eingesetzten Sensor erfasst, die zugehörige relative Luftfeuchte dargestellt. Die Temperaturtendenz (fallend/steigend) wird durch kleine Pfeilsymbole vor der eigentlichen Temperaturanzeige ebenso grafisch dargestellt wie ein Komfortzonenindikator, der bei bestimmten Temperatur-/Luftfeuchtekonstellationen anzeigt, ob klassisches Wohlfühlklima im überwachten Raum herrscht oder nicht.

Aus der Hauptanzeige heraus gelangt man durch Antippen eines der beiden Anzeigefelder in das zugehörige Sekundärmenü (Abbildung 11). Hier erfolgt die Datenanzeige noch weit detallierter, dazu kommen einige Statistikfunktionen und Auswahlmöglichkeiten für die Anzeige.

Neben der aktuellen Anzeige analog zur Hauptanzeige mit Temperatur, zugehöriger Luftfeuchte, Temperaturtendenz und Komfortzonenindikator findet man hier Anzeigefelder für die Minimal- und Maxi-

maldaten beider Messgrößen inklusive zugehörigem Datum und Zeitpunkt des Auftretens des Extremwertes. Über eine (Berührungs-) Schaltfläche (Button) sind diese Daten löschbar, so dass ein neuer Erfassungszyklus beginnen kann.

Weitere Buttons ermöglichen die Auswahl der Anzeige als Temperatur, Tauperatur des entsprechenden Raumes in diesen gebracht, so schlägt sich die Luftfeuchtigkeit auf dem Gegenstand als Feuchtigkeit nieder (der Gegenstand wird betaut). Dies kann zum Beispiel bei Videorecordern zu großen Schäden führen, wenn die Kopftrommel im Wohnzimmer betaut (weil sie aus dem "Kalten" ins "Warme" gebracht wurde) und gleich ein Video-Band abgespielt werden soll. Das Video-Band klebt dann an der Kopftrommel fest und es entsteht "Bandsalat" im Recorder.

Die Windchill-Äquivalent-Temperatur wird landläufig auch als empfundene Temperatur bezeichnet. Sie ist eine fiktive Temperatur, die vom Menschen statt der realen Temperatur unter bestimmten Bedingungen empfunden wird und z. B. bei niedrigen Temperaturen herangezogen werden kann, wie wohl man sich bei bestimmten Temperaturen, Windgeschwindigkeiten und entsprechend angepasster Bekleidung fühlt. Diese Bedingungen sind eine Temperatur unter 33˚ C und eine Windgeschwin-

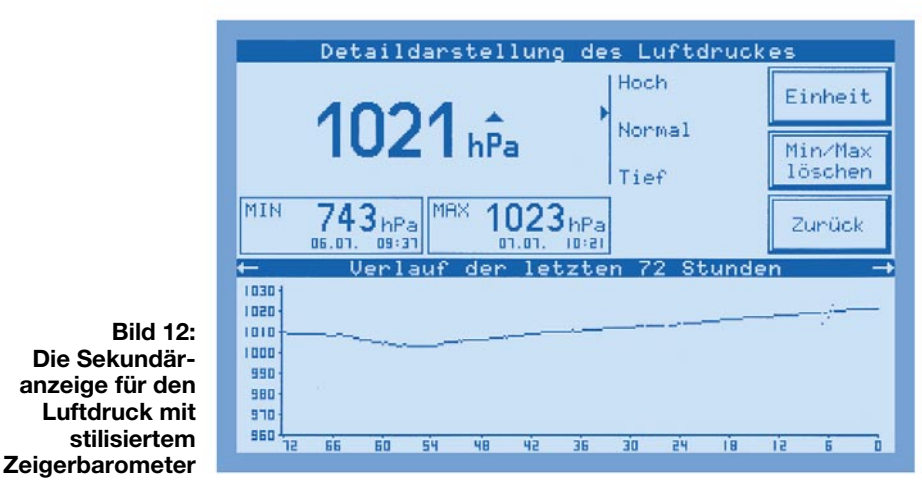

punktanzeige oder Windchill-Äquivalent-Temperatur.

Der Taupunkt ist ein Temperaturwert, der sich aus der aktuellen Temperatur und Luftfeuchte ergibt. Bei Erreichen dieses Temperaturwertes beginnt die Kondensation der Luftfeuchte, die sog. Betauung. Wird zum Beispiel ein Gegenstand mit einer Temperatur unter der Taupunkt-Tem-

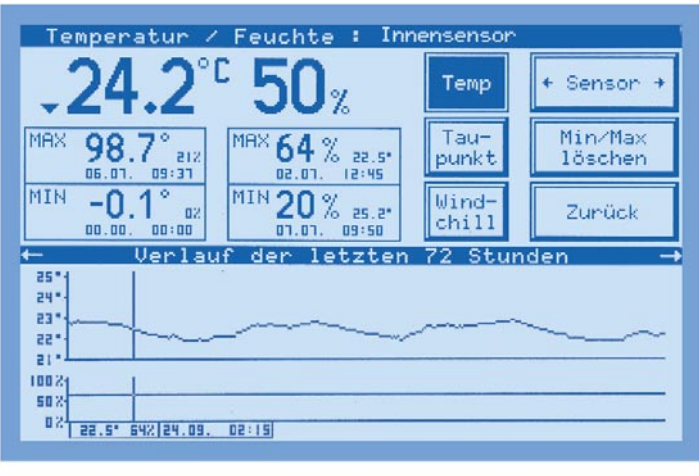

**Bild 11: Das zur Temperaturund Luftfeuchtemessung zugehörige Sekundärdisplay ist vor allem für statistische Angaben, aber auch für die Konfiguration vorgesehen.**

digkeit über 2,6 m/s. Windchill ist als Abkühlungseffekt der unbekleideten Haut bei angenommenen konstanten 33˚ C Hautoberflächentemperatur definiert.

Die empfundene Temperatur ist näherungsweise vergleichbar mit der sog. gefühlten Temperatur, die zusätzlich u. a. noch die Strahlungseinwirkung der Sonne, die Lichtreflexion der Wolken, die Lichtwellenlänge usw. berücksichtigt.

Doch zurück zur Detailanzeige für Temperatur/Luftfeuchte. Der Button "Sensor" ermöglicht die Auswahl zwischen den installierten Funk-Temperatur- bzw. Funk-Temperatur-/Luftfeuchtesensoren und damit deren Zuordnung zum jeweiligen Anzeigefeld der Hauptanzeige.

Besonders interessant ist wohl das Anzeigefeld in der unteren Hälfte. Hier wird der Verlauf der erfassten Werte innerhalb der letzten 72 Stunden grafisch dargestellt. Die obere Kurve zeigt den Temperaturverlauf, die untere Kurve den Luftfeuchteverlauf (sofern der ausgewählte Sensor die Luftfeuchte erfasst). Der Clou dieser Darstel-

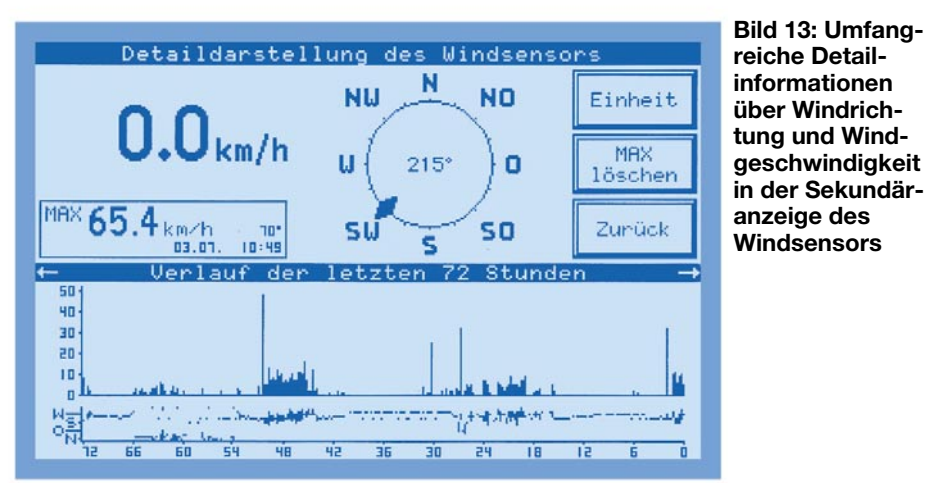

lung ist der durch einfachen Fingerdruck auf das Cursorbedienfeld bewegliche Cursor, der eine detaillierte Abtastung der dargestellten Verläufe erlaubt. Die zu den abgetasteten Punkten der Kurven gehörigen Werte werden mit zugehöriger Zeit und Datum ganz unten im Display angezeigt.

# **Luftdruck und Luftdruckverlauf**

Links in der Mitte der Hauptanzeige finden wir das Luftdruck-Anzeigefenster. Hier erfolgt zunächst die Anzeige des aktuellen Luftdrucks, rechts daneben über der Einheitsanzeige sieht man zusätzlich ein Tendenzsymbol, das die Tendenz der Luftdruckentwicklung anzeigt (gleichbleibend, steigend, stark steigend, fallend, stark fallend).

Darunter erscheint eine grafische Anzeige der Luftdruckveränderungen der letzten 48 Stunden mit negativer bzw. positiver Tendenz gegenüber dem aktuellen Luftdruckwert. Die Anzeige wird natürlich ständig mit jedem Eintreffen eines neuen Messwerts neu berechnet und aktualisiert. So kann man auf einen Blick die Wetterentwicklung erfassen.

Bei Berührung des Anzeigefeldes erscheint eine Sekundäranzeige (Abbildung 12), die der bei Temperatur/Luftfeuchte beschriebenen stark ähnelt. Wie dort sieht man eine Wiederholung der Hauptanzeige,

darunter Anzeigefelder für Min- und Max-Wert des Luftdrucks inklusive des exakten Zeitpunkts des Auftretens der Extremwerte.

Die Anzeige "Hoch/Normal/Tief" ist eine kleine optische Referenz an die herkömmliche "Ührenanzeige" des Luftdrucks Umschaltung der Maßeinheit (wahlweise mmHg oder hPa) sowie den bereits bekannten Button für das Löschen des Min-/ Max-Speichers für die Luftdruckanzeige.

In der unteren Displayhälfte befindet sich eine grafische Verlaufsanzeige für den Luftdruck der letzten 72 Stunden. Und auch hier können die konkreten Werte zu jedem Zeitpunkt innerhalb dieser 72 Stunden mittels des bereits beschriebenen Cursors detailliert abgerufen werden.

# **Windrichtung/Windgeschwindigkeit**

Das dominierende Anzeigefeld auf der rechten Seite der Hauptanzeige gehört der Windmessung. Hier bildet eine stilisierte, wie beschrieben auch drehbare, Windrose einen Blickfang. Sie zeigt die aktuelle Hauptwindrichtung ebenso an wie die Nebenwindrichtungen bei wechselnden Winden (schraffiertes Feld in Abbildung 4a). In der Mitte der Windrose wird die Hauptwindrichtung nochmals numerisch ange-

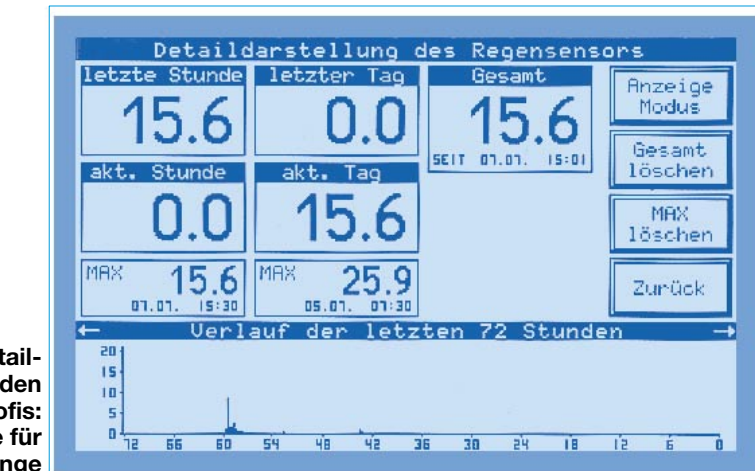

**Bild 14: Detailliert wie bei den Wetter-Profis: die Anzeige für die Regenmenge**

(Zeigerbarometer) mit der verbalen Beschreibung "Hochdruck", "Tiefdruck" und "Normaler Luftdruck" und hat genau die gleiche Bedeutung wie beim erwähnten Zeigerbarometer. Dessen verstellbarer Tendenzzeiger ist gewissermaßen das Pendant zur Verlaufsgrafik in der Hauptanzeige.

Rechts finden wir einen Button für die

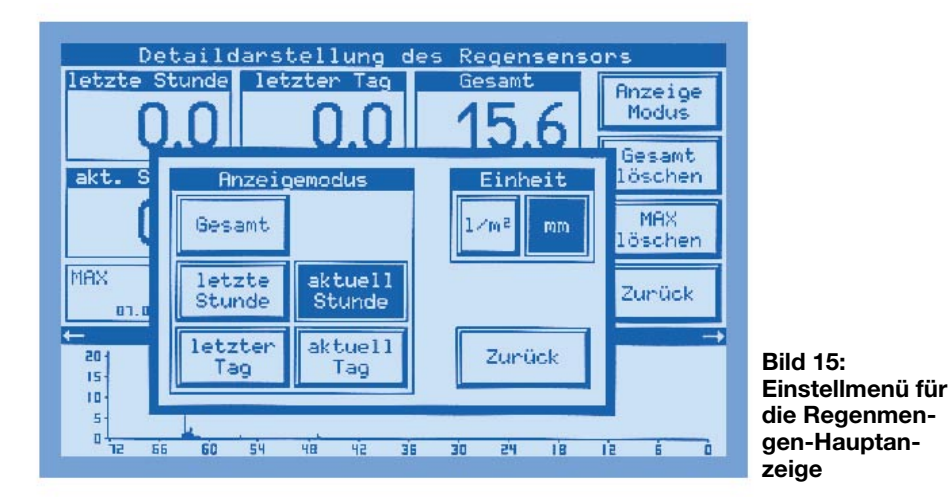

zeigt. Unterhalb der Windrose erfolgt die Anzeige der Windgeschwindigkeit in der wählbaren Einheit, hier in den meist (an Land) üblichen Kilometern pro Stunde.

Nach Berühren des Wind-Anzeigefeldes gelangt man auch hier auf eine Sekundäranzeige (Abbildung 13), die neben den beschriebenen Daten des Hauptanzeigefensters den im Überwachungszeitraum erfassten Maximalwert nebst zugehörigem Datum und der Zeit mitteilt. Rechts der obligatorische Button für das Löschen des Maximalwertspeichers sowie der für die Einstellung der gewünschten Anzeigeeinheit (m/s; km/h; Knoten; Beaufort).

Unten im Display finden wir wieder die Verlaufsanzeige für die letzten 72 Stunden, getrennt nach Windstärke (obere Kurve) und Windrichtung. Selbstverständlich ist wieder die mögliche Detailauswertung mit dem Cursor.

# **Regenmengenmessung**

Die Regenmengenmessung stellt nicht nur hohe Anforderungen an die eigentliche

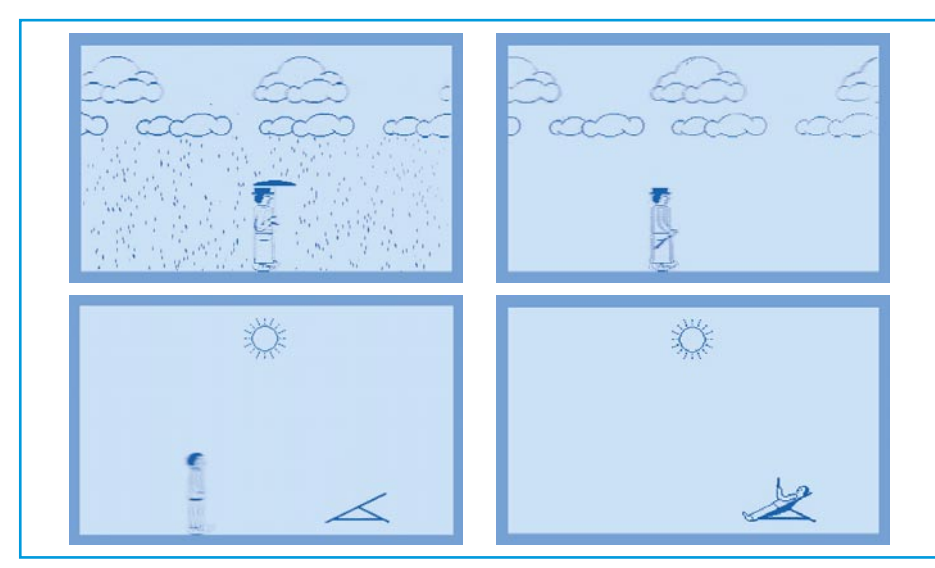

**Bild 16: Wettervorhersage einmal anders: animierte Grafik**

mechanisch-elektrische Erfassung, wie wir bereits wissen, sie ist auch entsprechend ausführlich mit ihren Anzeigemöglichkeiten präsent.

Für die Qualität des Systems spricht allein schon die erreichte Auflösung der Regenmengenanzeige von <0,5 mm!

Tippt man das Anzeigefeld "Regen" in der Hauptanzeige an, das die Regenmenge je nach den folgend beschriebenen Einstellungen anzeigt (Werkseinstellung: Gesamtmenge seit Messbeginn, Menge in mm), so öffnet sich die zugehörige Sekundäranzeige (Abbildung 14) mit den Detailanzeigen für die Regenmenge der letzten Stunde, des vorangegangenen Tages, der aktuellen Stunde, des aktuellen Tages und insgesamt seit Messbeginn. Darunter sieht man die Anzeigen für den Maximalwert innerhalb einer Stunde und innerhalb eines Tages.

Auch hier wird nochmals klar, wie wichtig eine exakte Uhr "an Bord" ist.

Das Löschen von Daten kann getrennt nach Maximalwertspeicher und Gesamtregenmengendaten erfolgen.

Rechts oben befindet sich ein Einstellbutton, dessen Berührung ein weiteres Menü öffnet (Abbildung 15). Es erlaubt die Auswahl des Anzeigemodus und der Einheit für die Hauptanzeige.

Unten im Display wird die Regenmenge der letzten 72 Stunden als Kurvenverlauf dargestellt, wiederum detailliert numerisch auswertbar durch den per Fingertipp verschiebbaren Cursor.

# **Wettervorhersage**

Eine der interessantesten und aussagekräftigsten Funktionen der Wetterstation ist wohl die der Wettervorhersage.

Aufgrund der jahrelangen Erfahrung von ELV in der Entwicklung von Wettermesstechnik sind die Wettervorhersagealgorithmen für den unmittelbaren Betriebsstandort der Wetterstation bzw. des Innensensors S 2000 ID sehr ausgereift und recht

zuverlässig. Durch die umfangreichen Datenerfassungen ist die Berechnung von Wettertendenzen inzwischen auch für diese Geräteklasse hinreichend genau möglich. So lässt sich die Wetterstation z. B. bei bevorstehendem Regenwetter durch einen kurzzeitigen Sonneneinbruch nicht "täuschen".

Die Weiträumigkeit der Wettervorhersage ist allerdings auch vom Standort abhängig - auf dem flachen Land ist sie weiträumiger möglich als z. B. im Gebirge. Dort wechseln die Verhältnisse bekanntlich oft schnell von Tal zu Tal.

Im Hauptanzeigefenster "Vorhersage" erscheint also je nach Wettertendenz das zugehörige Symbol (Sonnig, leicht bewölkt, stark bewölkt, regnerisch). Hier kommen die Vorteile der vollgrafischen Anzeige und der implementierten leistungsfähigen Rechentechnik voll zum Tragen, denn die Symbole sind animiert, also bewegt. So tanzen die Strahlen der Sonne und es "regnet" realistisch aus den Wolken. Allein das ist schon eine tolle optische Dreingabe. Berührt man jedoch das Vorhersagefenster, so erscheint der optische Clou der WS 3000!

Je nach vorhergesagtem Wetter marschiert eine Person mit oder ohne Hut und Mantel, bei Regen sogar mit Schirm, durchs Bild, auch hier sind die Wettersymboliken animiert, was die Screenshots in Abbildung 16 leider nur statisch wiedergeben können.

Im Bild, auf dem die Person auf dem Wege zu Ihrem Liegestuhl ist, hat unser Fotograf deren Bewegung einmal absichtlich durch eine längere Blendenzeit hervorgehoben. Bei schönstem Wetter landet unsere Person schließlich da, wo wir auch mal ganz gerne sind - im Liegestuhl am Strand!

Kein Button stört hier die Grafik, eine Rückkehr zur Hauptanzeige erfolgt, im Gegensatz zu allen anderen Betriebsarten, die nach einigen Minuten automatisch zurückschalten, erst, wenn man irgendwo auf das Display tippt. So kann die animierte Grafik auch als Wandbild dienen und Besucher verblüffen!

Damit ist eigentlich der enorme Funktionsumfang der WS 3000 hinreichend beschrieben, bleibt eigentlich nur noch ein weiteres, letztes "Special" - die Fernbedienung.

# **(Fast) alles fernbedienbar**

 Wer den Weg zur Wetterstation scheut oder nicht möchte, dass sich Fingerabdrücke auf dem Display finden (wegen der entspiegelten Oberfläche aber kaum sichtbar), der kann, nachdem die Grundeinstellungen vorgenommen sind, zur mitgelieferten Funkfernbedienung (Abbildung 17) greifen.

Diese erlaubt noch eine Steigerung des Bedienkomforts, denn alle wichtigen Funktionen können auch von hier, aus einer angesichts unserer erreichbaren Sehleistung eher theoretischen Entfernung von bis zu 30 m, gesteuert werden.

So sind, bis auf die Cursorbewegung in den Sekundäranzeigen und die Grund- sowie Systemeinstellungen, alle bisher beschriebenen Anzeigeaufrufe, Einheiteneinstellungen, Anzeigeauswahlen, Einzelspeicherlöschungen usw. möglich.

Im Hauptanzeigemodus kann man sogar die Hintergrundbeleuchtung ein- und ausschalten sowie dimmen.

Wie man an unserem ausführlichen Exkurs durch die äußerst umfangreichen Möglichkeiten des komplexen Wettermess-Systems WS 3000 sehen kann, ist hiermit wegweisende, professionell einsetzbare Wettermesstechnik entwickelt worden, die zudem auch noch bezahlbar ist. Hier fallen einem dann wirklich kaum noch Steigerungsmöglichkeiten ein - uns als Wettertechnik-Enthusiasten aber bestimmt, wet-<br>ten. dass?! ten, dass?!

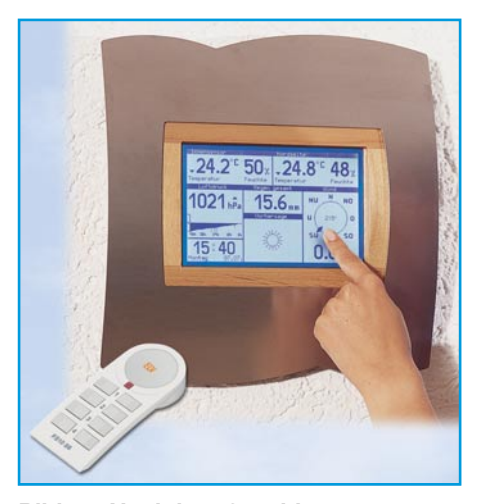

**Bild 17: Noch komfortabler: statt Fingertipp geht´s auch per Funk-Fernbedienung.**

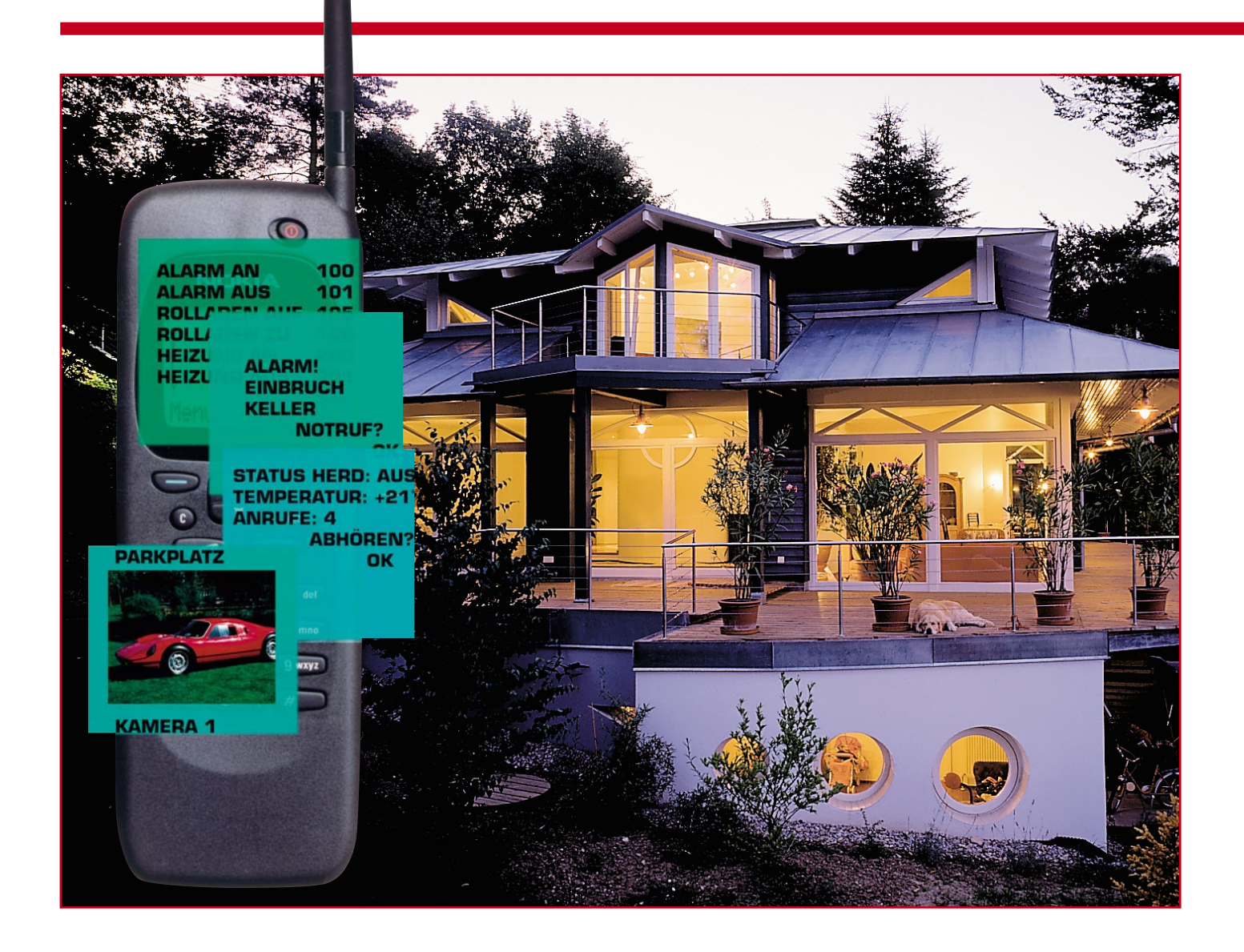

# **Kommt das ferngesteuerte Haus?**

*Angesichts moderner Kommunikationstechnik liegt es nahe, auch Prozesse in Haus, Wohnung oder Büro per Telefonverbindung fernüberwachen und fernsteuern zu können. Was heute bereits möglich ist und was die nächste Zukunft bringt, zeigt unser Artikel in einem Abriss.*

# **Immer im Bilde - Möglichkeiten und Visionen**

Es gibt wohl niemanden, den der Gedanke fernab von zu Hause nicht schon einmal beschlichen haben wird - ob denn zu Hause alles in Ordnung ist?

Szenarien, wie sie das Titelbild dieses Artikels zeigt, sind zwar derzeit noch Visionen, aber weit entfernt sind wir nicht mehr von der Möglichkeit, unser Heim, Büro, Firma etc. bequem per Handy fern-

überwachen und -steuern zu können. Wer es geschickt anfängt und über die dazu nötigen Fachkenntnisse im Elektrobereich verfügt, kann die oben im Bild skizzierte Frage, ob der Herd wirklich ausgeschaltet ist, auch von der Autobahn jenseits der Alpen aus klären und das heute schon!

Denn die allgemein verfügbare Kommunikationstechnik bietet schon jetzt auch im preiswerten Consumer-Bereich einige Möglichkeiten.

Nahezu jede moderne Telefonanlage beherrscht nicht nur das Hineinhören in die Wohnung, sondern auch auch das ferngesteuerte Schalten über die Telefonleitung per integrierten Lastrelais, das Weiterverbinden von Besuchern an der Tür zum Handy (Apothekerschaltung) oder die Ausgabe von Alarmsignalen, etwa bei Einbruch oder Feuer.

Noch mehr Möglichkeiten bietet das Internet. So kann man heute problemlos, sogar ohne Einsatz eines PC am Sendeort, Bilder an nahezu jeden beliebigen Ort der Welt übertragen. Ein kleiner Web-Server erledigt die intelligente Verbindung zwi-
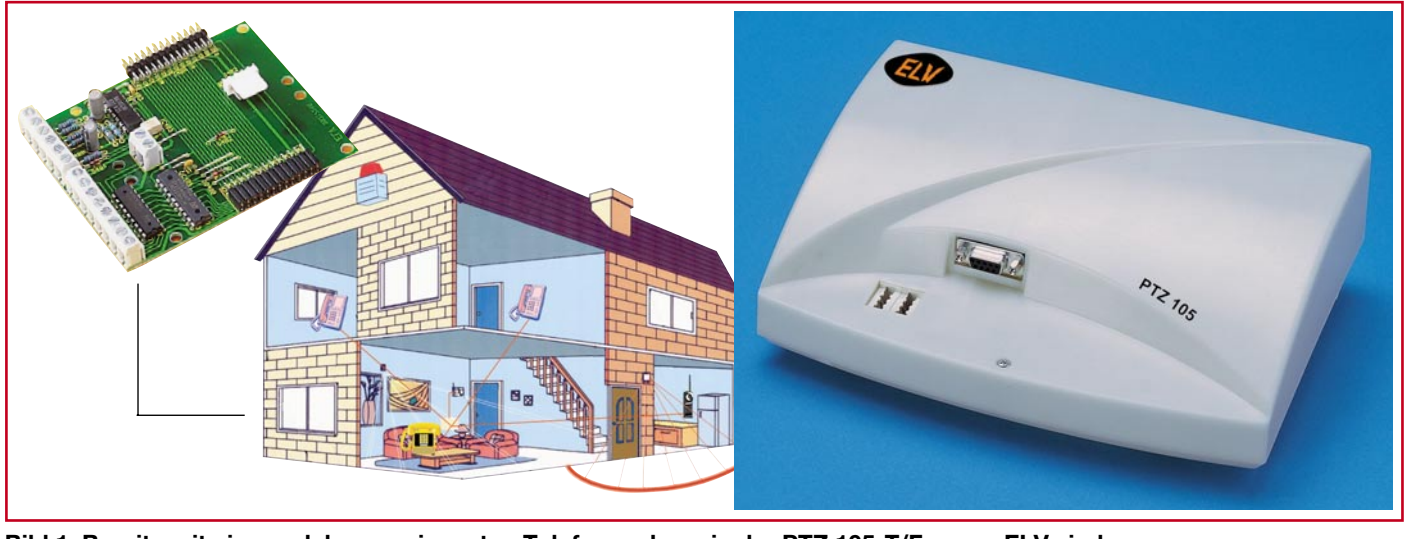

**Bild 1: Bereits mit einer solchen, preiswerten Telefonanalge wie der PTZ 105-T/Fax von ELV sind umfangreiche Fernsteueraufgaben lösbar.**

schen dem Internet und den häuslichen Überwachungskameras.

Gerade die Aufgabe Überwachung und Alarmierung ist heute schon äußerst preiswert und komfortabel lösbar - ein Melder löst ein in eine Alarmanlage integriertes Telefonwählgerät aus, das wiederum zuvor gespeicherte Meldungen per Telefonleitung absetzt.

Und schließlich ist die komplexe Steuerung von im Haus bereits installierten Anlagen von ferne bereits möglich. Komfortable PC-Funk-Fernschaltsysteme sind durchaus per Remote-Software über das Internet oder eine Modemverbindung konfigurier- und steuerbar.

Wir wollen in einer kurzen Abfolge einmal einige dieser theoretischen und praktischen Möglichkeiten betrachten.

#### **Die TK-Anlage kann mehr!**

Dass selbst kleine (Home-)Telefonanlagen mehr können, als nur zwischen mehreren Telefonen und dem Telefonnetz zu vermitteln, wird von Nutzerseite sicher noch zu selten beachtet. Ganz einfach ist es ja auch nicht, anhand mancher Handbücher dahinter zu kommen, wie man etwa das integrierte Schaltrelais ansprechen kann oder wie die Seniorin auf nur einen Tastendruck die Familie erreicht.

Dennoch bieten selbst preiswerte analoge Telefonanlagen wie die neue PTZ 105- T/Fax von ELV (Abbildung 1) die Möglichkeit, Meldegeräte anzuschließen und deren Meldungen per integriertem Telefonwählgerät weiterzuleiten. Das können Bewegungsmelder, Rauchmelder, Kontaktmelder usw. sein, sie müssen halt nur mit den Meldeeingängen der Telefonanlage korrespondieren.

Aber auch der umgekehrte Weg ist bei einer solchen Anlage möglich. So kann z. B. die PTZ 105-T/Fax über die Amtsleitung angesprochen und bis zu 8 verschiedene Schaltausgänge aktiviert werden. Da ist dann die Handy-gesteuerte Heizungsoder Jalousiesteuerung schon für unter 150 DM möglich!

Will man eine Rückmeldung über den geschalteten Vorgang, lässt sich dies bei der PTZ 105-T/Fax bequem über deren Alarmeingänge realisieren - das Telefonwählgerät in der Anlage ruft zurück und quittiert damit die Ausführung des Befehls! Das ist besonders wertvoll, wenn es etwa um das Steuern sicherheitsrelevanter Funktionen geht, wie etwa das Öffnen von Türen.

Und schließlich bietet der integrierte I<sup>2</sup>C-Bus genug Zukunftsmöglichkeiten, die Fernschaltfunktionen nahezu beliebig zu erweitern, z. B. ein modernes Funkschaltsystem einzubinden und so komplexe Funktionen im Haus zu steuern.

Moderne ISDN-Anlagen bieten solche Möglichkeiten natürlich ebenfalls vielfach, so etwa Anlagen von Keil (Abbildung 2), Auerswald, Ackermann, Aegfo und Hörmann.

Einzige Bedingung zur bequemen Fernbedienung ist die, sich die benötigten Codes zu merken - mit den umfangreichen Telefonbuchfunktionen des Handys auch kein Problem mehr!

Derzeit gibt es zwar nur eine Handvoll von solch komfortablen Telefonanlagen, doch haben die meisten Hersteller die diesbezüglichen Ansprüche ihrer Kunden bereits bemerkt. In diesem Jahr wird es wohl keine Neuerscheinung mehr geben, die ohne Fernsteuerfunktion auftritt.

#### **Die Zukunft der Fernsteuerung**

Wer heute neu baut, sollte bereits bei der Planung seiner Elektroinstallation einen Blick in die Zukunft werfen. Die steht schon, etwa in Limburgerhof bei Ludwigshafen, als so genanntes EIB-Haus. Hier bewohnt der Geschäftsführer der CIBEK technology GmbH ein Musterhaus, das auf der Basis der Siemens-Technologie "instabus" nach dem EIB-Standard komplett gesteuert wird (Abbildung 3).

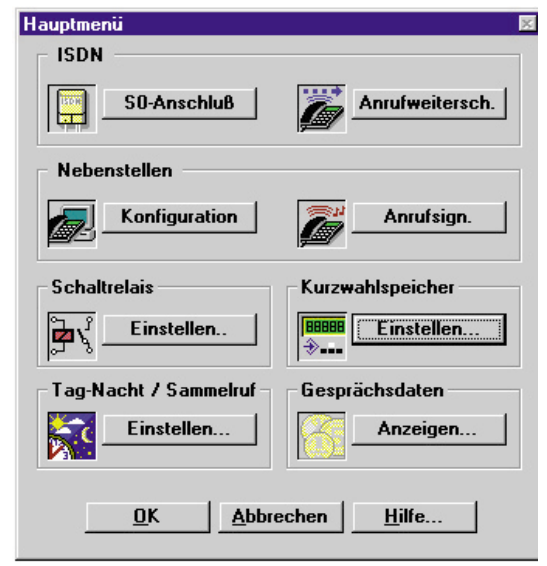

**Bild 2: Bei ISDN-Anlagen oft schon Standard: integrierte Leistungsschalter für Schaltaufgaben.**

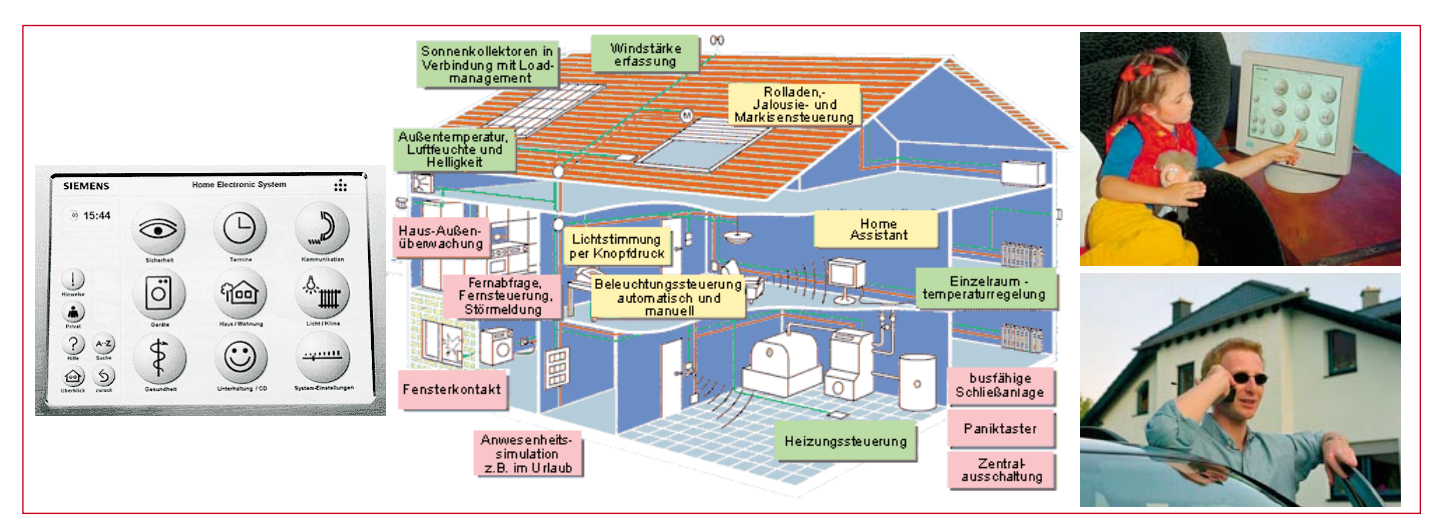

**Bild 3: Ob sich EIB durchsetzen wird, wird die nächste Zukunft zeigen - funktionieren tut es jedenfalls schon, siehe www.eib-haus.de (Bilder: Siemens).**

EIB heißt **E**uropean **I**nstallation **B**us und meint eine komplexe Hausverkabelung, bei der über eine zweiadrige Busleitung alle Steuerbefehle übermittelt werden. Die Energie wird dem Verbraucher direkt über einen Schaltaktor zugeführt. Die Energieleitung und die Informationsübertragung sind völlig getrennt.

Bereits heute gibt es unzählige Geräte, zumeist leider nur der Elektrobranche bekannt, die eine solch komplexe Steuerung des Hauses erlauben.

Für die Jahre 2000/2001 wird hier ein

Durchbruch erwartet, sodass zunehmend neue Elektrogeräte wie auch etwa Herde, Waschmaschinen, Heizungsanlagen usw. mit EIB-Schnittstelle am Markt erscheinen.

Deren Anbindung über EIB an das Telefonnetz ist nur noch eine Formsache und wird im EIB-Musterhaus bereits erprobt.

Technisch ist dann auch der Datenversand, z. B. der Raumtemperatur per SMS an das Handy kein Problem mehr. Damit steht die Tür zur totalen Fernsteuerung des Hauses weit offen...

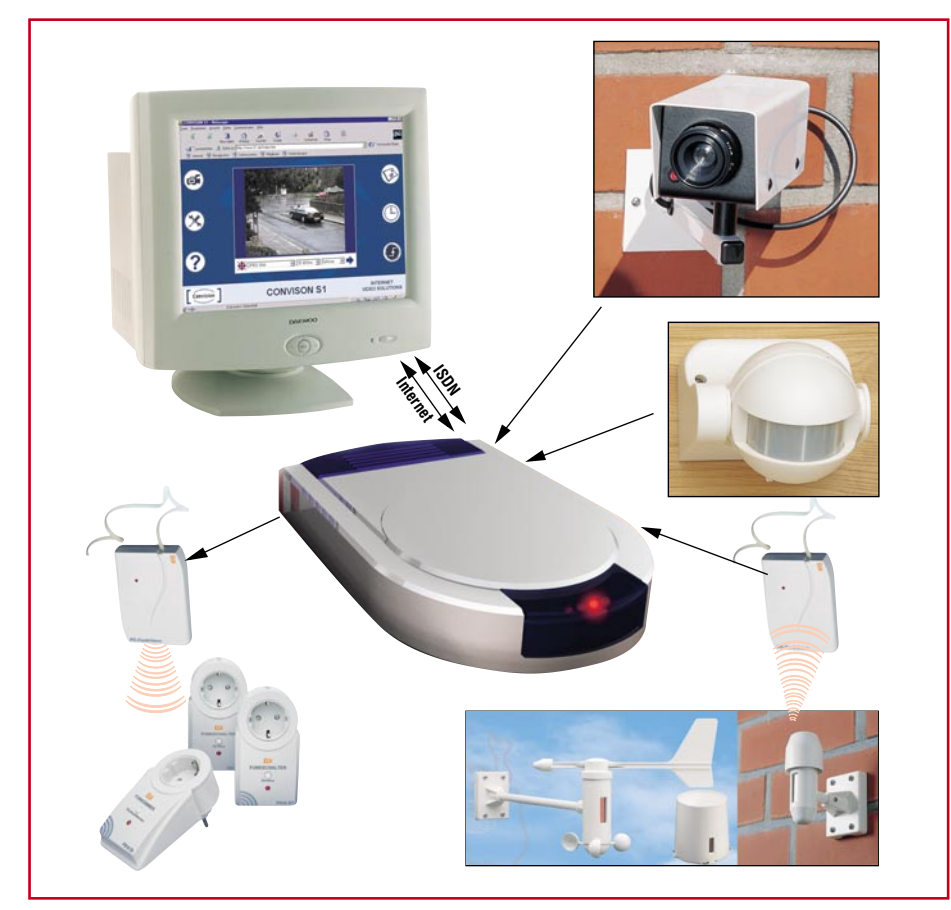

**Bild 4: Ein kleiner Webserver schickt die Bilder Ihrer Überwachungskamera ins Internet.**

Aber es gibt auch jetzt schon noch weitere Möglichkeiten, die Geschehnisse aus der Ferne "im Griff" zu behalten.

#### **Kein Besuch umsonst**

Sie mussten plötzlich aus dem Haus, ein dringender Termin ruft! Und kurz danach erscheint Besuch an der Tür! Wohl dem, der schon über eine moderne Telefonanlage verfügt, die die sogenannte Apothekerschaltung "kann" - ein äußerst praktisches Feature, das sehr vielseitig nutzbar ist. Bei komfortablen Systemtelefonen einer Anlage genügt meist ein Knopfdruck, bei anderen die Eingabe einer bestimmten Tastenkombination, und schon wählt die Anlage automatisch z. B. Ihr Handy an, sobald jemand an der Haustür klingelt. Dann sprechen Sie mit dem Besucher direkt wie über eine Wechselsprechanlage. So verpasst man nie wieder einen Besucher! Solch eine Funktion sorgt auch für eine gewisse Sicherheit vor Einbruch, denn nicht wenige Einbrecher klingeln, um sich zu vergewissern, dass niemand im Hause ist.

#### **Big Brother in klein**

Man sitzt im Büro (oder in Hongkong) und das Telefon klingelt - dran ist der Einbrecher und Sie können ihn sogar sehen!

Kein Scherz - heute schon für relativ wenig Geld realisierbare Wirklichkeit! Dazu benötigen Sie lediglich einen der kleinen Video-Webserver (Abbildung 4) und einen Internet-Zugang an Ihrem Aufenthaltsort. Damit ist man in der Lage, quasi weltweit sein Eigentum kontrollieren zu können, sofern irgendeine Telefonverbindung (Festnetz oder Handy) verfügbar ist.

Das Ganze funktioniert so: Die angeschlossene Überwachungskamera liefert ihre Bilder an den programmierbaren Web-

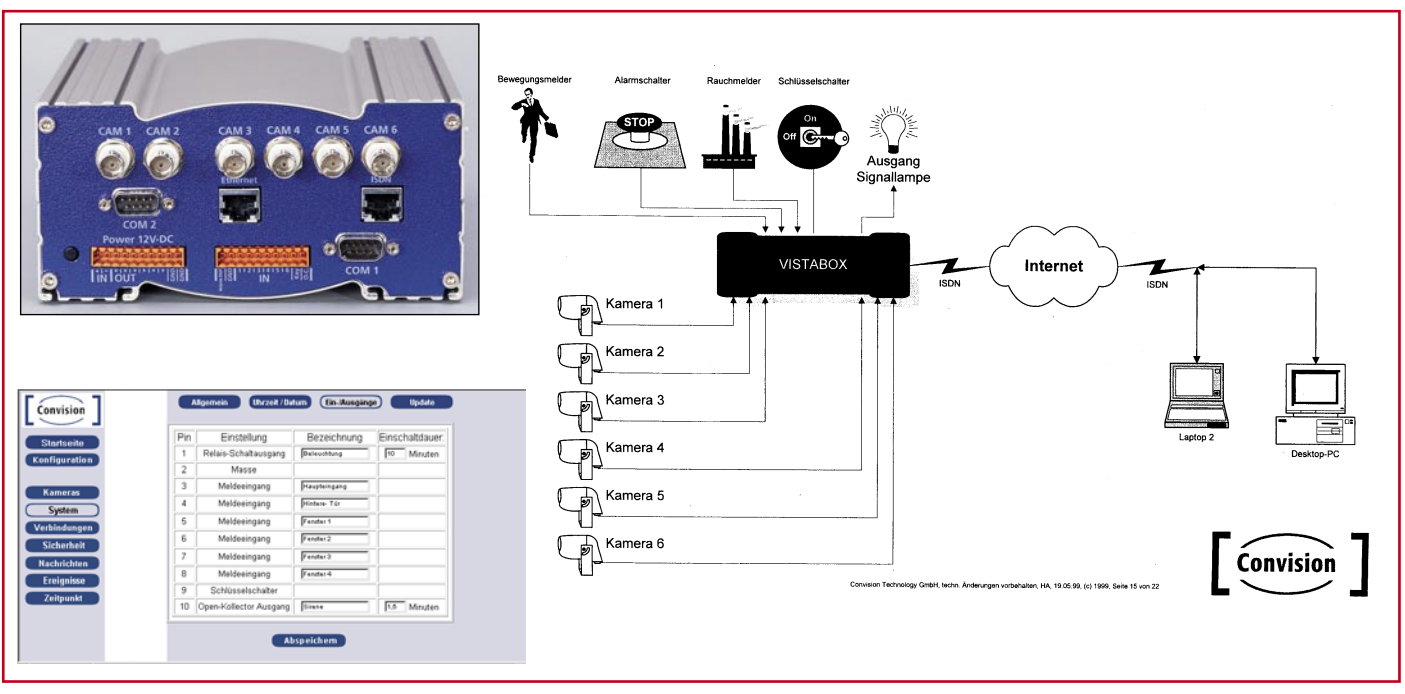

**Bild 5: Manche Webserver erlauben sogar die direkte Fernsteuerung von Vorgängen per Internet.**

server, der übrigens keinen PC benötigt, also stand alone arbeitet. Dieser speichert die Bilder entweder in festen Intervallen oder nach Aktivierung, etwa durch einen Bewegungsmelder und hält sie für einen Abruf vom fernen Rechner bereit.

Dieser Rechner kann die Aktivitäten des gesamten Webservers steuern. Haben Sie jetzt eine Telefonanlage mit Schaltausgang zu Hause, können Sie beispielsweise das Licht im Haus anschalten, um einen potenziellen Eindringling von seinem Tun abzuhalten. Aber auch viele dieser Server selbst ermöglichen die Auslösung von Schaltvorgängen vom fernen PC aus, sodass man den gesamten Prozess über das Internet steuern kann (Abbildung 5). Hier können dann auch weitergehende Systeme, wie etwa komplexe Funkschaltsysteme ansetzen, die dann noch die Steuerung von weit vom Webserver abgesetzten Einrichtungen per Funk möglich machen.

Solch eine Konfiguration eignet sich auch für andere Zwecke, z. B. für die Überwa-

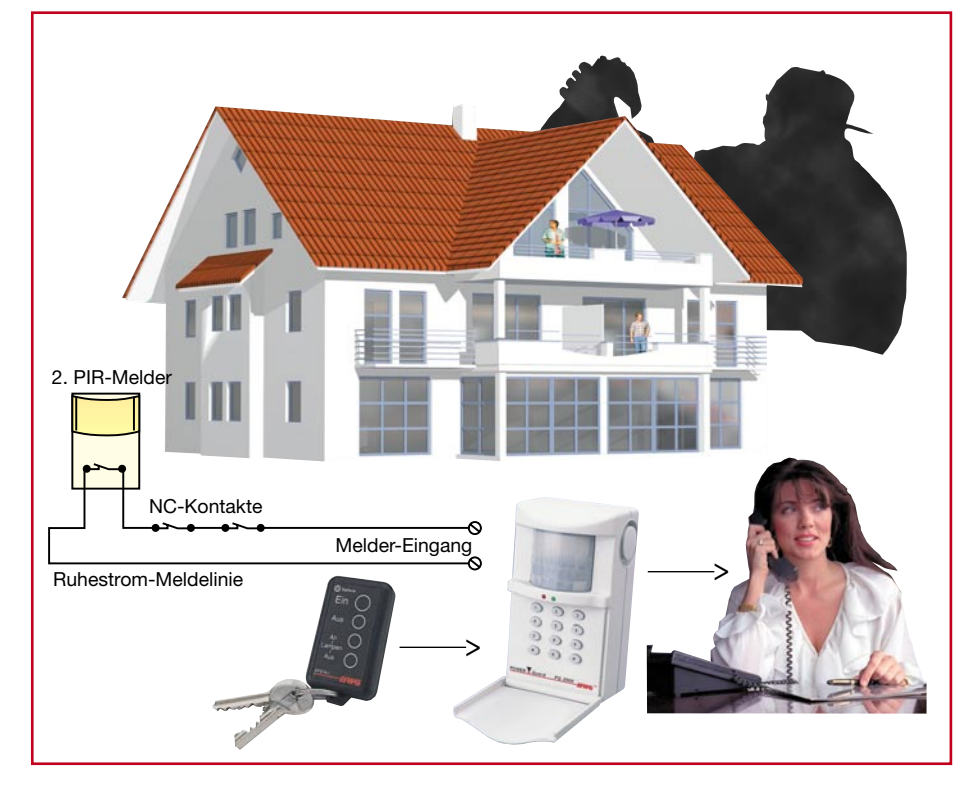

**Bild 6: Bereits ganz einfache Alarmanlagen beherrschen manchmal die Alarmierung per Telefonnetz.**

chung von Räumen, die nicht durch Unbefugte betreten werden sollen.

#### **Alarm per Telefon**

Eine relativ einfache, aber wirkungsvolle Anwendung der Telefon-Anbindung soll zum Abschluss unseres Exkurses nicht unerwähnt bleiben. Schon für etwas über 100 DM kann man heute Fern-Alarmierungs-Systeme (Abbildung 7) bekommen, die etwa Feueralarm durch einen Rauchmelder oder Einbruchsalarm durch Bewegungs-, Radar- oder Kontaktmelder automatisch per Telefon melden. Bei Alarm erfolgt nicht nur eine Aktivierung der Alarmanlage im Haus, sondern auch das Anwählen einer oder bei komfortableren Alarmanlagen mehrerer (sogar nach Anlass differenzierter) Nummern mit einer Textansage über das Ereignis. Damit kann man größeren Schäden, etwa bei Bränden, Wassereinbruch oder simplem Einbruchsversuch, wirkungsvoll vorbeugen.

Manche Alarmanlagen erlauben auch ein Hineinhören in den Raum, in dem sich die Alarmanlage befindet, sodass man einen Alarm, etwa bei Überfall mit Auslösung eines Panikalarms, sehr gut verifizieren kann.

Bleibt als Fazit festzustellen, dass man heute bereits über recht komfortable, wenn auch noch nicht vollkommene Möglichkeiten verfügt, Objekte weitgehend fernzusteuern und fernzuüberwachen. Während letztere Möglichkeit schon recht ausgefeilt erscheint, kommt die echte Fernsteuerung über moderne Telekommunikationsmittel erst in Fahrt - in einem Jahr wird das Thema allgegenwärtig sein, da<br>sind wir uns sicher! sind wir uns sicher!

# **Chips mit Gedächtnis - Nichtflüchtige Speicher**

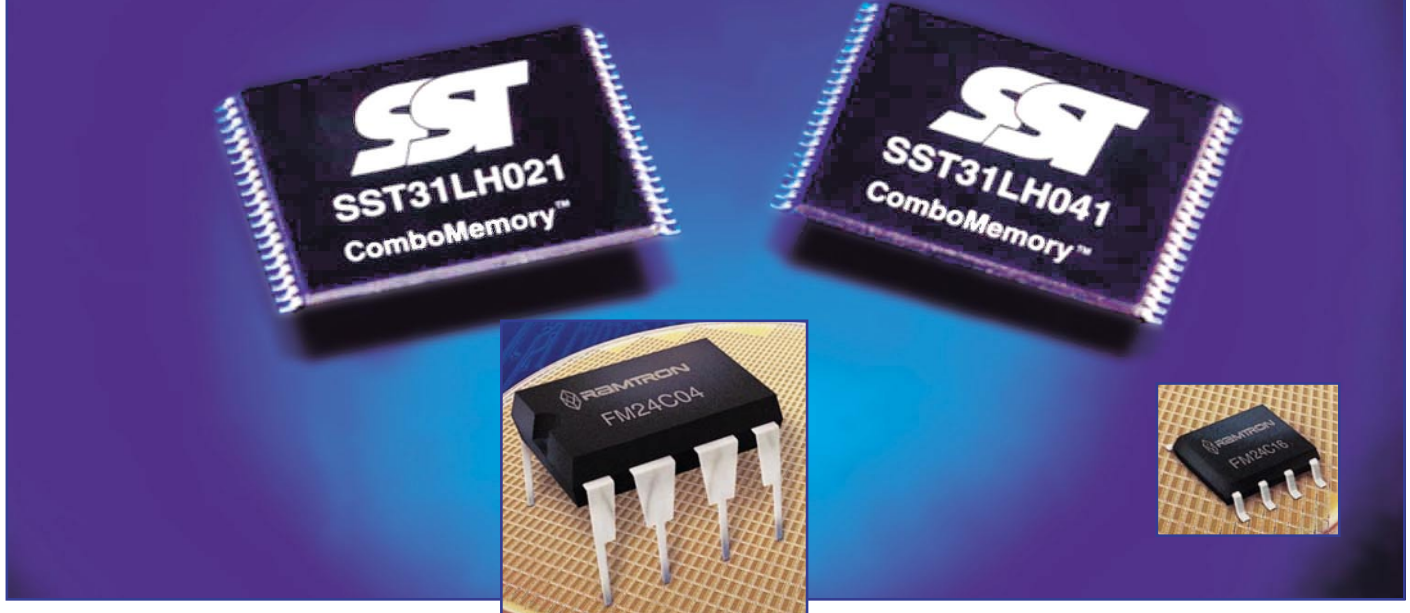

*Nicht nur in Computern arbeiten die kleinen unauffälligen Chips, auch in unendlich vielen Elektronikgeräten findet man Speicherbausteine unterschiedlichster Technologie. Von allen erwartet man Schnelligkeit, ein langes Leben, unzählige Schreib- und Lesezyklen und hohe Speicherkapazität. Zunehmend kommt dazu die Forderung, einmal eingeschriebene Daten auch ohne Zuführung einer Betriebsspannung speichern zu können - nichtflüchtige Speicher nehmen eine immer größere Anwendungsbreite ein.*

#### **Keiner kann alles**

Alle bisher massenhaft eingesetzten Halbleiter-Speichertechnologien sind auf ein relativ spezialisiertes Gebiet zugeschnitten, das sie für eine zugedachte Aufgabe prädestiniert.

Da sind zunächst die Festwertspeicher, die eine elektrisch oder maskenprogrammiert eingeschriebene Information dauerhaft oder optisch/elektrisch löschbar und wiederbeschreibbar speichern - die ROMs, PROMs, EPROMs, EEPROMs. Der Namensstamm ROM = Read Only Memory sagt es, es handelt sich um ausschließlich lesbare Speicher, die nicht oder nur mit speziellen Mitteln (Programmiergerät) beschreibbar sind. Ihr Hauptnachteil liegt vor allem in der sehr langsamen Beschreibbarkeit. Der ROM ist überall da anzutreffen, wo es auf die längere Speicherhaltung von Programmen und Daten ankommt, vom Computer-BIOS über den Programmspei-

cher des Satellitenempfängers bis zur Memory Card für den Digitalfotoapparat.

ROMs sind vom Hersteller maskenprogrammiert, d. h., hier ist die Information in der Halbleiterstruktur fest abgelegt, sie ist also weder elektrisch oder optisch löschbar.

PROMs sind ebenfalls nur einmal programmierbar, entweder durch das Zerstören sog. "Fuses" oder durch das Aufbringen einer elektrischen Ladung in das "floating gate" des die Speicherzelle bildenden MOS-FETs. Dabei wird die Information ähnlich wie in einem Kondensator auf einem "vergrabenen" Gate des FETs in Form einer elektrischen Ladung erhalten.

Beim EPROM nutzt man zunächst ebenfalls die elektrische Programmierbarkeit, also das Einschreiben in das "floating gate" der Speicherzelle. Hinzu kommt aber hier die erste Möglichkeit, die Information auch wieder löschen und den Speicher anschließend neu beschreiben zu können. Dies erfolgt durch Ausnutzen einer typischen Eigenschaft von Halbleitern - sie reagieren auf den Einfall bestimmter Lichtwellenlängen mit Ladungsverschieben - was hier nichts anderes als Ladungsverlust des "floating gate" bedeutet. Deshalb tragen diese Speicher ein Quarzglasfenster, durch das hindurch der Chip zum Löschen mit UV-Licht bestrahlt wird. Dieser Löschprozess dauert jedoch sehr lange (mehrere Minuten) und erfordert den Ausbau des Speichers aus dem Gerät und das Vorhandensein eines speziellen Löschgerätes. Zum Wiederprogrammieren ist ebenfalls ein spezielles Gerät erforderlich, weshalb EPROMs für eine einfach handhabbare Programmierung im Gerät selbst, zumal durch Nicht-Elektroniker, ausscheiden. Sie werden überwiegend in der Massen- und Kleinserienproduktion für das Speichern fertiger Programme eingesetzt, wo man sich die Option des späteren Umprogrammierens offenhalten will bzw. relativ geringe Stückzahlen einsetzt. Denn das Erstellen einer Maske für ROMs ist relativ

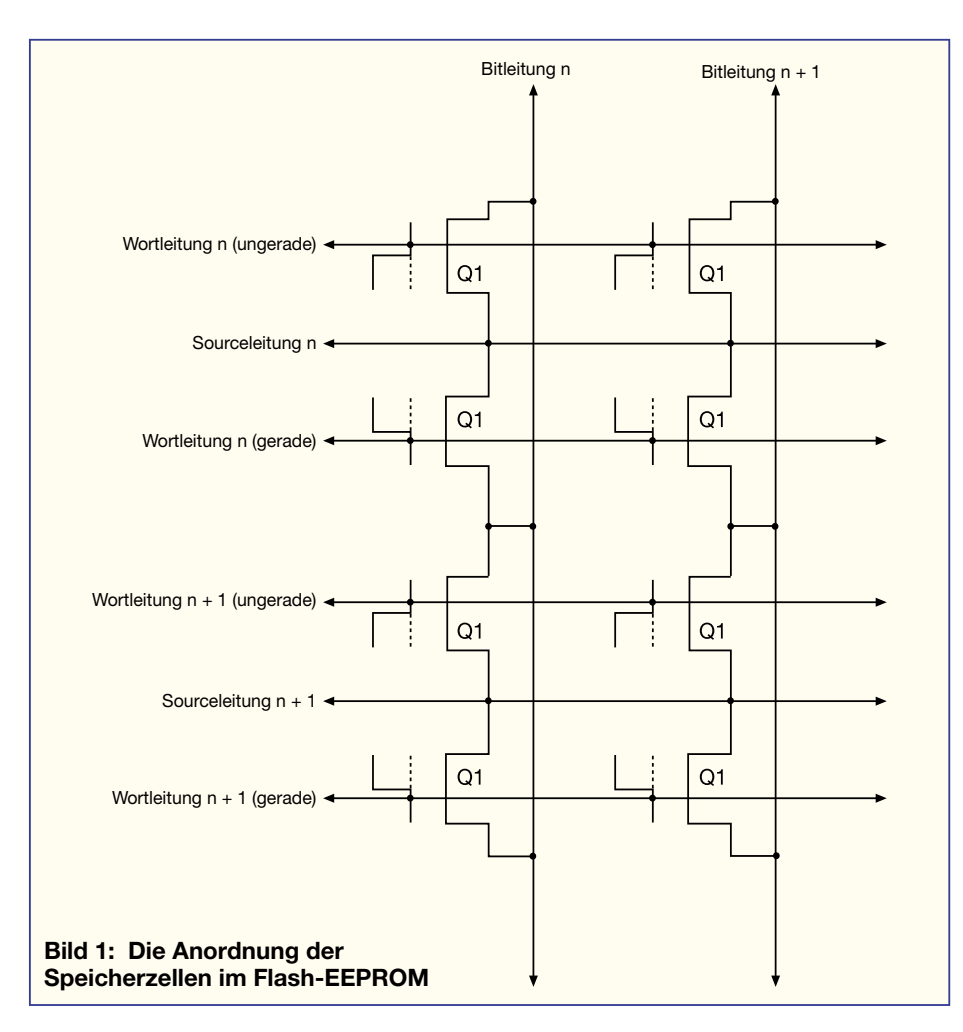

teuer und lohnt sich nur bei hohen Stückzahlen.

#### **EEPROMs**

Den Nachteilen der umständlichen Handhabung des EPROMs begegnet man beim EEPROM durch die Möglichkeit, die Speicherzelle ganz einfach elektrisch beschreiben und löschen zu können. Dies erfolgt entweder durch eine überhöhte Programmierspannung, bei neueren Chips aber auch ganz ohne eine spezielle Programmierspannung. Dem gegenüber steht der Nachteil, dass die Programmierzeit relativ lang und die Anzahl der Programmierzyklen begrenzt ist.

EEPROMs gibt es in vielfältiger Form, sowohl als separaten Speicher als auch als ., embedded memory" in Microcontrollern.

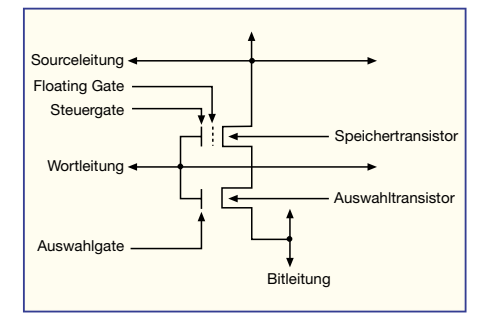

**Bild 2: Eine Flash-EEPROM-Zelle im Detail**

So begegnen wir sehr häufig den seriellen EEPROMs (seriell kennzeichnet die Art des Schreibens/Lesens der Daten über eine serielle Leitung im Gegensatz zum byteweisen Schreiben/Lesen bei anderen Speichern), die zum Speichern von Bedienerdaten, Konfigurationen, Parametern, Einstellungen usw. dienen (Abbildung 3).

#### **Flash-EPROMs**

Eine höchst aktuelle Form des elektrisch programmierbaren ROMs ist der Flash-Speicher. Er ist funktionell mit dem EEPROM vergleichbar, hier erfolgt das Beschreiben und Löschen jedoch im Gegensatz zum EEPROM (das byteweise gelöscht/beschrieben wird) sektorweise, ähnlich einer Festplatte. Es werden also immer Datenblöcke von 64/128/256/1024... Byte zugleich beschrieben oder gelöscht, genau wie bei einer Festplatte. Abbildung 1 verdeutlicht dies anhand der Zellenarchitektur, Abbildung 2 zeigt den Aufbau einer Speicherzelle. Das Auslesen ist hingegen byteweise möglich. Das Programmieren des Flash-Speichers benötigt sehr viel Zeit, da der Baustein intern jedes Mal einen Löschvorgang ausführt. Auch hier ist die Anzahl der Programmiervorgänge begrenzt und dazu kommt eine aufwändigere Programmierung als beim EEPROM. So muss man zwingend ein bestimmtes Zeitregime einhalten, um tatsächlich alle Informationen sicher abspeichern zu können. Das heißt z. B., dass die mit solchem Speicher bestückte Digitalkamera nicht während des relativ langsamen Speichervorgangs "abstürzen" (z. B. Batterie leer) darf, sonst ist zumindest ein Teil des Bildes defekt.

Der Vorteil dieser Speicherart liegt in der erreichbaren Speichergröße durch die einfache und platzsparende Anordnung der Speicherzellen, so dass der bevorzugte Einsatzbereich Applikationen sind, die viel Speicherplatz erfordern, so etwa Digitalkameras, Daten- und Voice-Recorder, MP3-Player, PDAs usw. Die Daten bleiben hier ohne Stromzufuhr bis zu 10 Jahren erhalten.

Wir begegnen dem Flash-Memory meist in Form einer kleinen Speicherkarte im PCMCIA-, Compact Flash oder SSFDC-Format (SSDFC - Solid State Floppy Disc Card). Besonders letztere Bezeichnung weist auf den Verwendungszweck hin man ersetzt damit Massenspeichermedien wie die Floppy Disc oder Festplatten kleinerer Kapazität. Vergleicht man eine solche Karte etwa mit einem üblichen RAM- "Riegel" eines PCs, wird die erreichte Integrationsdichte der Flash-Technologie augenscheinlich klar.

Nicht zu vergessen, dass die kompakten Flash-Karten auch noch eine Auswahlbzw. Umsetzungslogik enthalten, die die unterschiedlich mögliche Adressierung der Speicher vornimmt. Während die linearen Flash-Speicher einen linearen Adressraum enthalten, der ein direktes Ansprechen jeder Adresse im Speicher erlaubt, findet bei den so genannten ATA-Speichern eine Adressumsetzung statt.

 Letztere sind daher etwa so einfach wie eine Festplatte ansprechbar. Daher werden sie vom Computer auch als solche erkannt und entsprechend gemountet, beschreiben und gelesen.

#### **2 in 1 - Combo Memory**

Für bestimmte Anwendungen, z. B. Mobiltelefone, GPS-Geräte oder Set-Top-Boxen wäre eine Kombination aus einem Daten- und Programmcodespeicher auf einem Chip nützlich. Dies spart Strom und erleichtert dem Programmierer die Arbeit, da er quasi in einem Zuge verschiedene Speicherpartitionen ansprechen kann.

Die Firma Silicon Storage Technology (SST) hat einen solchen, so genannten Combo-Speicher entwickelt. Die Speicherbänke dieses Chips lassen sich nahtlos in Daten- ond Programmcodespeicher unterteilen, dabei weist jeder Speichersektor eine Größe von 4 Kbyte auf. Damit kann z. B. im SRAM gelesen und geschrieben werden, während gleichzeitig der Flash-Speicher gelöscht und programmiert wird.

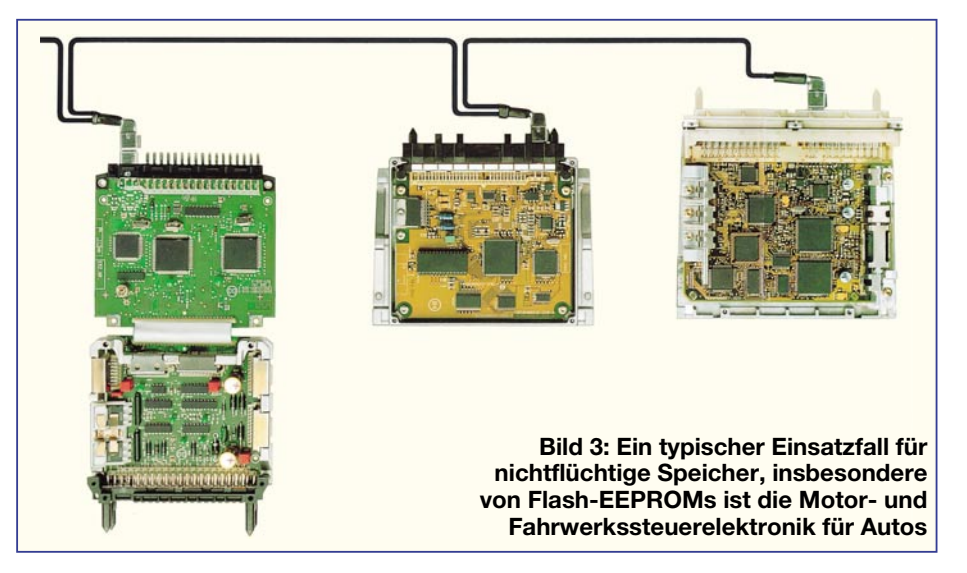

Der Speicher benötigt im Stand-by-Modus nur 700 µA und weist Zugriffszeiten von 70 ns (Flash) und 25 ns (SRAM) auf. Stand der Technik im Frühjahr 2000 ist die Kombination 8 MBit Flash und 2 MBit SRAM.

Detaillierte Informationen zu diesem Speicher finden Sie unter www.sst.com.

#### **Flüchtige und halbflüchtige die RAMs**

Dem ROM gegenüber stehen die Schreib-/ Lesespeicher, die RAMs. Diese werden in statische (SRAM) und dynamische (DRAM) Speicher unterteilt. Der SRAM weist neben der sehr schnellen Zugriffszeit den Vorteil auf, seine eingeschriebene Information zu behalten, so lange er wenigstens von einer Stand-by-Spannung versorgt wird. Er arbeitet auf der Grundlage von Flipflops, was allerdings die Integrationsdichte beschränkt. Zur Aufrechterhaltung der Standby-Spannung genügen aufgrund der sehr geringen Stromaufnahme schon kleine Knopfzellen oder Gold Caps - die technische Handhabung ist also sehr einfach. Der Nachteil liegt im Totalverlust der Information bei Stromausfall, wenn keine Pufferung vorgesehen ist. Außerdem muss der Speicher bei einem Systemcrash rechtzeitig gesperrt werden, um definierte Informationen behalten zu können.

Der DRAM hingegen erfordert ein ständiges Auffrischen des Ladungsinhalts seiner Speicherkondensatoren in der Speicherzelle nach einem streng festgelegten Algorithmus. Denn beim Auslesen einer Zelle geht die dort abgelegte Information erst einmal verloren (destruktives Auslesen) und muss zum Datenerhalt unmittelbar darauf zurückgeschrieben werden. Das benötigt Zeit und bedingt, dass die Zugriffszeiten nicht so gering sind wie beim SRAM. Aufgrund der Eintransistor-Speicherzelle ist der Flächenbedarf der Zelle sehr gering, daraus folgt eine deutlich höhere Integrationsdichte als beim SRAM, was u. a. auch zum geringeren Preis führt.

Der SRAM hat seine Domäne als sehr schneller (und teurer) Cache-Speicher in Computeranwendungen und als problemlos zu handhabender Speicher etwa bei tragbaren Anwendungen mit geringem Speicherbedarf. Als batteriegestütztes SRAM findet der Speicher seine Anwendung z. B. als so genannter CMOS-RAM im PC.

Der DRAM hingegen hat sich aufgrund der hohen Integrationsdichte und des geringen Preises als Arbeitsspeicher in Computern durchgesetzt. Er benötigt allerdings zum Datenerhalt ein ständig taktendes Refresh-System, eignet sich also nicht zur dauerhaften Datenspeicherung, wie wir als Computernutzer wissen - bleibt das taktende System einmal stehen, ist der Speicherinhalt verloren!

Doch zurück zu den nichtflüchtigen Speichern.

#### **FRAM - der Alleskönner?**

Während also die nichtflüchtigen Speichertypen wie EEPROMS, Flash-EPROMS oder die batteriegepufferten SRAMs noch eine Reihe von Nachteilen wie die Warte-

zeit bei der Programmierung, die begrenzte Anzahl von Programmierungen und die erwähnten Risiken bei plötzlichem Strom- oder Systemausfall aufweisen, eliminiert eine neue Speicher-Generation einen großen Teil dieser Nachteile - das FRAM.

FRAM bedeutet "Ferroelectric Random Access Memory" und beschreibt gleich das Wirkungsprinzip dieses Speichers, auf das wir noch näher eingehen.

Gegenüber herkömmlichen Speicherbausteinen weisen FRAM eine ganze Reihe von Vorteilen auf. Sie benötigen für den Datenerhalt keine Stromversorgung, keine komplizier-

ten Taktregimes für das Auffrischen der Informationen, halten die Informationen über mehr als 10 Jahre auch bei stärkeren Temperaturschwankungen aufrecht, sind kompatibel zu den gängigen EEPROMs und garantieren 10<sup>10</sup> Schreib- und Lesezyklen.

Die Schreibzeit liegt mit ca. 100 ns etwa im Bereich der Standard SRAMs und damit etwa 100.000fach unter der herkömmlicher EEPROMs (ca. 10 ms). Sie sind sowohl mit byte-weitem Interface als auch mit serieller I2 C-Schnittstelle verfügbar und weisen eine Speicherdichte bis zu 1 MBit auf.

An einer solchen Vielzahl von positiven Eigenschaften ersieht man bereits die universelle Einsatzmöglichkeit dieses noch relativ neuen Speicherchips.

Der derzeitige Haupteinsatzbereich wird noch vor allem im Ersatz der seriellen EEPROMs, Flash-EPROMs und gepufferten SRAMs gesehen, da die Anzahl der Schreib- und Lesezyklen auf 10<sup>12</sup> bis 10<sup>15</sup> begrenzt ist.

Insbesondere der batteriegestützte SRAM-Ersatz spielt bei den bisherigen Anwendungen eine große Rolle, etwa in der Automobilelektronik oder jeglicher tragbarer Elektronik.

Die Geschichte des FRAM ist bereits relativ lang. Schon in den 50er Jahren dachte man bei IBM und AT&T darüber nach, in der Folge widmete sich vor allem die amerikanische Firma Ramtron der Weiterentwicklung der Technologie und brachte nach ersten Mustern (1987) 1994 die ersten 64 kBit-Chips auf den Markt. Inzwischen ist die als Pionier auf diesem Gebiet geltende Firma zahlreiche Kooperationen mit namhaften Halbleiter-Massenherstellern eingegangen - jüngster Spross dieser Kooperation ist das von Samsung vorgestellte 4 MBit-FRAM.

Bei einigen Entwicklungen dieser Speichertechnologie erkennt man auch deutlich eine weitere Zielrichtung: Embedded Memory. Die Kombination von leistungsfähigem 8-Bit-CMOS-Prozessor und FRAM

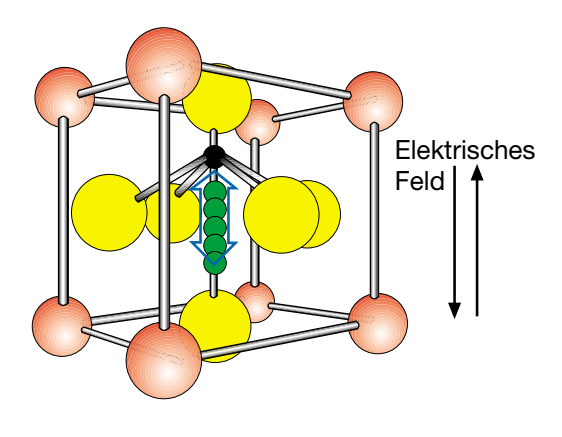

**Bild 4: Die Atombewegung im Perovskit**

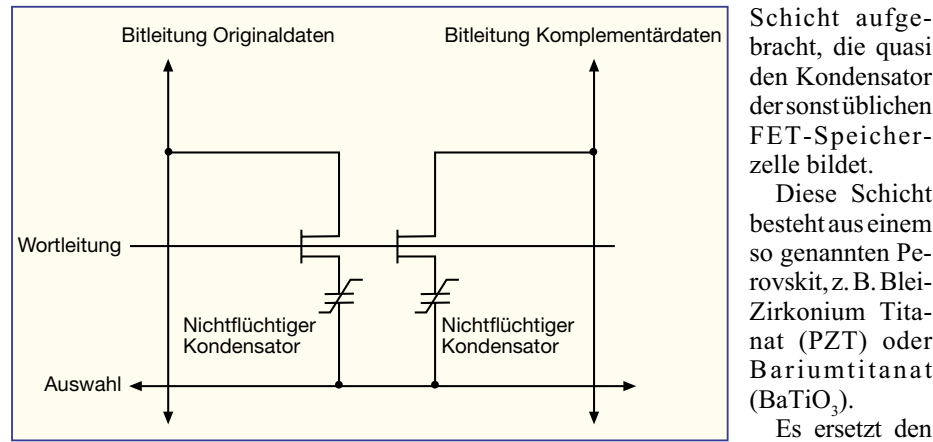

#### **Bild 5: Der Aufbau der FRAM-Zelle**

eröffnet ein weites Anwendungsfeld auf dem Gebiet der Highpower-Chipkarten, die damit noch universeller und komplexer einsetzbar werden.

#### **Ferroelektrisch?**

Ferroelektrische (nicht mit ferromagnetisch zu verwechseln!) Materialien sind durch ein angelegtes elektrisches Feld polarisierbar.

Beim Beschreiben einer Zelle wird ein bewegliches Atom durch Anlegen des elektrischen Feldes in einen bestimmten stabilen Zustand gebracht, der nach Abschalten des Feldes (keine Spannung) erhalten bleibt.

Legt man das Feld erneut an, wird das bewegliche Atom in eine definierte Position gebracht. Es erfolgt nun eine Detektierung, ob das Atom jetzt bewegt wurde oder nicht (entweder wurde es durch das erneute Anlegen des Feldes in diese Position gebracht oder es befand sich schon zuvor dort). Abbildung 4 illustriert den beschriebenen Vorgang. Damit ist diese Art des Auslesens der Speicherzelle destruktiv und erfordert ähnlich dem DRAM ein erneutes Beschreiben der Zelle, um den alten Zustand wieder herzustellen. Dies bedeutet natürlich ebenfalls einen gewissen Zeitaufwand, weshalb die sehr schnellen Zugriffszeiten der SRAMs derzeit noch nicht erreichbar sind.

Da die Energieunterschiede beim Auslesen der Zelle sehr gering sind und durch die Materialstruktur von Zelle zu Zelle variieren, ist die Bildung einer Referenz zu jeder Zelle notwendig. Deshalb besteht jedes Speicherbit aus zwei Zellen (Abbildung 5), die das Bit komplementär enthalten. Das heißt, beim Auslesen wird stets ein Atom zurückgesetzt und eines nicht. Durch Vergleich der beiden Signale der Zellen ist es somit einfach, zu erkennen, welchen Zustand die Zellen aufwiesen.

Das Ganze hört sich kompliziert an, ist auch entsprechend kompliziert herzustellen. Auf einen üblichen Halbleiter-Wafer wird eine hauchdünne ferroelektrische bracht, die quasi den Kondensator der sonst üblichen FET-Speicherzelle bildet.

Diese Schicht besteht aus einem so genannten Perovskit, z. B. Blei-Zirkonium Titanat (PZT) oder Bariumtitanat  $(BaTiO<sub>3</sub>)$ .

Es ersetzt den herkömmlichen Gate-Isolator des

FETs. Der Speicher- bzw. Löscheffekt wird durch Polarisationsänderungen in der ferroelektrischen Schicht entlang einer Hysteresekurve realisiert (Abbildung 6), die beim Schreib-/Löschvorgang durchlaufen wird. Durch physikalische Wechselwirkungen der Polarisationsladungen mit den Komponenten der Speicherzelle kommt es dabei jedoch zu so genannten Ermüdungserscheinungen, die nach einer bestimmten Anzahl von Schreib- und Lese-/Löschvortätskonstanten des isolierenden Materials zwischen den Platten des Kondensators der Speicherzelle, also im Prinzip auch wieder eine Ladung speichern.

Um dem oben genannten Ermüdungseffekt zu begegnen, forscht man an neuen Trägermaterialien, z. B. keramischen.

Aus dem Versuchsstadium sind die FRAMs jedoch längst heraus. Der derzeit populärste Baustein von Ramtron ist der FM 1608, ein paralleles FRAM mit 8 k x 8- Parallelstruktur, das pinkompatibel zu den entsprechenden EEPROMs und SRAMs ist. Die maximale Stromaufnahme des Bausteins liegt im aktiven Zustand bei 15 mA, im Stand-by-Modus bei 20 µA. Die Zugriffszeit beträgt 120 ns.

Es kann kostengünstig eine Reihe von herkömmlichen, batteriegestützten SRAM wie den DS 1225 von Dallas, die Reihe M48Z08/18/58 von ST und den BQ4010 von Benchmarq ebenso ersetzen wie zahlreiche EEPROMS (AT28C64 von Atmel, M28C64 von ST, X28(H)C64 von Xior, 28C74 von Microchip).

Der FM 24C16 von Ramtron ist hingegen als serieller Baustein ausgeführt und kann alle pin- und funktionskompatiblen

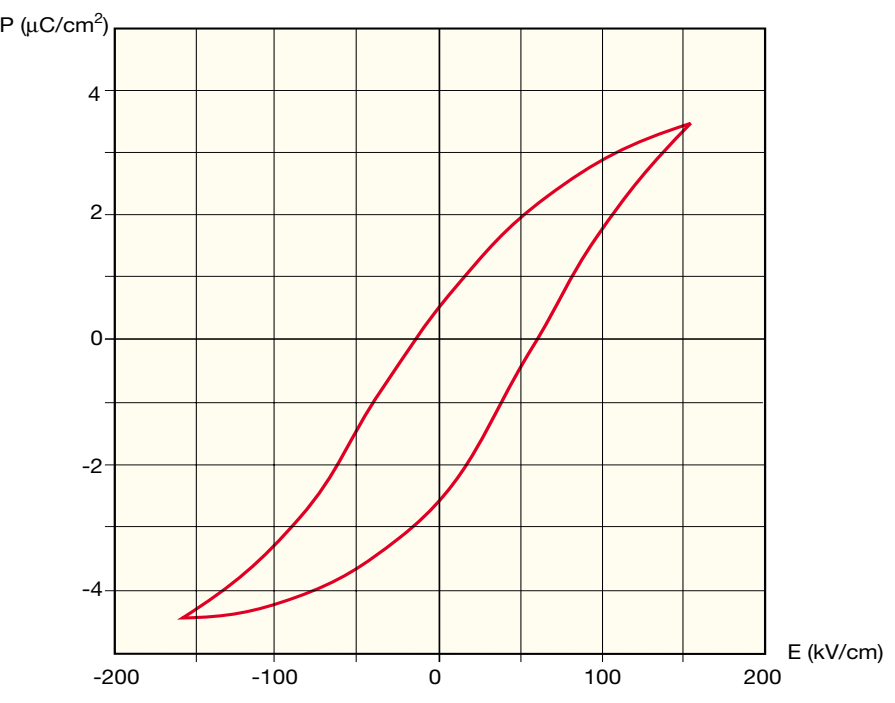

**Bild 6: Die typische Hystereseschleife, die das Verhalten des Perovskits im elektrischen Feld darstellt**

gängen eine weitere eindeutige Polarisation des Materials schleichend verhindern, bis hin zum Totalausfall des Effekts. Deshalb liegt die maximal mögliche Anzahl von Schreib-Lese-Zyklen heute bei erreichbaren  $10^{12}$  bis  $10^{15}$ , was den Ersatz des DRAMS durch den FRAM noch weitgehend verhindert. Es gibt auch schon ferroelektrische DRAMs, die nicht die Hystereseeigenschaften des ferroelektrischen Materials ausnutzen, sondern die Dielektriziseriellen EEPROMs ersetzen. Hier kann er vor allem seine Stärke des schnellen Zugriffs, insbesondere der geringen Schreibzeit, sowie der gegenüber EEPROMs wesentlich geringeren Schreibspannung von nur 0,8 bis 5 V ausspielen.

Anwender finden detaillierte Informationen über die Produktionspalette sowie Datenblätter der einzelnen Chips auf den Internetseiten von Ramtron: **ELV** www.ramtron.com.

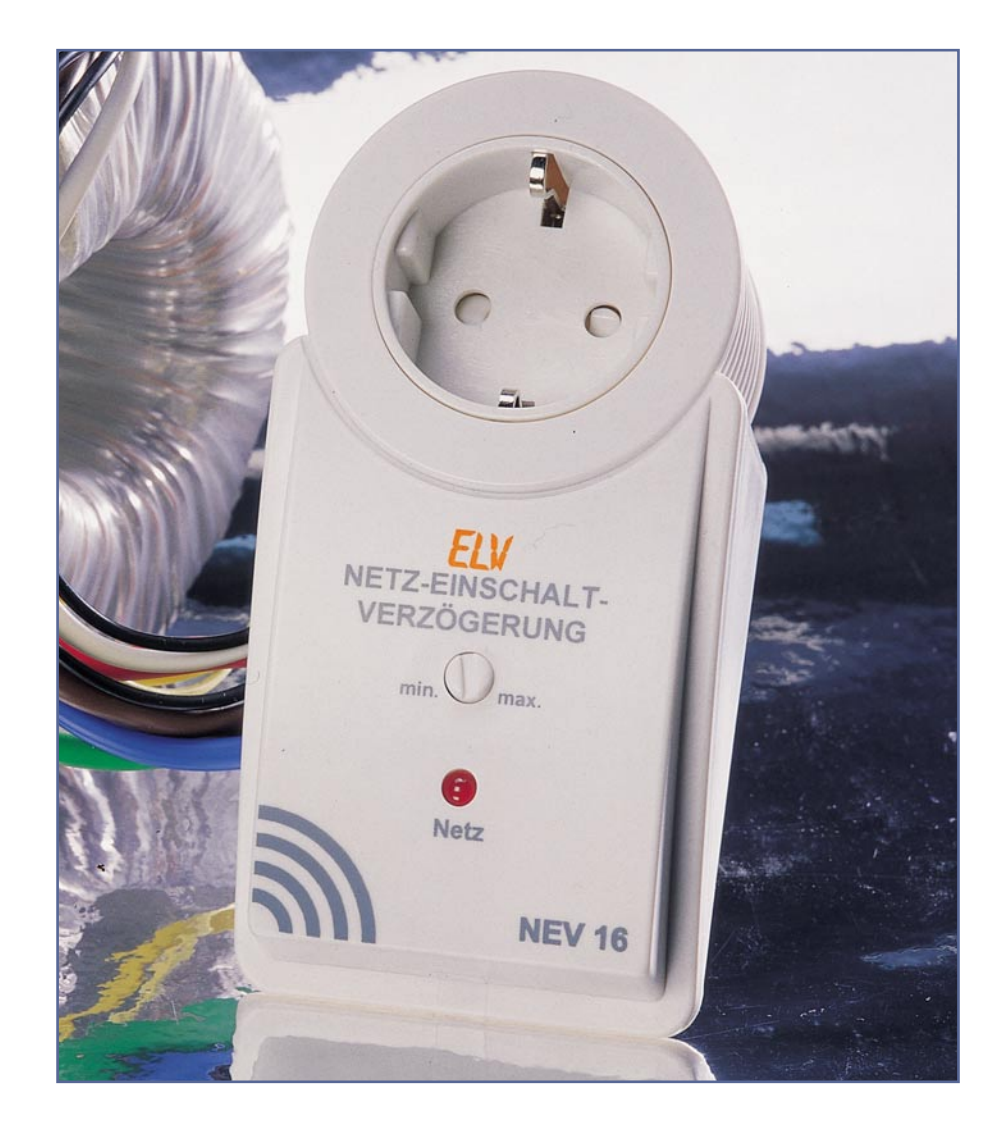

## **Netz-Einschaltverzögerung NEV 16**

*Das gleichzeitige Einschalten von mehreren Verbrauchern über einen zentralen Schalter führt häufig zum Ansprechen von Netzsicherungen. Durch eine einstellbare Verzögerung ermöglicht nun diese Schaltung das automatische Zuschalten der Verbraucher in 2 Gruppen.*

#### **Allgemeines**

Häufig werden Arbeitsplätze oder komplette Werkstatträume mit mehreren Verbrauchern, wie z. B. Netz- und Messgeräten, über einen zentralen Schalter ein- und ausgeschaltet.

Neben dem Bedienungskomfort, da nur ein Schalter zu betätigen ist, spielen vor allem Sicherheitsaspekte eine wichtige Rolle. So kann das Vergessen eines vor sich hinheizenden Lötkolbens eines unter Voll-Last laufenden Netzgerätes oder eines Verstärkers ein hohes Sicherheitsrisiko (Brandgefahr) darstellen.

Weiterhin ist zu bedenken, dass viele Labor- und Netzgeräte nur mit einem sekundärseitigen Netzschalter oder einem Steckernetzteil ausgestattet sind. Diese Geräte lassen sich ohnehin nicht mehr direkt stromlos schalten und verbrauchen im angeschlossenen Zustand unnötigerweise ständig Strom.

Neben Leistungstrafos wirken auch größere Motoren im Einschaltmoment oft wie ein Kurzschluss für die Versorgungsspannung. Bei Halogenflutern z. B. beträgt der

Spitzenstrom im Einschaltmoment ca. den 15-fachen Wert des Nennbetriebs.

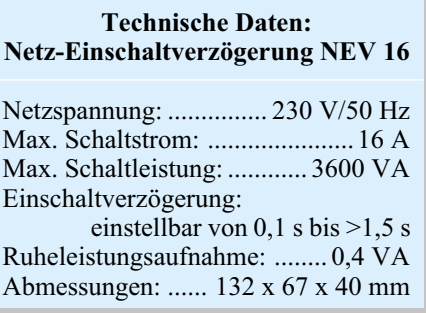

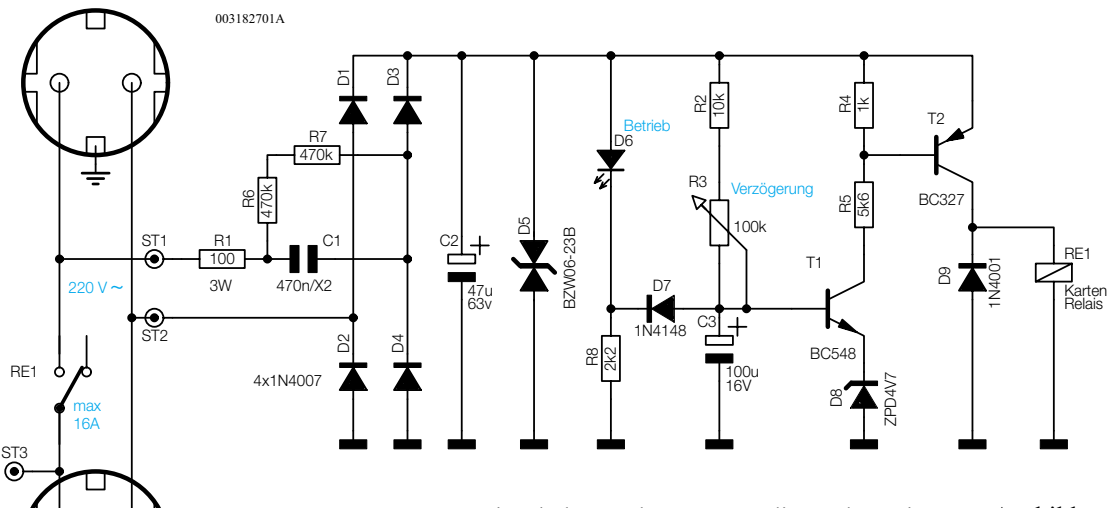

Einschaltstrombegrenzung dienenden Widerstand R 1 und den kapazitiven Widerstand des X2-Kondensators C 1 auf den mit D 1 bis D 4 aufgebauten Brückengleichrichter gelangt. R 6 und R 7 dienen zum Entladen des X-2-Kondensators, wenn sich die Einheit nicht in der Steckdose befindet.

Mit C 2 wird die unstabilisierte Spannung gepuffert und mit der Transil-Schutzdiode D 5 in der Amplitude auf ca. 24 V begrenzt. Die an C 2, D 5 anstehende Gleichspannung dient dann zur Spannungsversorgung der mit 2 Transistoren und wenigen passiven Komponenten realisierten Verzögerungsschaltung. Der Widerstand R 2, das Poti R 3 und der Elko C 3 sind dabei die zeitbestimmenden Bauelemente.

Sobald die Versorgungsspannung anliegt, wird C 3 über R 2 und die mit R 3 einstellbare Ladezeitkonstante aufgeladen. Erst wenn die Basisspannung 0,7 V über die mit Hilfe der Z-Diode D 8 festgelegte Emitter-Spannung angestiegen ist, steuert T 1 durch und versetzt über den im Kollektorkreis liegenden Spannungsteiler R 4, R 5 den Relaistreiber D 2 ebenfalls in den leitenden Zustand.

Im Kollektorkreis befindet sich letztendlich das 16-A-Leistungsrelais, wobei die Freilaufdiode D 9 die Gegeninduktionsspannung an der Relaisspule unterdrückt.

Während des normalen Betriebs befindet sich die Diode D 7 über die zur Betriebsanzeige dienende Leuchtdiode D 6 im gesperrten Zustand. Sobald die Betriebsspannung abgeschaltet wird, erfolgt dann eine schnelle Entladung des Elkos C 3 über D 7 und R 8.

#### **Nachbau**

Kommen wir nun zum relativ einfachen praktischen Aufbau der Schaltung, die im formschönen Stecker-/Steckdosengehäuse Platz findet.

Da die Netz-Einschaltverzögerung für Nennströme bis 16 A ausgelegt ist, muss unbedingt auf einwandfreie Lötungen geachtet werden. Insbesondere sind auch die Anweisungen für das Befestigen der netzspannungsführenden Leitungen zu beachten. Des Weiteren weisen wir auf die Gefahr durch die lebensgefährliche Netzspannung hin.

**Wichtiger Sicherheitshinweis:** Aufgrund der im Gerät frei geführten Netz-Wechselspannung dürfen Aufbau und Inbetriebnahme ausschließlich von Fachkräften durchgeführt werden, die aufgrund ih-

rer Ausbildung dazu befugt sind. Die geltenden Sicherheits- und VDE-Bestimmungen sind unbedingt zu beachten.

Zur einfachen ersten Inbetriebnahme kann an der Transil-Schutzdiode D 5 eine Gleichspannung von + 23 V (Pluspol an den Katoden von D 1, D 3) angelegt werden.

Doch nun zur Bestückung, wobei wir uns genau an die Stückliste und den Bestückungsplan halten. Wir beginnen dabei mit den 1%-igen Metallfilmwiderständen, deren Anschlussbeinchen zuerst auf Rastermaß abzuwinkeln sind.

Danach werden die Anschlüsse durch die zugehörigen Platinenbohrungen geführt, an der Lötseite leicht angewinkelt und sorgfältig verlötet. Die überstehenden Drahtenden sind, wie auch bei allen nachfolgend zu bestückenden Bauelementen, direkt oberhalb der Lötstelle abzuschneiden.

Die Katodenseiten der Gleichrichterdioden D 1 bis D 4 sowie der Dioden D 7 und D 9 sind jeweils durch einen Ring gekennzeichnet. Das gleiche gilt auch für die Z-Diode D 8. Die Transil-Schutzdiode D 5 darf hingegen mit beliebiger Polarität eingesetzt werden.

Bei den danach in liegender Position zu bestückenden Elektrolyt-Kondensatoren ist ebenfalls die korrekte Polarität wichtig. Elkos sind üblicherweise am Minuspol gekennzeichnet. Der X2-Kondensator C 1 und das Leistungsrelais sind mit viel Lötzinn zu verarbeiten.

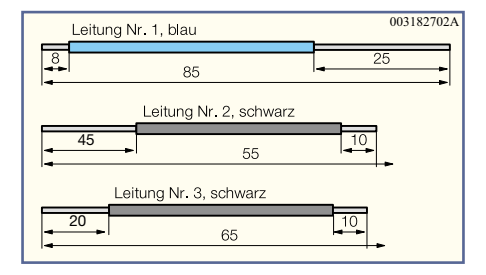

**Bild 2: Anzufertigende Kabelabschnitte für die Verkabelung der Steckereinheit**

#### **Bild 1: Schaltbild der Netz-Einschaltverzögerung NEV 16**

Das Ansprechen der Netzsicherung istdann davon abhängig, ob zufällig im Spannungs-Nulldurchgang oder etwa beim Spannungsmaximum geschaltet wird.

Wenn die Netz-Haussicherung für den normalen Betrieb vollkommen ausreicht, kann es im Einschaltmoment einer kompletten Werkstatt oder Laborausstattung zum unerwünschten Ansprechen der Sicherung kommen.

Die hier vorgestellte Schaltung im Stecker-/Steckdosengehäuse sorgt für eine von 0,1 s bis ca. 1,5 s einstellbare Netz-Einschaltverzögerung und ermöglicht dadurch das automatische Zuschalten der Verbraucher in zwei Gruppen.

Die Netz-Einschaltverzögerung NEV 16 ist für Netzverbraucher mit Nennströmen bis zu 16 A geeignet. Natürlich sind auch mehrere Netz-Einschaltverzögerungen mit unterschiedlich eingestellter Verzögerungszeit gleichzeitig nutzbar.

Da die Schaltung in einem Stecker-/ Steckdosengehäuse untergebracht ist, ist der Einsatz denkbar einfach. Das Gerät wird einfach zwischen der Netz-Steckdose und einem oder mehreren Verbrauchern mit hohem Einschaltstrom gesteckt.

#### **Schaltung**

Das Schaltbild der Netz-Einschaltverzögerung ist in Abbildung 1 dargestellt und besteht lediglich aus einer Hand voll Standard-Bauelementen, die alle auf einer einzigen Leiterplatte untergebracht sind.

Da die gesamte Elektronik aufgrund des eingesetzten Kondensator-Netzteils auf Netzpotential liegt, ist der Betrieb ausschließlich in dem dafür vorgesehenden Gehäuse zulässig.

An ST 1 und ST 2 liegt die 230-V-Netz-Wechselspannung an, die über den zur

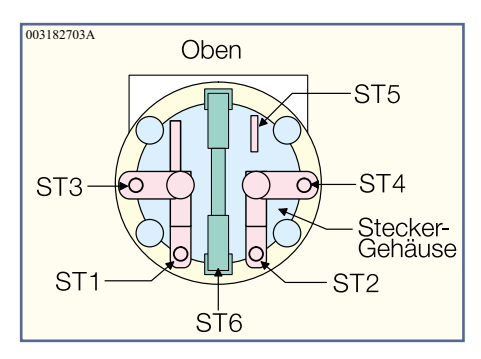

#### **Bild 3: Die Anschlussbelegung des Stecker-/Steckdoseneinsatzes**

Nach dem Einlöten der beiden Transistoren ist die Leuchtdiode so einzulöten, dass zwischen der LED-Spitze und der Platinenoberfläche ein Abstand von 22 mm entsteht. Der untere Gehäusekragen des Bauteils ist an der Katodenseite abgeflacht und das Anodenanschlussbeinchen ist geringfügig länger. Beim Einlöten des Einstelltrimmers (R 3) ist eine zu große Hitzeeinwirkung auf das Bauteil zu vermeiden.

Nun ist die elektrische Verbindung zwischen der Platine und dem Steckereinsatz mit einadrig-isolierten Leitungen herzustellen, die einen Mindestquerschnitt von 1,5 mm2 aufweisen müssen. Die Leitungen sind, wie in Abbildung 2 dargestellt, vorzubereiten, wobei die abisolierten Enden sorgfältig zu verdrillen, aber noch nicht zu verzinnen sind.

Bei der weiteren Verarbeitung ist darauf zu achten, dass alle Adern der Leitungen sorgfältig durch die entsprechenden Bohrungen geführt sind und die Leitungen vor dem Festlöten durch Umbiegen zusätzlich gesichert werden.

Abbildung 3 zeigt die Anschlussbelegung des Stecker-/Steckdoseneinsatzes. Zum Anschluss der 85 mm langen blauen Leitung ist das 25 mm abisolierte Ende zuerst durch ST 1 und danach durch ST 3 zu führen und durch Umbiegen zu sichern.

Nach dem Festsetzen an ST 1 und ST 3 mit reichlich Lötzinn, ist das 10 mm abisolierte Ende der Anschlussleitung Nr. 2 (schwarz) durch die Lötöse von ST 2 zu führen, ebenfalls durch Umbiegen zu sichern und mit viel Lötzinn anzulöten. Die Leitung Nr. 3 (schwarz) wird mit dem 10 mm abisolierten Ende durch die Lötöse von ST 4 geführt, umgebogen und auch mit viel Lötzinn festgesetzt.

An der Platinenseite sind die Leitungsenden durch die entsprechenden Bohrungen zu stecken und auf der Platinenunterseite die Leiterbahnen zu den Relais-Kontakten mit den verdrillten Leitungsenden zu verstärken, ohne dass dabei eine Kurzschlussgefahr zwischen den Leitungen entsteht. Die Leitung Nr. 1 ist dabei an ST 2, die Leitung Nr. 2 an ST 1 und die Leitung Nr. 3 an ST 3 zu befestigen. Die zur Löterbahnverstärkung dienenden Leitungen müssen unbedingt auf der gesamten Länge verlötet werden.

Im Anschluss hieran sind auf der Platinenoberseite die Leitungsenden mit Heißkleber zusätzlich zu sichern. Danach wird der Steckereinsatz so in die Gehäuseunterhalbschale gesetzt, dass die abgeflachte Seite des Steckdoseneinsatzes nach oben weist, und die Platine wird mit zwei Knippingschrauben 2,5 x 5 mm festgesetzt.

Im nächsten Arbeitsschritt ist die Kindersicherung in den Steckdoseneinsatz wie folgt einzubauen: Der Kindersicherungseinsatz wird so auf die Achse in der Steckdosenabdeckung aufgesetzt, dass die abgeschrägten Seiten des Kunststoffteils zur Steckdose weisen.

Danach wir die Druckfeder eingebaut, wo bei korrekter Montage dieser Einheit die Löcher des Steckdoseneinsatzes durch die Laschen der Kindersicherungseinsatzes abgedeckt werden. Anschließend wird die Abdeckplatte montiert. Die Steckdosenabdeckung wird danach mit Hilfe der vier Führungsstifte so tief wie möglich in die Gegenlöcher im Steckereinsatz gedrückt.

Nach Einsetzen der Trimmerachse kom-

### *Netz-Einschaltverzögerung im Stecker-/ Steckdosengehäuse NEV 16*

#### **Widerstände:**

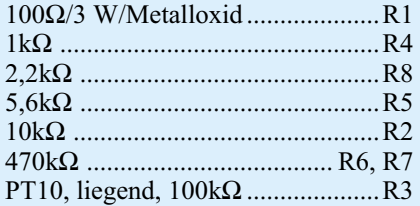

#### **Kondensatoren:**

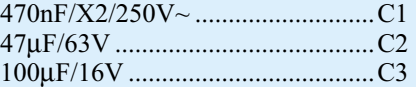

#### **Halbleiter:**

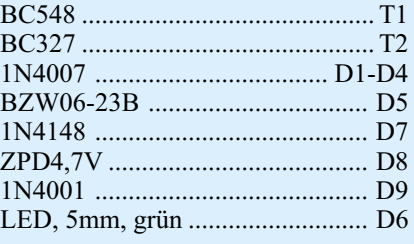

#### **Sonstiges:**

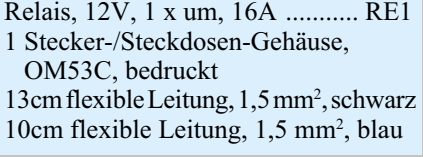

men wir zum Schließen des Gehäuses. Das Gehäuseoberteil wird dabei so auf die Unterhalbschale aufgesetzt, dass die LED und die Trimmerachse in die entsprechenden Löcher im Oberteil eingeführt sind. Der letzte Montageschritt besteht in dem Verschrauben des Gehäuses mit vier Knippingschrauben 3 x 8 mm. Dem Einsatz dieser interessanten Schaltung steht nun<br>nichts mehr entgegen nichts mehr entgegen.

**Ansicht der fertig aufgebauten Leiterplatte des NEV 16**

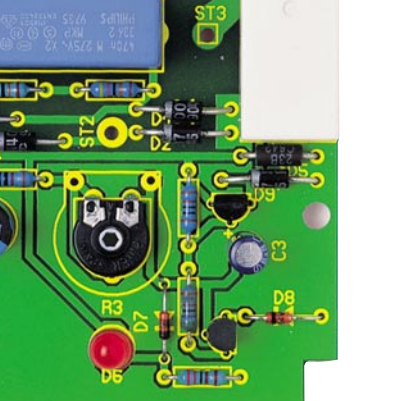

**Bestückungsplan der Netz-Einschaltverzögerung NEV 16**

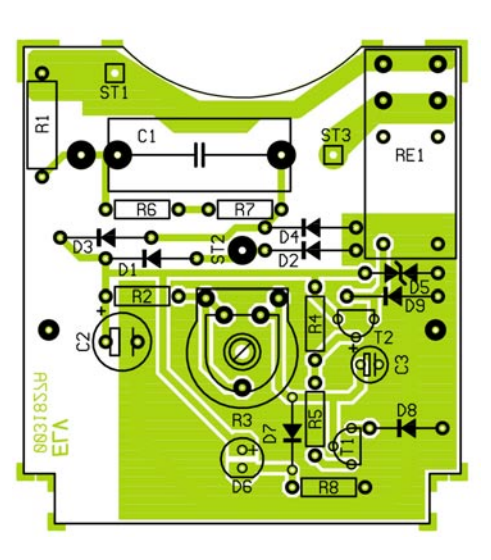

## **Vorschau**

### **Schwerpunkt-Projekte PC-Technik**

#### **300-W-Stereo-Leistungsverstärker DA 300**

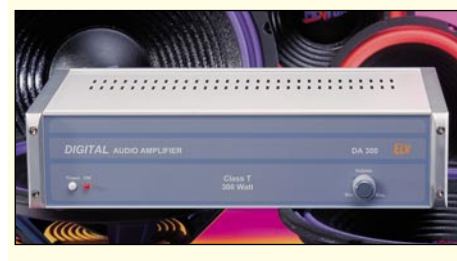

Klangeigenschaften wie ein traditioneller AIB-Verstärker mit bis zu 90 % Wirkungsgrad unterscheiden die Class-T-Technologie von herkömmlichen Digital-Verstärkern.

Nachdem die komplette Funktionsweise im vorliegenden "ELVjournal" beschrieben wurde, erfolgt im zweiten Teil die ausführliche Beschreibung des praktischen Aufbaus und der Inbetriebnahme.

#### **LED-Matrix-Anzeige für einfarbige und mehrfarbige Leuchtdioden, Teil 4**

Nachdem der praktische Aufbau abgeschlossen ist, stellen wir eine komfortable Windows-Software zur Text- und Grafik-Gestaltung vor. Neben einem Standard-Zeichensatz stehen bis zu 16 frei definierbare Grafikzeichen zur Verfügung. Damit ist dann auch sehr einfach die Gestaltung von eigenen Logos oder Sonderzeichen möglich. Über die RS-232-Schnittstelle sind bis zu 9 Texte und Grafiken in den Flash-Speicher der Matrix-Anzeige übertragbar.

#### **Prozessor-Netzteil PS 9530**

Das neue Prozessor-Netzteil PS 9530 gehört in die Spitzenklasse der Stromversorgungsgeräte und bietet herausragende Leistungsmerkmale. Neben dem besonders hohen Bedienkomfort mit Tastatur, Drehimpulsgeber und großflächigem, hinterleuchtetem LC-

Display sind eine fein einstellbare, hochstabile Ausgangsspannung von 0 bis 30 V, ein max. Ausgangsstrom von 10 A und der Innenwidestand nur 0,005 Ω (Spannungskomstanter) die wichtigsten Eckdaten des PS 9530. Zur Kommunikation mit einem PC verfügt das Netzgerät über eine serielle RS-232-Schnittstelle, über die sämtliche Funktionen steuerbar sind.

#### **Dämmerungsschalter**

Dieser Dämmerungsschalter ist durch das wetterfeste Gehäuse für den Einsatz im Aussenbereich konzipiert. Bei einsetzender Dunkelheit wird nach Erreichen der eingestellten Schaltschwelle ein Relais angesteuert.

#### **Kamera-Fernspeisung mit NF-Übertragung**

Eine Weiterentwicklung der im "ELVjournal" 2/2000 vorgestellten Schaltung zur Fernspeisung von Videokameras über nur ein Kabel, jetzt mit zusätzlicher Tonübertragung.

#### **Temperaturstabilisierter Quarzoszillator OCXO 400**

In sehr zeitkritischen Applikationen wie beispielsweise Frequenzzählern reicht die Genauigkeit eines Standard-Quarzoszillators nicht aus. Hier kommt dann der sogenannte OCXO, d. h. ein temperaturstabilisierter Quarzoszillator, zum Einsatz, mit dem eine Steigerung der Genauigkeit um einige Zehnerpotenzen realisierbar ist. Der neue OCXO 400 zeichnet sich durch seine guten technischen Daten und die kompakte Bauform aus.

#### **Präzisionsthermometer**

Mit dem neuen Präzisionsthermometer im ansprechenden Handgehäuse können exakte Messungen in einem weiten Temperaturbereich durchgeführt werden. Viele interessante Funktionen eröffnen einen großen Anwendungsbereich.

### **Mini-Schaltungen**

#### **Akku-Weiche für Modellbau**

Besonders hochwertige Flugmodelle werden aus Sicherheitsgründen häufig mit 2 voneinander unabhängig angeschlossene Empfänger-Akkus ausgestattet, so dass bei Ausfall eines Versorgungs-Systems immer noch das sichere Landen des wertvollen Modells möglich ist.

Wir stellen eine mit modernen Power-MOS-FETs in SMD-Technik aufgebaute Akku-Weiche vor, die die Nachteile einfacher Diodenlösungen vermeidet.

#### **Universelles Thermo-Hygrometer-Modul UTH 100**

Die Erfassung von Temperatur und Luftfeuchtigkeit ist eine interessante Aufgabe, doch es ist nicht ganz einfach, hinreichend genaue Werte zu ermitteln.

Das kompakte Modul gibt zwei analoge Spannungen aus, die direkt proportional zur Temperatur bzw. Luftfeuchtigkeit sind. Außerdem werden die Werte über eine digitale Schnittstelle bereitgestellt.

### **Gitarrenkopfhörerverstärker GHA 100**

Nur Übung macht den Meister! Das gilt besonders für Gitarristen, doch wie üben, wenn

lautstarke Gitarrenklänge die Nachbarschaft in Aufruhr bringen? Die Lösung dieses Problems ist der Gitarrenkopfhörerverstärker von ELV. Mit der integrierten dreistufigen Klangregelung ist eine individuelle Einstellung des gewünschten Sounds möglich.

#### **Akustischer Durchgangsprüfer DP 100**

Sowohl im Haushalt als auch in der Elektro-Werkstatt kann dieses kleine Gerät zum unentbehrlichen Hilfsmittel werden. Ein herausragendes Merkmal des Durchgangsprüfers ist neben der Spannungsfestigkeit des Prüfeinganges vor allem die vom Widerstand des Meßobjektes abhängige Tonhöhe des akustischen Signals.

#### **Elektronisches Gesellschaftsspiel "Immer-Locker-Bleiben"**

Ein elektronisches Spiel in Anlehnung an das altbekannte Gesellschaftsspiel "Mensch Ärgere Dich Nicht". Das Spiel ist für maximal 3 Spieler ausgelegt, jeder Spieler kann aber auch durch einen internen Computergegner ersetzt werden. Spielsteine und Würfel werden durch LEDs dargestellt, damit wird der Spielspaß für die ganze Familie sogar transportabel.

#### **TTL nach RS232 Umsetzer**

Bei der Entwicklung kleiner Mikrocontrollerschaltungen steht man oft vor der Aufgabe, die serielle Schnittstelle des Controllers testweise mit der eines PCs zu verbinden, um Daten auszutauschen. Die kleine Schaltung nimmt die erforderliche Anpassung von TTL-Pegel auf RS232-Pegel vor.

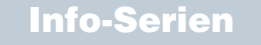

#### **So funktioniert´s:**

#### **Games: Making of! Spieledesigner-Programme unter der Lupe**

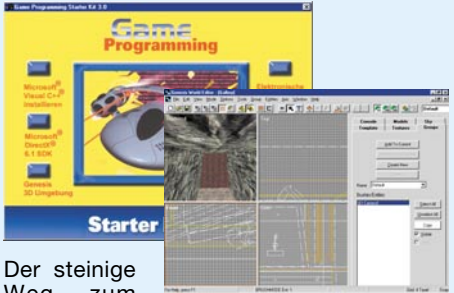

Weg zum Traumberuf Spieledesigner wird ein wenig

ebener mit den neuerdings angebotenen Spieledesigner-Programmpaketen. Wir stellen das aktuelle Game Programmer Starter Kit 3.0 ausführlich vor und werfen einen Blick in die Szene rund ums Spieledesign.

#### **EIB - Das vernetzte Haus**

Der europäische Installationsbus beginnt, sich als Standard für eine intelligente Haussteuerung durchzusetzen. Wir berichten in einer mehrteiligen Serie über die Grundlagen, die Technik, zeigen den aktuellen Entwicklungsstand und Preise auf.

#### **Handy mit Anhang**

Das Mobiltelefon ist aus unserem Alltag nicht mehr wegzudenken. Das dazu erhältliche Zubehör eröffnet weitere und vielfältige Möglichkeiten der Handy-Nutzung. Eine Betrachtung zu aktuellem Handy-Zubehör und dessen Einsatz aus Nutzersicht gibt einen Überblick.

#### **Das Telefon-Multitalent - PTZ 105 T/Fax**

Sie tritt nicht nur in die Fußstapfen der legendären PTZ 105 von ELV - sie übertriftt sie in Puncto Funktionalität und Leistungsfähigkeit um ein Vielfaches. Die neue PTZ 105 T/Fax ist weit mehr als nur eine Telefonanlage, die modulare Erweiterbarkeit mit PC-Modul, Türsprechmodul, Schaltmodul sowie die universelle Programmierbarkeit machen Sie auch zum ausbaubaren Multitalent der Haustechnik. Wir stellen die neue Mikroprozessor-Telefonanlage ausführlich vor.

#### **Technik mobil:**

#### **Car-Navigationssystem im Praxistest - VDO MS 3000**

Die Hersteller von Navigationssystemen füllen zunehmend die preislichen Lücken auch nach unten, um langsam den Massenmarkt zu erschließen. Wir haben das neue Einstiegsmodell MS 3000 von VDO Mannesmann für Sie getestet und sagen Ihnen, ob auch Navigation ab 2000 DM die hohen Ansprüche der Nutzer erfüllt.

**Messdatenübertragung<br>
Per Funk<br>
Pharen<sup>in Haushab</sup><br>
Pharen<sup>in Haushab</sup><br>
Phasenwinkelbestimmung<br>
Kostenprognose<br>
Phasenwinkelbestimmung<br>
Phasenwinkelbestimmung<br>
Phasenwinkelbestimmung<br>
Phasenwinkelbestimmung<br>
Phasenwinkelb von bis zu 16 Messstellen per Funk per Funk Messdatenübertragung von bis zu 16 Messstellen**

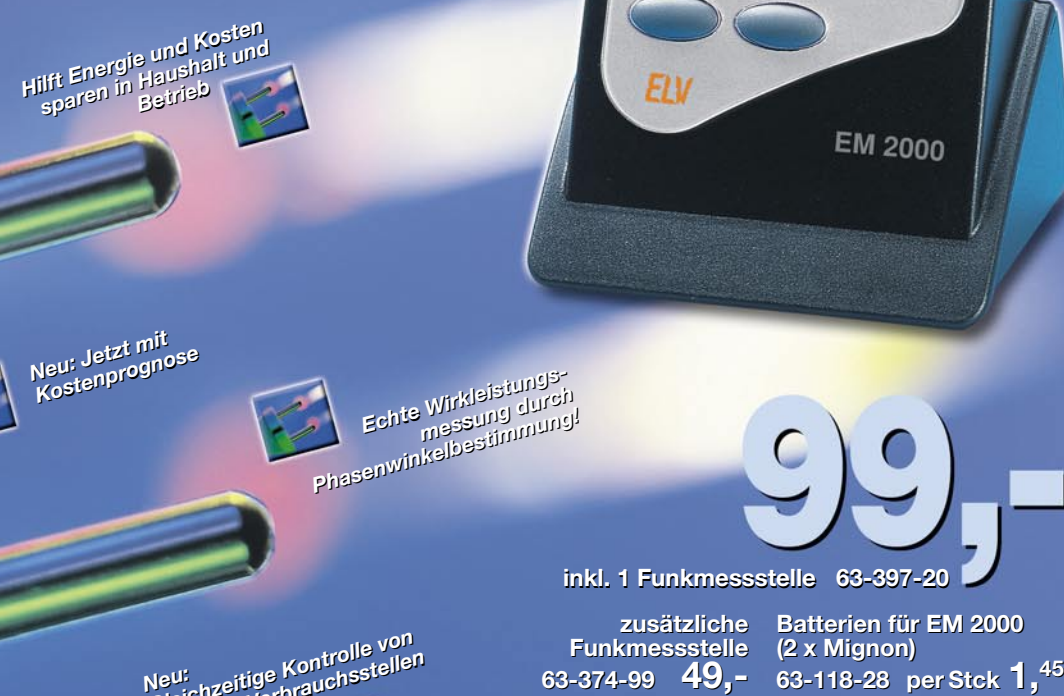

*Neu: Jetzt mit Neu: Jetzt mit Kostenprognose Kostenprognose*

 **inkl. 1 Funkmessstelle 63-397-20 inkl. 1 Funkmessstelle 63-397-20**

Programm-

**zusätzliche Batterien für EM 2000 zusätzliche Batterien für EM 2000 Funkmessstelle (2 x Mignon) Funkmessstelle 63-374-99 49,- 63-374-99 49,- 63-118-28 per Stck 1,45**

*Neu: Gleichzeitige Kontrolle von bis zu 16 Verbrauchsstellen Neu:Gleichzeitige Kontrolle vonbis zu 16 Verbrauchsstellen per Funk!* **phasenwinkelestungs-**<br>
Phasenwinkelestimmung<br>
Phasenwinkelestimmung<br>
Phasenwinkelestimmung<br>
Phasenwinkelestimmung<br>
Phasenwinkelestimmung<br>
Phasenwinkelestimmung<br>
Phasenwinkelestimmung<br>
Phasenwinkelestimmung<br>
Phasenwinkeles

*Echte Wirkleistungs-messung durch* **Phasenwinkelbestimmung!**<br>**Phasenwinkelbestimmung!** 

nessung durch<br>מסעינון פחנו<del>פנאוו</del><br>פחנומומה

## EM 2000 Energiemonitor

*Bequemer geht Stromsparen kaum noch: Einfach einen der bis zu 16 möglichen Funksensoren des EM 2000-Strommesssystems zwischen Steckdose und zu messendes Gerät stecken und schon haben Sie auf eine Entfernung von bis zu 100 m (Freifeld) die volle Kontrolle über den Energieverbrauch des betreffenden* Gerätes - zentral an einem Ort für bis zu 16 Geräte in Haus, Werkstatt, Betrieb.<br>Gerätes - zentral an einem Ort für bis zu 16 Geräte in Haus, Werkstatt, Betrieb.<br>Inksensoren sind in jeweils einem **Energiekosten: Basierend** 

Die bis zu 16 Funksensoren sind in jeweils einem Stecker-/Steckdosengehäuse untergebracht, das einfach zwischen Netzsteckdose und Verbraucher gesteckt wird und die gemessenen Daten auf Anforderung durch das Anzeigegerät per Funk zum zentralen Anzeige- und Auswertegerät schickt, das die Verarbeitung und Berechnung der Daten zu den gewünschten Messwertausgaben vornimmt.

#### *Die Anzeige-Features des EM 2000:*

**werk** 

 $\dot{\mathcal{L}}$ 

**P** 

**Leistung:** Aktuelle Leistungsaufnahme des am ausgewählten Funksensor angeschlossenen Verbrauchers. Der Messbereich erstreckt sich von 4 W bis 4000 W (Auflösung: 1W). Angezeigt werden können Wirkleistung, Scheinleistung und Blindleistung.

**Energieverbrauch:** Anzeige der vom angeschlossenen Verbraucher insgesamt aufgenommenen Energie seit Messbeginn. Messverfahren und Anzeige arbeiten dabei ähnlich wie der vom Stromversorgungsunternehmen im Haushalt installierte Energiezähler.

**Energiekosten:** Basierend auf dem aktuellen von Ihnen einprogrammierten Stromtarif ermittelt der EM 2000 die aufgelaufenen Energiekosten des angeschlossenen Verbrauchers.

**Vorhersage:** Besonders interessant ist dieser Messbereich zur Kostenprognose. Auf dem Display können Sie die Kosten ablesen, die der angeschlossene Verbraucher pro Tag, Monat und Jahr verursacht.

Auf diese Weise ist die Größenordnung einer künftigen Stromrechnung für das betreffende Gerät abschätzbar und Sie können Elektrogeräte in op-

## **Technische Daten: Technische Daten:**

**Verbraucher-Einschaltzeit: 0 Seter**<br>Gesamtzeit: 0 Se **Gesamtzeit:** 0 S<br>**Wirk-/Schein-/Blindleistung:** 0 W **Wirk-/Schein-/Blindleistung:** 0 W<br>**Energieverbrauch:** 0 W **Energieverbrauch:** 0 W<br> **Energiekosten:** 0 -**Energiekosten:** 0 -<br>**Kostenvorhersage:** 0 -Kostenvorhersage:

timierter Weise einsetzen, so dass sich der EM 2000 schnell bezahlt macht.

**Min-/Max-Anzeige:** Anzeige der im aufgezeichneten Zeitraum aufgetretenen Minimal- und Maximalleistung am gewählten Sensor.

Die Leistungsanzeige und die Kostenprognose erfolgen basierend auf aktuellen Messwerten, während die aufgelaufenen Kosten kumuliert werden. **Programmierung:** Ein Programmiermodus erlaubt es, den individuellen Stromtarif einzustellen.

Der Betrieb des EM 2000 erfolgt mit zwei Mignon-Batterien (nicht im Lieferumfang), die Funksensoren werden unmittelbar über die Netzsteckdose versorgt.

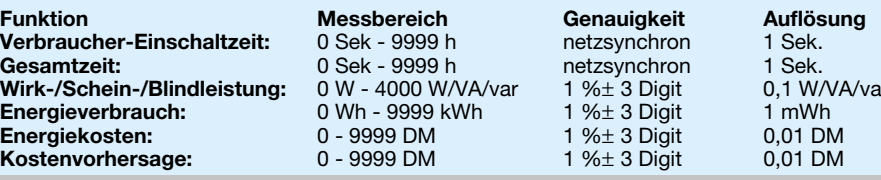

professionelle Frontplatter Frontplatten-Symbole Skite Fratura Ansicht There 1.0 - IC:\FDSIGN10\SG2000.FPL1 ntplauss<br>Designer Simale F. 1  $\mathbb{E}$ Trigger autwärts Gestalten Sie Frontplatten und Ska Datei Bearberre 几 医眼 Generator SG2000 **pachted**  $\Omega$ Λ  $\lceil \alpha \rceil$ Sägezahn aufwärts  $\odot$  $\ddot{\cdot}$ 目 **Crock(C) BOROHODE** a ma  $\overline{\phantom{a}}$  $\Box$  $\mathbf{m}$ FEE  $\overline{r}$  $\frac{1}{2}$  $\cap$  $\overline{\mathbb{Q}}$  $\overline{\mathbf{3}}$ **Lialord**  $\circ$  $\vert \cdot \vert$ **63-411-56** CHO *Gestalten Sie Ihre* Frontplatten und Skalen<br>
individuell und passend<br>
für das jeweilige Gehäuse per PC<br>
THERESA PRODUCED SALEN  $\overline{41}$  $0<sup>k</sup>$ *individuell und passend* v. *für das jeweilige Gehäuse per PC*  $\mathbf{F}^2$ **AUS** EIN 国 due **SCHUSE** • **EL** malten und ungenauen Frontplatten. *Mit Frontplatten-Designer* Rot 0. *erstellen Sie komplette maßhaltige* Als **Maßskizze** mit automatisch die waterspreisen Maßpfeilen (beim Ziehen genenenbaren wiabpielen (beim Ziehen)<br>eines Maßpfeiles erscheint automatisch die *Entwürfe nach individuellem Bedarf* Als **Komplett-Ansicht** mit allen Bedienzugehörige Strecke)<br>Als Komplett-Ansicht mit allen B<br>Als Komplett-Ansicht mit allen B<br>und Anzeigeelementen zur Einsch<br>des optischen Gesamteindrucks und Anzeigeelementen (individuell erweiterbar) für das professiound Anzeigeelementen zur Einschätzung Reine Street Ansicht mit allen Beuten<br>Als reine Frontplatten-Skizze mit Skalen, Beschriftungen und Ausschnitten<br>Als reine Frontplatten-Skizze mit Skalen, Beschriftungen und Anzeigelementen (individu<br>Als reine Frontplattenund Anzeigeelementen (individuell erweiterpar) für das professio-<br>und Anzeigeelementen (individuell erweitert nach Ihren Vorgaben<br>nelle Outfit. Ein Skalen-Airs alle Arten von Mehrfachschaftern nahezu beliebige Skalen für alle Arten von Mehrfachschaltern,<br>nahezu beliebige Skalen für alle Arten von Mehrfachschaltern,<br>patentiemertern, und Angeliger Die kameligereistern, Itatiezu pellepige Skalen für alle Arten von Mehrfachschaltern,<br>Potentiometern und Anzeigen. Die komfortable Ausgabe erfolgt<br>Potentiometern und Druckfunktion oder über die Wiederung als Komplesselementen Zuit<br>und Anzeigeelementeindrucks<br>des optischen Gesamten-Skizze n Potentiometern und Anzeigen. Die Komfortable Ausgabe erfolgt<br>Potentiometern und Anzeigen. Die Komfortable Windows-Zwi-<br>Potention oder über eine Druckfunktion im Politier oder die Register entweder uper eine Druckfunktion oder uper die Windows-Zwi-<br>entweder uper eine Druckfunktion oder uper die Windows-So kann<br>schenablage zur Übernahme z. B. in Dokumentationen. So kann Vielseitige Bearbeitungsfunktionen und spezialisierte Zeischenablage Zur Ubernahme Z. B. in Dokumentationen. So kal<br>schenablage Zur Ubernahme Z. B. in Dokumentationen die vierseitige Bearbeitungsfuhktionen und spezialisierte Zeichner chenwerkzeuge erleichtern auch dem Gelegenheitszeichner<br>den Entwurf. Schwarz-Weiße und farbige Linien sind bereits The tiometern and Drucklum.<br>The presenting the property of the time and the time and the thermal and the chenablage zur Ubernahala Schema<br>Chenablage zur Ubernahala Maßskizzen-Ausdrucks auf Transparentfolitier<br>Chenablage is den Entwurt. Schwarz-weibe und farbige Einien sind bereits<br>in verschiedenen Strichstärken, Farben und Ausführungen<br>in verschiedenen Althianarten sind ehensicherher Finlintel mittels eines spiegelpildlichen Ausdrucks auf Transparentiolie<br>(farbig oder s/w) und Aufkleben auf die Frontplatte mit doppelmittels einer eines Spiegelbildlichen Ausdrucks auf Transparentfolie<br>henablage zur Übernahme (Durchbrüche usw.), um damentfolie<br>han etwa mit Hilfe eines (Durchbrücks auf Transparentie mit doppe)<br>han etwa spiegelbildlichen un verschiedenen Strichstanten, Farben und Austumungen<br>wordefiniert, eigene Linienarten sind abspeicherbar. Ein intel-<br>vordefiniert, Bonon Zeichemussterweise vor der Legensten trarbig oder s/w) und Aufkieben auf die Frontplatte mit doppel.<br>Inseitiger Klebefolie eine professionelle Frontplatte zu erhalten.<br>Seihetuerständlich ist auch der Ausdruck auf ferdigten. Vordermert, eigene Linienarren sinu auspeicher var. Ein mien-<br>Vordermert, eigene Linienarren sinu auspeicher var. Ein mittels Ilgentes Bogen-Zeichenwerkzeug erlaubt das bequeme<br>Zeichnen von Kreisausschnitten. Ein einstellbares Fangra-<br>Zeichnen von Kreisausschnitten tehenbischer Grenzell Selbstverständlich ist auch der Ausdruck auf farbigem Pa-<br>Selbstverständlich ist auch der Ausdruck auf farbigem Pa-<br>Selbstverständlich ist auch der Ausdruck auf Farbigem Pa-Selbstverstandlich ist auch der Ausdruck auf farbigem Pa-<br>Selbstverstandlich ist auch der Ausdruck auf Drucker ab). Als<br>Pier, Metallic-Folien etc. möglich der bereite in Ihr Minster bis herab zu 0,1 mienariert, eigene Linienarer verschieden genaues und<br>ordefiniert, eigen-Zeichenwerkzeug erlanden genaues und<br>gentes Bogen-Zeichenwerkzeug erlanden die schiefe LED-<br>zeichnen von Kreisausschn mie bazu Drucker ist jeder Drucker einsetzbar, der bereits in Ihr Winexakt ausgerichtetes Platzieren ihre wieder die schiefe LED-<br>exakt ausgerichtetes Platzieren Elemente. Dazu kommt eine um-<br>Reihe!) der einzelnen Lingdefinierten Symbologie Bellichte prdefiniert, eigen-Zeichenweisten. Ein ein beite LED-<br>gentes Bogen-Zeichenweihten. Ein sächlich genauer die schiefe LED-<br>gentes Platzieren (nie wieder die schiefe um-<br>geichnen von Azu 0,1 mm bietet Dazu kommt eine um-<br>ster wittiger Klebendlich ist auch original (hanger bereits in mangrei-<br>elbstverställic-Folien etc. möglich (hanger der bereits in mangrei-<br>elbstverställic-Folien etc. möglich (ab 95) integriert ist. Eine umfangramm:<br>pier, Meta Heiner, der einzelnen Elemente, Dazu kommt eine um-<br>fangreiche Bibliothek an vordefinierten Symbolen, Bedienche Hilfefunktion erklärt alle Möglichkeiten des Programms.<br>Jehostversit jeder Drucker einsetzbar, ust Eine um gramms.<br>Joucker ist jeder Drucker (ab 95) integriert ist. Eine Programms.<br>Jours-Betriebssystem (ab 95) integrie

ELEKTRONIK-SOFTWARE

Lieferung auf 3,5"-Diskette.